# **UNIVERSIDAD NACIONAL DE INGENIERÍA**

# **FACULTAD DE INGENIERÍA ELÉCTRICA Y ELECTRÓNICA**

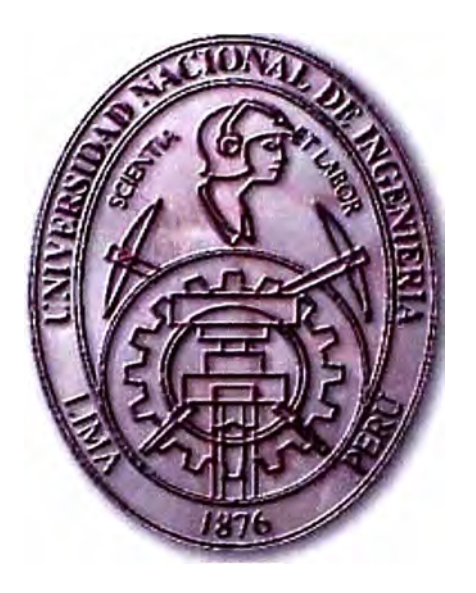

REEMPLAZO DEL SISTEMA ANALÓGICO DE CONTROL DE MAQUINADO DE UN TORNO VERTICAL DE TRES EJES, POR UN SISTEMA COMPUTARIZADO DE CONTROL CNC

## **INFORME DE SUFICIENCIA**

## PARA OPTAR EL TÍTULO PROFESIONAL DE:

## **INGENIERO ELECTRÓNICO**

## **PRESENTADO POR:**

## **RAÚL AURELIO MEDRANO TANTARUNA**

**PROMOCIÓN 1986 - 1** 

**LIMA-PERÚ 2005** 

# **REEMPLAZO DEL SISTEMA ANALÓGICO DE CONTROL DE MAQUINADO DE UN TORNO VERTICAL DE TRES EJES, POR UN SISTEMA COMPUTARIZADO DE CONTROL CNC**

*Dedico este trabajo a: Mi adorada esposa por su amor, comprensión y apoyo, Y a mis padres por su ejemplo.* 

#### **SUMARIO**

El presente trabajo es un pequeño aporte para el sector metal-mecánico de nuestro país, el cual en su gran mayoría se encuentra constituido por maquinarias de hace tres décadas y que por lo tanto, el tiempo de vida útil ya ha pasado los límites recomendables de confiabilidad, disponibilidad y precisión. El trabajo consiste en aplicar la tecnología CNC para el control de las máquinas herramientas en reemplazo de los antiguos sistemas de control analógicos y a relés, lo cual permitirá a éstas empresas, incrementar su competitividad ofreciendo productos de mejor calidad, con reducción de paradas de producción por fallas y costos mínimos de mantenimiento.

En el Capítulo I se ofrece una visión general de los sistemas de control automático aplicado a las máquinas herramientas, sus principales parámetros de control y los métodos normalmente empleados por la tecnología CNC (Control Numérico Computarizado) para la adquisición, tratamiento y control de la señal. También tocaremos las tendencias futuras que proponen los principales fabricantes de CNC.

El Capítulo II se encuentra dividida en dos partes. La primera se refiere al análisis en diagramas de bloques de las etapas de control y potencia de la máquina-

herramienta a actualizar. Veremos las principales partes en que se encuentra dividida y estudiaremos cada uno de éstos. Se aplica un sistema software para simular el funcionamiento de la etapa mecánica-hidráulica. La segunda parte, se refiere a las maniobras de operación de la máquina-herramienta.

El Capítulo 111 esta dedicado ha estudiar el estado actual de funcionamiento de la máquina-herramienta cuyo control se quiere actualizar. Por medio de equipos de captura de señales se evalúa la precisión del maquinado, efectuaremos su modelado analítico y redactaremos el diagrama de tiempos de su productividad.

El Capítulo IV describe los criterios que servirán para evaluar las diferentes marcas de CNC ofrecidas por los fabricantes, y según nuestra aplicación escoger la más adecuada.

El Capítulo V está dedicado a la instalación y puesta en marcha del equipo CNC escogido en el capítulo anterior. Detallando los criterios que nos permitan efectuar tal operación considerando los estándares adecuados para trabajar sin riesgos tanto para el personal como para la maquinaria.

El Capítulo VI es muy importante porque nos permite comprobar la efectividad de la adaptación realizada. Para tal fin, se tomaran medidas de las señales de control, la precisión del maquinado, contrastando dichos datos con las previamente tomadas en el capítulo 111.

El Capítulo VII esta dedicado a efectuar la evaluación de los costos asumidos para la implantación de la nueva tecnología y los beneficios inmediatos conseguidos, es decir, en este capítulo se efectuará el análisis costo-beneficio del trabajo realizado.

### **ÍNDICE**

### **PRÓLOGO**

### **CAPÍTULO I**

### **SISTEMAS DE CONTROL AUTOMÁTICO**

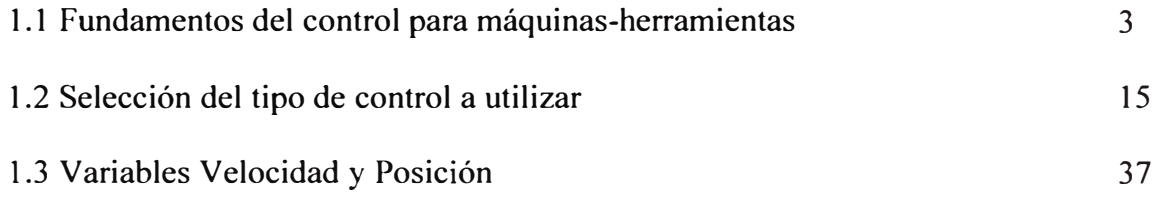

## **CAPÍTULO 11**

## **DESCRIPCIÓN DEL FUNCIONAMIENTO DE LA MÁQUINA**

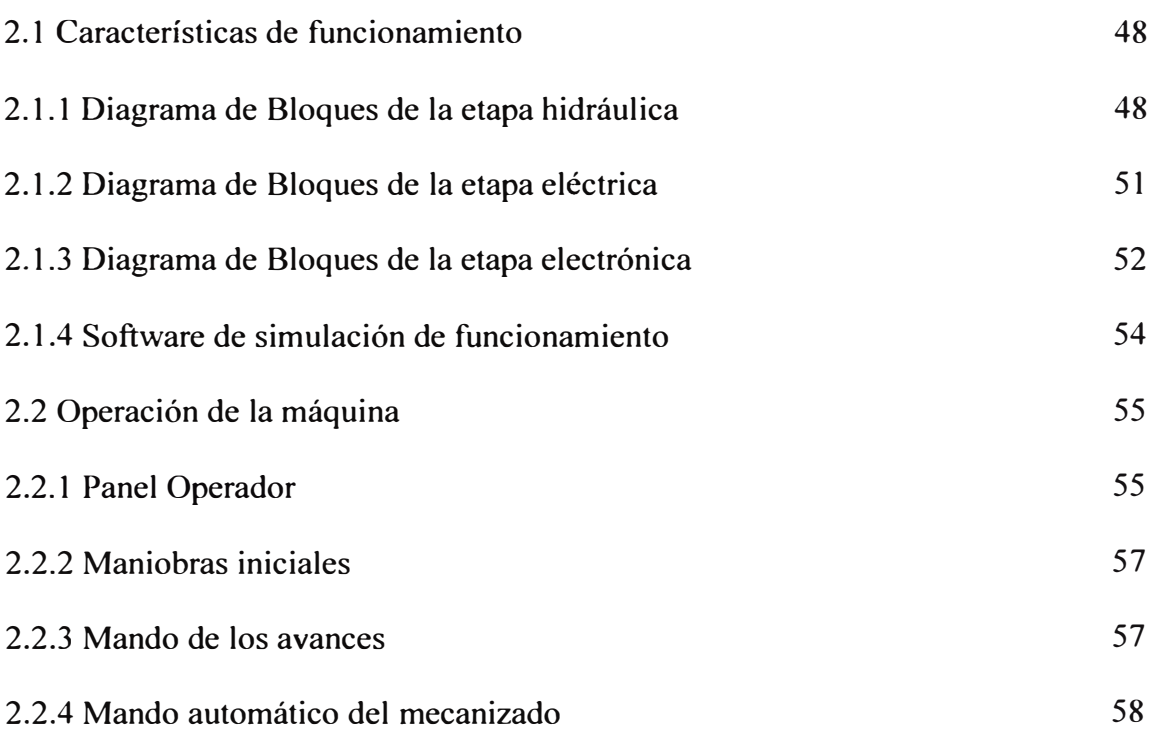

119

## **CAPÍTULO 111**

### **ESTUDIO DEL ESTADO ACTUAL DE LA MÁQUINA**

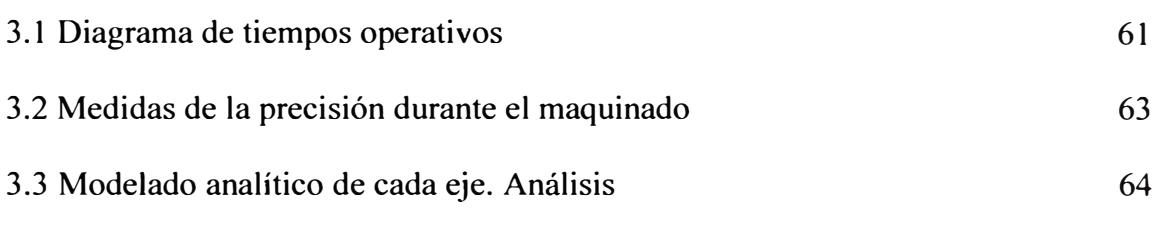

### **CAPÍTULO IV**

### **SELECCIÓN DEL SISTEMA DE CONTROL A IMPLEMENTAR**

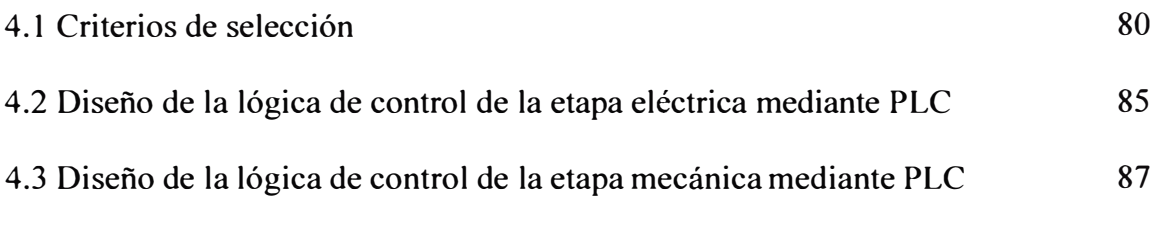

## **CAPÍTULO V**

### **INSTALACIÓN Y PUESTA EN MARCHA**

6.3 Ajustes de control del CNC. Precisión

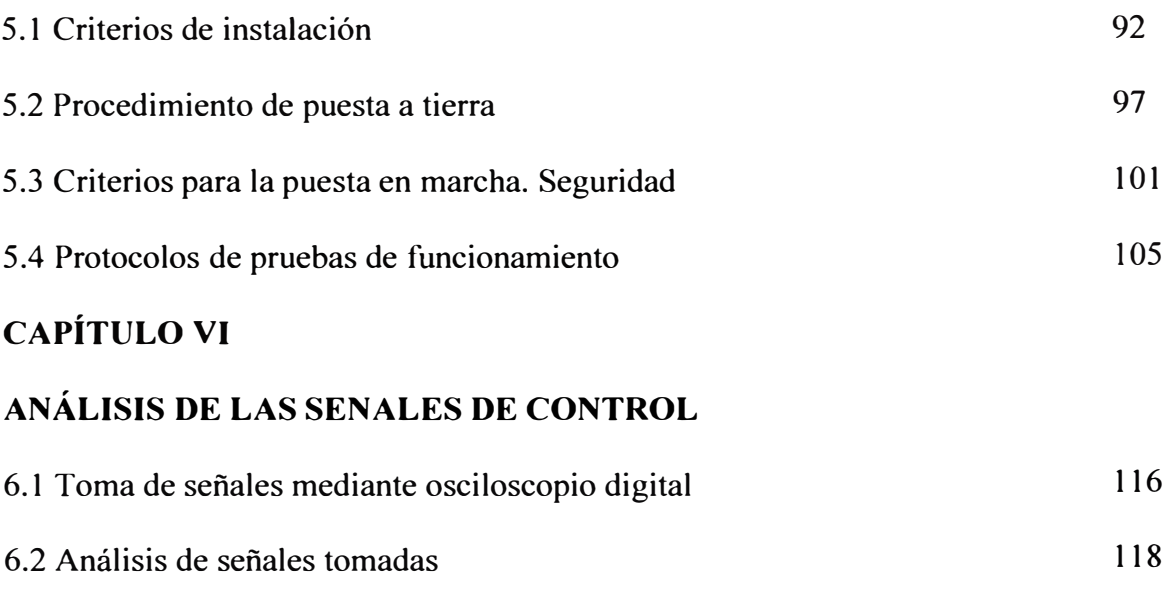

## **CAPÍTULO VII**

## **EVALUACIÓN DE COSTOS**

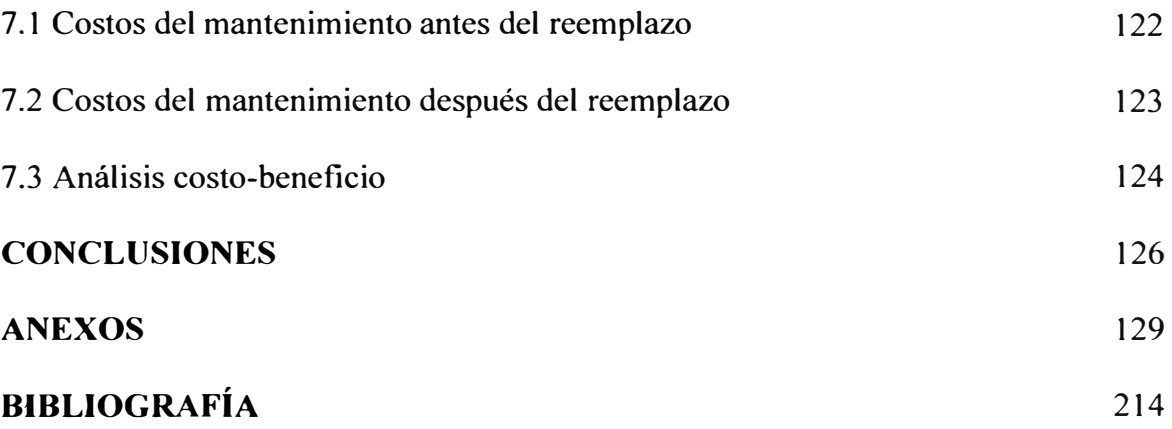

### **PRÓLOGO**

El propósito del presente Informe de Suficiencia es presentar un método práctico (basado en fundamentos de control) que permita implementar un moderno sistema de control computarizado a costos razonables en reemplazo del control analógico de un tomo vertical de tres ejes, con lo cual se espera mejorar la confiabilidad y precisión en el funcionamiento de la máquina-herramienta, disminuir sus costos de mantenimiento e incrementar su vida útil.

Demostraremos que, realizando una pequeña inversión, los empresarios del sector metal-mecánico pueden dotar a sus antiguas maquinarias de equipos de control con tecnología de punta disponibles actualmente en el mercado industrial, logrando mejorar la calidad de sus productos y así ser más competitivos en el agresivo entorno empresarial actual.

El método de trabajo ha sido teórico-práctico. En la parte teórica, se utilizan las herramientas de análisis necesarias para tener el fundamento de control a aplicar. En la parte práctica se implementa el control y se toman medidas para comprobar la mejora efectiva del proceso de control.

Los alcances del presente Informe involucran a vanas disciplinas de ingeniería tales como: electrónica, usada para la captación, tratamiento y control de la señal; la informática, utilizada para la programación de los equipos de control; la electricidad para la implementación del armario eléctrico y la mecánica para la comprensión de la fuerza mecánica-hidráulica; los que se pueden unir en un nuevo término de ingeniería que actualmente se encuentra desarrollando en nuestro país: La Ingeniería Mecatrónica.

Las limitaciones encontradas para ejecutar el Informe, han sido la exactitud del modelo matemático de la máquina-herramienta, pues, debido a su antigüedad, carecía de la información respectiva.

Especial agradecimiento a los colegas del Instituto Tecnológico TECSUP y a la propia institución por su decidido apoyo.

\_l

#### **CAPITU LOI**

### **SISTEMAS DE CONTROL AUTOMÁTICO**

#### **1.1. Fundamentos del Control en Máquinas Herramientas**

Previo a desarrollar el tema correspondiente, es necesario tener algunos conceptos básicos sobre los términos del título del presente informe. Por ejemplo: CNC son las iniciales de "Control Numérico Computarizado", "Máquinas Herramientas" son aquellas máquinas mecánicas usadas para fabricar partes de maquinarias a partir de piezas en bruto. Por lo tanto, hablar de CNC en Máquinas Herramientas se refiere a controlar todos los movimientos convencionales de dichas máquinas por orden de un programa almacenado en la CPU de un computador.

Respecto a la máquina herramienta denominada Torno, la figura 1.1 nos muestra un tipo horizontal en la cual vemos algunas de sus partes más importantes:

- Cabezal motriz.- contiene el eje principal, en cuyo extremo van los órganos de sujeción de las piezas conocido como Plato para el torno horizontal o Mesa para el caso de Torno Vertical.
- Bancada.- que es el soporte principal del torno.
- Carro.- son las partes del tomo que portan las herramientas y que con diversos movimientos de desplazamiento consiguen las formas deseadas de las piezas.
- Portaherramientas.- es la parte del tomo donde se sujetan las herramientas de corte.
- Torreta.- permite sujetar varias herramientas.

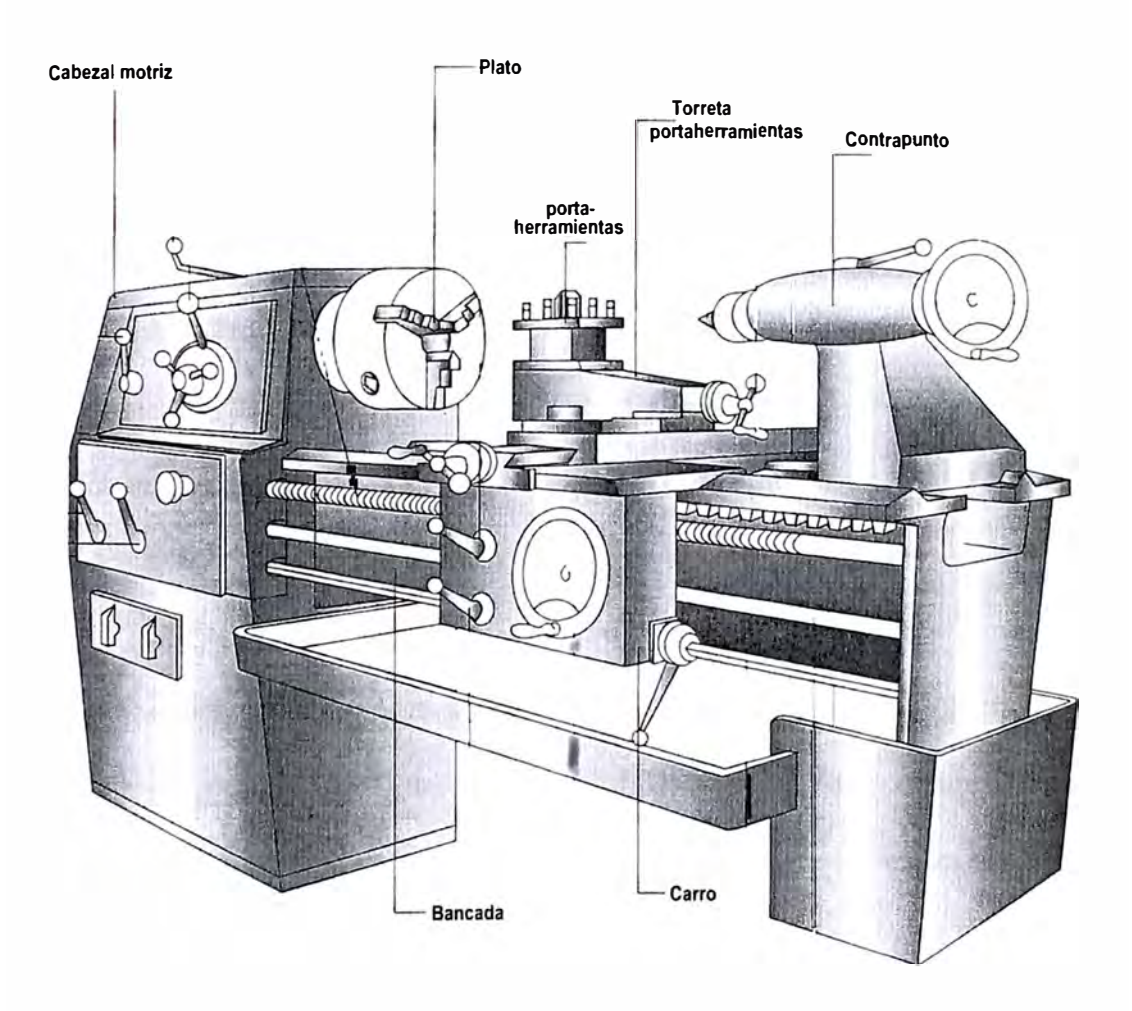

Figura 1.1: Partes principales de un Tomo Horizontal

Los beneficios de usar el CNC en las máquinas herramientas son las siguientes:

- l. **Consistencia de las piezas producidas.-** Debido a que el CNC ejecuta un programa, éstas serán producidas una y otra vez de la misma forma.
- **2. Maquinado veloz de la pieza de trabajo.-** El operario puede programar la máquina para las condiciones de corte más eficientes debido a la precisión.
- **3. Bajo nivel de habilidad del operario.-** Como el maquinado de las piezas lo hace la máquina controlada por el CNC, el operario sólo debe saber colocar la pieza, escoger las herramientas de corte y programar.
- **4. Complejidad de las piezas a ser maquinadas.-** El CNC puede generar movimientos complejos, haciendo posible maquinar figuras que no pueden ser realizadas por máquinas convencionales.
- **5. Flexibilidad, rápida producción** y **pocas pérdidas.-** Debido a que es programable, una máquina CNC puede maquinar una gran variedad de diferentes piezas. Minimiza el tiempo entre producciones de piezas.

El nombre CNC (Computer Numerical Control) se usa desde los años 70. Antes se denominaba NC (Numerical Control). A principios de los 70 las computadoras fueron introducidas para el control, de aquí el cambio de nombre.

#### **1.1.1 Antes del CNC**

Una de las máquinas herramientas convencionales se pueden usar para, por ejemplo, el taladrado de agujeros (Drilling Holes). El típico procedimiento manual se describe a continuación:

1. El operario coloca la broca en el Porta-herramientas, y es asegurado por una brida.

- 2. La pieza a maquinar es colocada en el Plato y sujetada por las garras.
- 3. Manualmente ubicamos la posición de los puntos sobre la pieza de trabajo para efectuar los agujeros según lo deseado.
- 4. Una vez que la broca se encuentre sobre la posición del agujero, se prende el motor que hace girar la broca y se la baja manualmente a la velocidad determinada por el operario.

Como se puede ver, tenemos demasiada intervención del operario, por lo cual se hace necesario disponer de personas de mucha habilidad para conseguir trabajos de calidad. Para procesos de manufactura con pequeñas cantidades de productos, dicha acción puede ser aceptable; más no cuando se trata de cantidades apreciables. Ver la figura 1.2.

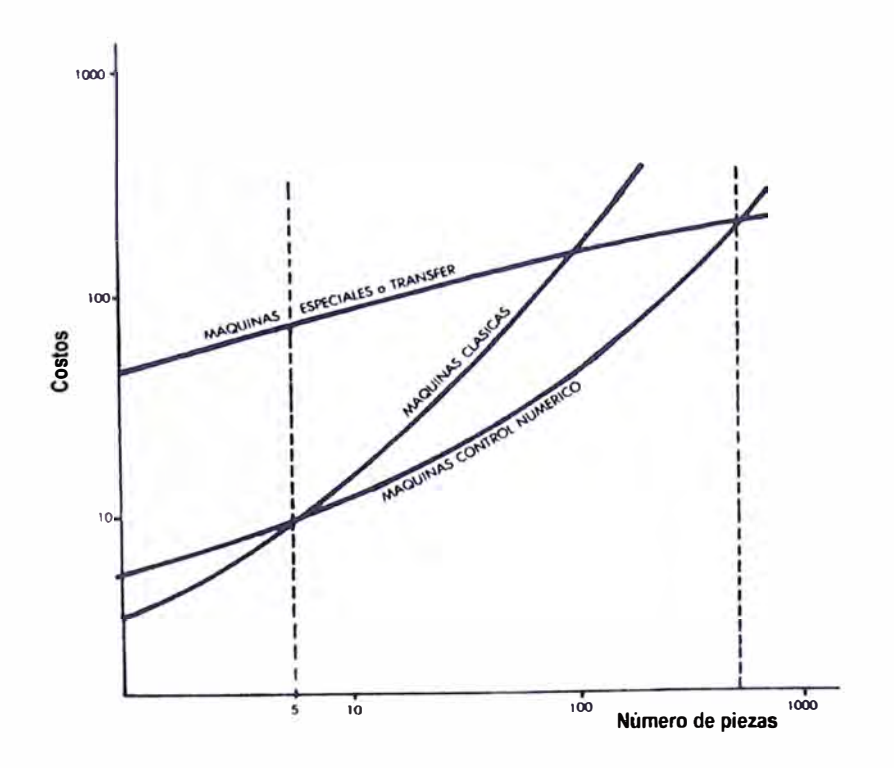

Figura 1.2: Relación Costo vs. Número de piezas producidas

Por comparación, el CNC equivalente para un taladro, puede ser programado para efectuar dichas operaciones de manera automática. En la figura 1.3 podemos observar los trabajos realizados por algunas máquinas herramientas como son: Taladrado, Torneado y Fresado.

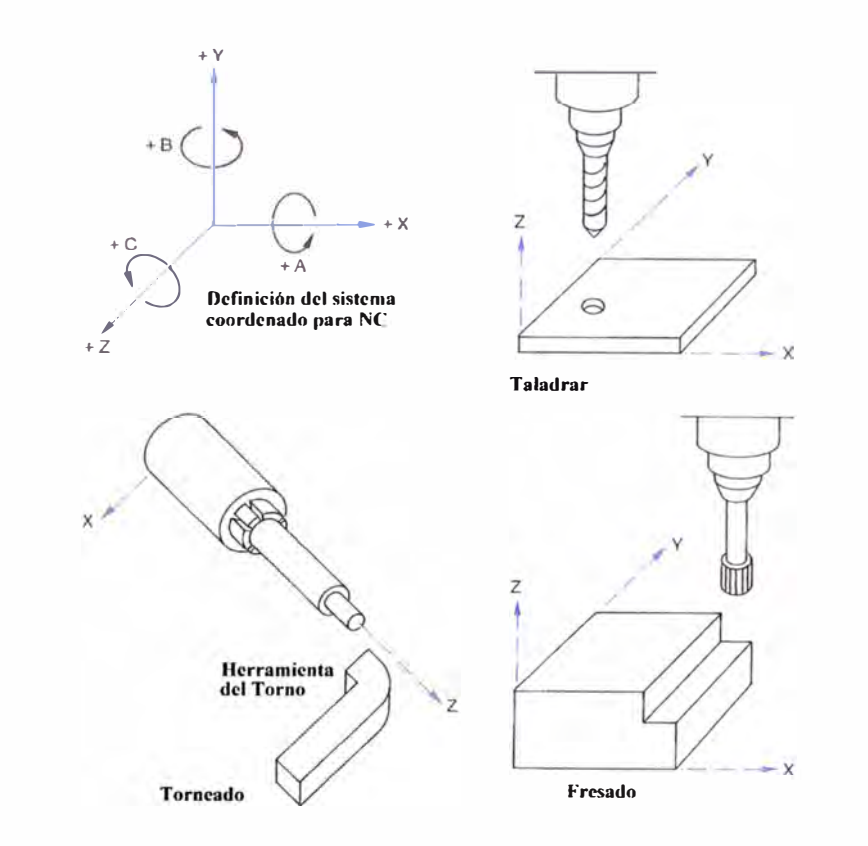

Figura 1.3: Ejemplos de trabajos efectuados por máquinas herramientas

### **1.1.2 Como trabaja el CNC**

a) **Control de Movimiento.-Todos** los CNC tienen al menos 2 o más direcciones de movimiento llamados "ejes". Un eje de movimiento puede ser lineal o rotacional. En el caso del Taladro CNC, los tres ejes son necesarios para posicionar automáticamente la herramienta (en 2 ejes) y maquinar la pieza (tercer eje). Los ejes son nominados con letras (X, Y, Z). Los ejes rotacionales se nombran como A, By C. Ver figura 1.4 para definir los ejes según norma DIN.

La acción de control de movimiento ("Motion Control") es el corazón del CNC, pues el movimiento controlado es la función básica de toda máquina herramienta. Los ejes pueden ser precisa y automáticamente posicionados sobre toda su longitud de trabajo por medio de un programa que es ejecutado secuencialmente.

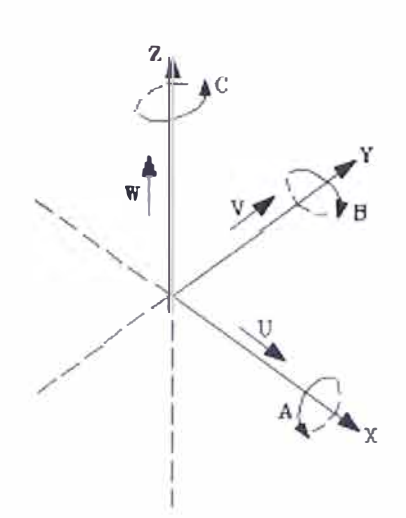

### **Características del sistema de ejes:**

- **1. X e Y movimientos principales de avance en el plano de trabajo principal de la máquina**
- **2. Z paralelo al eje principal de la máquina, perpendicular al plano XY**
- **J\_ U, V, W ejes auxiliares paralelos a X, Y, Z, respectivamente**
- **4. A, B, e ejes rotativos sobre cada uno de los ejes X, Y, z**

Figura 1.4: Denominación de ejes según norma DIN 66227

b) **Accesorios Programables.-Cambio** automático de herramientas instaladas en la torreta, control de la mesa a diversas velocidades y sentidos de giro, control automático del sistema de refrigeración.

c) **El programa CNC.-No** es más que un conjunto de instrucciones que se ejecutan paso a paso en forma secuencial. Una serie especial de "palabras" se usan para comunicar a la máquina lo que se intenta hacer. Las palabras empiezan con letras como por ejemplo, "F" para feedrate, "S" para velocidad de la mesa, y X, Y y Z para controlar los movimientos en el husillo de cada eje.

Generalmente el control del CNC usa un formato de direcciones de palabra para la programación. A continuación presentamos un ejemplo de programa:

### **Programa:**

**00001** (número de programa)

**N00S G54 G90 S400 M03** (selección del sistema de coordenadas, modo absoluto, giro del spindle CW a 400RPM)

**N0l0 G00Xl.Yl.** (movimiento rápido a la localización XY, primer agujero)

**N015 G43 H0l Z.1 M08** (compensación longitud herramienta, mov. rápido en Z sobre la posición de superficie a taladrar, encender refrigerante)

**N020 GOi Z-1.25 F3.5** (acercamiento al primer agujero a 3,5 ipm)

**N025 G00 Z.1** (retomo rápido fuera del agujero) N030 X2. (mov. rápido hacia segundo agujero)

**N035 GOi Z-1.25** (hacer segundo agujero)

N040 G00 Z.1 M09 (retorno rápido fuera del segundo agujero, apagado refrigerante)

**N045 G91 G28 Z0** (retomo a la posición de referencia en Z)

**N0S0 M30** (fin del comando de programación)

El programa será ejecutado secuencialmente. El control primero leerá, interpretará y ejecutará el primer comando del programa. Solamente cuando se ha cumplido con el primer comando, se tratará el segundo. **Lee, interpreta** y **ejecuta!.** 

#### **Notas adicionales sobre programación**

Un programa está hecho de comandos y los comandos de palabras. Cada palabra tiene una letra de dirección y un valor numérico. A continuación presentamos algunos tipos de palabras y sus letras de dirección:

**O-** número de programa (usado para identificar el programa)

**N-** número de secuencia (usado para identificar las líneas del programa)

**G-** función preparatoria

**X-** designación del eje X

**Y-** designación del eje Y

**Z-** designación del eje Z

**R-** designación del radio

**F-** designación de la tasa de velocidad

**S-** designación velocidad de spindle

H- designación offset longitud herramienta

**D-** designación offset radio de herramienta

**T-** designación de la herramienta a seleccionar de la Torreta

**M-** función miscelánea (permite operación modo interruptor del spindle, cooler,etc ).

La figura 1.5 presenta el flujo interno de información que se lleva acabo en el CNC así como sus partes principales y la función que cumplen cada una de éstas. Observamos que el cerebro del sistema es el NCK (Numerical Control Kernel) el cual es el computador que se encarga de controlar los desplazamientos de cada eje de acuerdo a su programa.

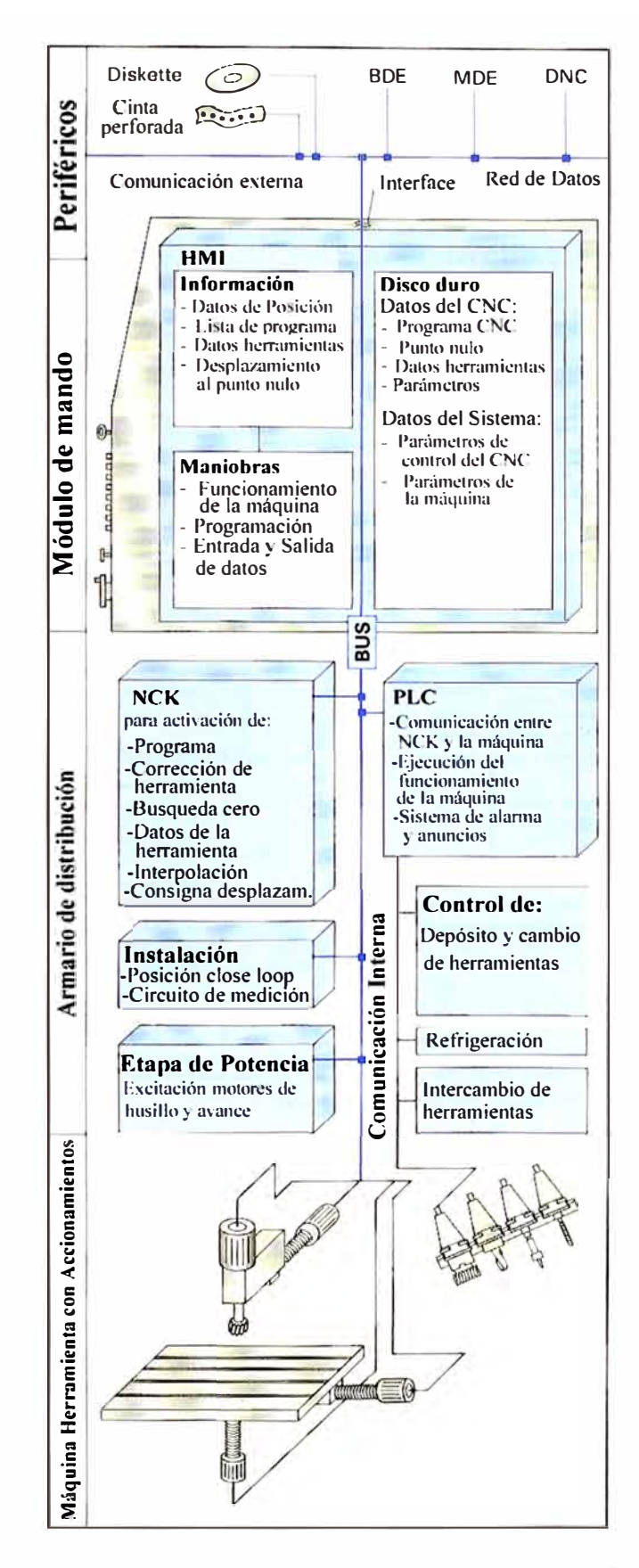

Figura 1.5: Flujo interno de información del CNC

#### **1.1.3. Diagrama de Bloques del CNC**

De las máquinas herramientas, las más conocidas son el "Tomo" en el cual la pieza a trabajar es montada sobre una base giratoria y la "Fresadora" en la que la herramienta de corte se desplaza con movimiento rectilíneo sobre la pieza. Ambas máquinas realizan su trabajo por medio de arranque de viruta de la pieza. En la figura 1.6 se muestra el diagrama de bloques del control manual de una máquina herramienta.

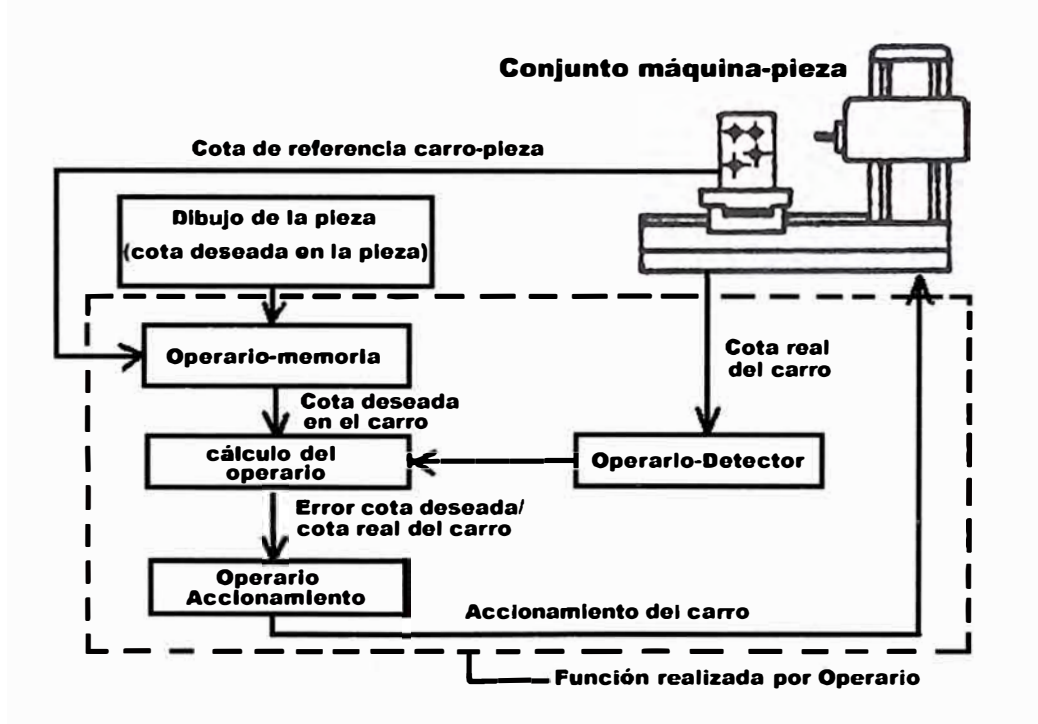

Figura 1.6: Control manual de una Máquina Herramienta

En la figura anterior se puede observar la función que el operario realiza desde la lectura del plano de diseño con las medidas y cotas necesarias, la instalación de la pieza a trabajar, los ajustes de la máquina y el maquinado.

El diagrama de bloques del control automático de una máquina herramienta es mostrada en la figura 1.7, en la cual la intervención del operario se reduce sólo a

labores de calibración y supervisión. El maquinado de la pieza se realiza automáticamente.

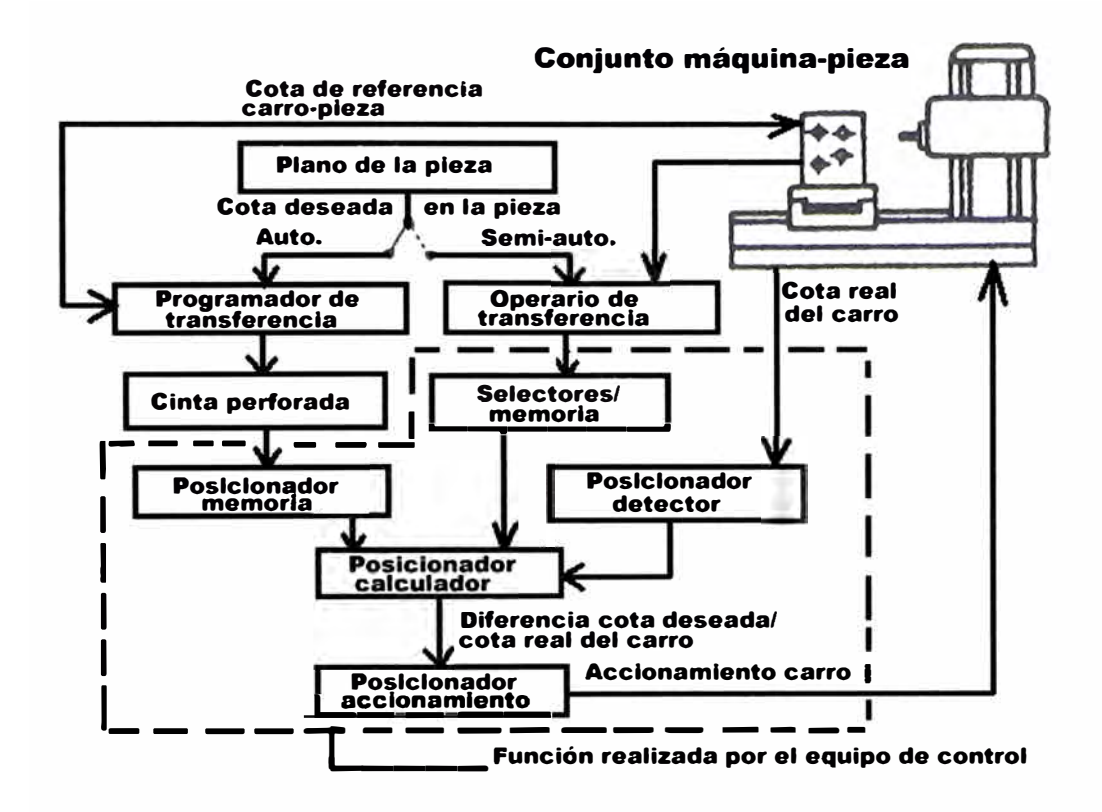

Figura 1.7: Control automático de una Máquina Herramienta

De lo expuesto, podemos resumir que las diferencias de hardware entre una máquina herramienta convencional y otra CNC son las siguientes:

- 1. Control Numérico Computarizado CNC.
- 2. Interface hombre-máquina HMI.
- 3. Controlador Lógico Programable PLC.
- 4.Pre-actuadores eléctricos (Variadores de Velocidad) ó Hidraúlicos (Servoválvulas o Válvulas proporcionales).
- 5. Actuadores Eléctricos (Motor DC o AC) o Hidráulicos (Motor Hidráulico).
- 6. Sensores de posición, velocidad, sentido de giro, etc.

La figura 1.8 nos muestra las principales partes de una máquina herramienta con tecnología CNC, observe que en este caso los actuadores son motores eléctricos, el sensor de velocidad es el tacogenerador y el sensor de desplazamiento es del tipo potenciómetro lineal.

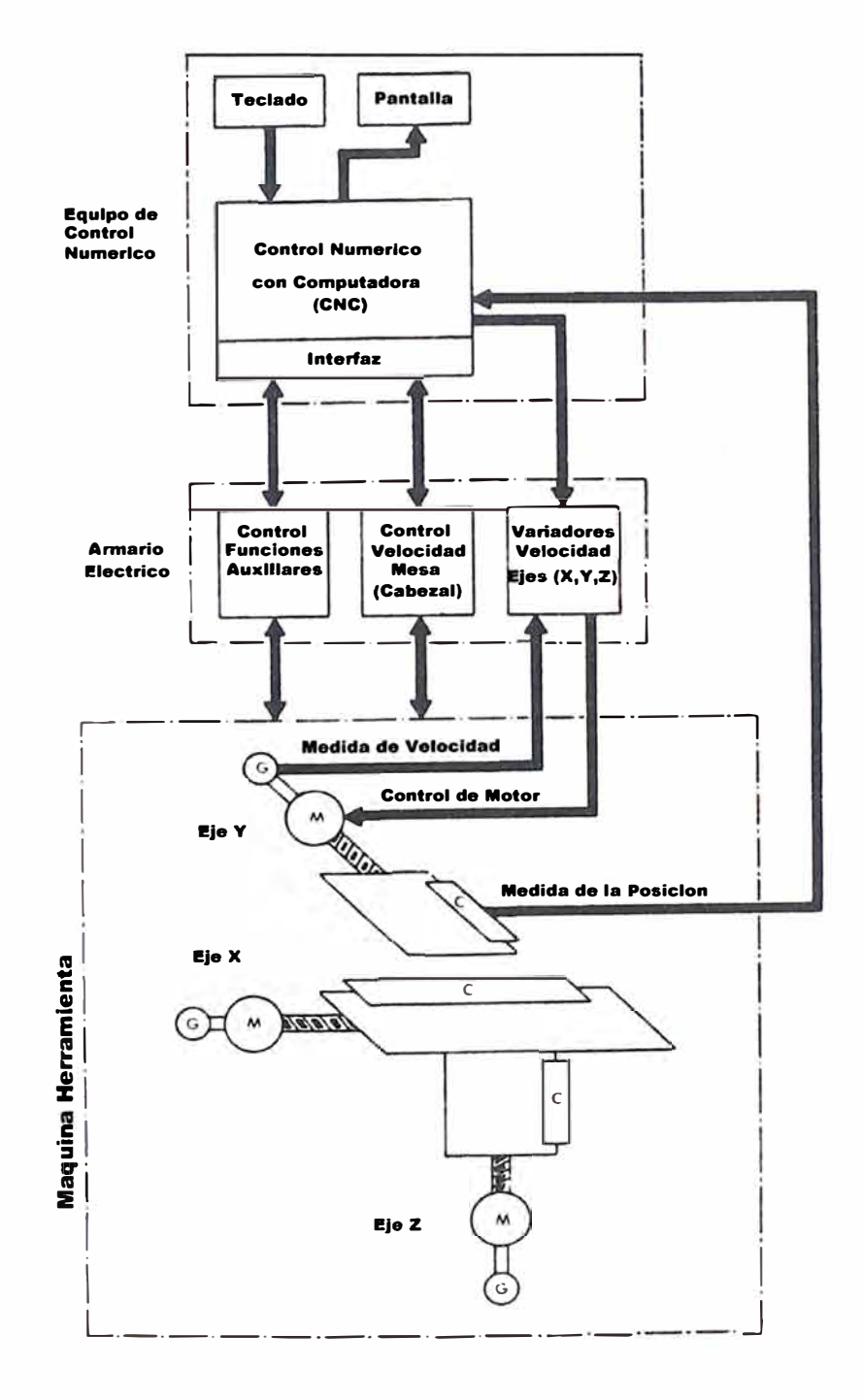

Figura 1.8: Estructura general de un CNC

### **1.2. Selección del Tipo de Control a Utilizar**

Para tener idea de las diversas clases de control a aplicar en las máquinas CNC, se tiene a continuación la información necesaria para mejorar nuestro discernimiento cuando tratemos de seleccionar el control adecuado.

Los tipos de regulación empleados en CNC son las siguientes:

- 1. Regulación de valor fijo ( $w=$  constante)
- 2. Regulación de valor variable en el tiempo  $(w = f_{(t)})$

Como la variable controlada normalmente es la "posición" de un objeto, se puede usar la denominación "servo-control".

La aplicación práctica de regulación de valor fijo se presenta en la figura 1.9, en la que se trata de cortar una plancha de metal con la técnica LASER manteniendo en todo momento la distancia "d" deseada dada por el programa del CNC.

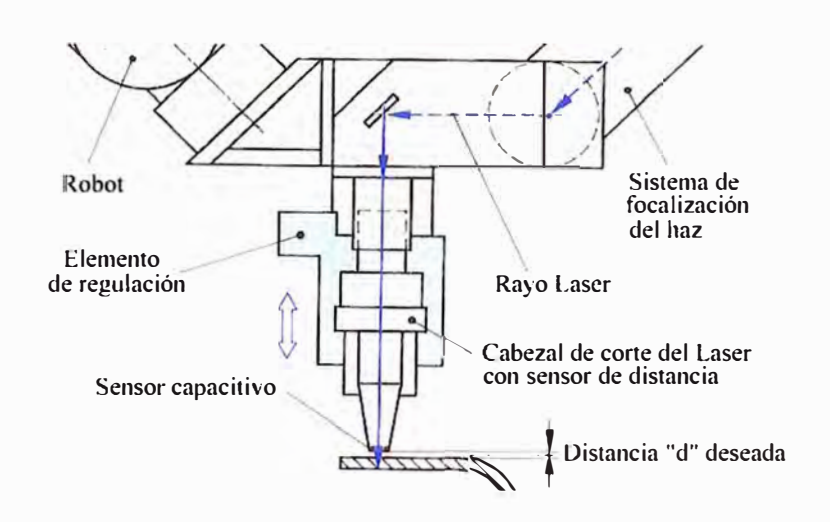

Figura 1.9: Regulación de Distancia para una máquina de corte por LASER

La aplicación práctica de regulación de valor variable se presenta en la figura 1.1 O, en la que se trata de tornear una pieza mediante una herramienta de corte, siguiendo el desplazamiento de referencia especificado en el programa del CNC. Por lo tanto, en la figura 1.11 podemos representar mediante diagrama de bloques el lazo de control necesario para el trabajo de posicionamiento de un CNC.

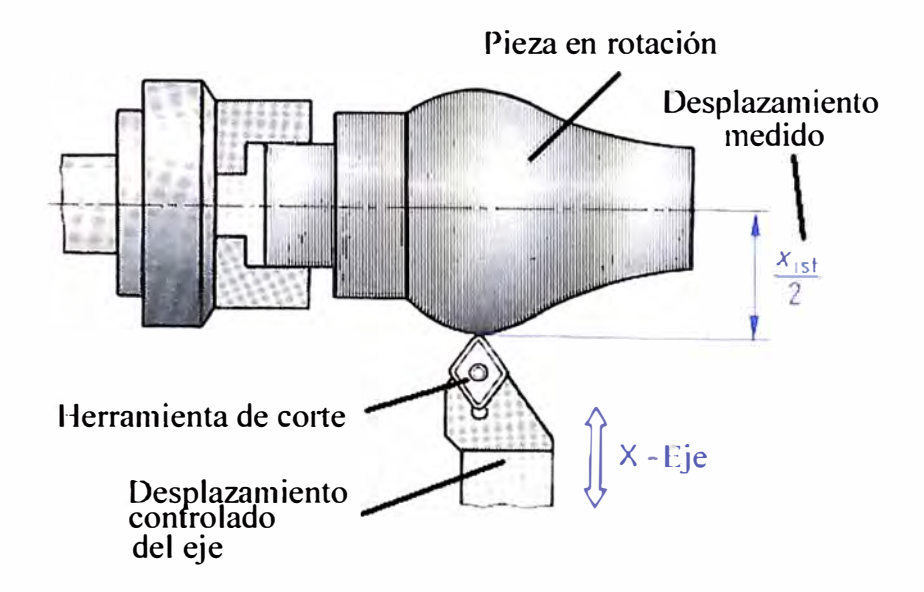

Figura 1.10: Regulación de valor variable para el eje X de un torno

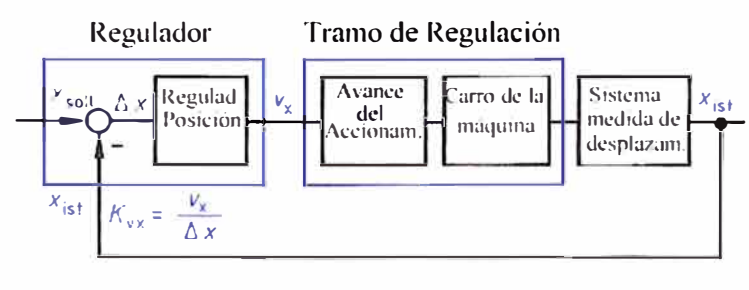

Xsoll Posición deseada en eje X

- $x_{\text{ist}}$  Posición medida en eje X
- *1:-..x* Error de Posición
- $v_x$  Velocidad en dirección eje X

Figura 1.11: Regulación de Posición para el carro de una máquina en el eje X

De la figura 1.11, el Regulador es implementado en el programa del CNC; el Tramo de Regulación esta conformado por el conjunto Accionamiento/Carro de avance y el Sistema de medida por un conjunto de sensores. A continuación detallaremos cada uno de éstos.

### **1.2.1. El Regulador**

Se encuentra implementado en el programa del CNC, el cual puede efectuar trabajos de avance de la herramienta del tipo "Punto-Punto" (ver figura 1.12), "Paraaxial" (ver figura 1.13) y "Continuo" (ver figura 1.14).

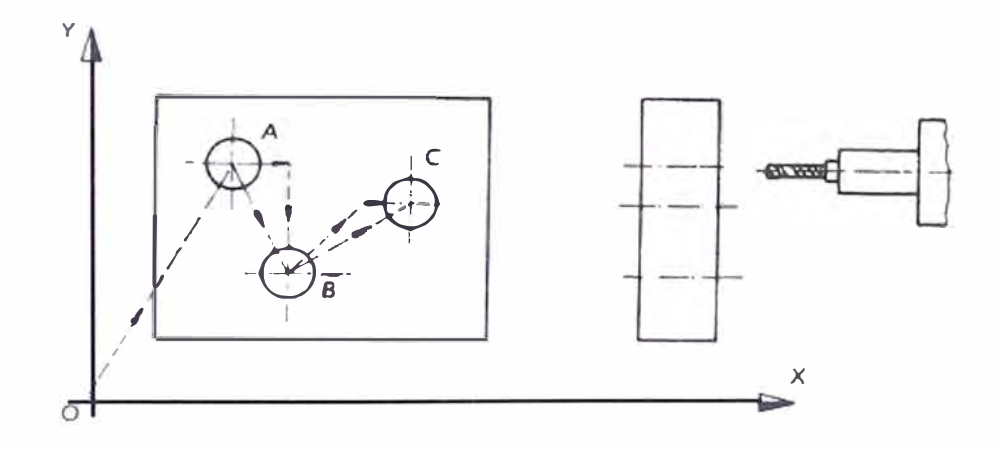

Figura 1.12: Control Punto-Punto de la herramienta del CNC.

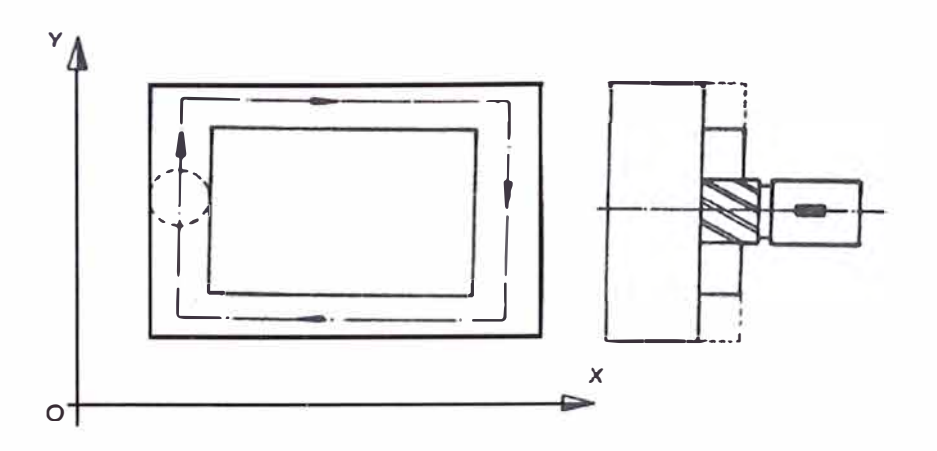

Figura 1.13: Control Para-axial de la herramienta del CNC.

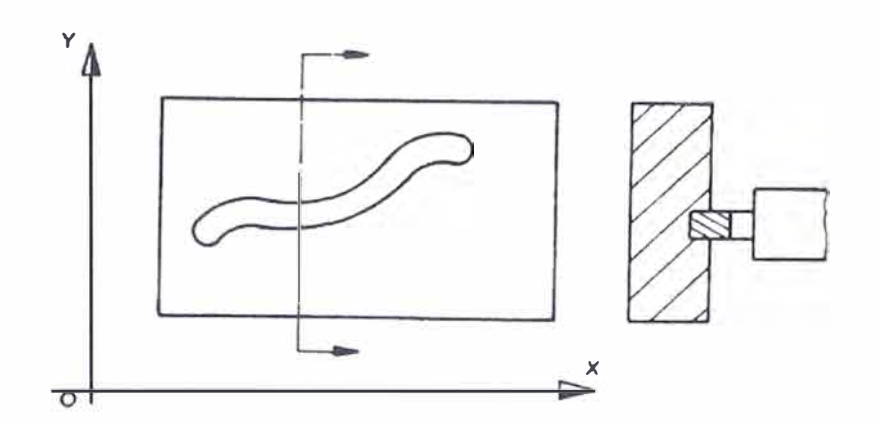

Figura 1.14: Control Continuo de la herramienta del CNC.

El programa es ingresado al CPU del CNC por medio del panel HMI y mediante la técnica de "interpolación" se calculan los puntos de la trayectoria a seguir (X<sub>soll</sub>), cuyo resultado es enviado mediante convertidores *D*/A hacia el mando del accionamiento del eje respectivo. La figura 1.15 nos ilustra lo explicado.

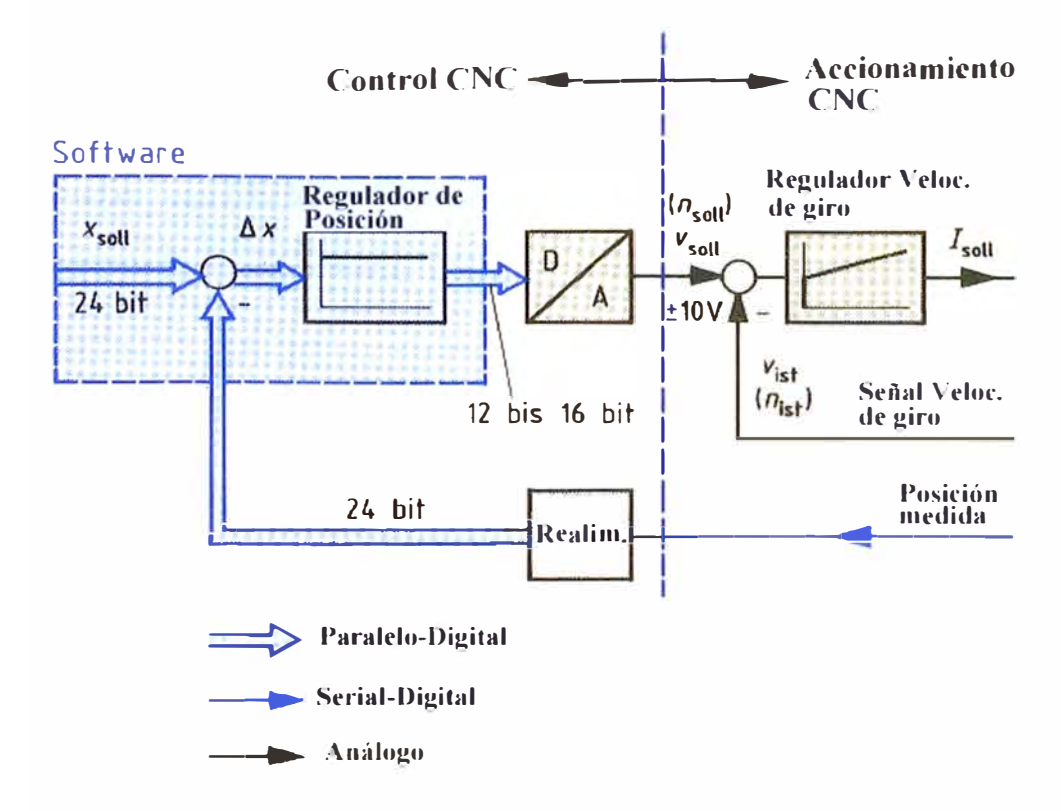

Figura 1.15: Control de posición realizado por el CNC.

### **1.2.2. El Tramo de Regulación**

Se encuentra conformado por el Accionamiento y el carro de la máquina herramienta. El Accionamiento puede ser eléctrico (variador de velocidad y motor) o mecánico (válvula y pistón).

La función principal de un sistema de actuación es influir en el sistema controlado para obtener el movimiento o acción deseada. Este objetivo es posible gracias al sistema de actuación, el cual convierte la energía primaria ( con el que opera el actuador) en la energía mecánica final.

Se tienen tres principales tipos de energía que trabajan con los sistemas de actuación: Energía Eléctrica, Energía Hidráulica y Energía Neumática. El primero utiliza los actuadores eléctricos tales como motores, solenoides y electro-magnetos. Los otros dos hacen uso de cilindros (motores lineales) y motores rotativos, sustancialmente iguales en forma y dimensión, cuyos movimientos son gobernados por fluidos considerados incomprensible (aceite, líquido hidráulico, etc.) y comprensible ( aire comprimido, gas, etc.). A continuación, vamos a estudiar los dos pruneros.

### **a) Accionamiento Eléctrico**

La figura 1.16 nos muestra una aplicación de CNC con accionamiento eléctrico, en donde el valor deseado es proporcionado por el dato del CNC almacenado en un registro de memoria.

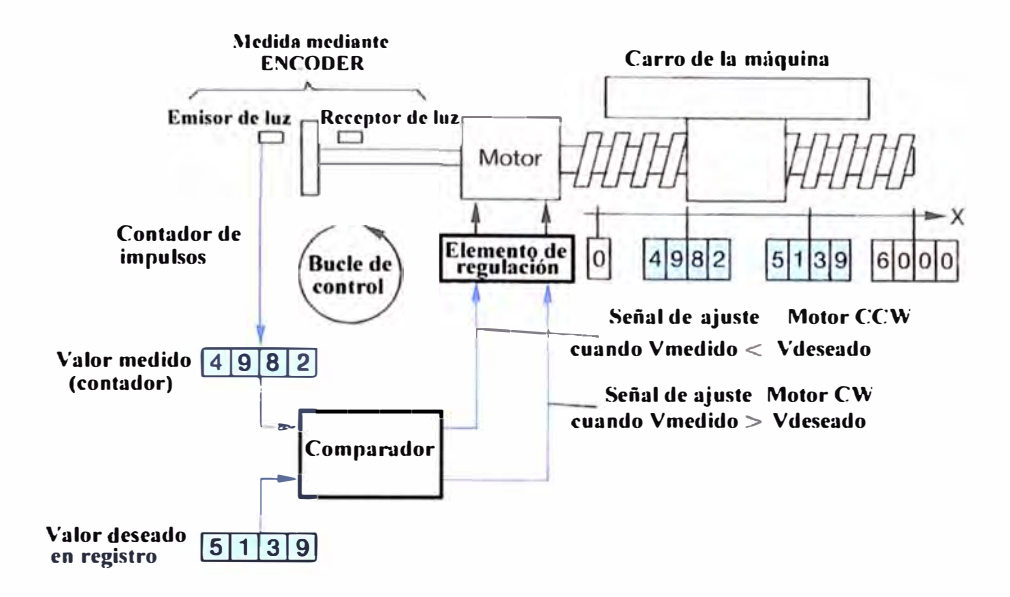

Figura 1.16: CNC con accionamiento eléctrico

En todo sistema de control, el objetivo es mantener la variable a controlar dentro de ciertos límites permisibles por el sistema; en control de movimiento y aún más específicamente en los servo sistemas la variable típica de control es la posición. El objetivo es que el servomotor realice el movimiento programado con precisión, controlando su posición y en consecuencia su velocidad y aceleración. El la figura 1.17 presentamos un esquema típico de sistema de control de movimiento con servomotor sin escobillas.

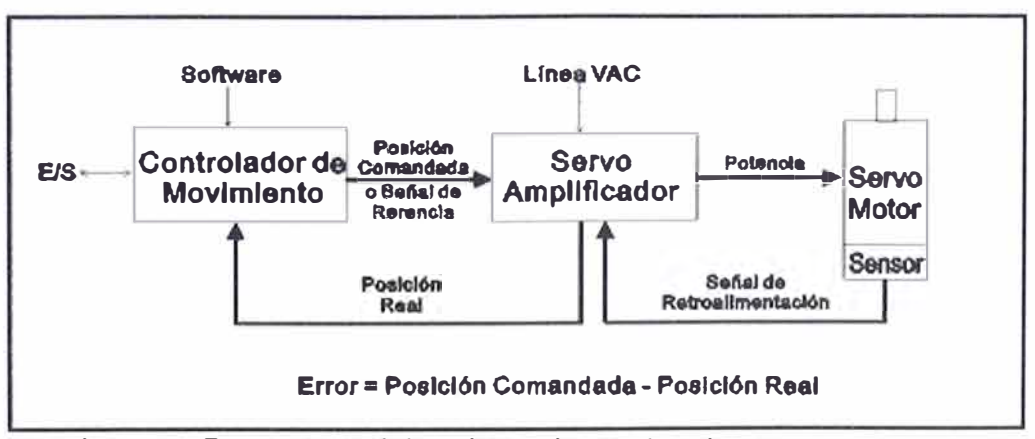

Figura 1.17: Esquema del accionamiento eléctrico con servomotor

El bloque **Controlador de Movimiento** es "el cerebro del sistema"; pertenece al control del CNC y se encarga de realizar el control de posición. El control de ésta variable lo realiza por medio de un algoritmo de control PID (con algunos filtros adicionales), el cuál debe ser sintonizado para el tipo de aplicación particular, con el fin, de mantener en todo momento el error de posición lo más cercano a cero posible. Con base en los requerimientos del programa de aplicación, el controlador corrige el error de posición en cada periodo de actualización, modificando la señal de comando enviada al servo amplificador, al reaccionar el servo motor a ese cambio, modificará la señal de retroalimentación o posición real, la cuál será recibida por el controlador y que servirá para calcular nuevamente el error en el siguiente periodo de actualización y corregirlo nuevamente. Este periodo de actualización es muy importante, así como cada uno de los elementos del sistema para lograr la precisión deseada, es común que una corrección se repita cada 62.5 microsegundos. Además de ésta función principal realiza otras como la coordinación de eventos externos por medio de entradas y salidas digitales y analógicas, la comunicación con el operador por medio de interfases inteligentes o terminales, etc.

**El Servo Amplificador** es, independientemente del tipo de tecnología que utilice ( digital o analógica), y para motores sin escobillas, el encargado de realizar dos operaciones principales de gran importancia:

**1. Amplificación de señal:** Amplifica y convierte la señal de referencia de +/- 1 OVDC, proveniente del controlador de movimiento en potencia entregada al motor, controlando voltaje o corriente dependiendo del modo de trabajo previamente configurado, velocidad o torque respectivamente.

2. **Conmutación electrónica:** En base a la señal de retroalimentación recibida del sensor de posición, la cuál le indica la posición real de los imanes del rotor del servo motor, realiza la conmutación de las bobinas del estator del motor con alta frecuencia y eficiencia, para lograr mantener perpendicular las fuerzas del imán permanente del rotor respecto a la fuerza producto del campo magnético de las bobinas del estator, con el objetivo de lograr la mayor repulsión posible y tener como resultado el mayor torque del motor en cualquier posición. Además de estas dos funciones cuenta con protección para el servomotor y para el mismo, así como herramientas para el monitoreo de fallas de ambos.

**El Servomotor sin escobillas** es un elemento perfecto para aplicaciones de alto rendimiento y precisión. Los imanes fabricados con materiales magnéticos especiales son capaces de producir una fuerza muy grande, lo que da como resultado grandes torques en motores con dimensiones menores a los tradicionales; al instalarse estos imanes en el rotor se logró contar con un motor de baja inercia capaz de alterar su posición rápidamente, con lo que podemos lograr movimientos precisos, así como aceleraciones y desaceleraciones muy altas. Al tener el bobinado en la carcasa se obtiene otra ventaja, que es la transferencia de calor mucho más rápida, logrando una eficiencia superior. Estas y otras ventajas lo hace un elemento vital en los sistemas de control de movimiento de alto rendimiento. Este sistema que se

describe puede sufrir diferentes variaciones de acuerdo al tipo de equipo manejado, por ejemplo en caso de utilizar un servo drive digital inteligente, éste elemento tomará las funciones del servo amplificador y el controlador de movimiento; o por ejemplo en sistemas multi-ejes, el controlador de movimiento manejará varias parejas de servo motor y servo amplificador (una por eje), y con esto podrá lograr movimientos coordinados, de maestro-esclavo, etc.

El **Motor de Pasos** se esta imponiendo últimamente debido al gran desarrollo de su fabricación y porque puede trabajar en los sistemas en lazo abierto en el que no se cuenta con señal de retroalimentación. Así el controlador calcula en base al programa de aplicación la señal necesaria para producir el movimiento requerido y envia la señal al driver, el cuál la amplifica y proporciona potencia al motor a pasos. Este tipo de sistemas puede ser seguro siempre y cuando la capacidad del motor y driver sea adecuada para la aplicación y no existan alteraciones importantes en el sistema. La figura 1.18 presenta el esquema de control CNC en lazo abierto.

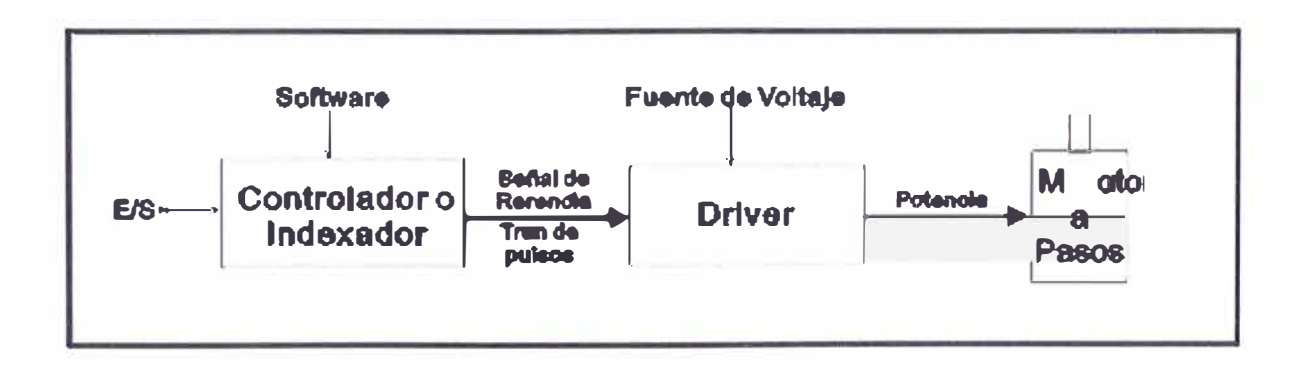

Figura 1.18: Esquema de un control CNC en lazo abierto

Los accionamientos eléctricos son muy usados en máquinas CNC de pequeño y mediano tamaño en donde las aplicaciones requieren de movimientos rápidos y de gran precisión, contrastando con los accionamiento hidráulicos que veremos a continuación en donde se aplican a máquinas CNC de gran tamaño y fuerza que trabajan con movimientos lentos y precisos. En la figura 1.19 se puede ver la aplicación de un accionamiento eléctrico para el avance de una bancada de CNC.

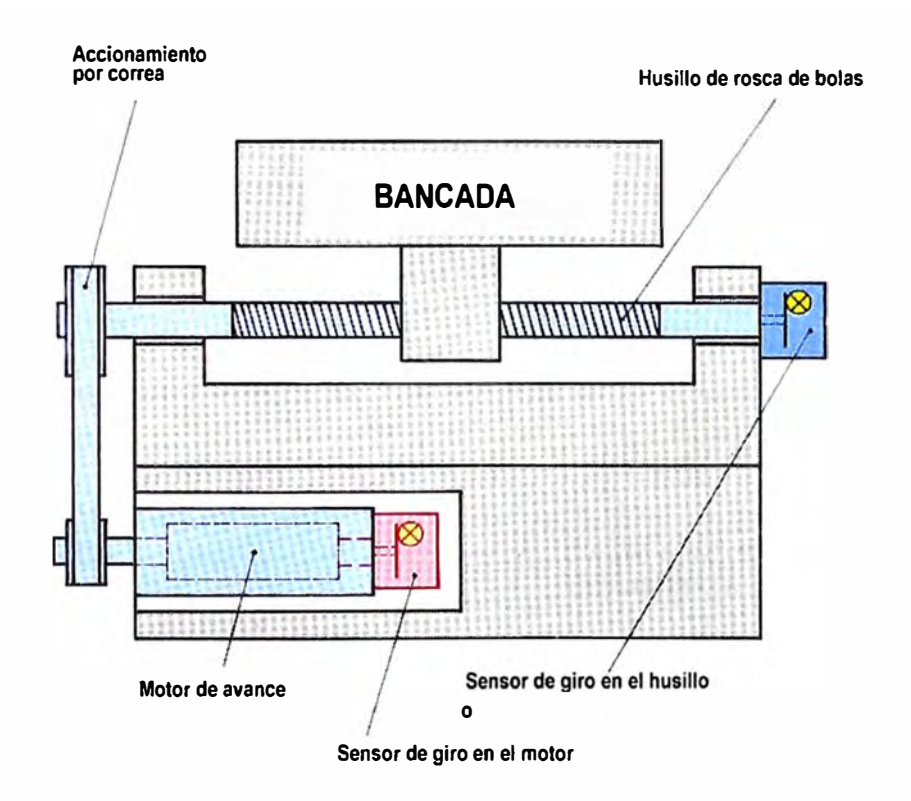

Figura 1.19: Accionamiento eléctrico del CNC

La figura 1.20 nos muestra un producto de bajo costo ofrecida por la empresa SIEMENS para el caso de implementar un control CNC mediante su modelo SINUMERIC 802C. Se observa que el accionamiento es eléctrico y consta de pre-actuadores (SIMODRIVE) y actuadores (Servo Motores). Se pueden controlar el desplazamiento de hasta 2 ejes mediante señales analógicas y también la velocidad

del spindel. La figura 1.21 nos ilustra el modelo SINUMERIK 802S de bajo costo para el caso de control CNC en lazo abierto y usando motores de paso.

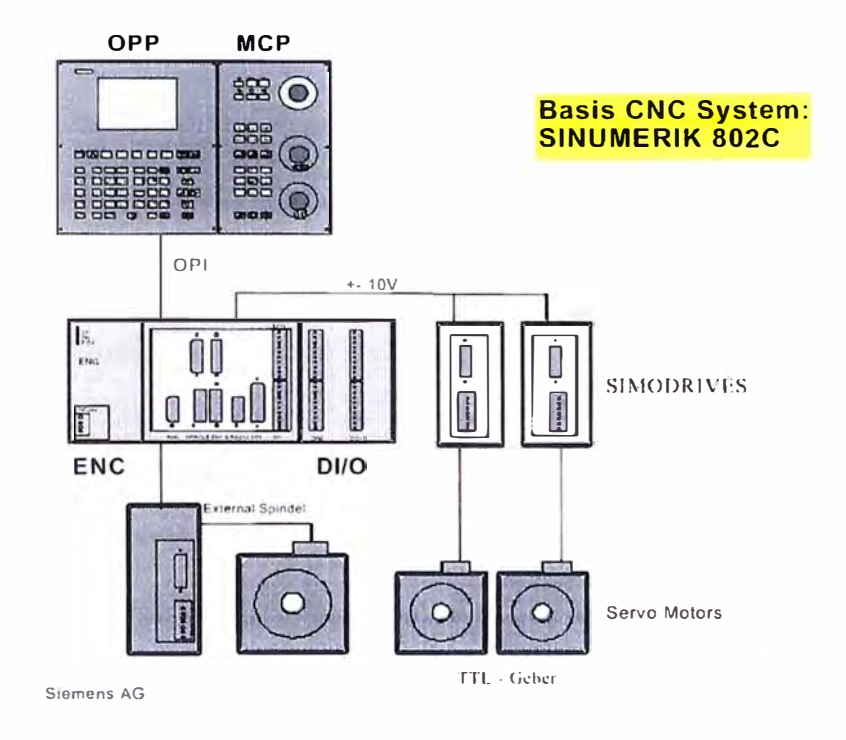

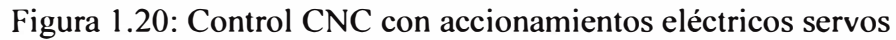

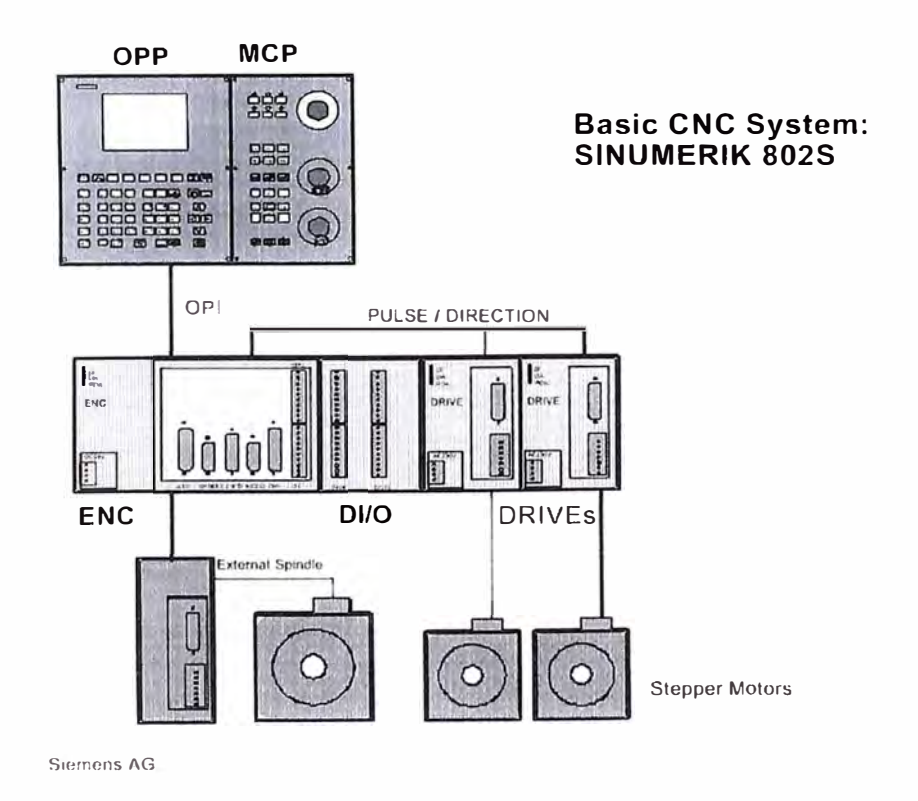

Figura 1.21: Control CNC con accionamientos eléctricos de pasos

### **b) Accionamiento Hidráulico**

Las máquinas CNC con accionamiento hidráulico trabajan con presiones de 150 hasta 300 bar, y debido a que pueden mantener un control continuo de fuerza o de velocidad, con evidentes ventajas comparados con los accionamientos eléctricos, tal como la posibilidad de mantener el sistema bajo carga sin ninguna limitación son usados para trabajos pesados. La figura 1.22 nos presenta la aplicación de un accionamiento hidráulico para una máquina CNC.

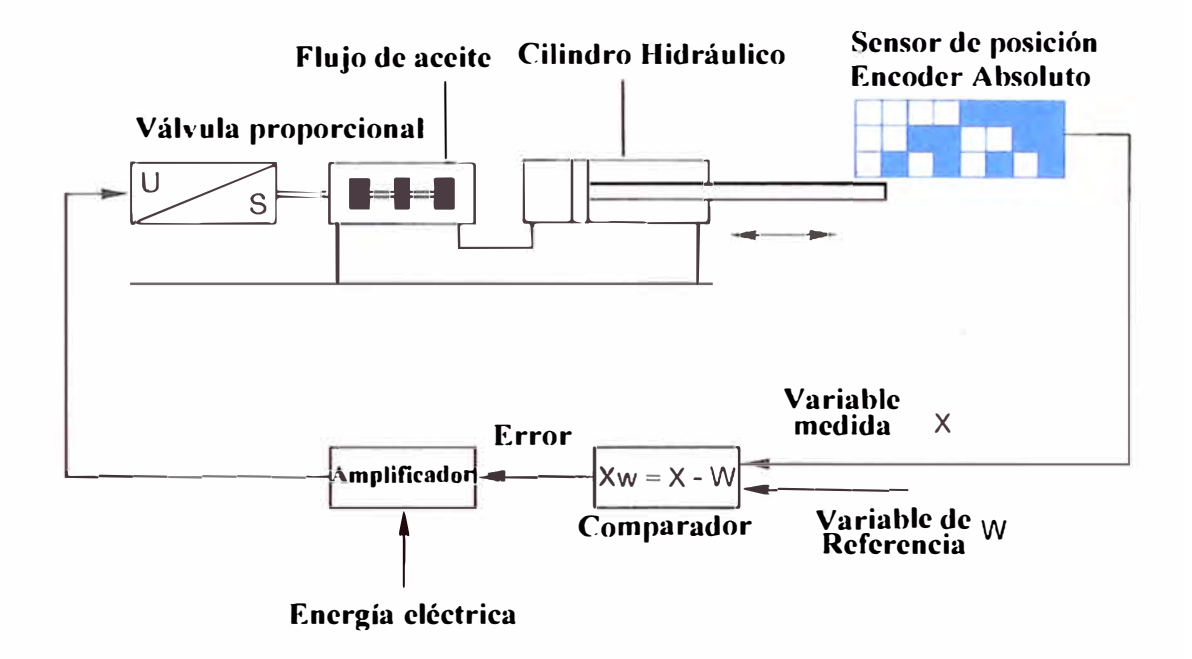

Figura 1.22: Esquema de control CNC con accionamiento hidráulico

En general, en un sistema hidráulico se puede controlar la presión en casos que sea necesario para obtener una determinada fuerza o torque, mientras que se controla el caudal si se desea manipular magnitudes cinemáticas tales como posición, velocidad y aceleración.

/

Los componentes de un sistema de accionamiento hidráulico son:

- 1. La bomba, que genera la potencia hidráulica.
- 2. El actuador (cilindro), es el elemento que convierte potencia hidráulica a mecánica
- 3. La válvula, es el regulador de potencia hidráulica
- 4. Las tuberías, para conectar los componentes del sistema
- 5. Los filtros, acumuladores y reservorios
- 6. El fluido, que transfiere la potencia entre los elementos
- 7. Los sensores y transductores
- 8. Dispositivos de control, medida, visualización, etc.

En la figura 1.23 se puede ver un esquema que representa a los elementos que participan en un control de posición hidráulico.

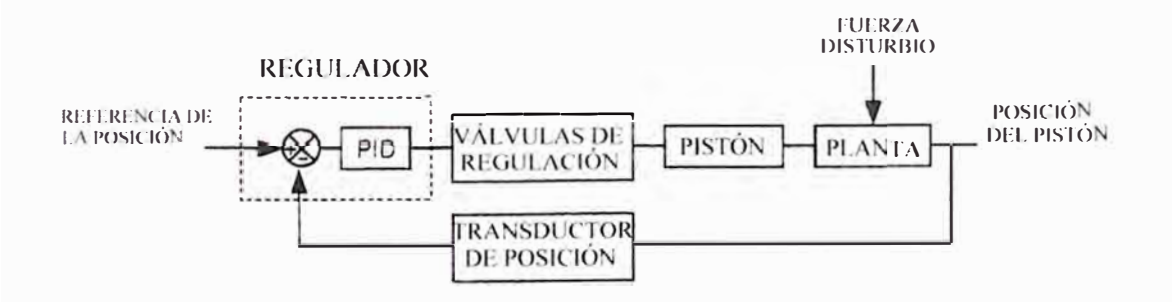

Figura 1.23: Esquema de un servo-sistema hidráulico

La simbología para los elementos hidráulico según estándar ISO 1219 son las siguientes:

La figura 1.24 representa los símbolos usados para diversos tipos de motores.

La figura 1.25 representa los símbolos para los actuadores.

La figura 1.26 muestra los símbolos para las válvulas.

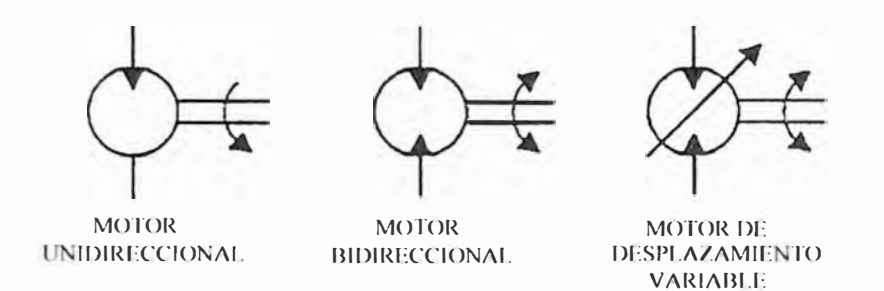

#### Figura 1.24: Símbolos de motores hidráulicos rotativos

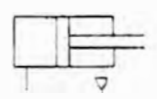

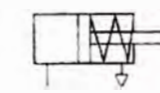

resorte de retorno

Actuador dobh: acción. terminal simple

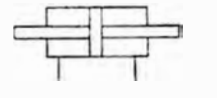

Actuador doble acción. terminal dohle

Actuador acción simple. Actuador acción simple.

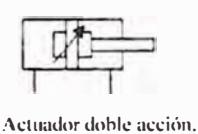

terminal simple con amortig. ajustable

terminal telescopico<br>simple

Actuador doble: acción.

Actuador semi-rotativo de ángulo limitado

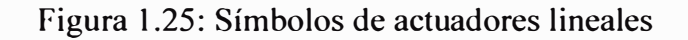

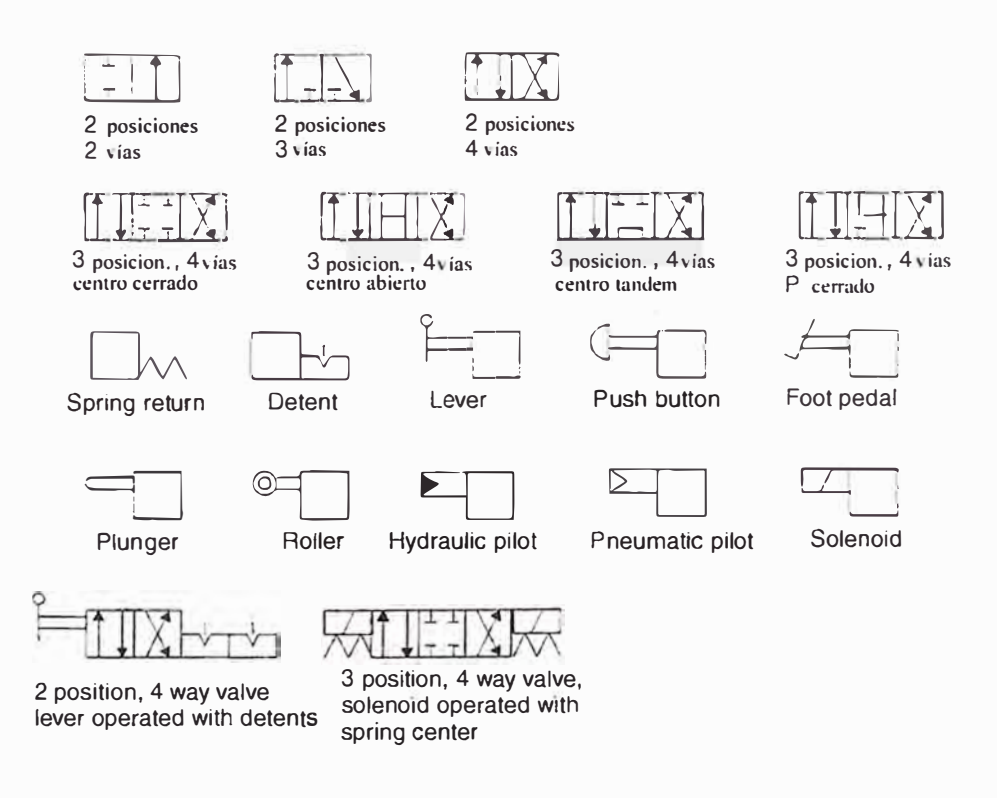

Figura 1.26: Símbolos de válvulas para trabajo discontinuo
Los distintos tipos de válvulas pueden utilizarse para efectuar trabajos discontinuos o continuos. Estos últimos se usan para el control continuo de desplazamiento, velocidad, y fuerza de un actuador hidráulico en donde se requieran altas prestaciones en términos de precisión del posicionamiento, o exactitud en condiciones de arranque y trabajo, en lazo abierto o cerrado. Las válvulas que cumplen dichas características se denominan "servo-válvula" o "válvula proporcional".

Una servo-válvula o válvula proporcional, es componente de un sistema hidráulico capaz de producir una salida controlada como función de una entrada del tipo eléctrico. Según el tipo y aplicación, dichas válvulas se usan para controlar presión o caudal.

Las figuras 1.27 y 1.28 nos muestran las principales partes de una válvula proporcional y su característica entrada-salida.

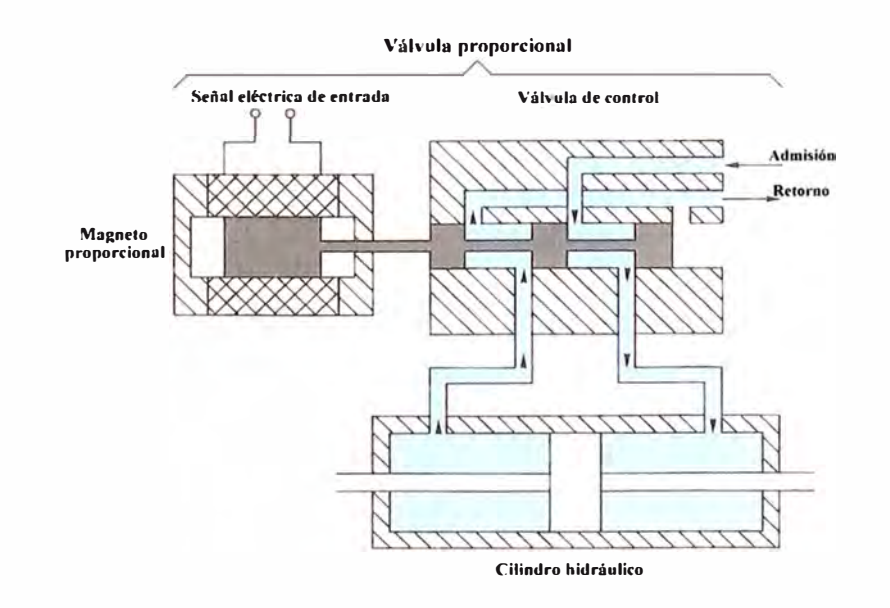

Figura 1.27: Partes de una válvula proporcional

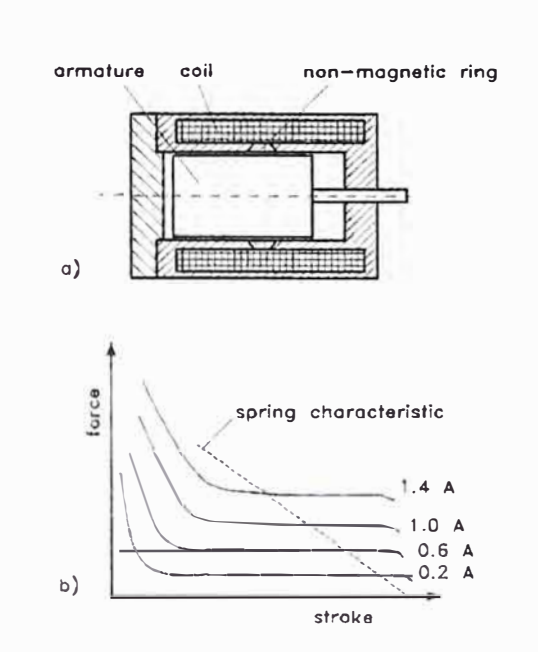

Figura 1.28: Característica Ientrada vs. Fuerza salida

Las figuras 1.29 y 1.30 presentan las partes de una servo-válvula tipo Jetpipe y su correspondiente diagrama de bloques. Notar en este caso que la señal de entrada (Vcom) controla el torque (Cmot) de un motor interno.

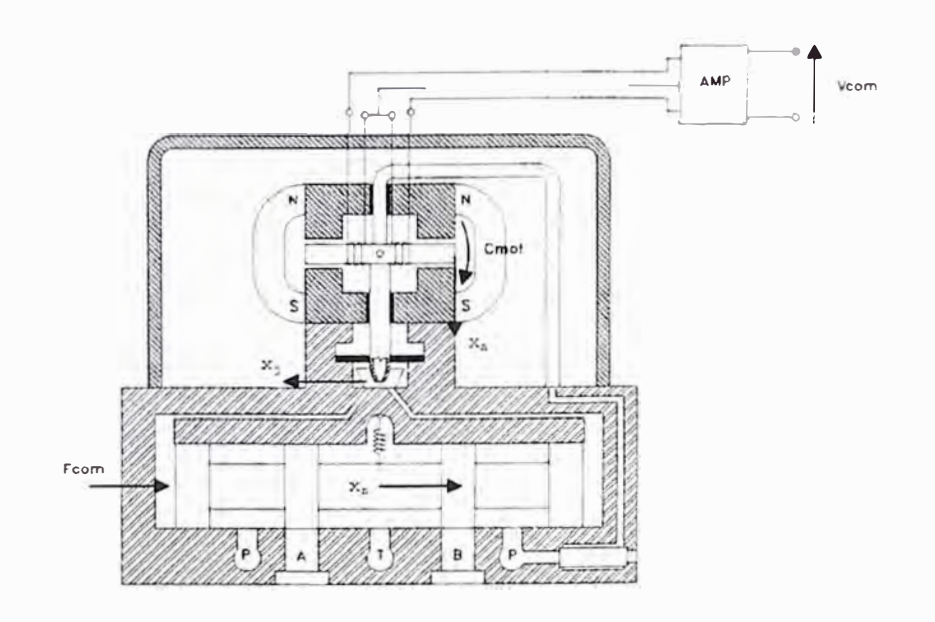

Figura 1.29: Partes de una servo-válvula

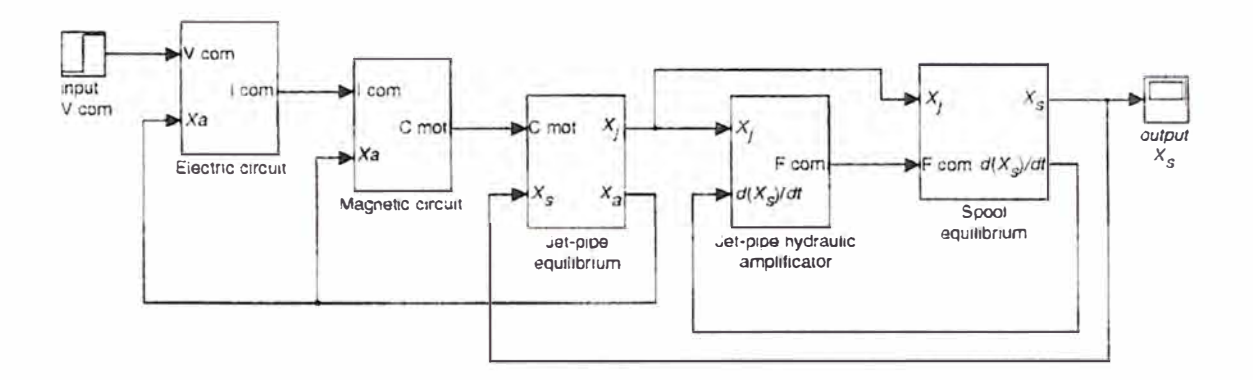

Figura 1.30: Diagrama de bloques del control de una servo-válvula

La Tabla N <sup>º</sup>1 muestra las típicas diferencias entre las válvulas hidráulicas proporcionales y servos.

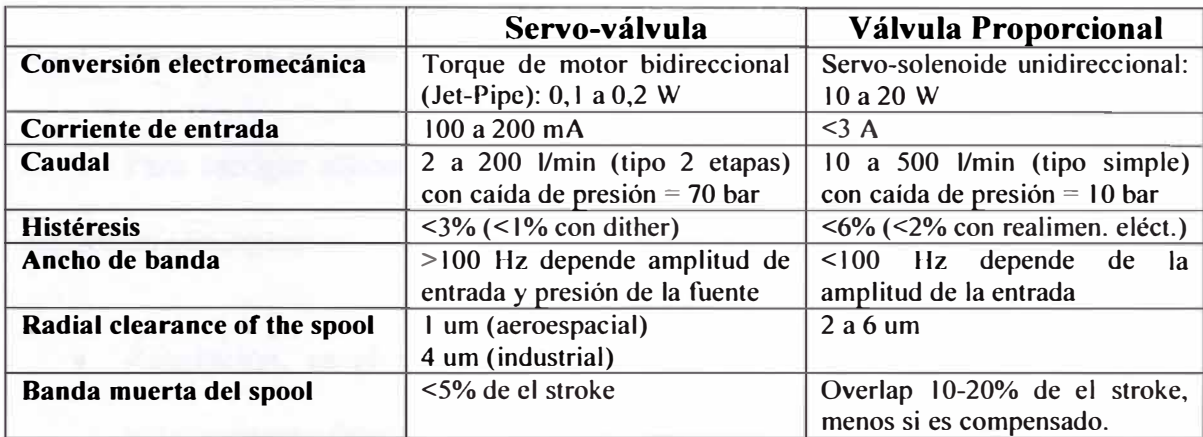

TABLA N º l Diferencias entre servo-válvulas y válvulas proporcionales

# **e) Carro de la máquina**

Por definición para un Tomo, el carro de la máquina es la que transporta la herramienta de corte y por lo tanto, su posición debe ser controlada con precisión para que la pieza maquinada pueda tener la característica deseada. En la figura 1.31 se observa el carro de la máquina dispuesta para desplazarse en los ejes X y Z en una aplicación con sistema de desplazamiento hidráulico.

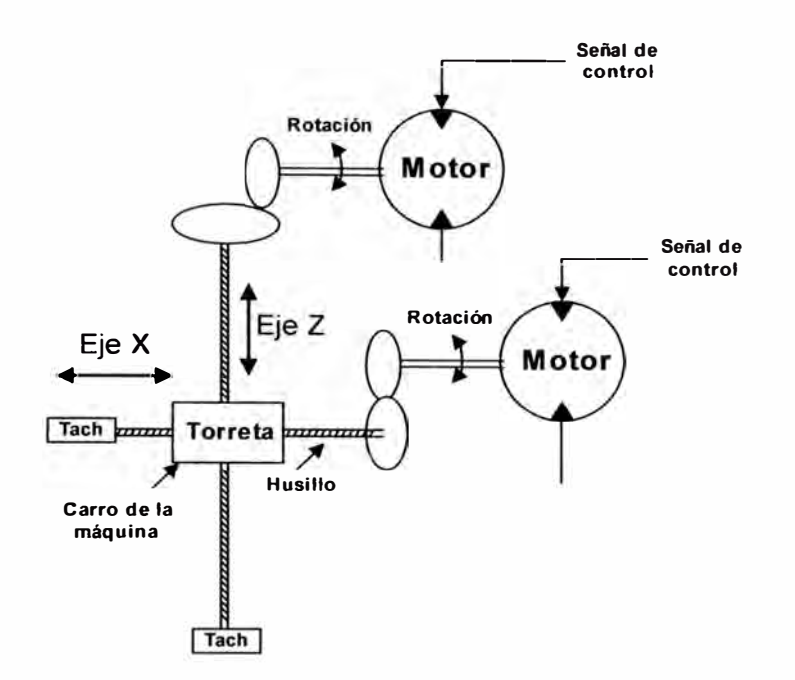

Figura 1.31: Carro de máquina dispuesta para desplazamiento en 2 ejes

#### **1.2.3. Sistemas de medida de desplazamiento**

Para escoger adecuadamente los sensores, debemos tener muy en claro los siguientes conceptos:

- Resolución, es el mas pequeño incremento de la entrada que puede ser efectivamente detectado.
- Sensitividad, se define como el cambio en la salida por cambio en la entrada.
- Error, es la diferencia entre el valor medido y al valor verdadero. Los errores se presentan por calibración inadecuada del ajuste de cero, la carga aplicada al sensor, efectos de temperatura, etc.
- Repetibilidad, es la habilidad del sensor para dar medidas de salidas idénticas ante la misma entrada.
- Linealidad, se especifica en porcentaje respecto de la escala de medida.
- Exactitud, la exactitud de un sensor es inversamente proporcional al error. A mayor acercamiento entre valor medido y valor verdadero, entonces es más exacto.
- Precisión, es cuando el promedio de la medida tiene baja desviación estándar.

Para trabajos de automatización existen una cantidad considerable de fabricantes de sensores, cada uno ofertando las bondades de sus productos y por lo tanto seria extenso el tratar todos los tipos actualmente disponibles. En este caso se estudiará solamente los sensores de posición denominados ENCODER (incremental y absoluto) y L VDT.

a) **ENCODER INCREMENTAL:** Es un dispositivo que por medio de fototransistores, convierte el movimiento en trenes de pulsos eléctricos, de tal forma que lo "codifica", luego éstos son "decodificados" por un circuito contador para medir el desplazamiento. Conociendo el número de pulsos y el número de líneas radiales en el disco, la rotación del eje puede ser medida. La dirección de rotación es determinada por la relación de fases de las salidas A y B, las que deben estar desfasados 90<sup>º</sup> . Los ENCODER típicamente tienen una tercera señal de salida denominada Índice, rotulada I o Z. Dicha señal proporciona un pulso por revolución del disco, como señal de retomo para la orientación absoluta. Las figuras 1.32, 1.33 y 1.34, muestran la forma de construcción del ENCODER INCREMENTAL y un ejemplo de circuito encargado de "decodificar" la información. El número de ranuras pueden ser de l 000 ppr, 2400 ppr, etc; y se escogen según la resolución deseada.

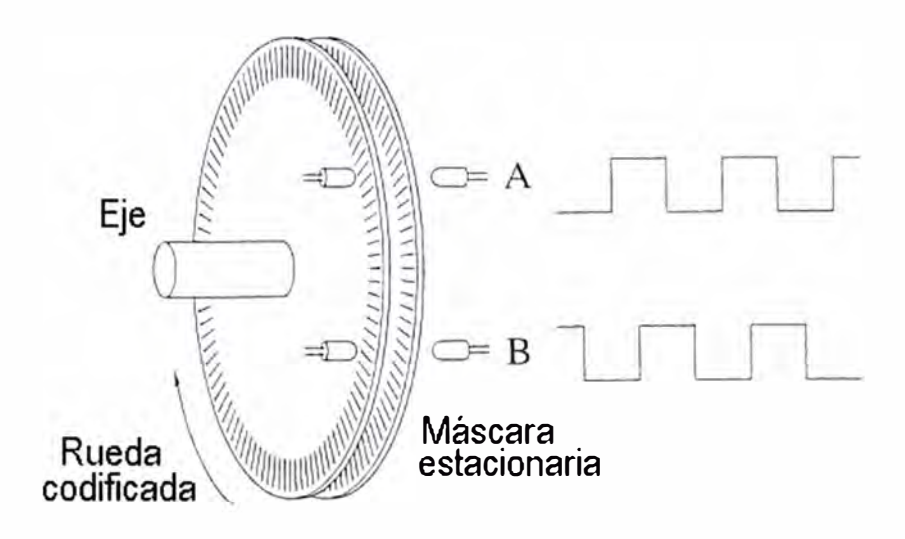

Figura 1.32: Partes principales del ENCODER incremental

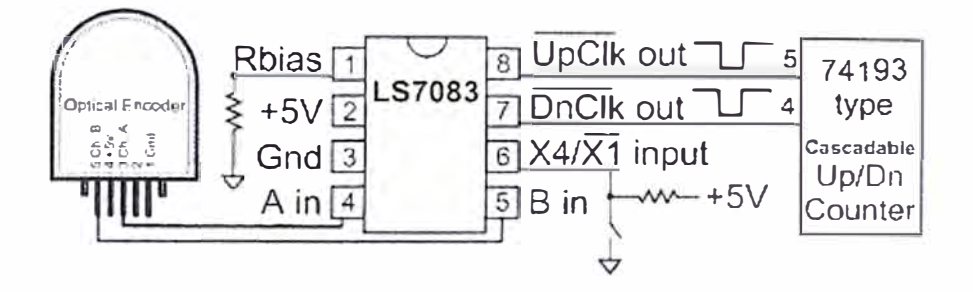

Figura 1.33: Circuito "decodificador" de la información del ENCODER

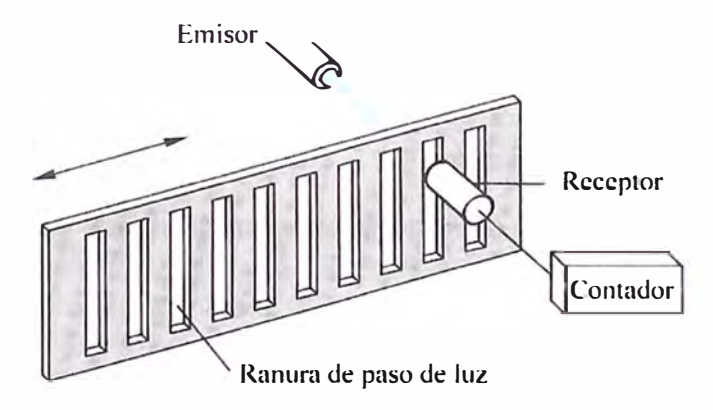

Figura 1.34: Principio de funcionamiento del ENCODER incremental

**b) ENCODER ABSOLUTO.** Se utiliza cuando se requiere conocer en todo momento la posición del eje sin tener que esperar a recibir la señal Índice. Un

ENCODER ABSOLUTO (ver figura 1.35) utiliza "k" foto-transistores y "k" pistas de código para producir palabras binarias de "k-bit", representando "2<sup>k</sup>" diferentes orientaciones del disco, dando una resolución angular de 360°/2<sup>k</sup>. A diferencia del Encoder Incremental, un Encoder Absoluto siempre reporta el ángulo absoluto del Encoder.

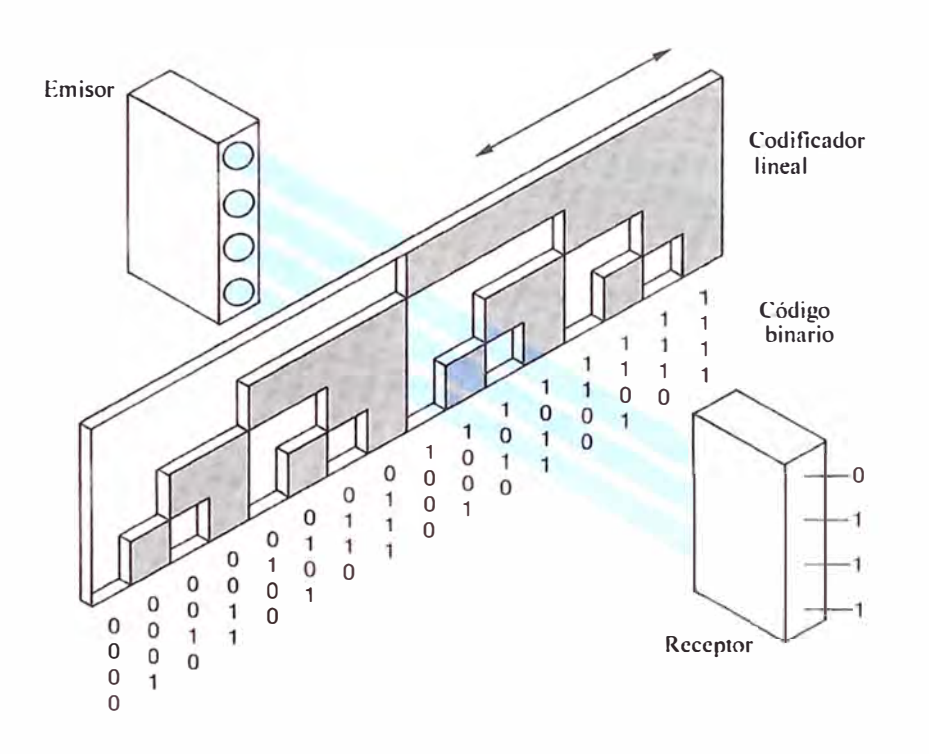

Figura 1.35: Explicación gráfica del funcionamiento de un ENCODER Absoluto

c) LVDT. Son las iniciales de "linear variable differential transformer", constructivamente es un tubo con un vástago; el desplazamiento del vástago es la variable a ser medida. El tubo es bobinado por dos arrollamientos denominados primario (con voltaje senoidal de 1kHz) y secundario (cuyo voltaje de salida depende de la posición del vástago). La figura 1.36 nos sirve para ver su forma constructiva y

la figura 1.37 muestra el diagrama de bloques respectivo. Actualmente existen en el mercado LVDTs que pueden medir desplazamientos desde mm a m, proporcionando salidas estándares 0-10VDC, 4-20mA, etc.

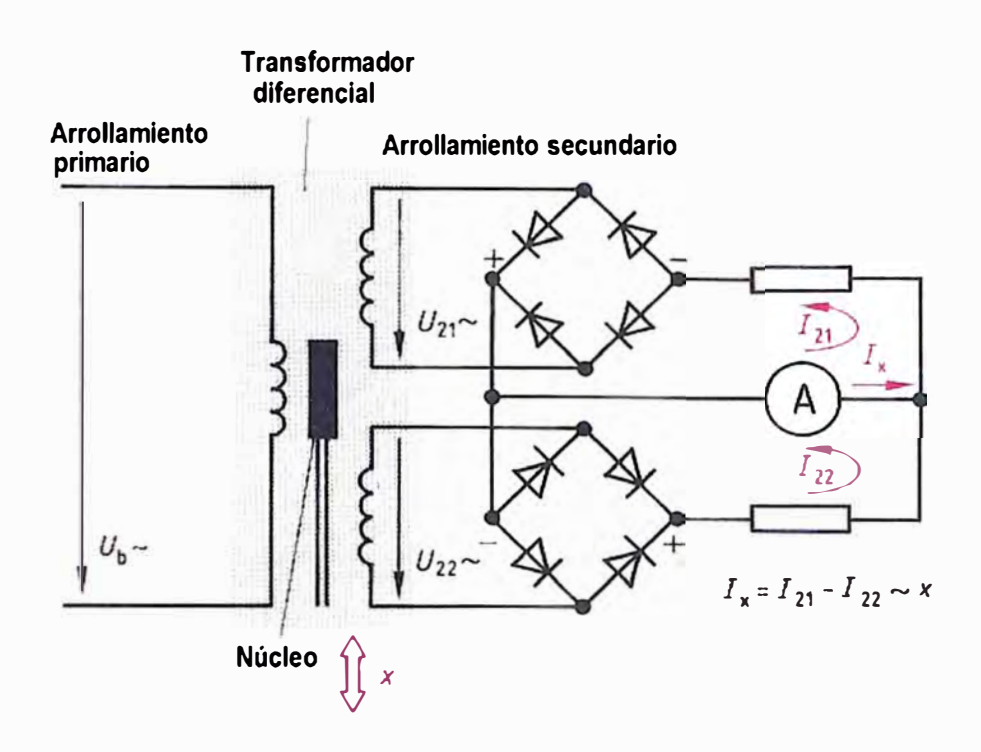

Figura 1.36: Construcción del LVDT

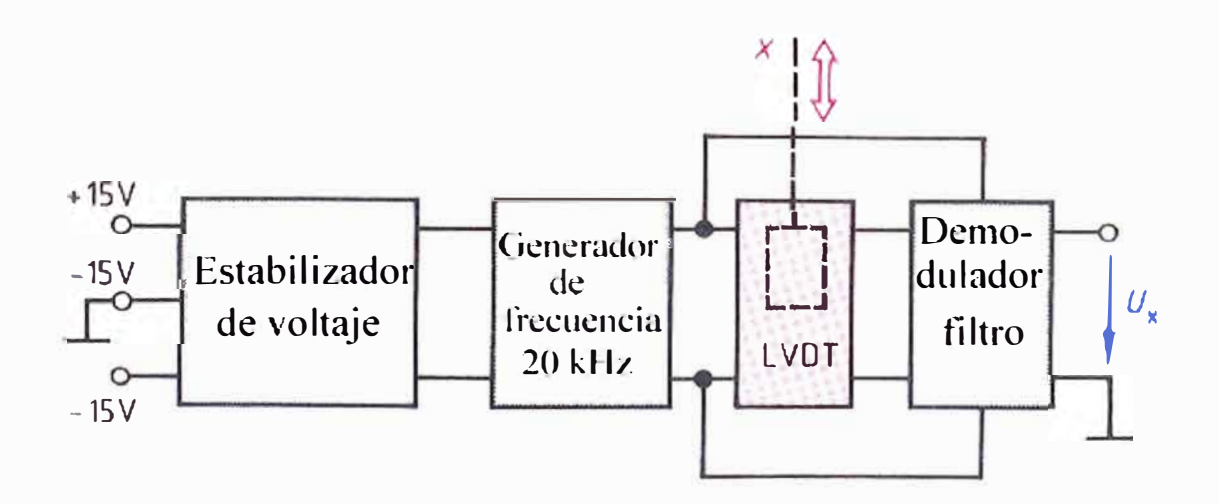

Figura 1.37: Diagrama de bloques del LVDT

# **1.3. Variables Posición y Velocidad**

Para el caso de máquinas CNC con accionamientos eléctricos, las variables de Posición y Velocidad (y además Torque) son muy importantes. El modo de conexión de los reguladores de Posición, Velocidad y Torque es el denominado "cascada" y se puede ver en la figura 1.38. Notar que las partes color celeste corresponden al control del CNC y las de color plomo pertenecen al accionamiento eléctrico y la carga.

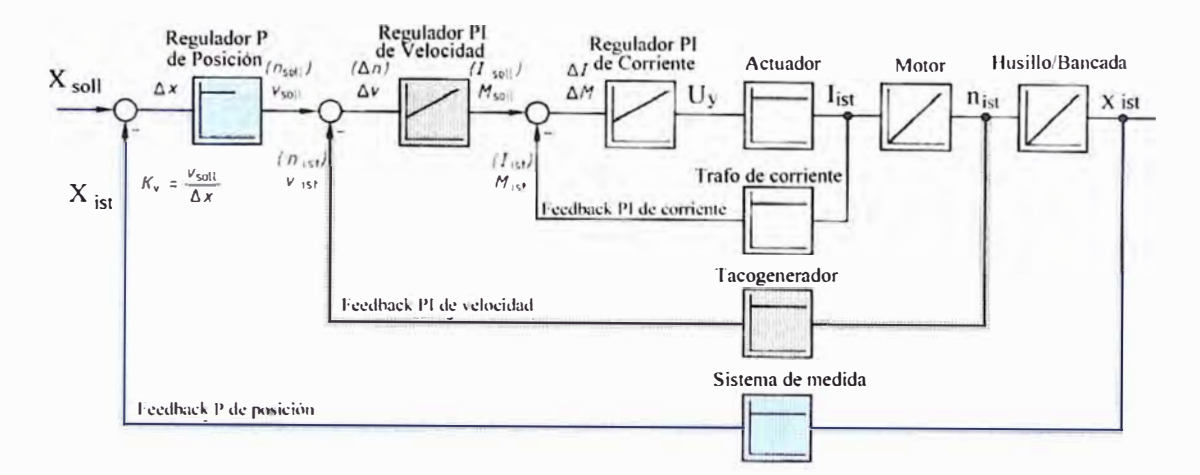

Figura 1.38: Diagrama de bloques de control de un CNC con accionamiento eléctrico

La variable Posición "X<sub>soll</sub>" es la principal fuente de referencia y es proporcionada por el programa del CNC; puede ser del tipo constante o variable en el tiempo, según el trabajo de mecanizado a efectuar. El regulador de Posición es el encargado de lograr que en todo momento el valor medido " $X_{ist}$ " se aproxime al valor deseado "X<sub>soli</sub>" de tal modo que el error de posición sea el mínimo posible en cada instante de trabajo de dicho lazo de control.

El regulador de Velocidad tiene como valor de referencia "V<sub>soll</sub>", el cual es la salida del regulador de posición y su magnitud depende del error de posición. En este caso el valor medido de velocidad "V<sub>ist</sub>" es proporcionado por un Tacogenerador. La función del regulador de velocidad es mantener la uniformidad del desplazamiento. La salida del regulador de velocidad viene a ser el valor de referencia "M<sub>soll</sub>" del regulador de Torque. El valor medido de torque "M<sub>ist</sub>" es dado por un sensor de corriente. La función del regulador de Torque es dar mayor respuesta dinámica al sistema de control en cascada. La figura 1.39 es una representación del trabajo del regulador de posición en función del factor K<sub>v</sub>. En donde  $\omega_{og} = 2\pi f_{og}$  es la frecuencia natural del sistema y depende de las dimensiones del motor, cilindros, masa impulsada, etc. Observar que el valor deseado es el escalón color celeste y existe una diferencia con los valores medidos.

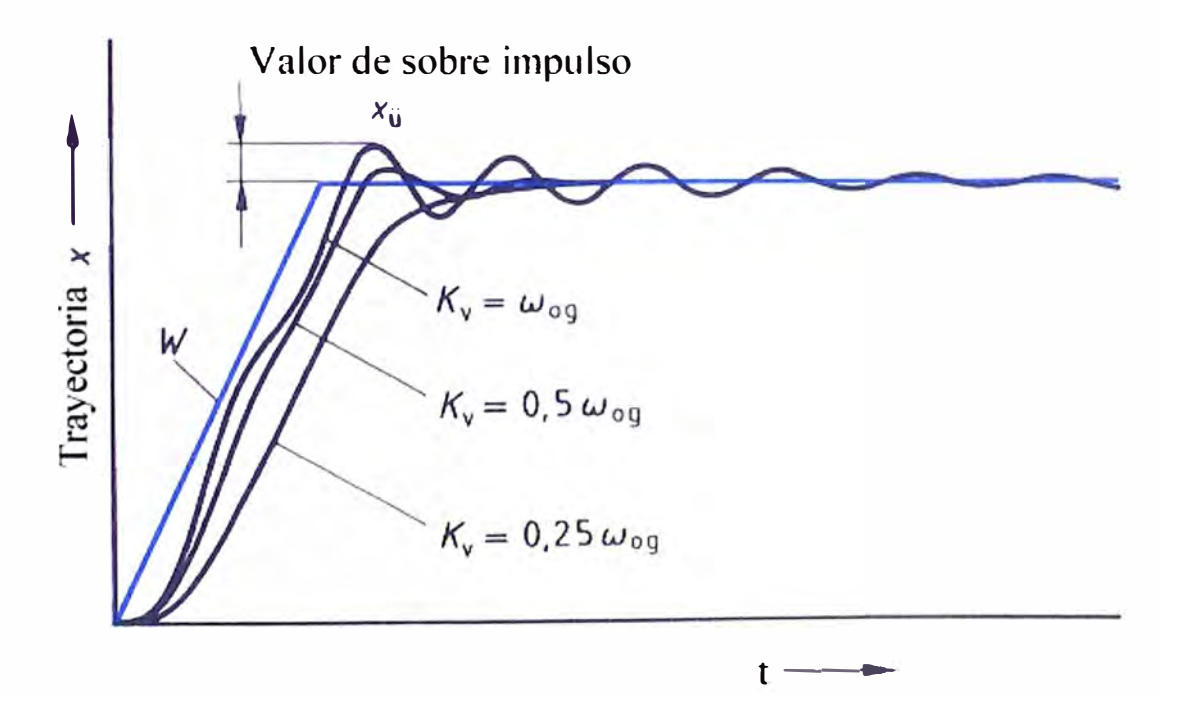

Figura 1.39: Respuesta a un escalón del regulador de posición P para diferentes valores del factor K<sub>v</sub>

Para mejorar el trabajo de control del CNC, en la figura 1.40 se presenta una solución para minimizar el error de posición, el cual se trata de adicionar un bloque regulador Derivativo en paralelo con el regulador de posición al cual se le denomina "de mando anticipado". La figura 1 .41 evidencia la mejora conseguida.

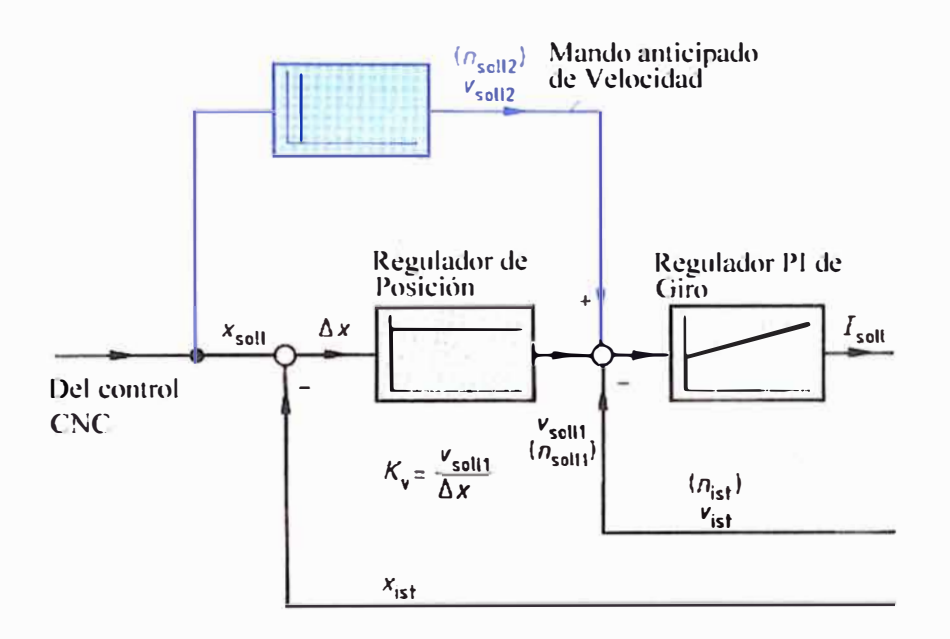

Figura 1.40: Adición en paralelo de un regulador Diferencial

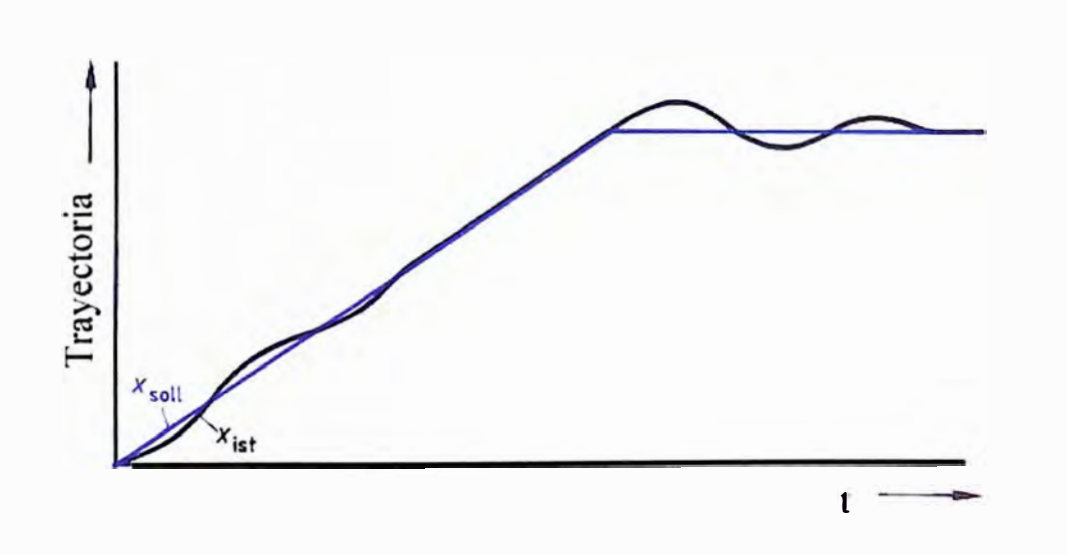

Figura 1.41: Característica de un regulador proporcional de posición con mando anticipado de velocidad

En la actualidad, debido al enorme avance tanto en microelectrónica como en nuevas técnicas de control se tienen los siguientes nuevos tipos de control:

- **Control Optimo Proporcional Estacionario,** que se aplica a sistemas en el que la salida sigue a una referencia deseada. Es necesario indicar que se deben conocer los valores propios de la Planta o Proceso, para averiguar si tiene integrador [5]. La figura 1.42 describe dicha aplicación.
- **Control Adaptivo MRAC de parámetro adaptable,** en donde se toma la diferencia entre la salida del modelo y la salida del proceso, y lo utiliza para modificar los parámetros del controlador [5]. La figura 1.43 muestra este

caso.

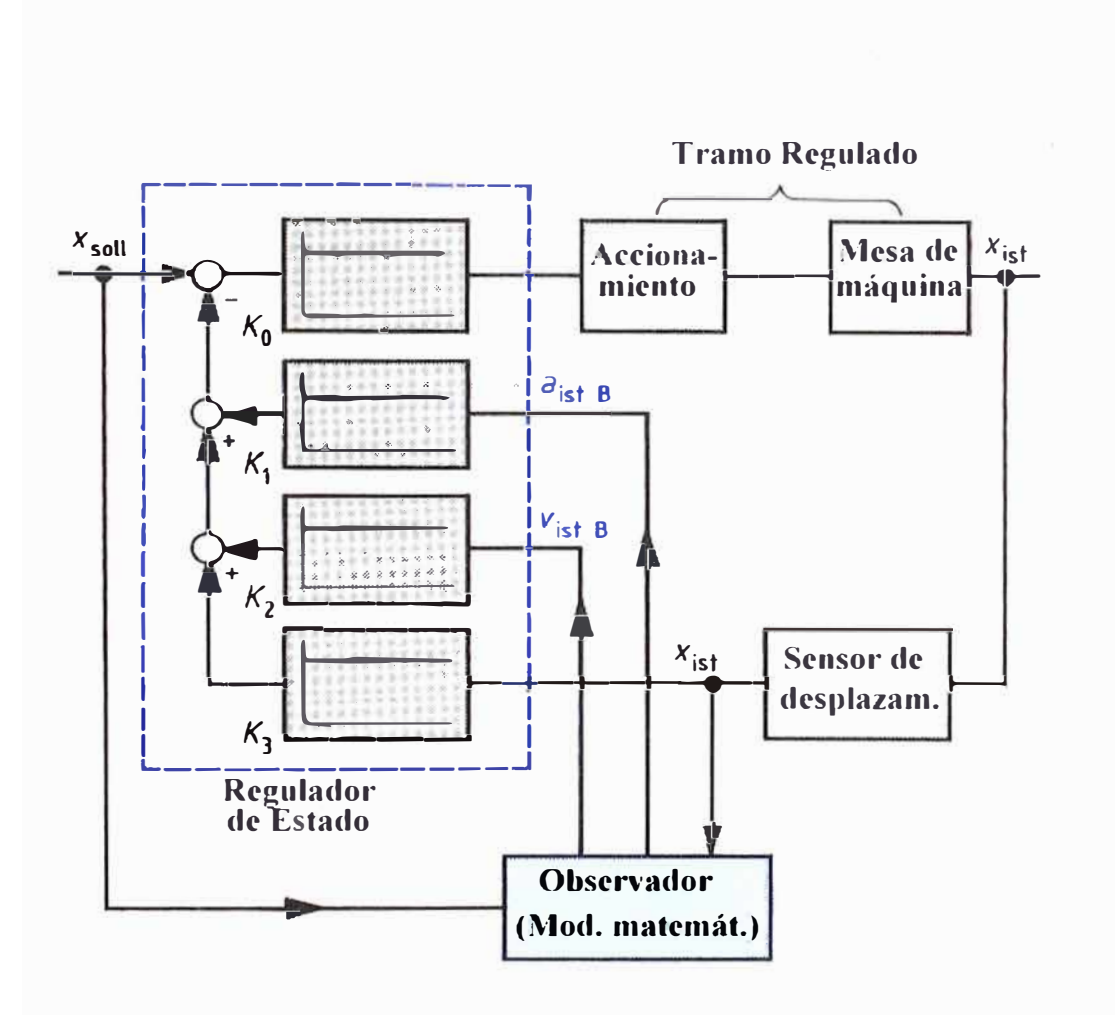

Figura 1.42: Regulador de Estado con observador

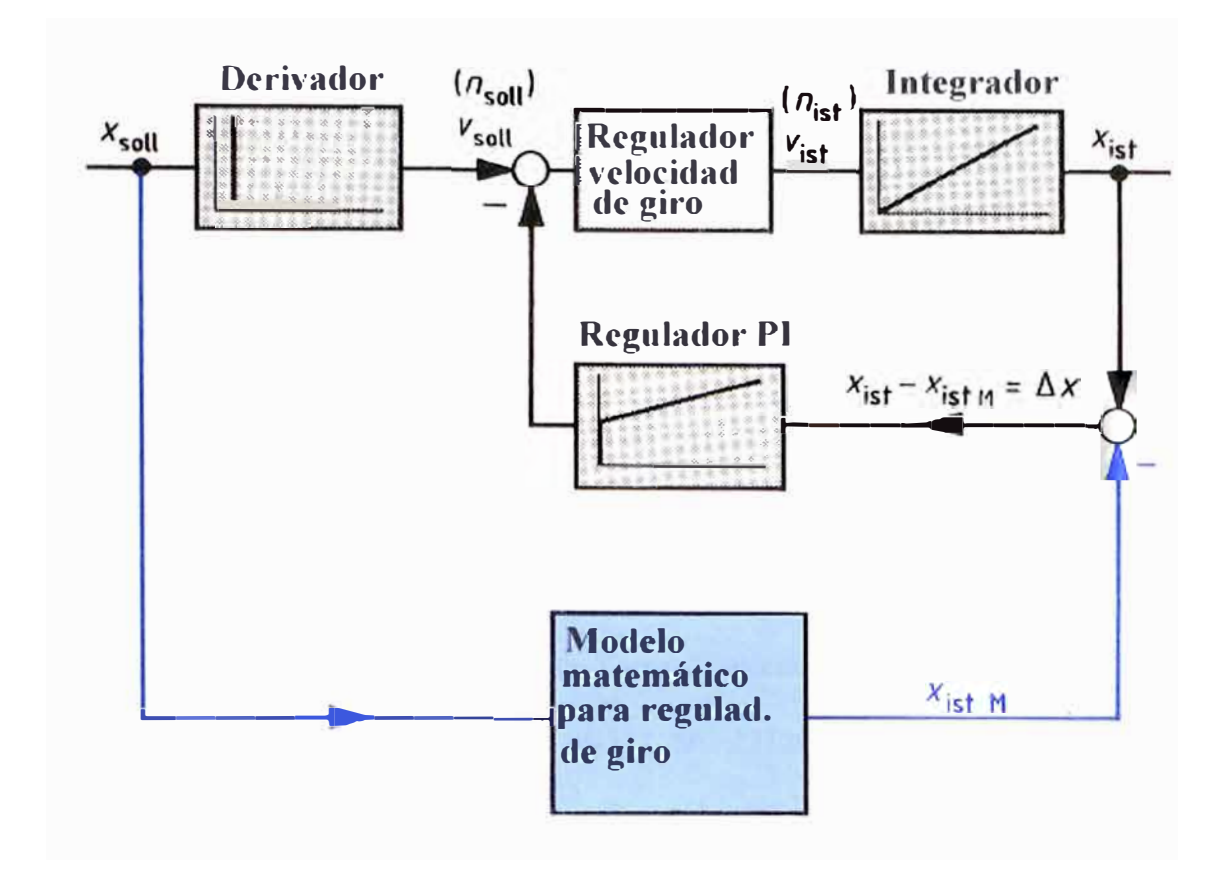

Figura 1.43: Regulador de posición con control de velocidad y modelo de seguimiento

#### **CAPITULO 11**

# **DESCRIPCIÓN DEL FUNCIONAMIENTO DE LA MÁQUINA**

La máquina herramienta que vamos a utilizar para desarrollar la parte aplicativa del presente informe es un Tomo Vertical, marca: TOS HULIN, país de procedencia: Checoslovaquia, Tipo: SKJ12, N°: 2212033, año 1979 (ver Anexo I); el cual ha sido comprado de segundo uso por la Cía. FUNDICIÓN CALLAO; y es utilizada para tornear piezas de acero fundidas de hasta 1,25 m de diámetro y 0,72 m de altura para satisfacer la demanda de sus clientes, principalmente mineros, de todo el mundo. Por el tiempo de uso de la máquina, las fallas se han ido manifestando con mayor frecuencia sobre todo en la etapa de control electrónico del tipo analógico y causando incrementos de los costos de mantenimiento y como consecuencia el retraso en el tiempo de entrega de los trabajos.

Las principales partes del Tomo TOS son:

- Etapa de Potencia del tipo Hidráulico para ejes X, Z, Lateral y Copiador.
- Armario eléctrico de contactores para maniobras y alimentación a la mesa
- Etapa de control de posición mediante tarjetas electrónicas analógicas.
- Panel de Operador.

Las figuras 2.1 y 2.2 nos presentan las partes principales de la etapa hidráulica del torno TOS HULIN y la Centralina como fuente de alimentación hidráulica (ver Anexo VIII).

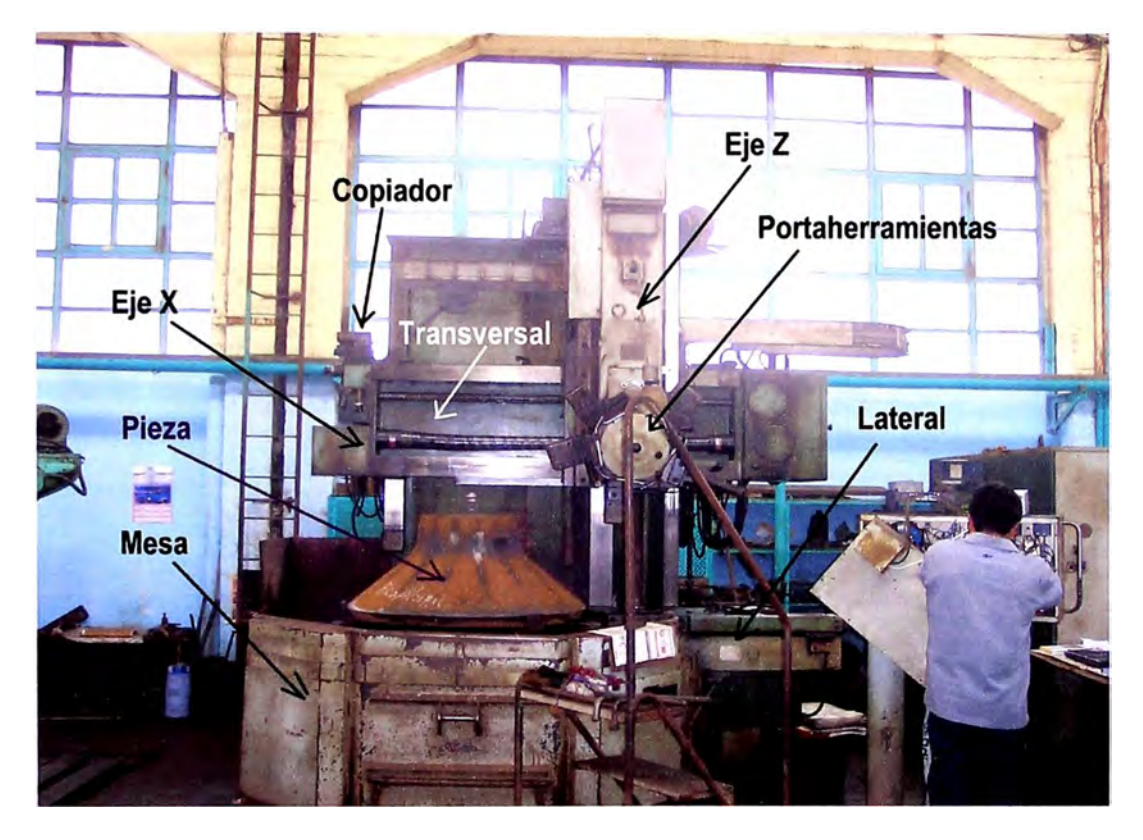

Figura 2.1: Etapa hidráulica mostrando los ejes Z, X, Lateral y Copiador

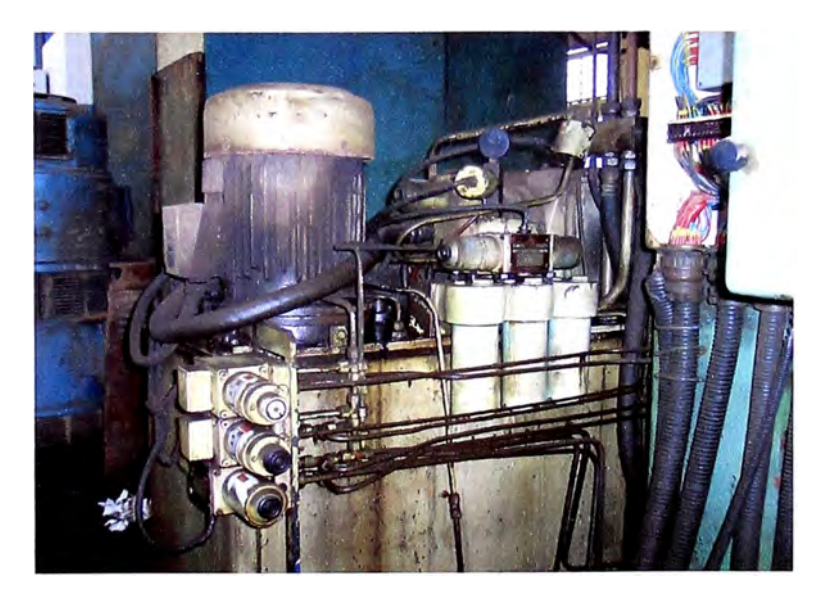

Figura 2.2: Centralina Hidráulica

La figura 2.3 muestra el armario eléctrico con la lógica a relés y contactores de fuerza para arranque y parada de la mesa, además el OC-Driver es el encargado de controlar la velocidad de la mesa. También se pueden observar las tarjetas electrónicas que controlan el desplazamiento de los ejes X, Z, carro Lateral y Copiador.

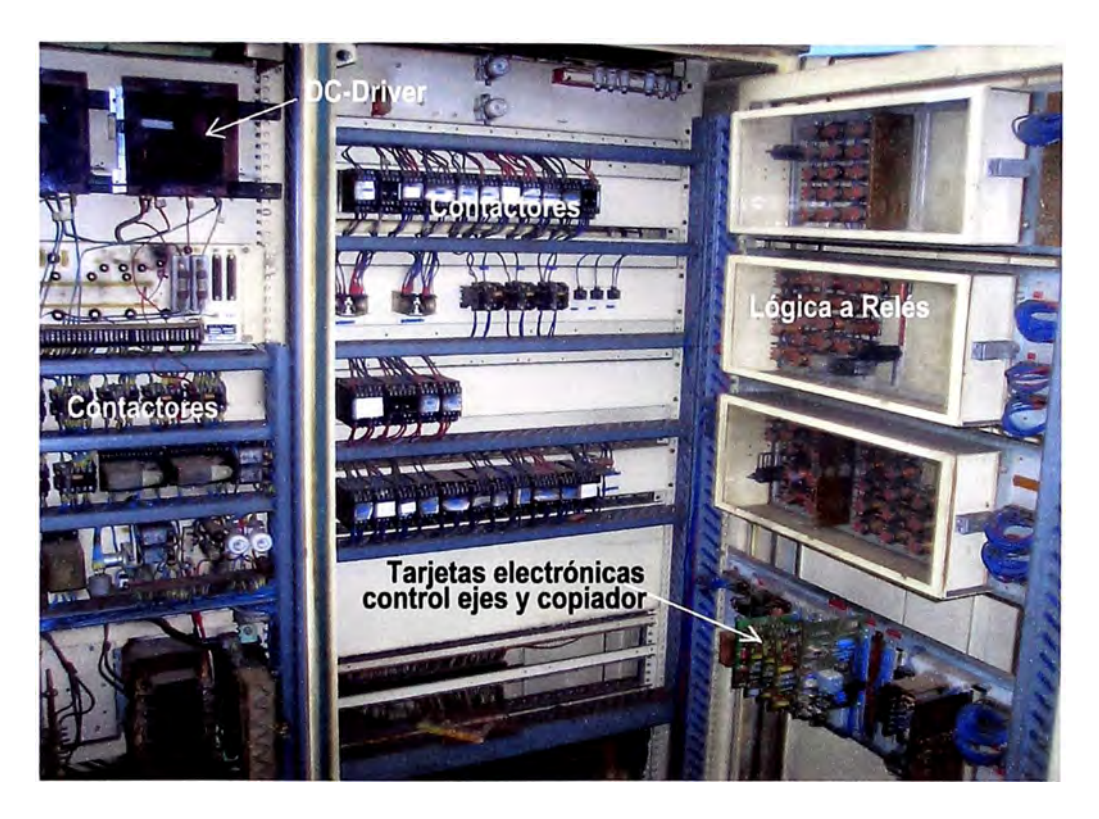

Figura 2.3: Armario Eléctrico

La figura 2.4 presenta las tarjetas electrónicas que se encargan de controlar en modos automático y manual el avance de los ejes X, Z, Lateral y Copiador. Las tarjetas de control están implementadas a transistores y usan la técnica de amplificación diferencial para enviar la señal de mando hacia las tarjetas amplificadoras.

Las tarjetas amplificadoras a su vez, envían voltaje de 0-10 VDC hacia la servo-válvula tipo Jet-pipe (ver figura 2.5) que comanda el caudal de aceite para los actuadores (cilindros) de cada eje.

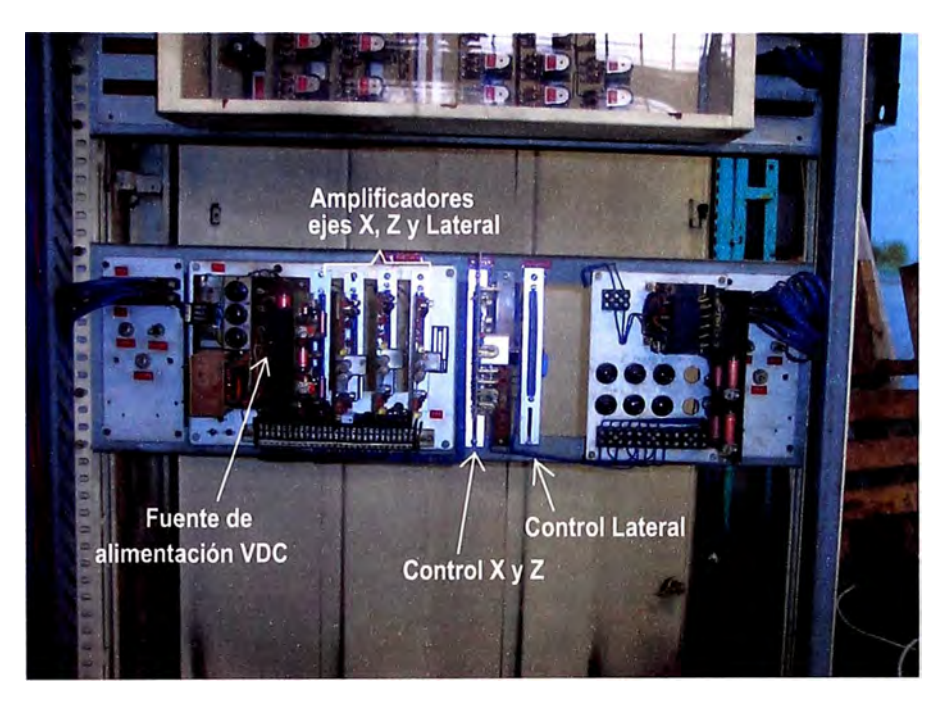

Figura 2.4: Tarjetas electrónicas analógicas para control de ejes

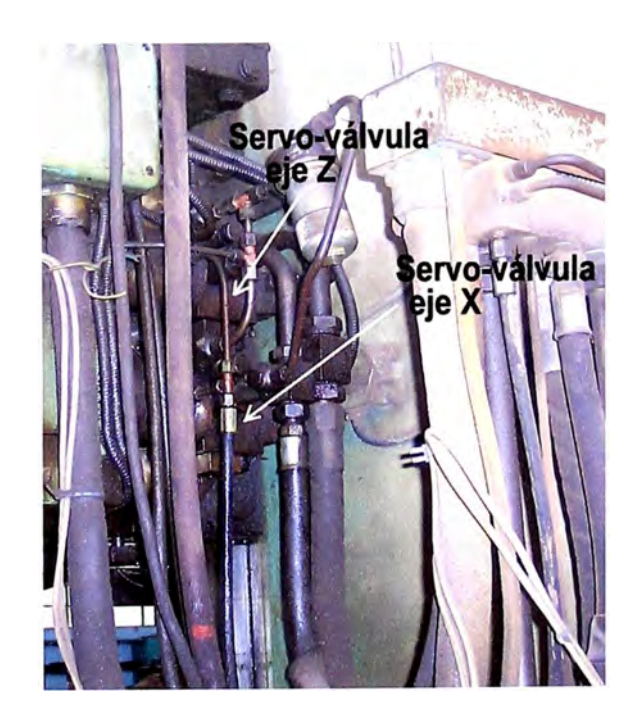

Figura 2.5: Vista de las Servo-válvulas para los ejes Z y X

El Panel del Operador es completamente electro-mecánico, es decir que está implementada con interruptores, potenciómetros, pulsadores, etc. La figura 2.6 presenta el panel del operador usado en el torno TOS.

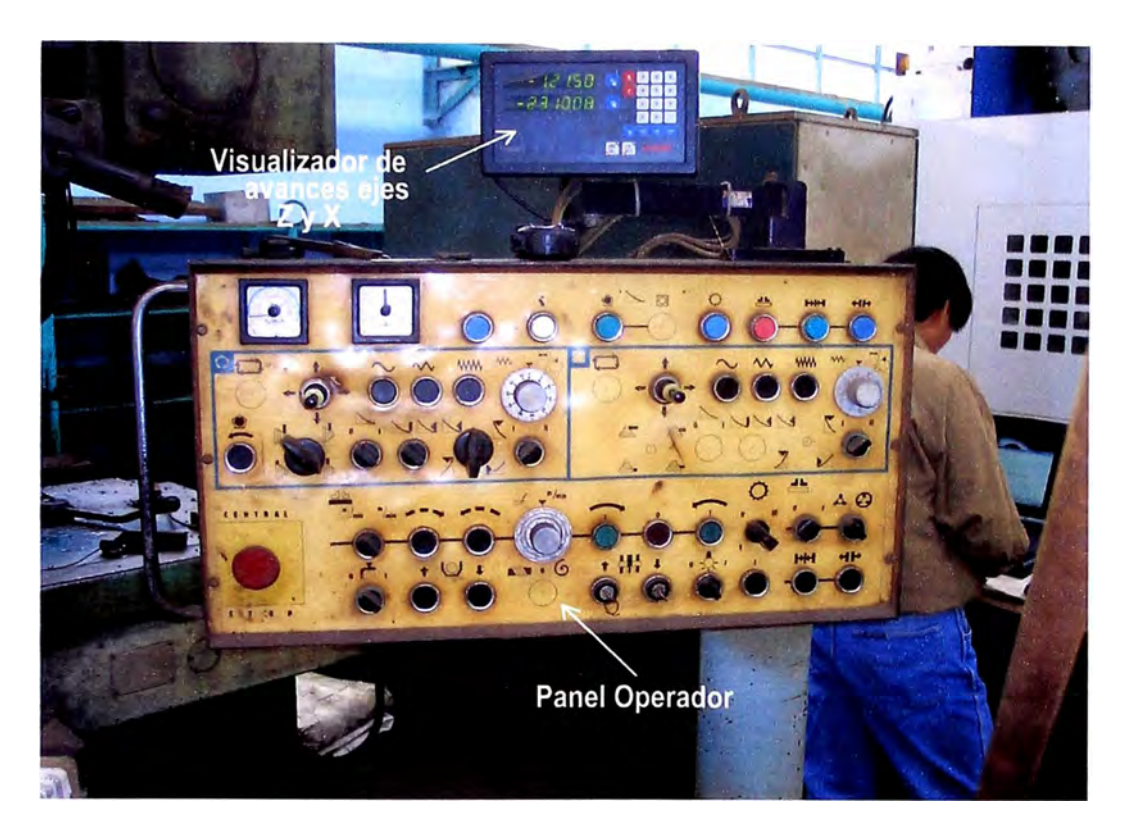

Figura 2.6: Panel Operador y visualizador digital de avances ejes Z y X

Los sensores de velocidad son del tipo Tacogenerador, el cual proporciona información analógica en voltios DC cuya magnitud es proporcional a la velocidad de giro y la polaridad depende del sentido de giro. Las figuras 2.7 y 2.8 muestran los sensores de los ejes Z, X , y el eje Lateral respectivamente. El giro del plato también es sensado por otro generador y dicha información sirve como mando de referencia de velocidad para los ejes. En conclusión, la velocidad de los ejes es directamente proporcional a la velocidad de giro del plato del torno, y cuyo valor de

proporcionalidad depende de engranajes dispuestos en la máquina con el objetivo que trabaje sin sobrecargas.

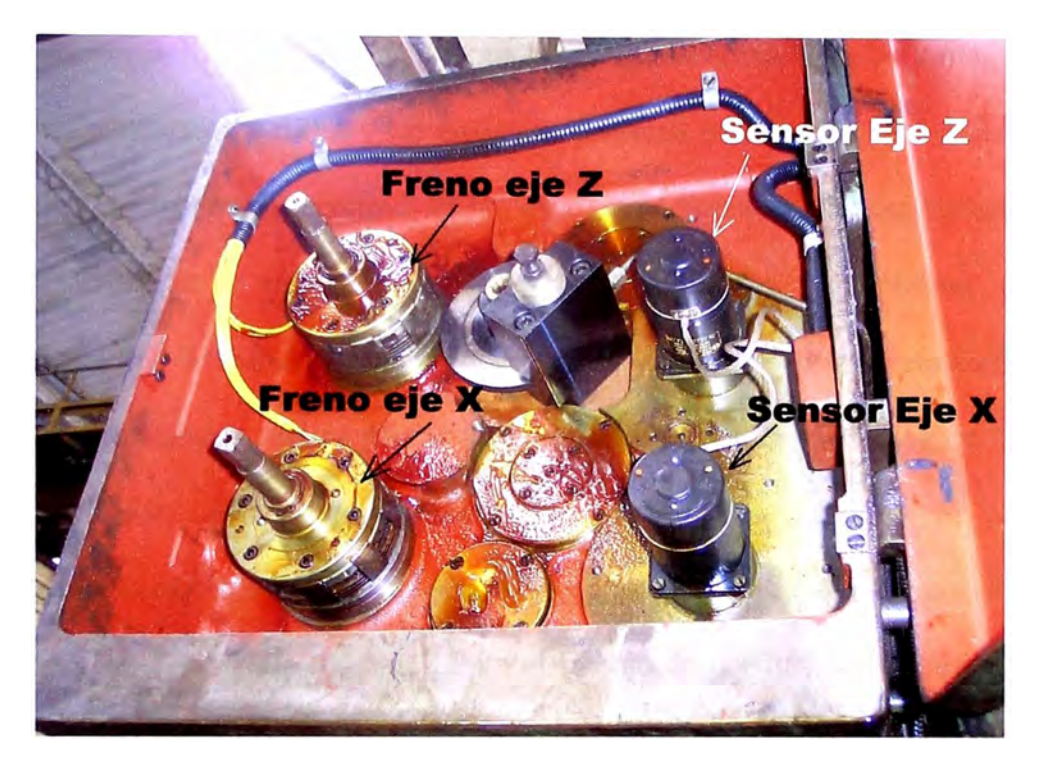

Figura 2.7: Sensores y frenos electromecánicos ejes Z y X

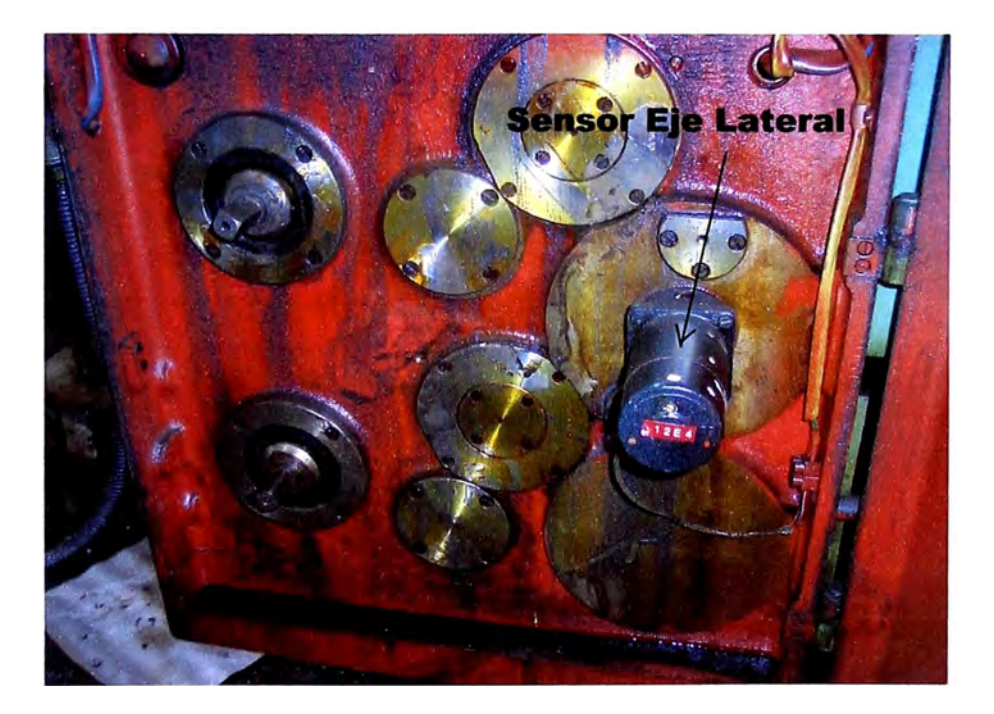

Figura 2.8: Sensor desplazamiento Lateral y engranajes para el cambio de dirección en 4 sentidos

#### **2.1. Características de Funcionamiento**

El Torno TOS HULIN cumple un papel muy importante dentro de la estructura de producción de la empresa, por lo tanto es prioritario solucionar los problemas que causan las permanentes fallas y las cuales se originan sobre todo en la defección de las tarjetas electrónicas de control de los ejes. Actualmente el funcionamiento de la máquina tanto en la parte de precisión del maquinado y maniobras depende estrictamente de la habilidad de los operarios. Los trabajos que se realizan con el Torno es de mecánica fina en piezas de gran tamaño, pudiendo tornear en modo de control para-axial con mando de avance de cada uno de los ejes Z y X, así como del modo continuo activando el trabajo de ambos ejes al mismo tiempo y con lo que se lograr perfiles de acabado diagonal. Para el trabajo de perfiles con forma circular o curvas, se hace uso del "copiador" el que por intermedio de una plantilla con el perfil y tamaño 1:1 deseado, prácticamente es copiado utilizando los mismos ejes Z y X.

A continuación describiremos el funcionamiento de las partes más importantes de la máquina:

## **2.1.1 Diagrama de Bloques etapa Hidráulica**

Las figuras 2.9 y 2.10 ilustran el modo en que se controlan los desplazamientos lineales de los ejes X, Z y Lateral. La fuente de presión es la Centralina que proporciona presión y como consecuencia el caudal "Q" necesario para que por intermedio de las servo-válvulas se controle la velocidad de los motores hidráulicos. La velocidad de rotación de estos motores son acoplados por medio de engranajes al eje tipo husillo de cada eje para el desplazamiento respectivo.

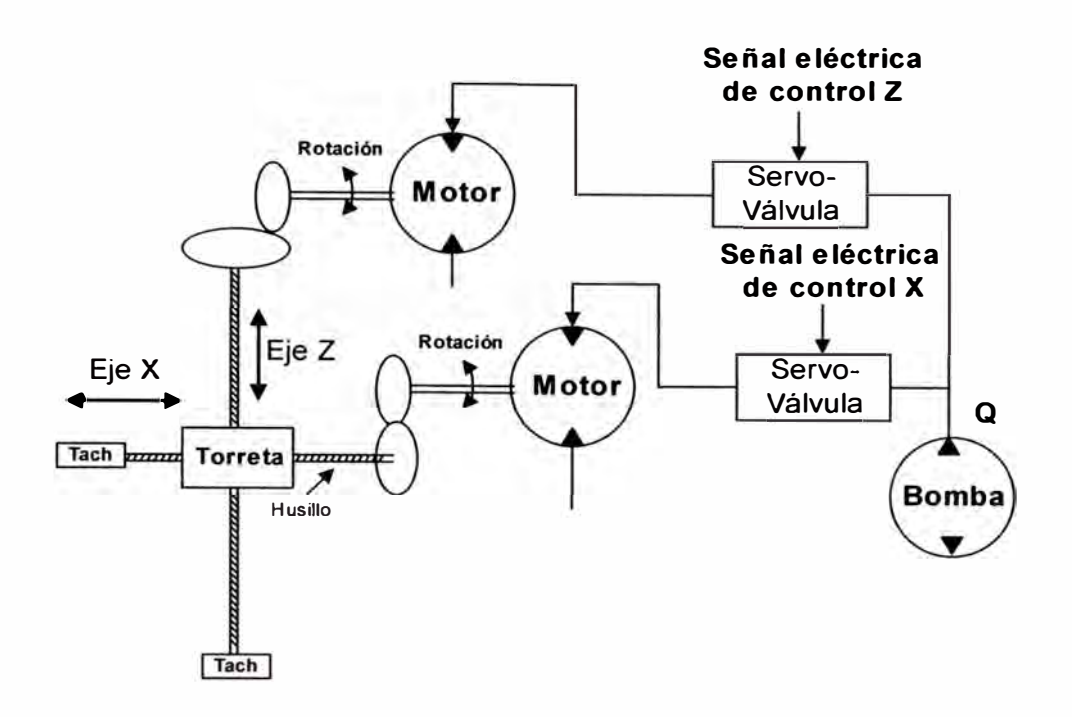

Figura 2.9: Esquema hidráulico de control ejes X y Z

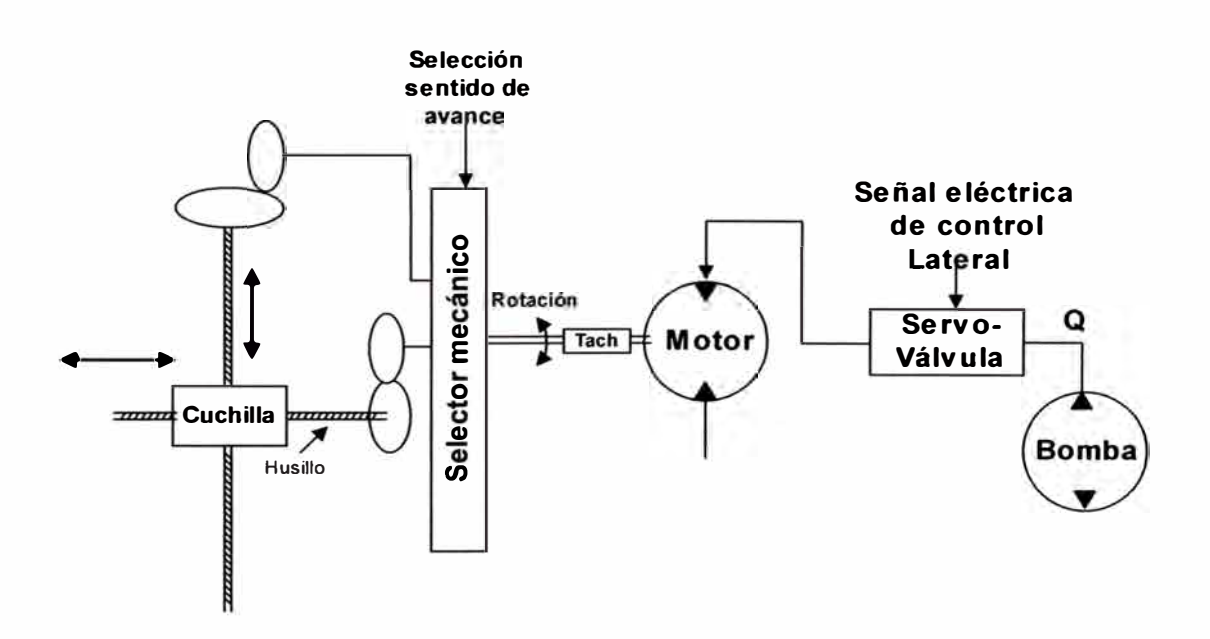

Figura 2.1 O: Esquema hidráulico de control eje Lateral

En las figuras anteriores se observa el uso de taco-generadores para la lectura de velocidad y sentido de giro de cada eje controlado hacia el control electrónico con el objetivo de hacer uniforme la velocidad de recorrido.

Cuando se desea trabajar en modo continuo y maquinar piezas con perfiles curvos, el tomo TOS utiliza el modo de copiado por mando electrónico-hidráulico. La figura 2.11 representa las variables que intervienen para este modo de trabajo. El sensor es un LVDT denominado "palpador" el cual informa del perfil de la plantilla hacia la tarjeta electrónica de control del eje X. Observar que la punta acoplada al sensor puede moverse en forma angular dependiendo del perfil, pero al interior se tiene un juego mecánico que permite la conversión del movimiento angular en desplazamiento lineal. La velocidad del eje Z permanece en este caso constante.

Con el copiador se obtienen tres ventajas:

- Se aumenta la velocidad de producción.
- Se incrementa la precisión y uniformidad de las piezas.
- Disminuye el precio del coste al disminuir los gastos de producción.

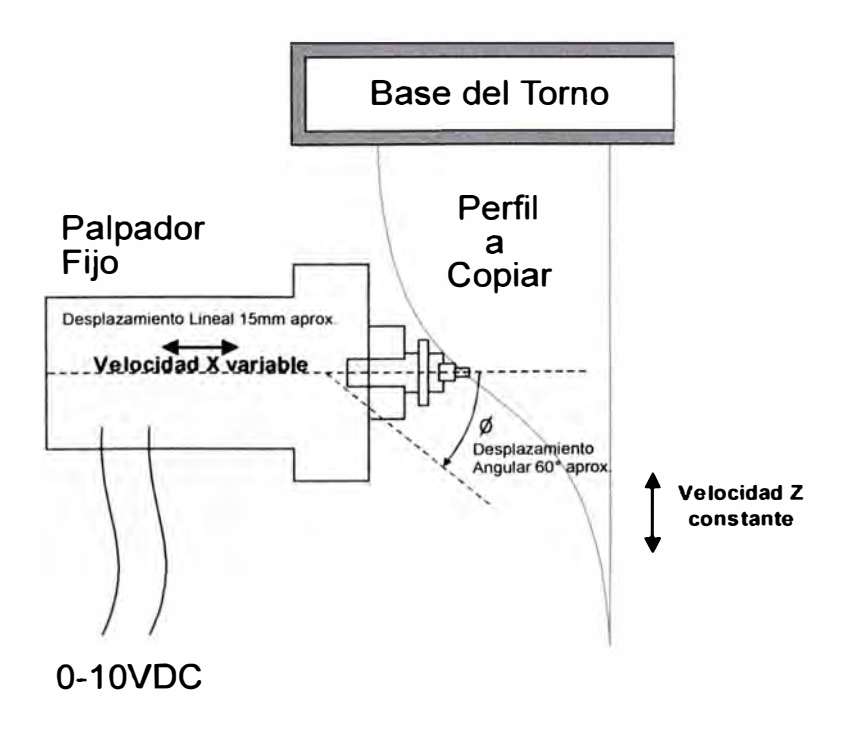

Figura 2.11: Trabajo del copiador

#### **2.1.2 Diagrama de Bloques etapa Eléctrica**

El armario eléctrico contiene los elementos necesarios para arrancar en estrella/triangulo el motor de inducción de 220V /20HP que impulsa a la bomba de la Centralina, ver la figura 2.12. El motor es de 5,5 kW, 18A, 50Hz, 1450RPM. Las presiones de trabajo son de 4 MPa como principal y 2,8 MPa de control.

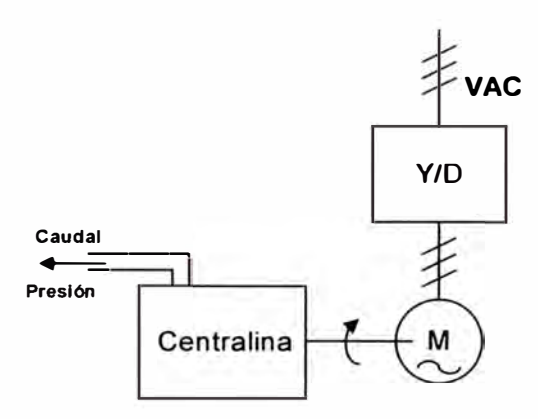

Figura 2.12: Alimentación de la Centralina

También se tiene la fuente de alimentación DC tipo Ward-Leonard el cual puede proporcionar voltaje continuo de gran potencia (44kW, 230VDC, 192ADC). La armadura del motor de la mesa es alimentada con la salida del generador DC W/L y cuya magnitud depende de la corriente de campo (2,3A) que proporciona el pequeño DC-Driver que tiene realimentación de velocidad por voltaje de armadura. La referencia de velocidad de la mesa es dada por el operario desde el panel (mm/vuelta) y la velocidad y sentido de giro es observada en los indicadores analógicos respectivos. El problema de los sistemas Ward-Leonard es:

- Muy ineficiente
- Gran tamaño
- Excesivo mantenimiento por usar un generador DC

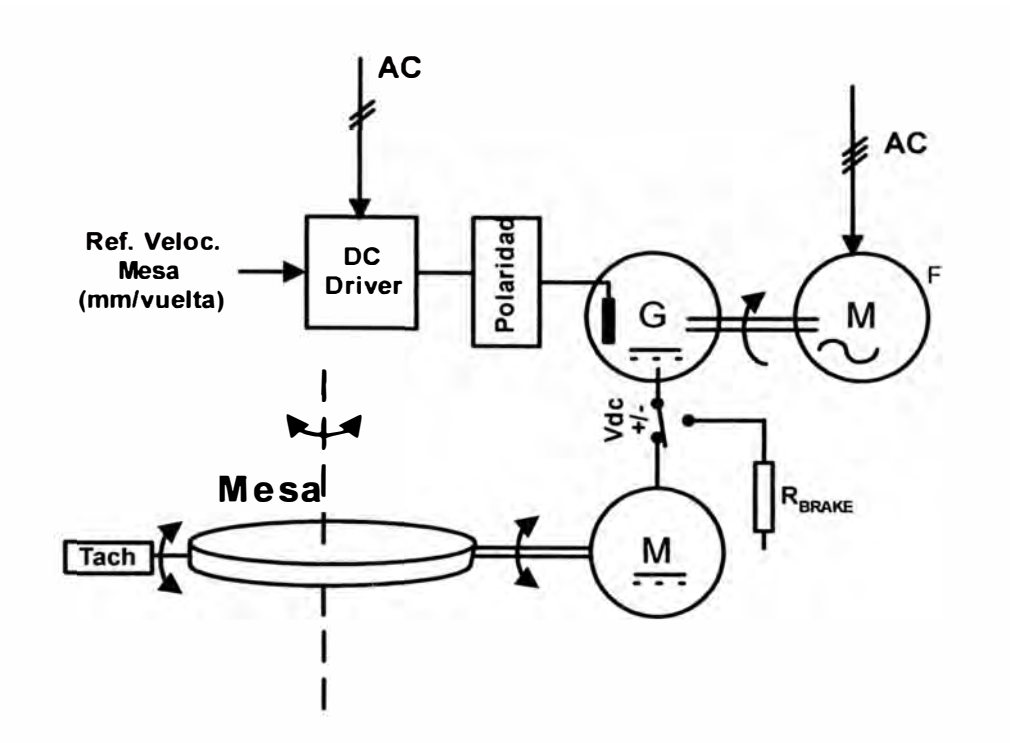

Figura 2.13: Sistema Ward-Leonard para energizar al motor de la mesa

## **2.1.3 Diagrama de Bloques etapa Electrónica**

Basándonos en la figura 2.14, se puede describir el funcionamiento de la etapa de control electrónico para el avance de los ejes. La señal de mando de avance principal para los ejes es dada por el Tacogenerador de la mesa y por medio de potenciómetros de ajuste, el operario escoge la velocidad de cada uno. Los ejes Z y X pueden trabajar juntos pues tienen en común el regulador PI transistorizado. El eje Lateral es independiente del trabajo de los otros dos ejes. Los ejes pueden ser controlados del modo manual para maniobras de posición. El dispositivo copiador actúa recogiendo información del perfil de la plantilla y controla el desplazamiento del eje X. En conclusión, el control electrónico del torno TOS no está preparado para efectuar posicionamiento en modo automático, solamente puede efectuar trabajos de seguimiento de una referencia variable en el tiempo.

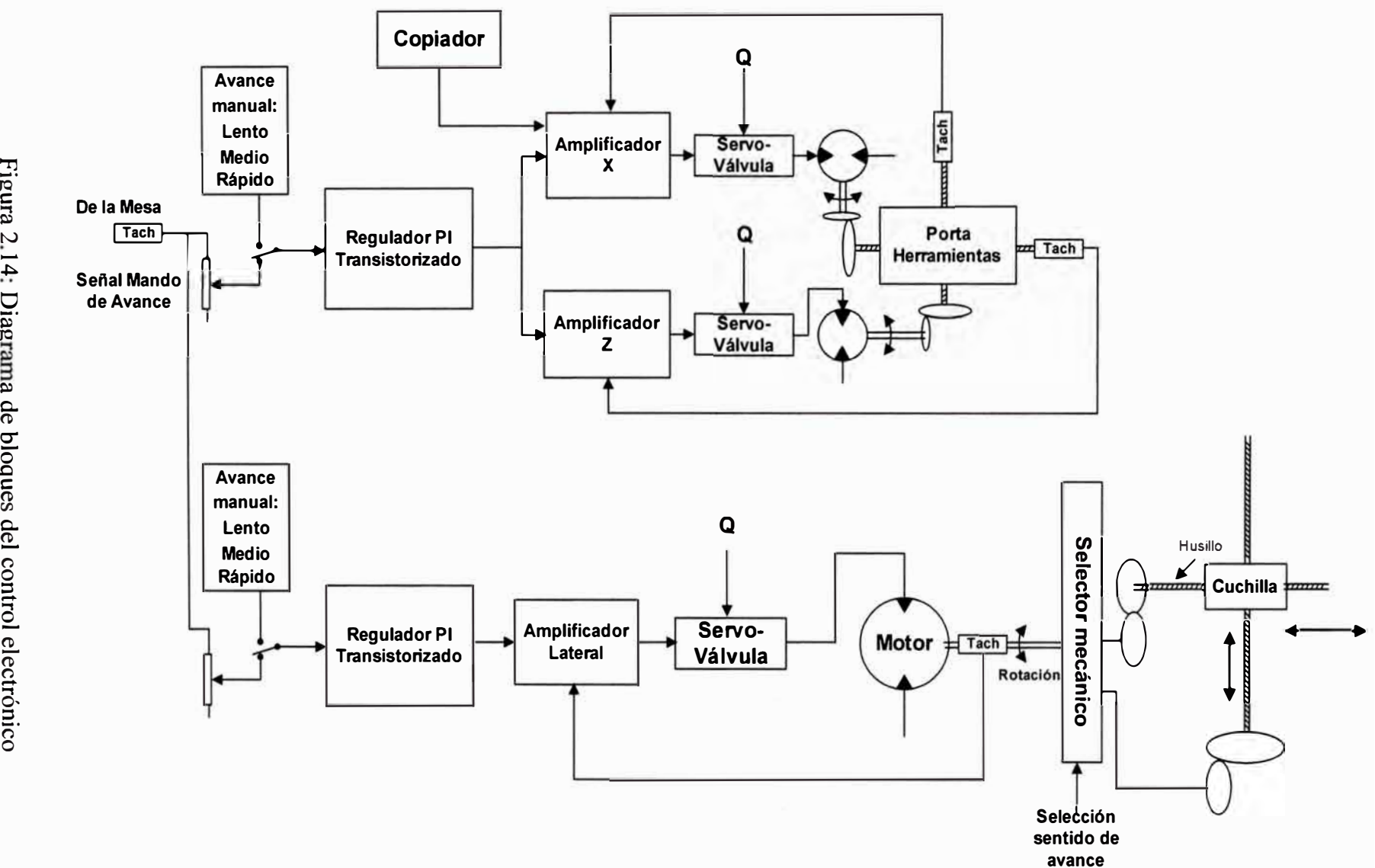

## **2.1.4 Software de simulación de funcionamiento**

Los fabricantes de componentes hidráulicos ofrecen herramientas de software con las cuales se pueden implementar múltiples circuitos hidráulicos, uno de dichos fabricantes es la compañía FESTO (www.festodidactic.com), la cual proporciona una dirección de página web para poder descargar software libre de simulación para ayudar a sus clientes a aplicar los fundamentos de funcionamiento y aplicación. El software que recomiendo es FluidSIM 3.6H Demo ES (ver figura 2.15).

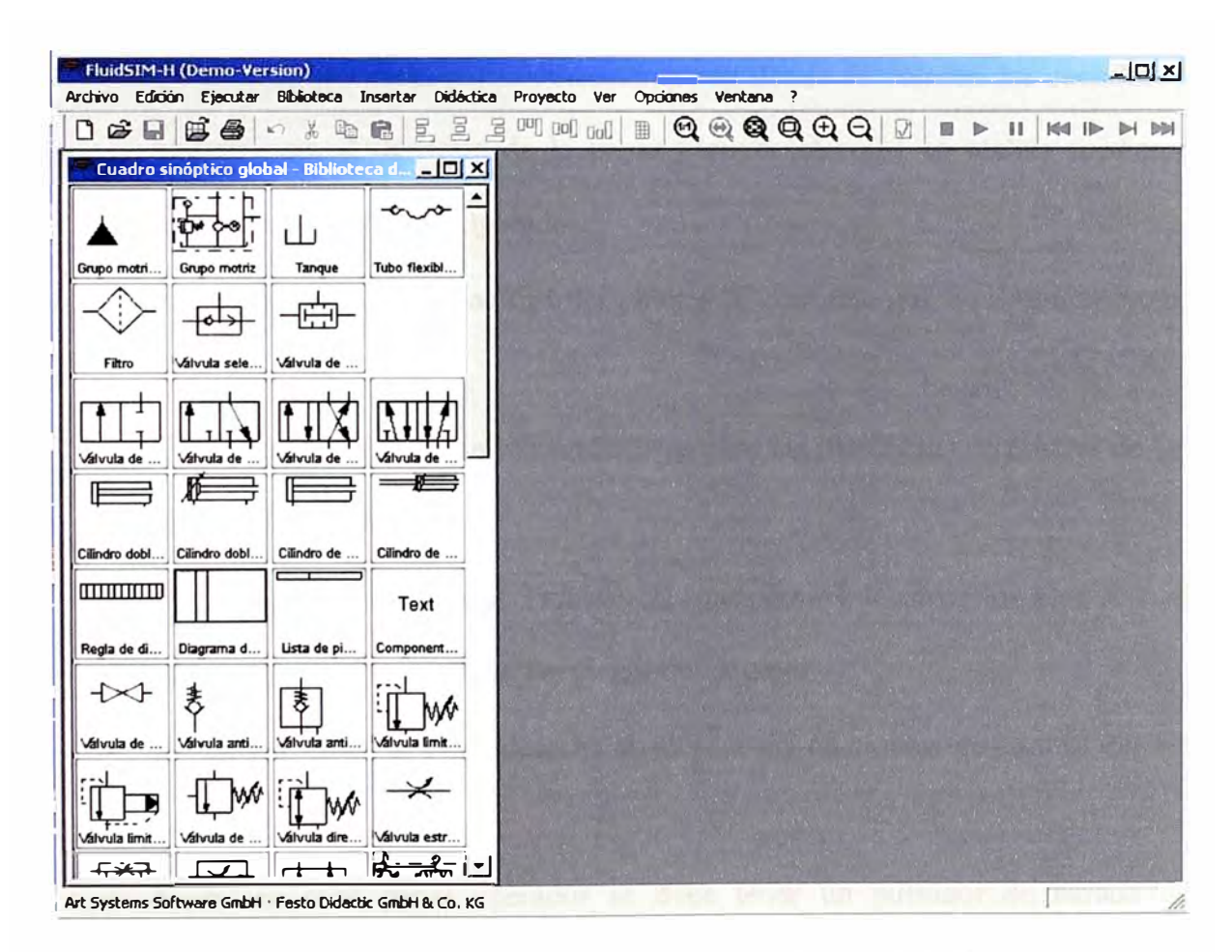

Figura 2.15: Presentación del software FluidSIM-H

# **2.2. Operación de la máquina**

#### **2.2.1 Panel Operador**

La figura 2.6 del presente capitulo muestra el panel operador que dispone el tomo TOS para el intercambio de información y mando entre el hombre y la máquina. En la figura 2.16 se muestra el detalle del panel y a continuación se indican las maniobras que se pueden realizar:

- Control de la Mesa giratoria (Cabezal) de velocidad controlada en donde se instala la pieza a maquinar sujetada por mordientes hidráulicos.
- Control de la torreta porta-herramientas en donde se colocan las cuchillas a utilizar para el desbaste de la pieza y cuya selección se realiza mediante maniobras en el Panel Operador.
- Visualización de la velocidad del plato y la corriente que consume el motor impulsor.
- El rectángulo de la parte izquierda sirve para las maniobras de control de los ejes X, Z y Copiador.
- Maniobras de la columna Transversal que permite levantar los ejes X-Z al mismo tiempo para colocar las piezas a maquinar.
- El rectángulo de la parte derecha sirve para las maniobras de control del eje Lateral.
- Como en todo panel operador se debe tener un pulsador de parada de emergencia tipo golpe de puño ante cualquier eventualidad.

El panel operador conjuntamente con el visualizador digital de desplazamiento son suficientes para que se realicen trabajos de calidad gracias a la habilidad del operario.

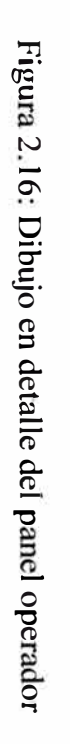

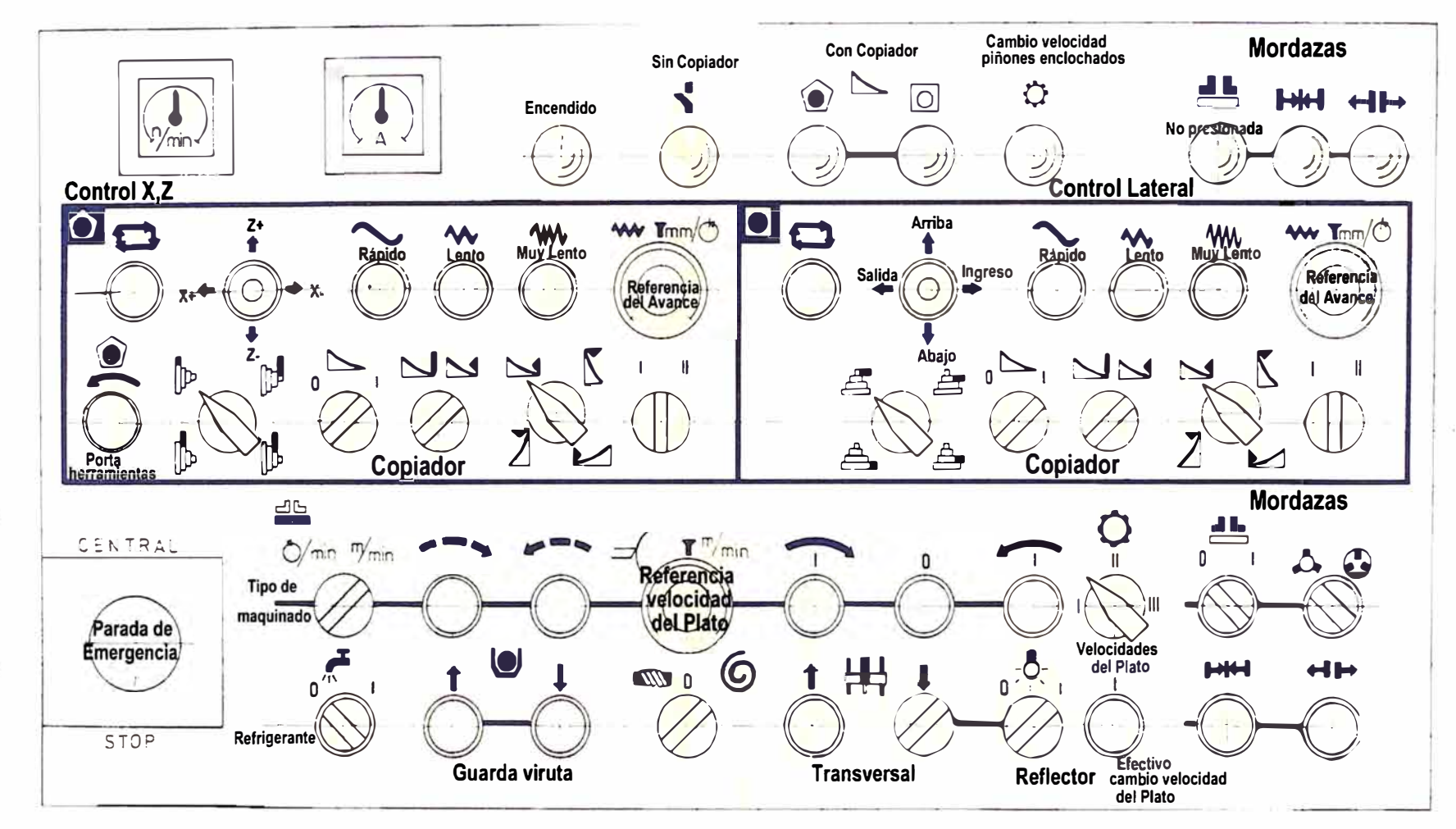

## **2.2.2 Maniobras iniciales**

La maniobra inicial de arranque de la máquina tiene que ver con el arranque de la Centralina, el cual asegura que la etapa de fuerza se encuentre apto para trabajar. Si por algún motivo, no ocurriese el arranque entonces no podrá trabajar el armario eléctrico. Luego, el operario sigue los pasos siguientes:

- Montar la pieza de trabajo en el plato con ayuda de una grúa horizontal tipo puente. La pieza es sujeta por las garras hidráulicas de la mesa. Es necesario manipular el mando de la traviesa para hacer espacio y colocar fácilmente la pieza. El movimiento de la traviesa sólo se realiza si el plato se encuentra en reposo.
- Se maniobra el porta-herramientas con las cuchillas de corte adecuadas y se ubican en el punto inicial de corte. Para hacer esto se utilizan posicionamiento de ejes en modo manual de c/u (micro-avance, lento, rápido).
- Para comenzar con el trabajo de corte es necesario que la mesa se encuentre girando a un nivel de velocidad que tiene que ver con el peso y tipo de material de fabricación de la pieza. Dicho valor lo determina la experiencia del operario.

## **2.2.3 Mando de los A vanees**

• Una vez que la mesa se encuentra girando, es posible ajustar la velocidad de avance de cada eje mediante los potenciómetros respectivos ubicados en el panel operador. El operario en todo momento observa el visualizador digital (ejes X y Z) o visualizador de aguja (eje Lateral) y de dicho modo se da cuenta si el control de avance de las tarjetas electrónicas se encuentra en buen estado.

• Es importante anotar que existen diversos sistemas de protección tales como interruptores de fin de carrera, sensores de presión, sensores de temperatura, etc; los cuales van como información discreta a la lógica de relés implementada en el armario eléctrico.

# **2.2.4 Mando automático del mecanizado**

Para entender el mando de los servo-accionamientos remitirse a la figura 2.14. Todos los avances de los ejes  $X$  y  $Z$  son accionados mediante un servoaccionamiento electro-hidráulico. Dicho mecanismo se compone principalmente de:

- a) Amplificador transistorizado. El circuito de mando esta realizado como un mezclador de las señales de mando.
- b) Fuente de la tensión de alimentación.
- c) Servo-accionamiento hidráulico.
- d) Grupo hidráulico.
- e) Transmisión para el accionamiento del taco dínamo de realimentación.
- f) Tacogenerador.

Los ejes X y Z son accionados por el servo-accionamiento electro-hidráulico a través de la transmisión y del tornillo de movimiento. Los avances de trabajo se realizan en mm por una revolución del plato de sujeción, el cual se manda desde su taco-dínamo, el que es accionado por el plato de sujeción a través de otra transmisión. La señal de mando es conducida a través de un potenciómetro, el que

sirve para ajustar el valor del avance al circuito de mando y a la parte de entrada del amplificador respectivo.

Además de los avances de trabajo, los ejes X y Z pueden moverse con el avance rápido, lento (acercamiento) y muy lento (micro-avance). En estos casos las señales de mando son emitidas desde el circuito de mando el cual recibe datos desde los circuitos de relé. La unidad de mando aplica rampas de aceleración y deceleración para evitar fatigas del accionamiento mecánico.

En caso se requieran realizar maquinados con desplazamientos curvos (ver la anterior figura 2.11 ), la máquina tiene instalado un equipo de copiar, en donde el servo-accionamiento electro-hidráulico se controla con ayuda de una señal recibida desde el captador del copiador. Las señales desde la unidad de mando y dispositivo de copiar se suman a la entrada de la tarjeta amplificadora del eje X, la cual es la parte controlada según el contorno de la plantilla. El avance del eje Z permanece constante.

#### **CAPITULO 111**

#### **ESTUDIO DEL ACTUAL ESTADO DE LA MÁQUINA**

El tomo TOS HULIN actualmente se encuentra trabajando en forma discontinua y cada vez es más frecuente las fallas en las tarjetas electrónicas de control de los avances, así como en menor medida en la Centralina hidráulica y el tablero eléctrico. Las fallas más perjudiciales se refieren al de las tarjetas electrónicas, pues el operario no tiene más remedio que detener el trabajo de la máquina.; mientras que cuando el problema es eléctrico o mecánico, se las puede arreglar con soluciones paliativas.

Como se puede observar, en dicha empresa, todavía se utiliza el "mantenimiento del tipo correctivo" por lo tanto sus costes son muy elevados con las consecuentes pérdidas de producción, deficiencias en la calidad, etc. Conscientes de esto el personal de mantenimiento está desarrollando una estrategia que les permita identificar a las máquinas más productivas e invertir en la "actualización de la etapa de control" de todas aquellas máquinas con tecnología de más de 25 años de antigüedad que aún tengan años de uso de su etapa de fuerza. Luego de dicho paso se

podrá implementar el programa de "mantenimiento preventivo", para lo cual van a requerir capacitar a su personal.

#### **3.1. Diagrama de tiempos operativos**

En cuanto a mantenimiento se refiere, las únicas estrategias válidas hoy en día son las encaminadas a **garantizar la disponibilidad y eficacia requerida de los equipos e instalaciones, asegurando la duración de su vida útil y minimizando los costes de mantenimiento, dentro del marco de la seguridad y el medio ambiente.** 

Los medidores fundamentales de la Gestión del Mantenimiento son la **Disponibilidad** y la **Eficacia,** que van a indicarnos la fracción de tiempo en que los equipos están en condiciones de servicio (Disponibilidad) y la fracción de tiempo en que su servicio resulta efectivo para la producción (Eficacia). La Tabla N <sup>º</sup>3.1 nos permite encontrar dichos factores (Disponibilidad y Eficacia).

| Tiempo de producción requerido  |                                        |                        |                | Mantenimiento<br>programado | <b>Exceso de</b><br>capacidad |
|---------------------------------|----------------------------------------|------------------------|----------------|-----------------------------|-------------------------------|
| Tiempo disponible de producción |                                        |                        | <b>Averías</b> |                             |                               |
| Tiempo real de<br>producción    |                                        | Paros de<br>producción |                |                             |                               |
| Tiempo de<br>efectivo           | producción   Ineficie <sub>n</sub> cia |                        |                |                             |                               |

Tabla N <sup>º</sup>3.1: Factores de Gestión del Mantenimiento

D: Disponibilidad E: Eficacia

$$
D = \frac{Tiempo \, disponible \, production}{Tiempo \, production \, requiredo} \tag{3.1}
$$

$$
E = \frac{Tiempo\, production\,efectivo}{Tiempo\, real\, de\, production}
$$
\n(3.2)

La mejora en estos dos ratios y la disminución de los costes de mantenimiento suponen el aumento de la rentabilidad de la empresa y por tanto tiene influencia directa sobre los beneficios.

En el caso de la empresa mencionada, la columna "Exceso de capacidad o sobre-producción" no es aplicable pues sus trabajos son a pedido. La columna "Mantenimiento Programado" tampoco es aplicable. Luego, según los pedidos que acuerden con sus clientes, el "Tiempo de producción requerido" debe ser respetado al pie de la letra y si la columna de "fallas" se hace demasiado extensa (tal como nos compete en este caso), entonces se tienen problemas con los tiempos de entrega.

Un ejemplo de la maquinaria antigua usada en el Tomo, se puede ver en la figura 3.1. El motor AC es arrancado por  $Y/\Delta$  y el generador DC tiene escobillas.

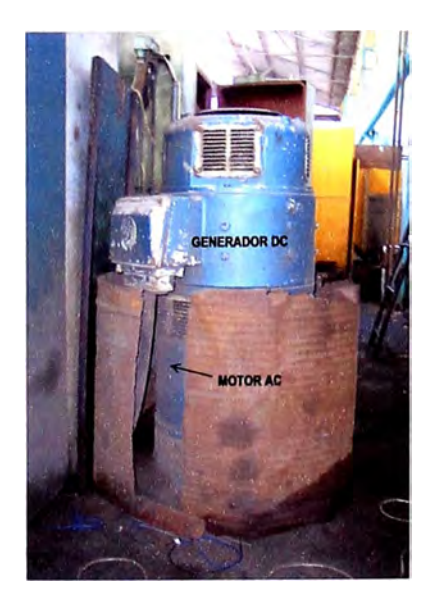

Figura 3.1: Antiguo sistema Ward-Leonard

#### **3.2. Medidas de la precisión durante el maquinado**

En el caso del Tomo TOS HULIN, ha sido imposible medir las señales de avance de cada eje en forma directa de los husillos y contrastarlo con sus correspondientes ajustes de avance programados en el panel operador. Por lo tanto, se ha tenido la oportunidad de usar osciloscopio en esta primera etapa de análisis de funcionamiento del sistema. Se tiene la seguridad que el sistema es controlable pues así lo demuestra el trabajo con la tecnología antigua a reemplazar. Lo que se ha anotado es la medida del avance (ejes X o Z) observada en el visualizador según los ajustes respectivos del operario, ver la Tabla  $N^{\circ}$  3.2.

| Dureza de la Pieza | Velocidad avance (mm/s) |  |  |
|--------------------|-------------------------|--|--|
| Alta               | $0,1$ a $1$             |  |  |
| Media              | $0,5$ a $2,0$           |  |  |
| Baja               | > 1.5                   |  |  |

Tabla N<sup>º</sup>3.2: Rangos de Velocidad de Avance

La figura 3.2 representa la forma en que el visualizador digital (instalado recientemente) registra el avance de los ejes Z y X. El potenciómetro digital (interiormente tiene un ENCODER Lineal) es del tipo magnético, es decir que existe un imán en el carro en el sentido del eje, cuyo avance causa perturbación en el campo magnético de la varilla e induce un valor de medida que es enviado al visualizador para que lo presente digitalmente. Dicho sensor es denominado "Spherosyn" y es usado por el fabricante NEW ALL, cuyos productos son ampliamente usados en el campo de las máquinas herramientas (ver información técnica muy interesante en su página web: www.newall.com).

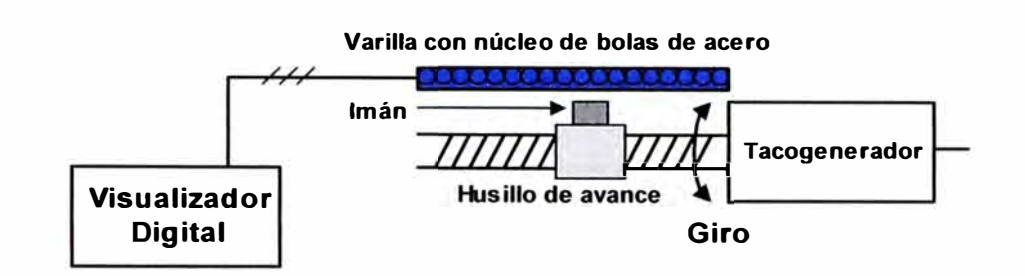

Figura 3.2: Instalación del visualizador digital

# **3.3. Modelado analítico de cada eje. Análisis.**

Para poder definir el tipo de controlador a usar, es muy importante que se tenga presente ó se reconozca el modelo de cada elemento eléctrico o hidráulico que interviene en dicho caso. Así, se tiene a continuación:

# **3.3.1 Tacogenerador**

La característica de respuesta del tacogenerador ante una señal de entrada es la denominada proporcional (P). La figura 3.3 representa el símbolo Proporcional y la figura 3.4 muestra el símbolo del Tacogenerador.

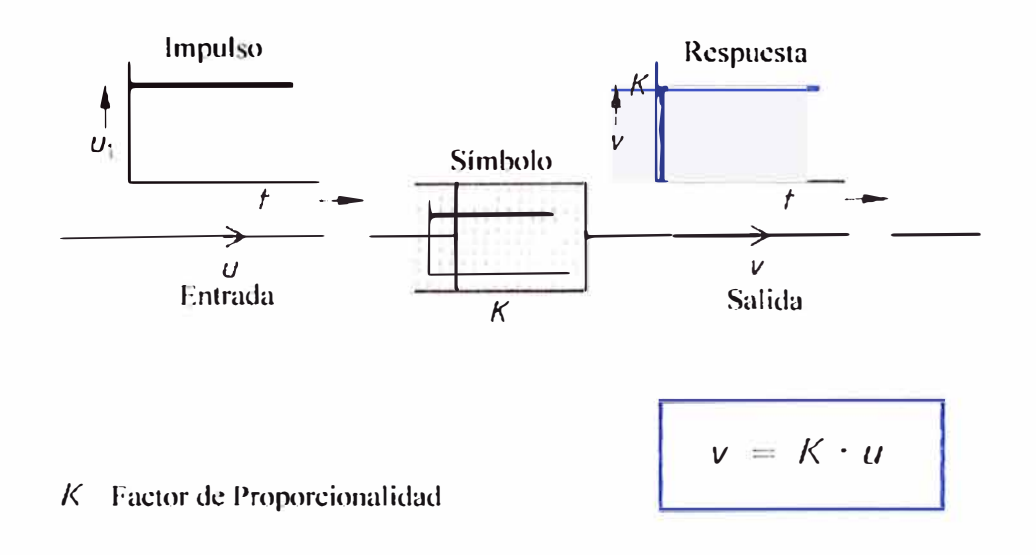

Figura 3.3: Símbolo de la característica Proporcional
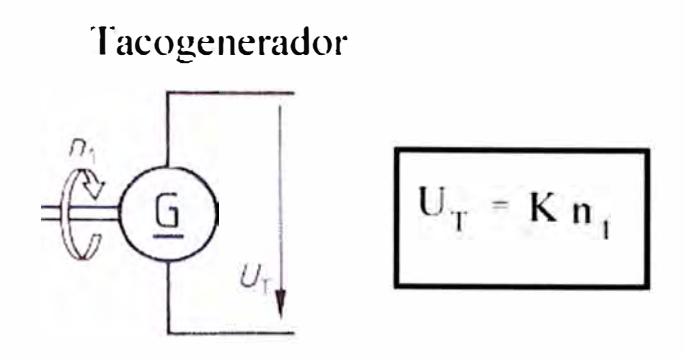

K: Constante de proporcionalidad

Figura 3.4: Símbolo del Tacogenerador

# **3.3.2 Motor eléctrico**

La característica de respuesta del motor ante una señal de entrada es la denominada constante de Retardo en Primer Orden. Tiene una "constante de tiempo" que es característica de cada motor. La figura 3.5 representa el símbolo de Retardo en ler Orden, la figura 3.6 muestra un motor eléctrico como ejemplo y la figura 3.7 la característica respectiva para un sistema mecánico.

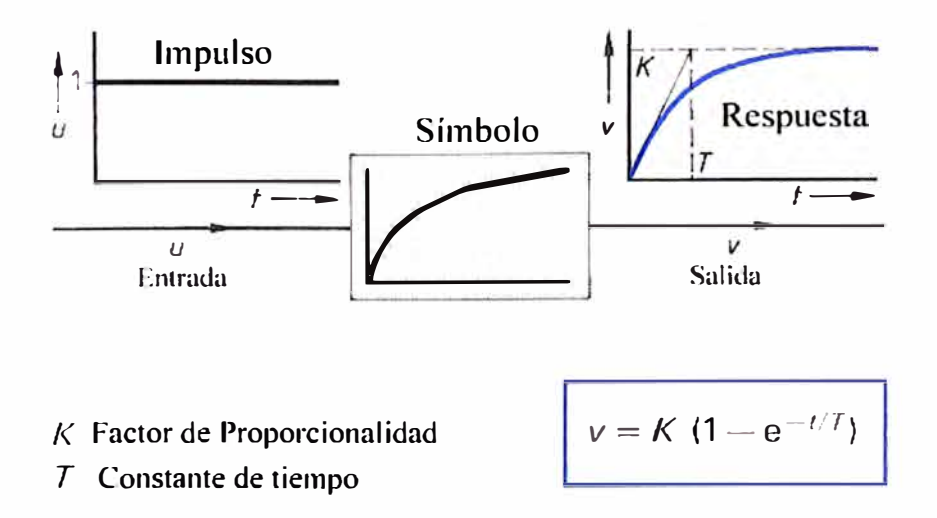

Figura 3.5: Símbolo de la característica de retardo ler Orden

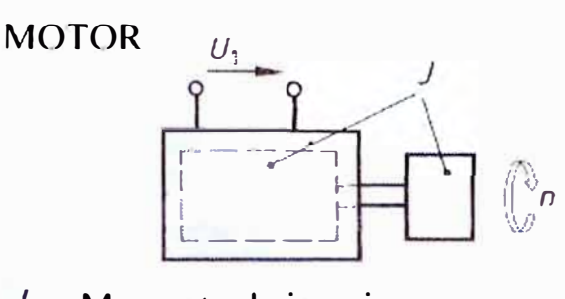

$$
\frac{n_1}{n_0} = 1 - e^{-t/T_{\text{nu}}}
$$

*J* Momento de inercia *Tm* Cte. mecánico de tiempo

*no* Máx. veloc. rotación

 $T_m - J$ 

Figura 3.6: Motor eléctrico como ejemplo retardo l er orden

Sistema Resorte-Amortiguador

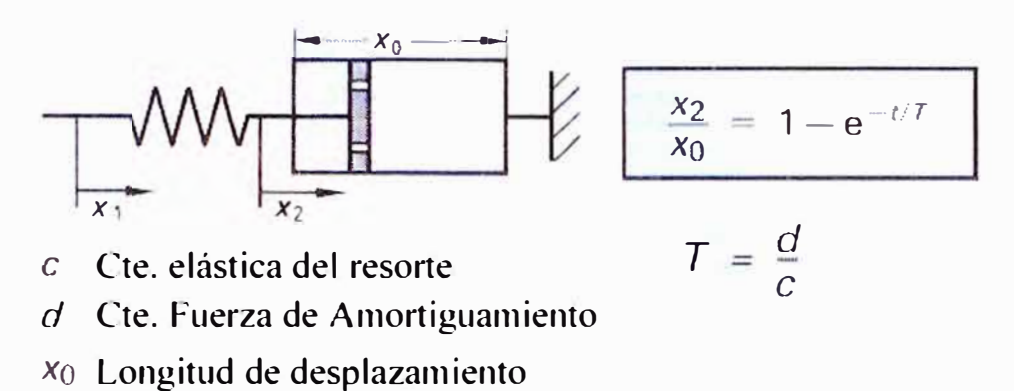

Figura 3.7: Sistema mecánico como ejemplo de retardo en l er orden

## **3.3.3 Accionamiento de avance**

La característica de respuesta del accionador ante una señal de entrada es la denominada constante de Retardo de Segundo Orden. Tiene dos "constantes de tiempo" y su desempeño puede ser oscilatorio de cumplirse ciertas condiciones. La figura 3.8 representa el símbolo de Retardo en 2do Orden, la figura 3.9 muestra un accionamiento de avance como ejemplo de trabajo en "retardo de 2do orden".

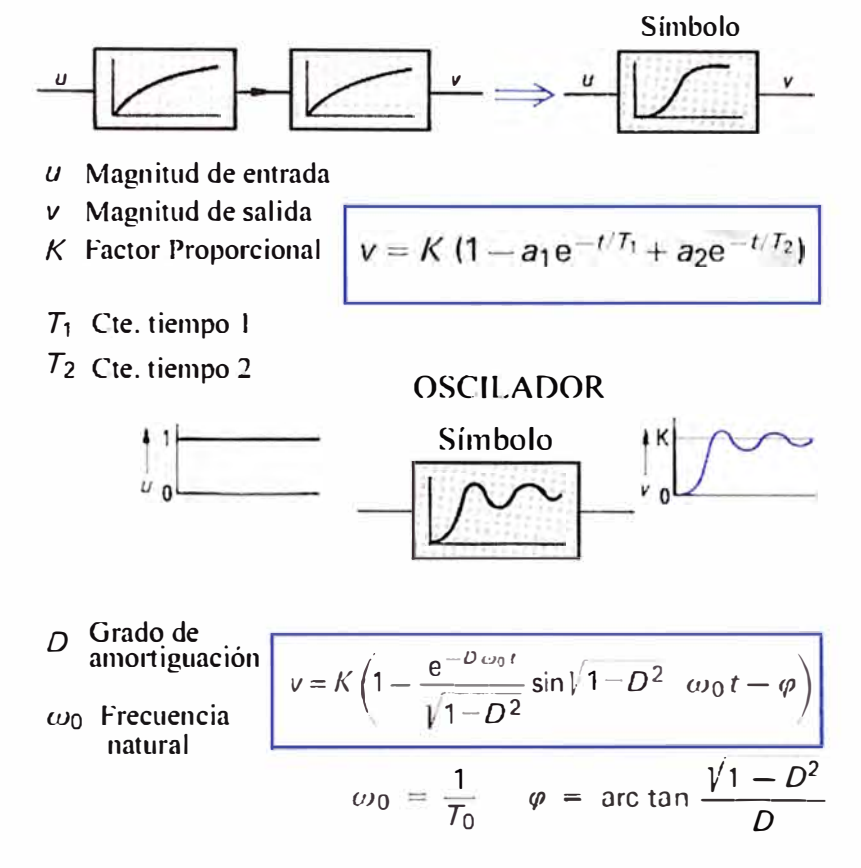

Figura 3.8: Símbolos retardo 2do orden y Oscilador

Accionamiento de avance

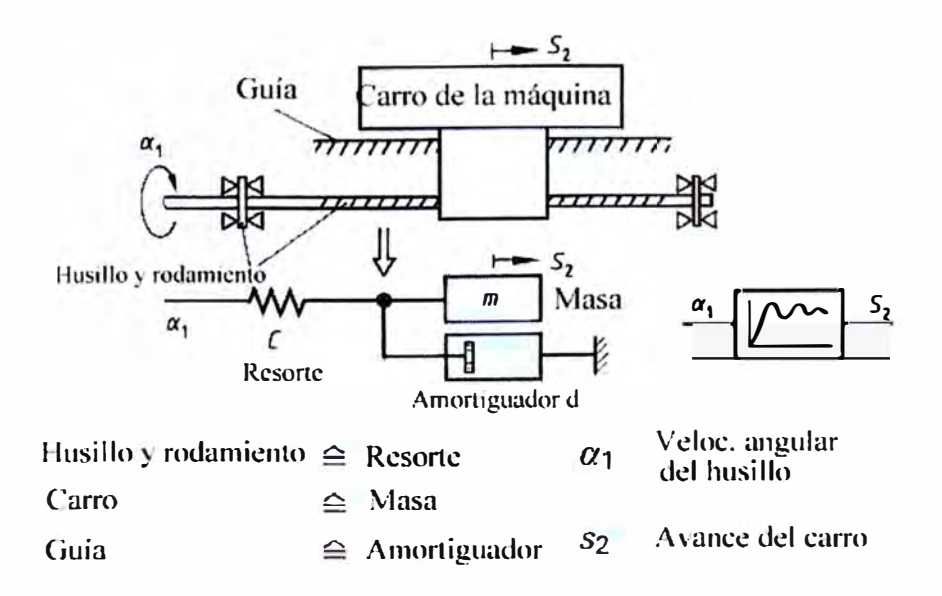

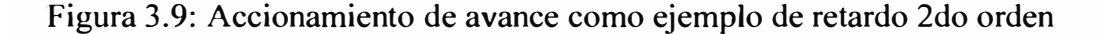

# **3.3.4 Sistema carro/husillo**

La característica de respuesta de este sistema ante una señal de entrada es la denominada "Integral". Tiene una "constante de tiempo integral". La figura 3.10 representa el símbolo Integral y la figura 3.11 muestra al sistema carro/husillo como un ejemplo típico.

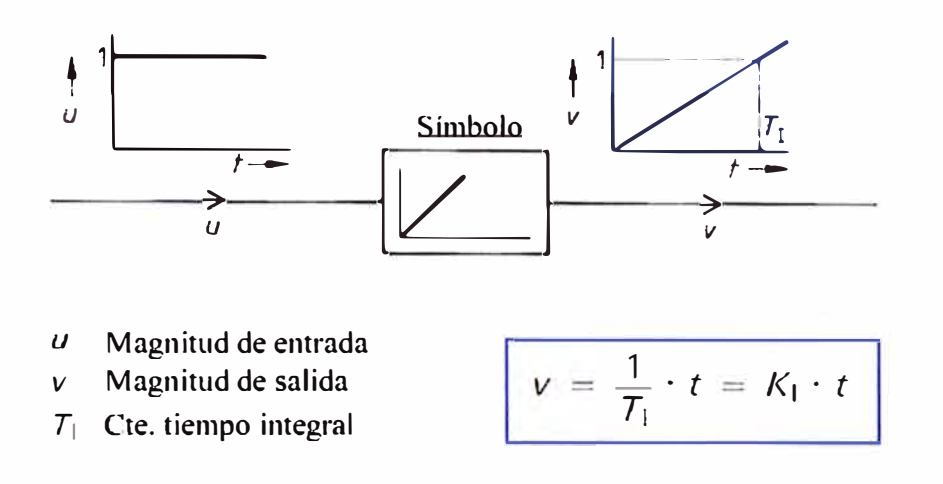

Figura 3.10: Símbolos característica Integral

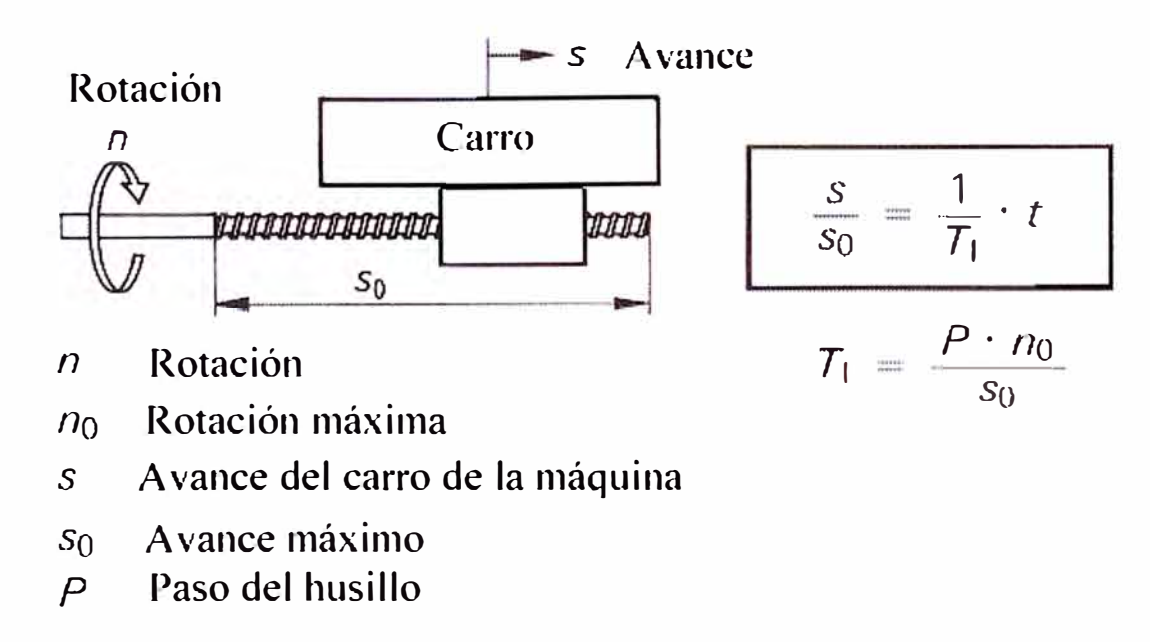

Figura 3 .11: Carro/husillo como sistema de característica Integral

Por lo tanto, el modelo de cada eje del Torno TOS HULIN corresponde a este último pues el sistema de avance es el tipo carro/husillo, entonces se puede representar mediante el siguiente diagrama de bloques vista en la figura 3.12.

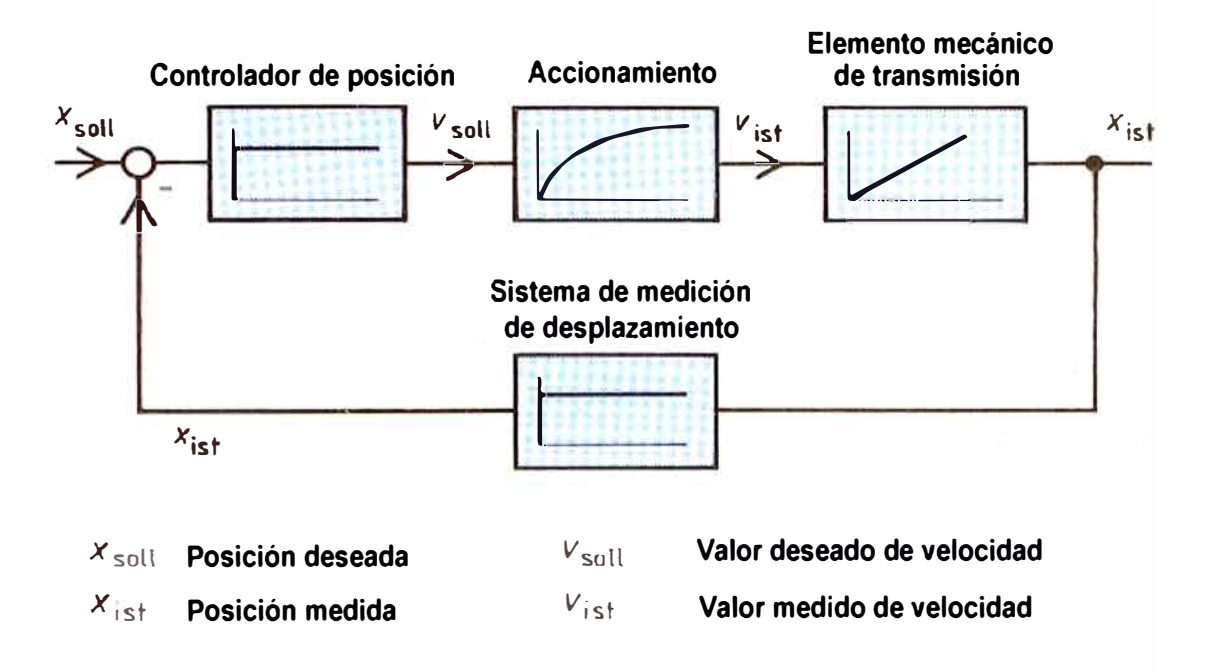

Figura 3.12: Diagrama de bloques de cada eje en torno TOS

En resumen, para modernizar la etapa de control del sistema de avance de cada eje del torno TOS, podemos aplicar las técnicas de control conocidas como:

- Proporcional- Integral- Derivativa ó PID,
- FUZZY,
- Adaptivo,
- Óptimo, etc.

La determinación del tipo de control dependerá entonces de la calidad del maquinado solicitado por el Cliente y de la inversión dispuesta a realizar (ver próximo capítulo). La figura 3 .13 nos muestra una aplicación con CNC, en el cual se puede observar que la referencia la proporciona el "generador de recorrido" del CPU, el cual es calculado mediante "interpolación". El accionamiento puede ser implementado con fuerza eléctrica (motor AC) o fuerza hidráulica (cilindros).

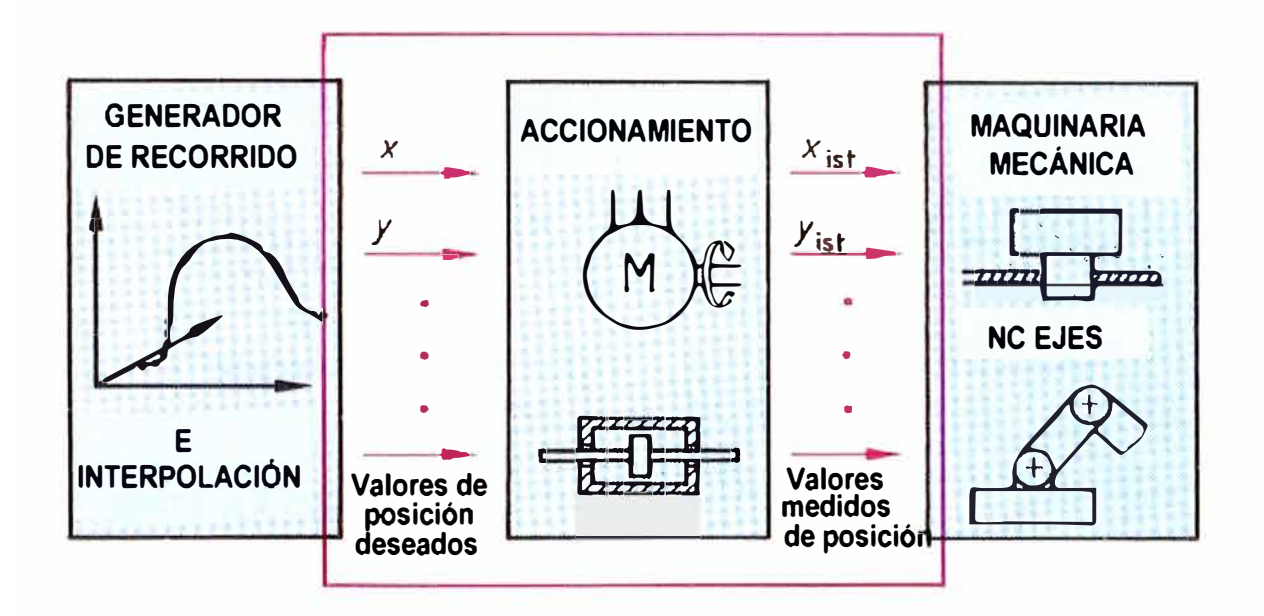

Figura 3.13: Aplicación del CNC en máquinas herramientas

Un sistema CNC se encuentra implementado físicamente por (ver figura 3.14):

- El teclado que permite ingresar el programa de maquinado correspondiente al CPU.
- El monitor que permite visualizar los datos ingresados, la simulación del programa y supervisión del trabajo efectuado por la máquina durante el control.
- • Las entradas discretas y analógicas provenientes de los sensores y fines de carrera.
- • Las salidas discretas y analógicas para el mando de control al accionamiento <sup>o</sup> actuador.

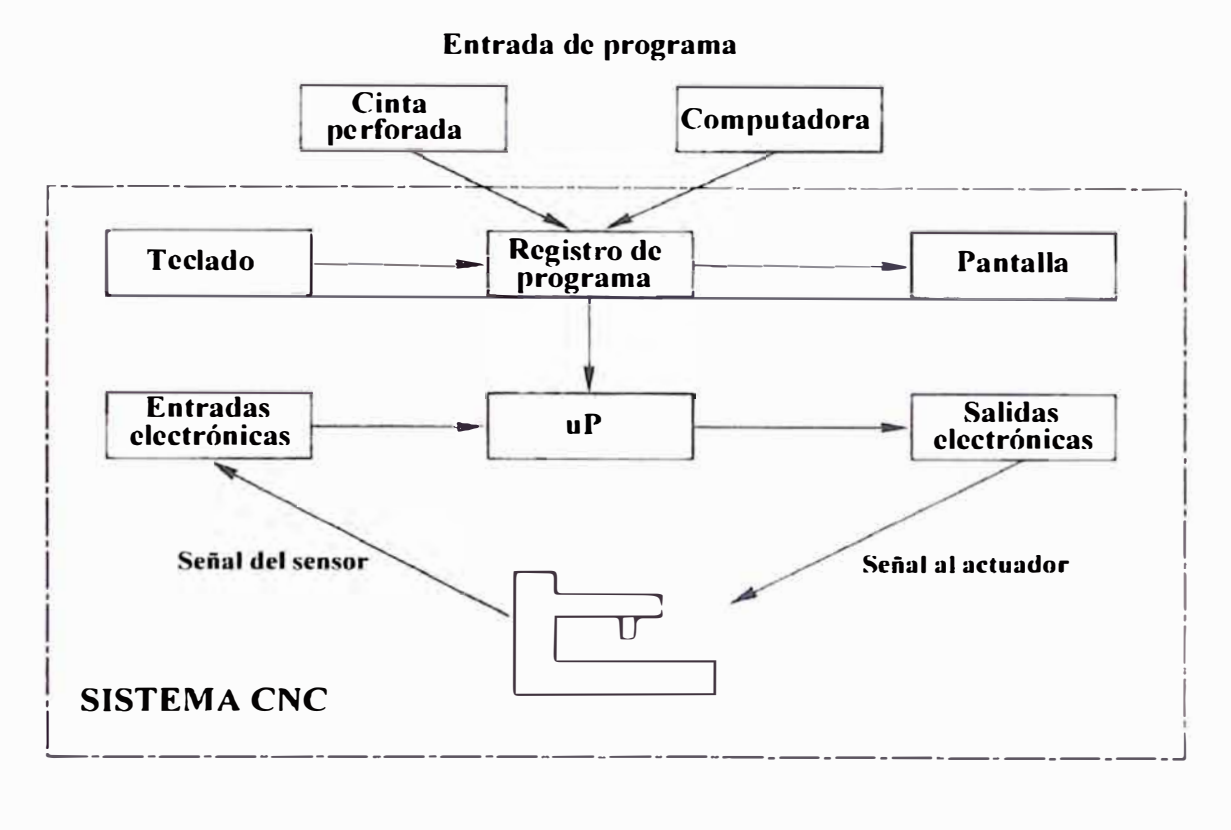

Figura 3.14: Sistema CNC

La figura 3.15 representa fisicamente el módulo CNC, en donde fácilmente se puede distinguir las partes que lo conforman. No se observan los cableados que corresponden a:

- •línea de alimentación,
- •señales de captación,
- •puertos de comunicación,
- •señales de control, etc.

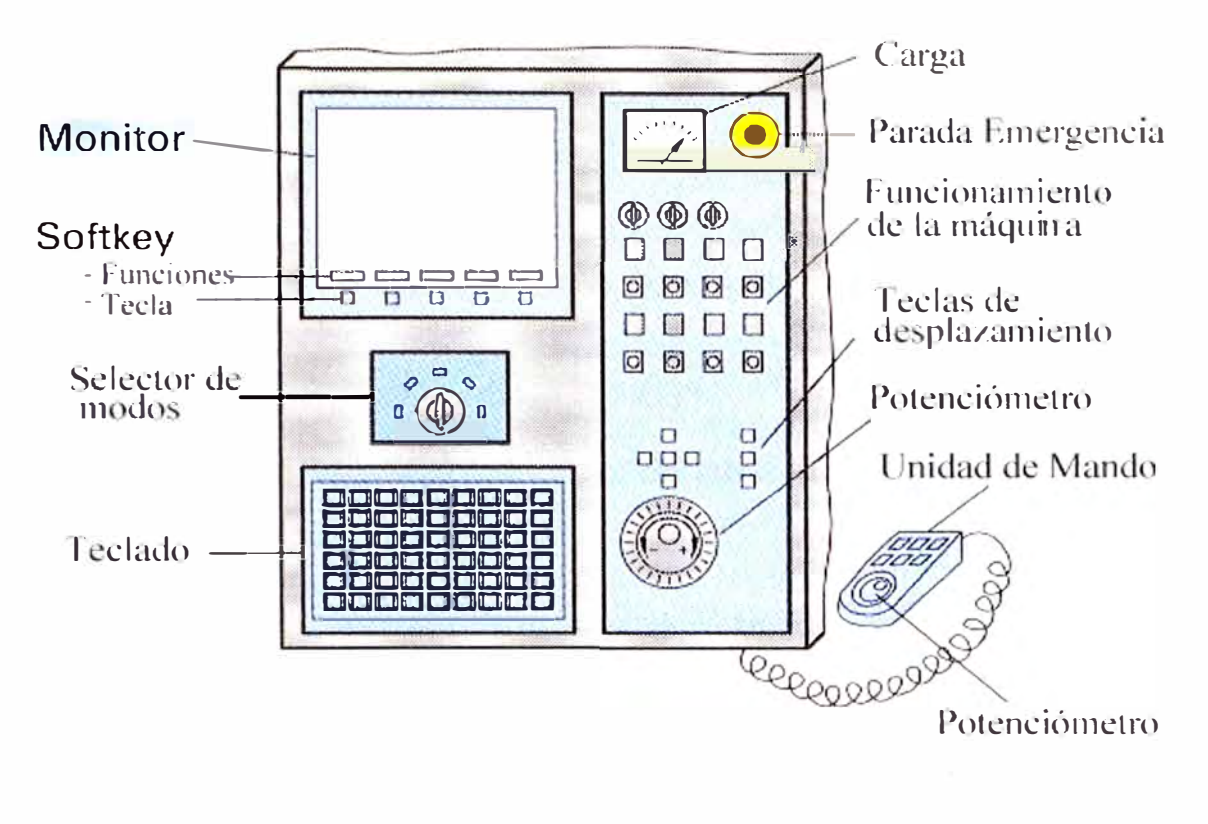

Figura 3.15: Presentación física del módulo CNC

# **CAPITULO IV**

# **SELECCIÓN DEL SISTEMA DE CONTROL A IMPLEMENTAR**

Conforme a lo afirmado en los capítulos anteriores, el tomo TOS HULIN necesita de una intervención efectiva de parte del personal de mantenimiento para que su estado de funcionamiento recupere Disponibilidad y Eficacia. Por lo tanto se han planteado la posibilidad de:

- Mantener trabajando el Tomo en las mismas condiciones,
- Comprar otro Tomo de tecnología reciente, o
- Adaptarle moderna tecnología a costo mínimo.

La decisión de Gerencia ha sido escoger la última posibilidad, es decir, adaptar con nueva tecnología a la etapa de control electrónico para evitar continuas fallas, a mínimo costo y manteniendo su entorno de trabajo. Por lo tanto, las directivas son:

- 1. Cambiar las tarjetas electrónicas de control analógico por otras de tecnología moderna que realicen igual o mejor trabajo, pero a mínimo costo.
- 2. Dar mantenimiento a la etapa de fuerza Eléctrica.
- 3. Dar mantenimiento a la etapa de fuerza Hidráulica.

Luego del proceso de selección de empresas de servicios, la compañia INDUSTRONIC S.A., fue la elegida para implementar y poner en marcha la directiva 1. Las otras directivas la van a realizar su propio personal de mantenimiento y una empresa especializada en aplicaciones de mecánica pesada.

En la figura 4.1 se puede ver el proceso dinámico que se va a controlar. La planta es el Tomo TOS, en el cual se desea controlar el desplazamiento (variable de salida) de las herramientas de corte como respuesta a las variables de entrada ( caudal de aceite). El tipo de energía utilizado para efectuar tal trabajo es el hidráulico y el control del desplazamiento se realiza por medio del caudal de aceite.

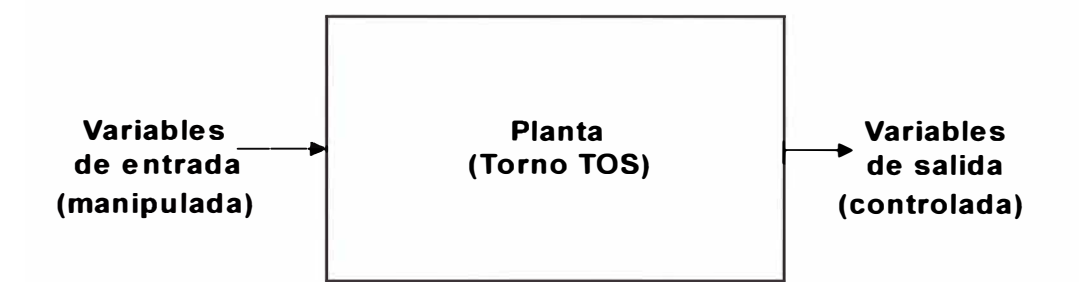

Figura 4.1: Representación del proceso dinámico

De la observación del proceso a controlar ( desplazamiento mediante empleo de circuitos de fuerza hidráulica), concluimos que la variable "desplazamiento" es continua y tiene una frecuencia aproximada de 1 segundo, por lo tanto, se pueden usar los equipos digitales denominados PLCs (Controladores Lógicos Programables) para realizar el control de los avances pues éstos en la actualidad pueden trabajar a velocidades de micro segundos por bits (ver Anexo IV) en lugar de los CNCs (ver Anexo IX), con los cuales se pueden conseguir prestaciones de mayor calidad pero a

gran costo. La figura 4.2 representa el caso mencionado, en el cual se aprecia el periodo de la señal a digitalizar y el periodo de la señal de muestreo. Entonces, por Nyquist:

$$
f_{\text{muesireo}} = 2 f_{\text{señal}} \tag{4.1}
$$

En este caso, se debe controlar las servo-válvulas correspondientes a los ejes X, Z y Lateral; por lo tanto la frecuencia de muestreo será:

$$
f_{\text{m్}or\text{area}}_{\text{para }3\text{ ejes}} = 6 f_{\text{señal}} \tag{4.2}
$$

La figura 4.2 muestra el periodo de la señal y el periodo del muestreo. De las ecuaciones (4.1) y (4.2) deducimos:  $f_{muesireo para 3 ejes} = 6Hz$ , es decir 167 ms aprox.

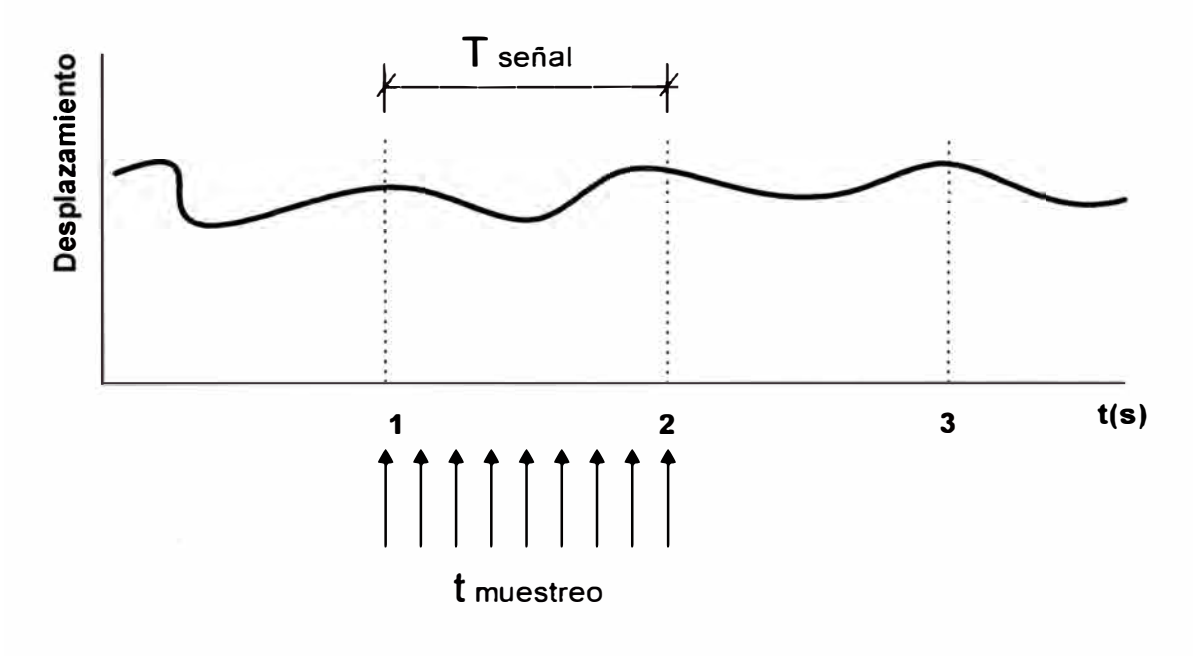

Figura 4.2: Representación tiempo de muestreo

Entonces, para controlar la posición de los tres ejes, el PLC tiene un tiempo de barrido de hasta 167 ms; pero, como además también debe reemplazar la lógica a relés, se concluye que con un valor de barrido de 25 ms sería suficiente para efectuar todo el trabajo. La figura 4.3 ilustra lo expresado anteriormente.

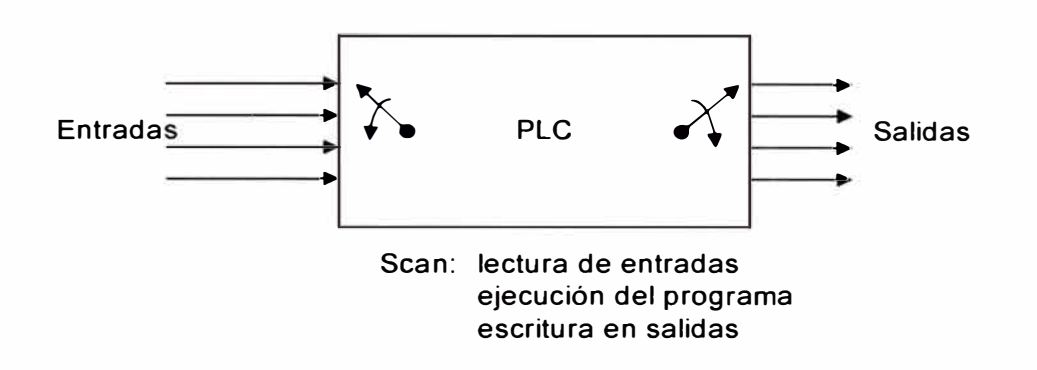

Figura 4.3: Trabajo de barrido del PLC

Por lo tanto, una parte del PLC va a ser programado para ejecutar el control de posición en lazo cerrado, en este caso cada parte debe operar como un controlador digital. La figura 4.4 representa esta característica en la cual se tiene:

- 1. Señal de entrada: Referencia de la velocidad de desplazamiento w(t).
- 2. Controlador digital implementado en el PLC.
- 3. La salida del PLC viene a ser la variable manipulada, en este caso de baja potencia (0-10 VDC ó 4-20mA).
- 4. El actuador es la servo-válvula que convierte la señal de salida del PLC en un caudal de aceite controlado hacia la planta.
- 5. La planta es conformada por el motor hidráulico y el sistema husillo/carro, en donde tenemos la salida que viene a ser la variable controlada "desplazamiento".

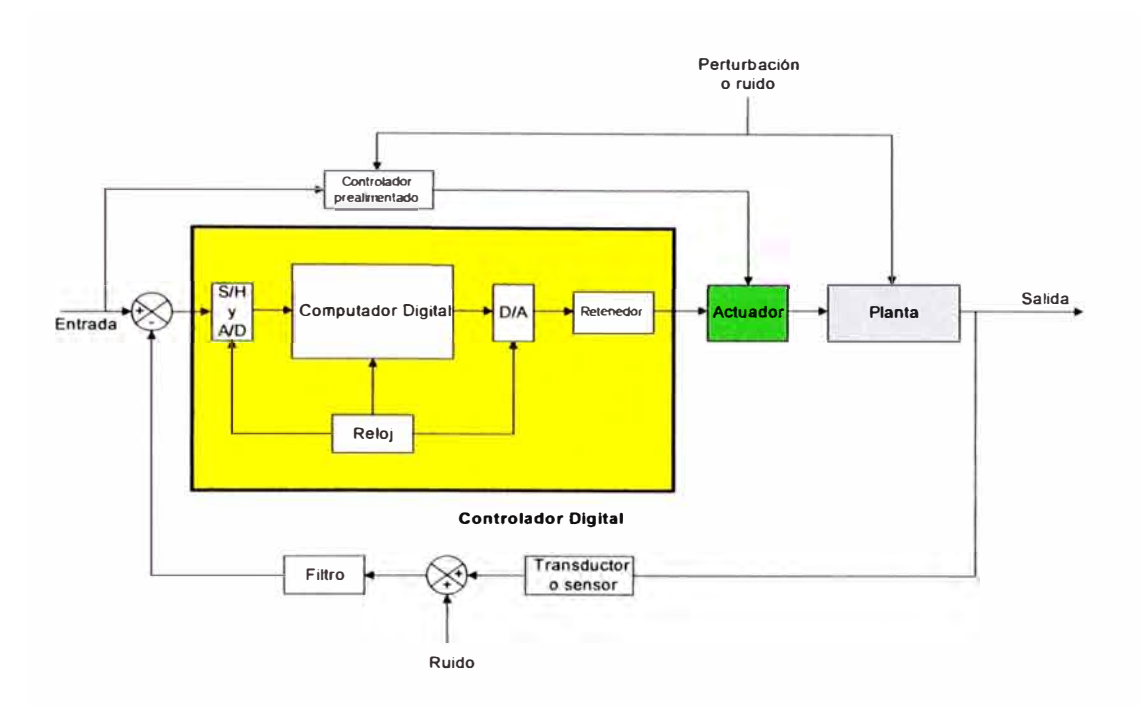

Figura 4.4: Diagrama de bloques de un sistema controlado en lazo cerrado

Continuando con el análisis del sistema a controlar, se presentó a la empresa, un diseño (ver figura 4.5) que representa al tomo tal como se encuentra en estos momentos, indicando en la parte sombreada los elementos a cambiar.

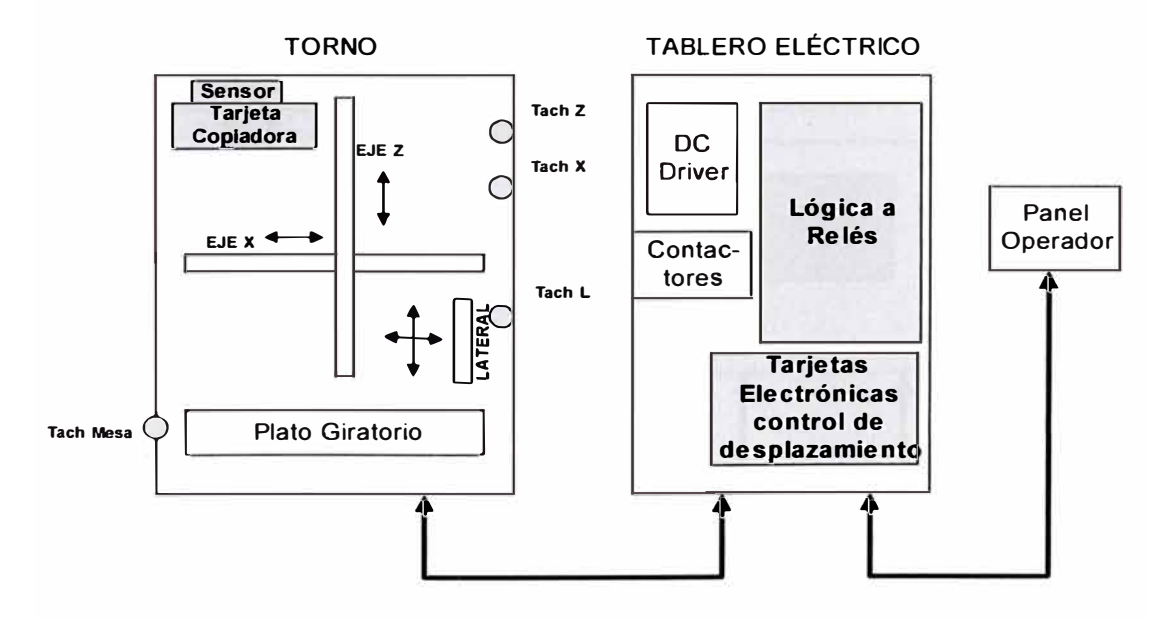

Figura 4.5: Sistema Tomo TOS HULIN original mostrando los elementos sombreados a ser reemplazados

Los planteamientos para modernizar el control (ver la figura 4.6, en donde los nuevos elementos están sombreados) fueron los siguientes:

- 1. Reemplazar las tarjetas electrónicas de control analógico y la lógica a relés por un equipo Autómata Programable (PLC).
- 2. Reemplazar cada uno de los tacogeneradores sensores de velocidad (analógicos) por los modernos sensores de velocidad denominados ENCODER (digitales).
- 3. Reemplazar el antiguo sensor y tarjeta conformadora del copiador por un solo sensor moderno que cumpla ambas funciones.
- 4. La instalación de estos nuevos elementos será transparente para el operario, quien aún seguirá usando el antiguo panel operador.

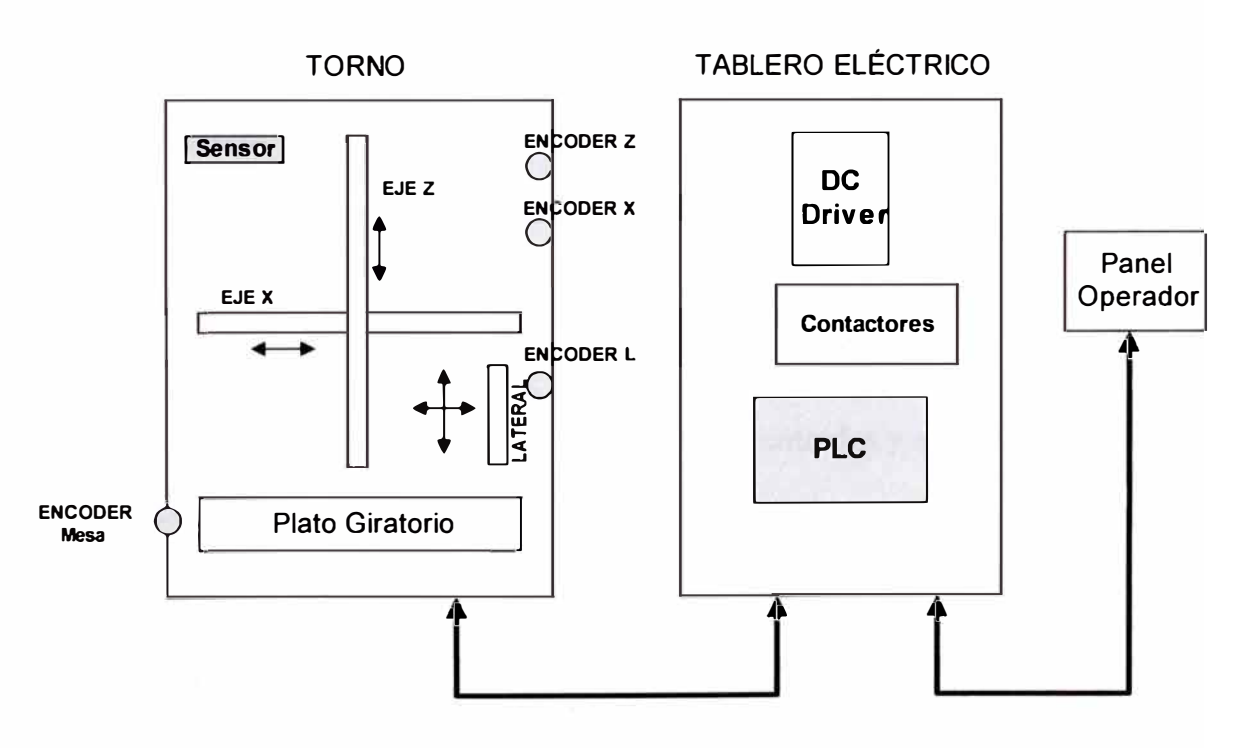

Figura 4.6: Sistema Tomo TOS HULIN modernizado

Respecto de la Planta (Torno TOS HULIN), se puede aproximar el diagrama de bloques al visto en el capítulo 3, ver figura 3.11. Además se va a controlar un sistema de seguimiento al cual se define como:

SISTEMAS DE SEGUIMIENTO.- Por lo general, en el sistema de seguimiento es necesario que el sistema tenga uno o más integradores dentro del lazo cerrado. (A menos que la planta a controlarse tenga una propiedad integradora, a fin de eliminar el error en estado permanente a entradas escalón, es necesario añadir uno o más integradores dentro del lazo).

Para el correcto diseño del controlador se debe conocer las leyes físicas que lo gobiernen y plantear el sistema de ecuaciones dinámicas. También se debe tener en cuenta los siguientes aspectos de Controlabilidad y Observabilidad del sistema. En el presente informe no se va a llegar a la profundidad de tratar dichos temas pero se va a dar una visión práctica de los criterios a tener en cuenta para modernizar la etapa de control de un sistema que ya está demostrado su funcionamiento.

El PLC utilizado debe ser capaz de aceptar entradas y salidas analógicas para reemplazar a las tarjetas de control de ejes, así como entradas y salidas discretas para reemplazar a la lógica de relés. La pregunta que viene a colación es: ¿Existirá en el mercado un PLC con características suficientes para efectuar dicho trabajo?. La siguiente sección responde a esta inquietud.

### **4.1. Criterios de Selección**

A continuación se nombra algunas de las siguientes pautas que se deben tener en cuenta para la selección del equipo PLC a comprar y así ejecutar eficientemente el trabajo encargado:

**Tiempos de barrido.-** Es el tiempo que demora el PLC en leer las entradas, ejecutar el programa y escribir en las salidas. En este caso el barrido, considerando el programa completo, debe ser menor que 25 ms.

**Compatibilidad Electromagnética (EMC).-** Característica que certifica la confiabilidad de funcionamiento del equipo en ambientes ruidosos. Normalmente se debe seleccionar los equipos de marcas reconocidas.

**Grado de protección (IP).-** Si el equipo va a ser instalado al interior de un tablero (como en nuestro caso), el grado de protección puede ser bajo, por ejemplo IP20. si va a ser instalado a la intemperie se seleccionan mayores grados de protección.

**Memoria.-** Debe ser la suficiente para almacenar el programa y las ampliaciones futuras previsibles.

**Lenguaje** y **equipo de programación.-** Casi todos los fabricantes de PLCs han normalizado la forma de programar y descargar hacia la CPU, la única diferencia que se encuentra es en la potencia de las subrutinas implementadas (x, /, +, -, integral, PID, etc.) para reducir los costes de ingeniería durante la configuración.

**Entradas** y **Salidas.-** Es conveniente que el PLC sea modular, para poder expandir la cantidad de entradas y salidas, tanto analógicas como discretas. En este caso, luego de analizar el sistema se definen dichas cantidades.

Del problema planteado en la directiva 1, se tiene que seleccionar un PLC que cumpla los siguientes requisitos de hardware:

- 1. 04 entradas rápidas para ENCODER.
- 2. 64 entradas discretas de 24VDC.
- 3. 32 salidas discretas tipo relé.
- 4. 03 salidas analógicas +/- 10VDC para control de los servo-válvulas.
- 5. 02 entradas analógicas para recibir referencia de velocidad de los ejes.
- 6. 01 fuente de alimentación de 24VDC/5A.
- 7. Procesamiento de las señales de entrada del orden de micro-segundos para que el tiempo total del programa cargado en el PLC sea menor que 25 ms.
- 8. Modulares, con posibilidad de conectarse con interface gráfica HIM.
- 9. Puerto de comunicación por red de protocolo abierto.
- 1 O. Representantes en el país y buen servicio técnico.
- 11. Confiabilidad y garantía.

En cuanto a los necesarios requisitos de software que debe cumplir tenemos:

- 1. Acceso a información técnica y soporte mediante página web.
- 2. Software de programación de bajo costo.
- 3. Actualización gratuita y permanente (services pack).
- 4. Software de simulación.
- 5. Capacidad para integración en redes industriales.
- 6. Buena capacidad de memoria, eliminando de este modo a los micro-PLCs

Con los requisitos planteados se optó por preguntar en los representantes de los principales fabricantes de PLCs y sistemas de automatización que existen en nuestro medio: Allen-Bradley y Siemens (ver Anexo IV), además para comparar se ha agregado al fabricante de CNC Fagor (ver Anexo VI). La Tabla Nº 4.1 muestra la evaluación respectiva de modelos de PLC estudiados y los puntos que cumplen tanto en hardware como en software para la aplicación.

| Aspecto a evaluar       | Peso | <b>Alternativas</b> |                |       |
|-------------------------|------|---------------------|----------------|-------|
|                         |      | <b>AB</b>           | <b>Siemens</b> | Fagor |
| Costo de la alternativa | 0,30 |                     |                |       |
| Impacto de la calidad   | 0,20 |                     |                |       |
| Confiabilidad           | 0,25 |                     |                |       |
| Mantenimiento           | 0,15 |                     |                |       |
| Especialización         | 0,10 |                     |                |       |
| Total                   |      |                     | 2.4            |       |

Tabla N <sup>º</sup>4. l: Evaluación de alternativas

Como resultado de la evaluación, tenemos que la alternativa Siemens resulta ligeramente más ventajosa que su contraparte AB, la diferencia a favor del primero fué que el personal de la empresa ya conocía dicha marca. La última opción de Fagor es de mayor impacto en la calidad pero a muy alto costo, por dicha razón ha sido descartada.

En los anexos se tienen los datos de dichos fabricantes. El PLC Siemens que se compró es el S7-300, con CPU 314-2DP modular, fuente de alimentación de 220VAC a 24VDC/5A, dos módulos adicionales de entradas discretas, dos módulos de salidas discretas y un módulo de 1/0 análogos.

En la figura 4.7 se puede ver el panel PLC a implementar para ejecutar el trabajo. Se observa que se trata de un PLC modular, conteniendo la cantidad suficiente de entradas/salidas discretas, análogas y entradas para Encoder.

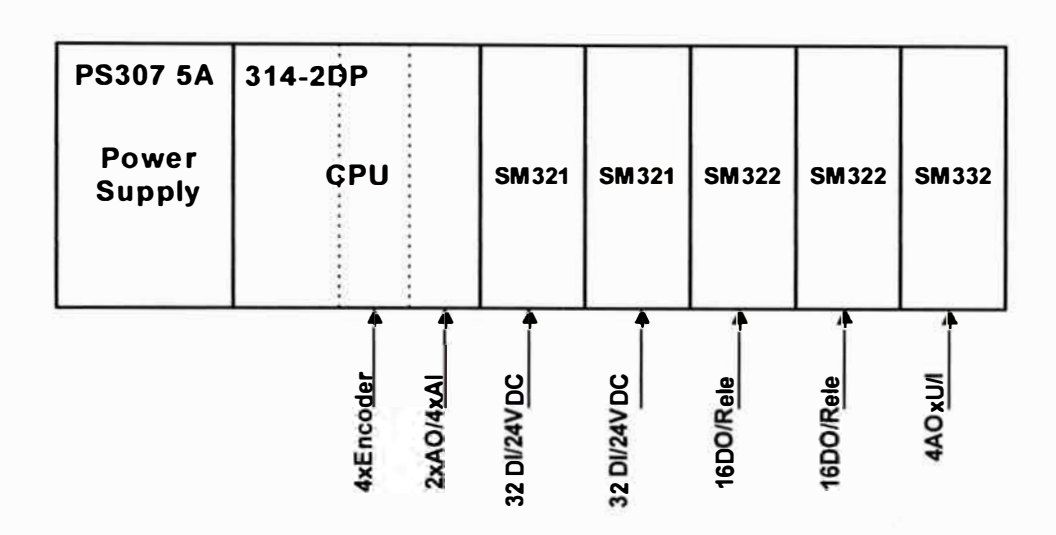

Figura 4.7: Panel PLC Siemens implementado

La figura 4.8 muestra la lógica de control desarrollada para reemplazar a las tarjetas electrónicas de control de desplazamiento.

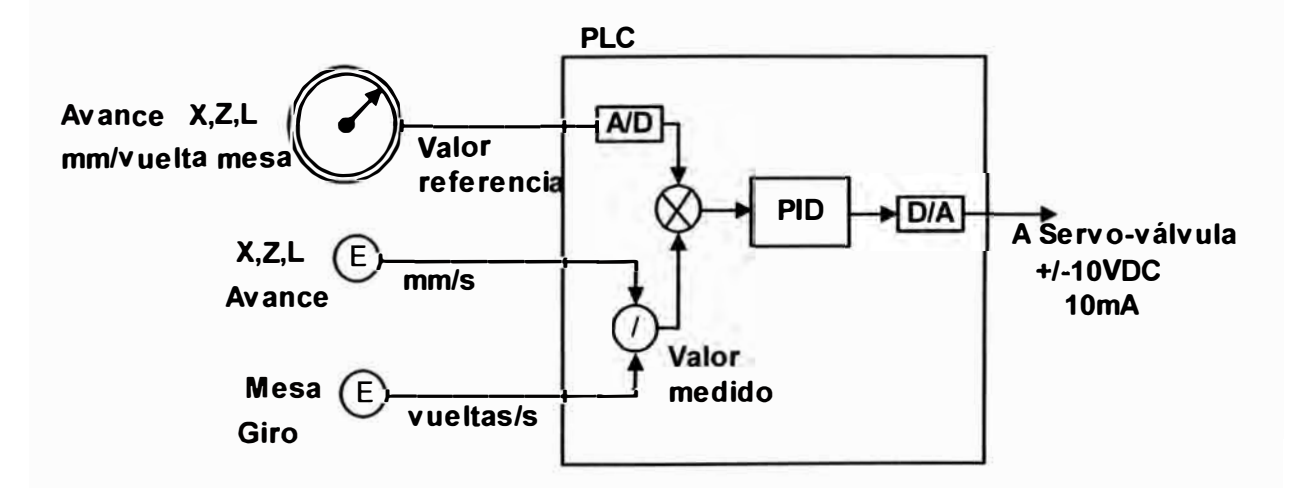

Figura 4.8: Diagrama bloques controlador de desplazamiento

La figura 4.9 visualiza el panel PLC implementado en el cual se distingue al propio PLC S7-300, tipo modular, las tarjetas de interfaces para el control de voltaje +/-1 0VDC a 1 00mA de salida hacia las servo-válvulas y las interfaces discretas a micro-relés de 24VDC/5A para el manejo de los contactores y electro-válvulas de la centralina y tomo. Observe la cantidad casi nula de relés dedicados a la lógica, los cuales han sido reemplazados.

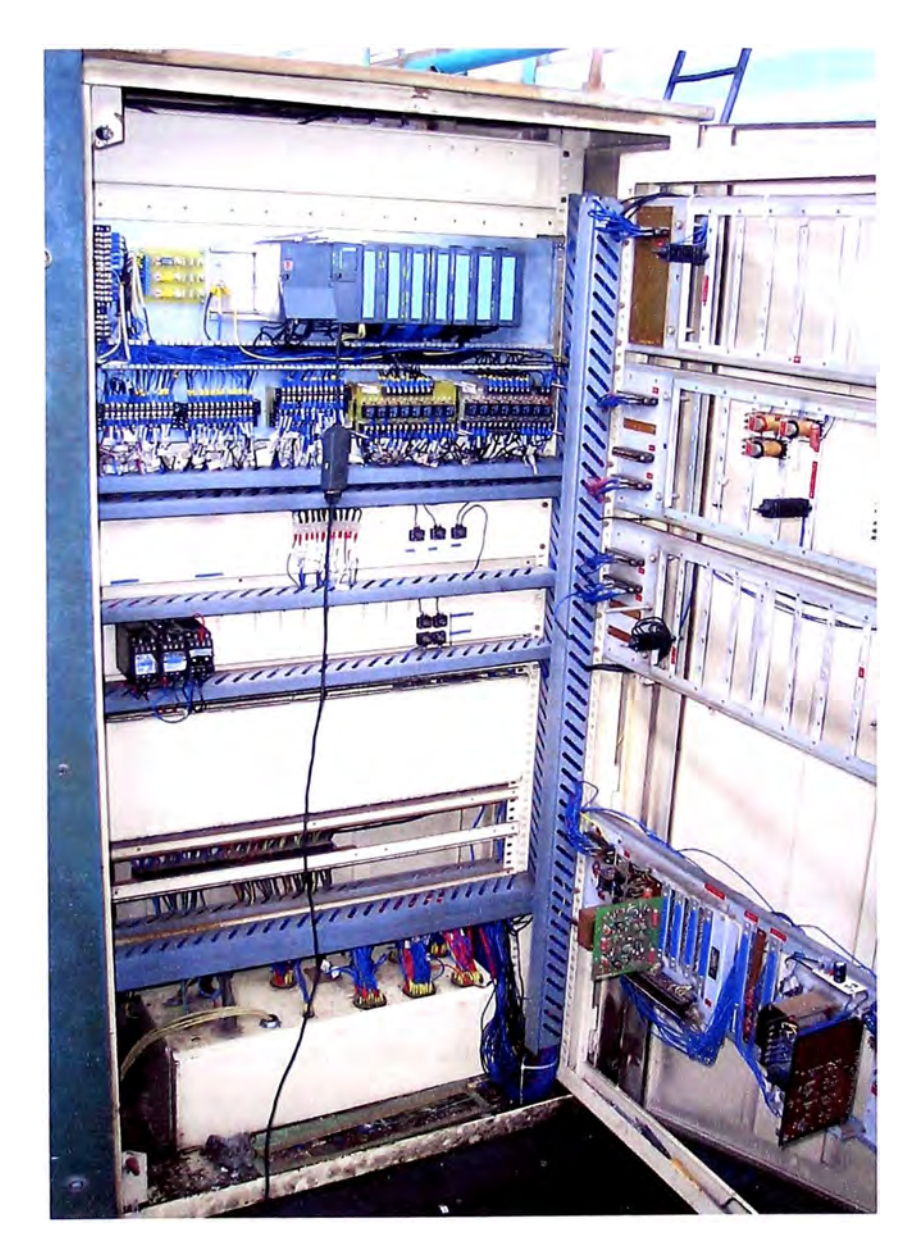

Figura 4.9: Vista del panel PLC instalado en el armario eléctrico

/

### **4.2. Diseño de lógica de control de la etapa eléctrica mediante PLC**

En la figura 4.8, la salida del controlador PID desarrollado en el PLC es del tipo analógico, con polaridad  $+/- 10VDC$ , y corriente máxima de salida igual a 1 OmA. Dicha señal debe ser capaz de energizar a la servo-válvula, la cual consume 1 OOmA, por lo tanto es necesario colocar una interface amplificadora de corriente.

La figura 4.10 representa la acción que cumple el amplificador de corriente como interface necesaria para controlar a la bobina de la servo-válvula. La polaridad de la señal permite cambiar la dirección del caudal y así cambiar la dirección del desplazamiento.

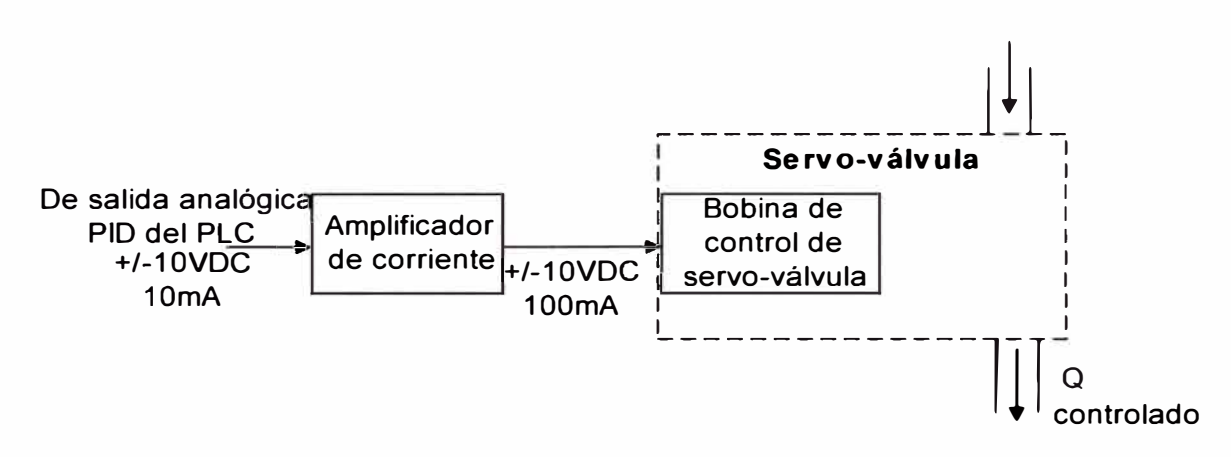

Figura 4.1 O: Función de la interface analógica

Para que el PLC pueda reemplazar a la lógica de relés, es necesario efectuar el análisis del plano de funcionamiento de la máquina y comprender cada una de las funciones, esto se hace con ayuda del operario. Luego, el programa desarrollado para este fin, debe responder de igual modo que la lógica a relés, con la ventaja que los relés son sustituidos por instrucciones del programa del PLC. Entonces las órdenes de maniobras dadas por el operario en el panel operador son ingresadas a las entradas discretas del PLC, ésta las procesa según el programa instalado y transmite mediante las salidas las señales de control para efectuar alguna acción.

Las salidas discretas del PLC son del tipo relé y pueden soportar voltajes de hasta 220VAC/2A. En este caso, la carga de contactores y electro-válvulas, están en el orden de los 0,5 a 2,5A.

Luego, para las salidas discretas también es necesano disponer de una interface que las proteja ante eventuales cortocircuitos. La figura 4.11 es un ejemplo de interface para salidas discretas.

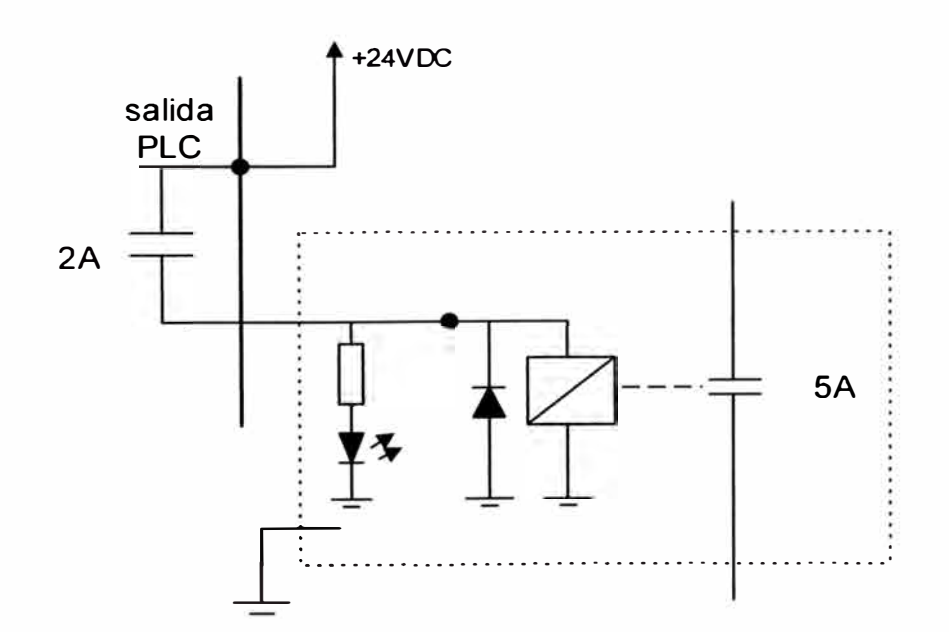

Figura 4.11: Interface para salidas discretas

La figura 4.12 presenta la interrelación que debe existir entre la lógica discreta del PLC y los diversos elementos de maniobra y protección del armario eléctrico.

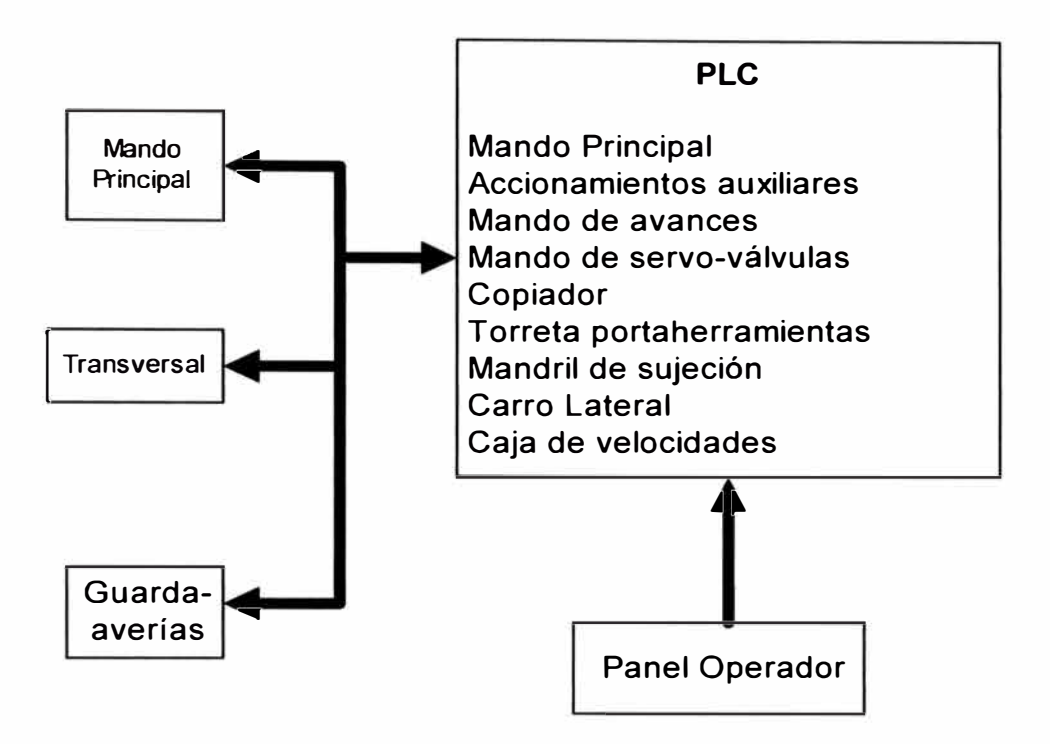

Figura 4.12: Trabajo de la lógica discreta implementada en PLC

# **4.3. Diseño de lógica de control de la etapa mecánica mediante PLC**

La relación que existe entre las salidas analógicas del PLC y la etapa mecánica del tomo TOS es presentada mediante la figura 4.13. Se observa que la señal de referencia (set-point) es enviada al PLC por medio de potenciómetros analógicos instalados en al panel operador, las señales medidas corresponden a la salida de los Encoder ingresando a las entradas de velocidad del PLC. Al recibir el PLC dichas informaciones, es ejecutada una subrutina PI creada para tal caso. La finalidad es que el voltaje (0 a +/- 10VDC) hacia las servo-válvulas sea de tal magnitud que la velocidad del motor hidráulico impulse el desplazamiento del husillo de acuerdo al avance deseado por el operario. La figura 4.8 ayuda a complementar la explicación.

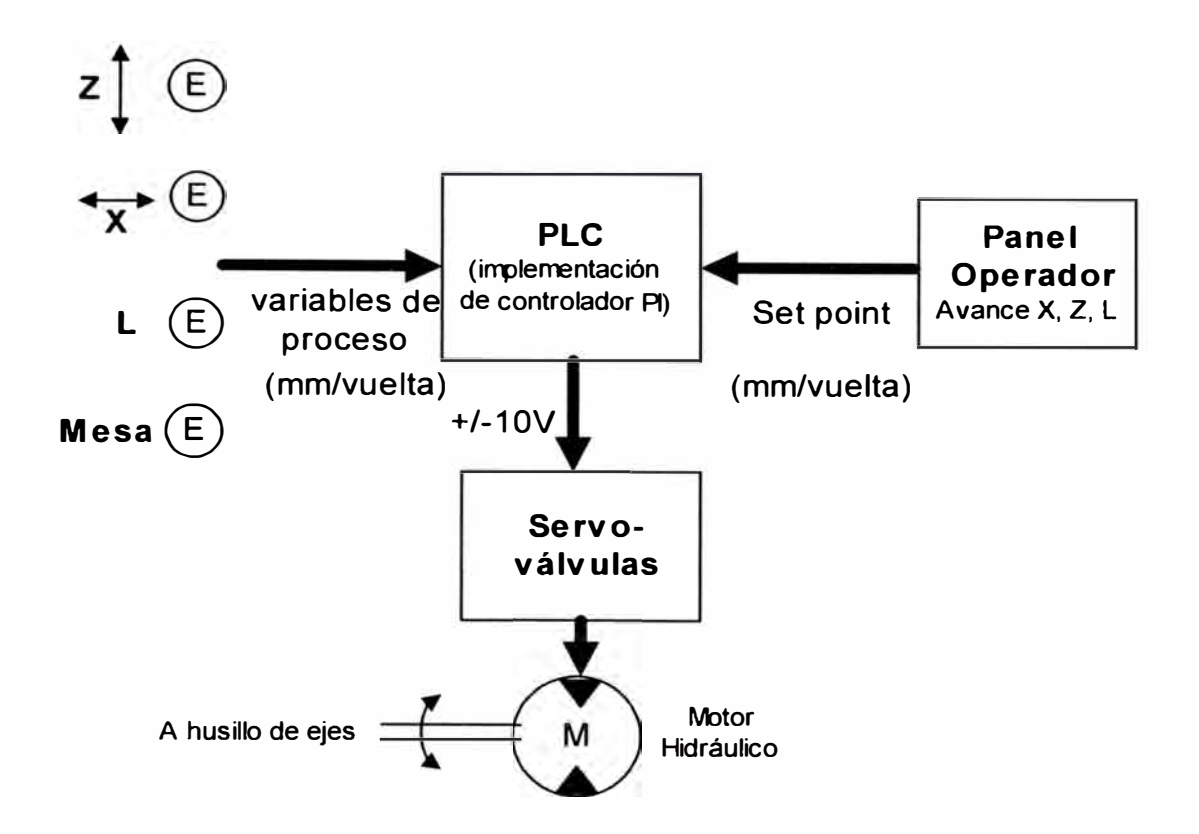

Figura 4.13: Proceso de control de avance del husillo

En las figuras 4.14 y 4.15 se visualizan los ENCODER utilizados para sensar la velocidad y sentido de giro de los ejes X, Z, Lateral y el Plato. Dichos ENCODER proporcionan 1000 pulsos por vuelta y el avance lineal medido es de 1 mm por vuelta, por lo tanto, por cada pulso, se puede detectar un avance de 1 milésimo de milímetro es decir una micra; valor suficiente para el trabajo que se necesita realizar con el Torno.

Las figuras 4.16 y 4.17 representan los circuitos impresos de las interfaces análogas y discretas respectivamente, diseñadas especialmente para el trabajo a realizar. Observe que la tarjeta de la señal análoga consiste de un micro-relé y

transistores NPN y PNP para amplificar la corriente y trabajar con polaridad +/- 10VDC.

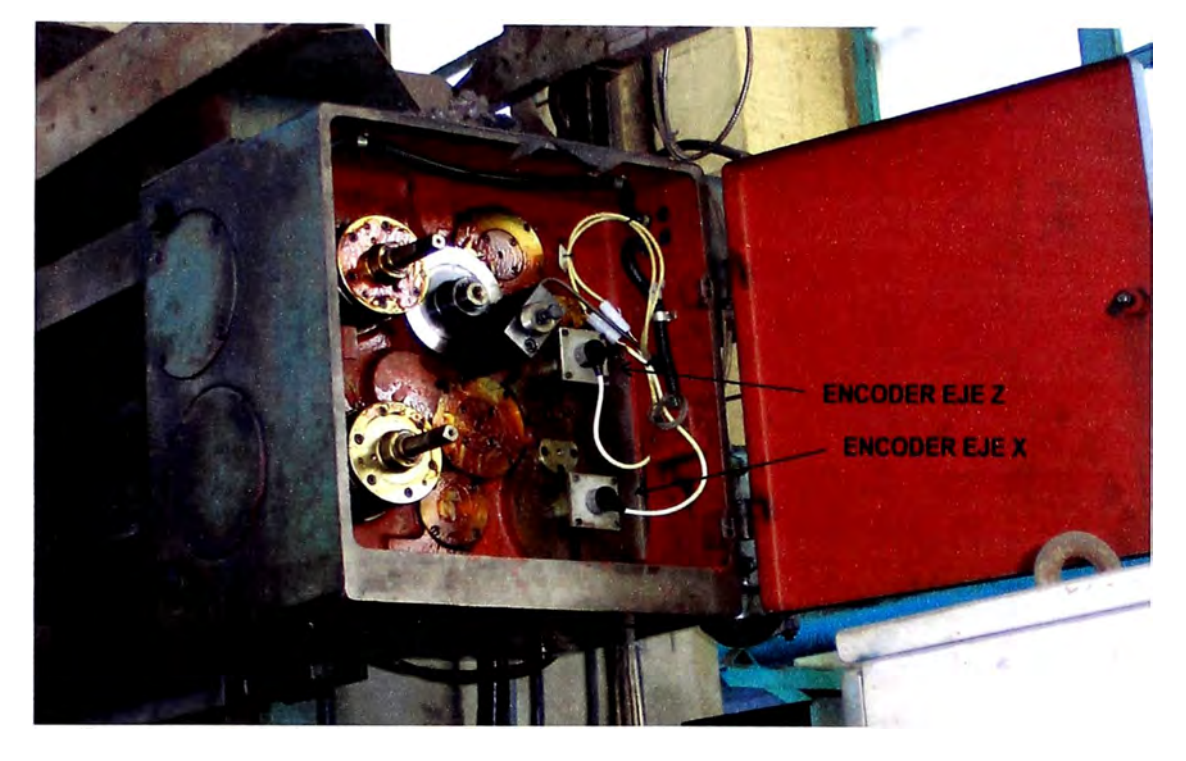

Figura 4.14: Posición de ENCODER de los ejes X y Z

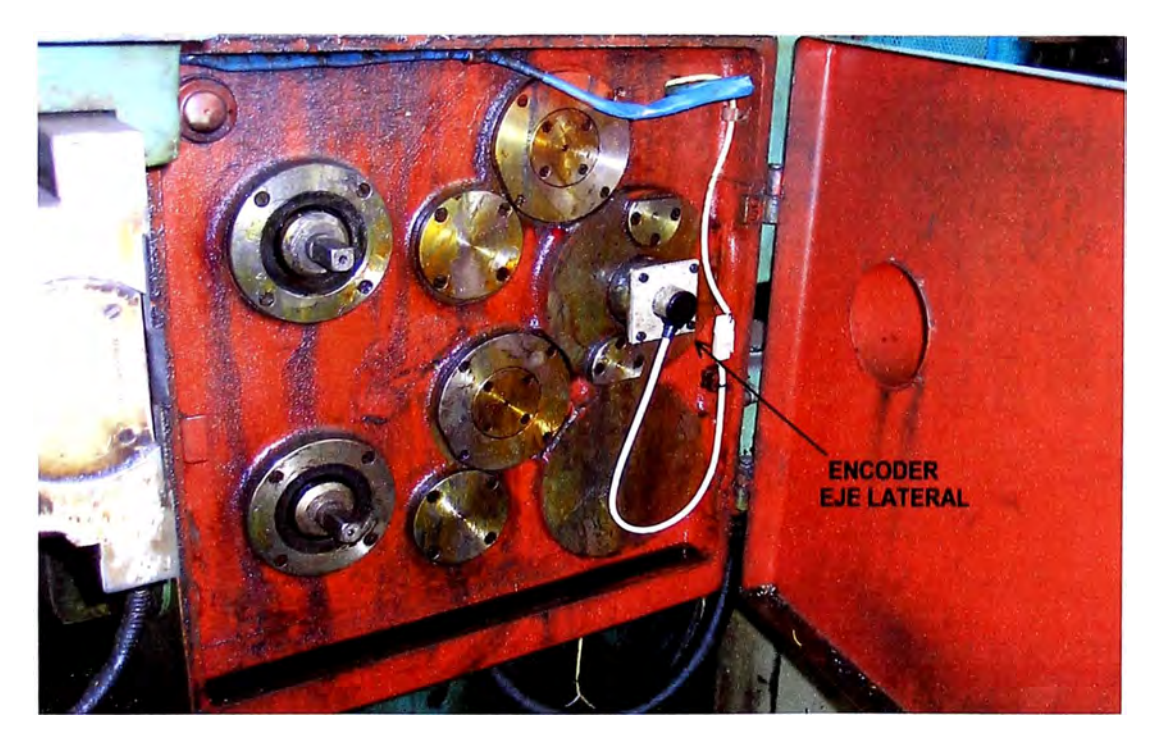

Figura 4.15: Posición de ENCODER del eje Lateral

/

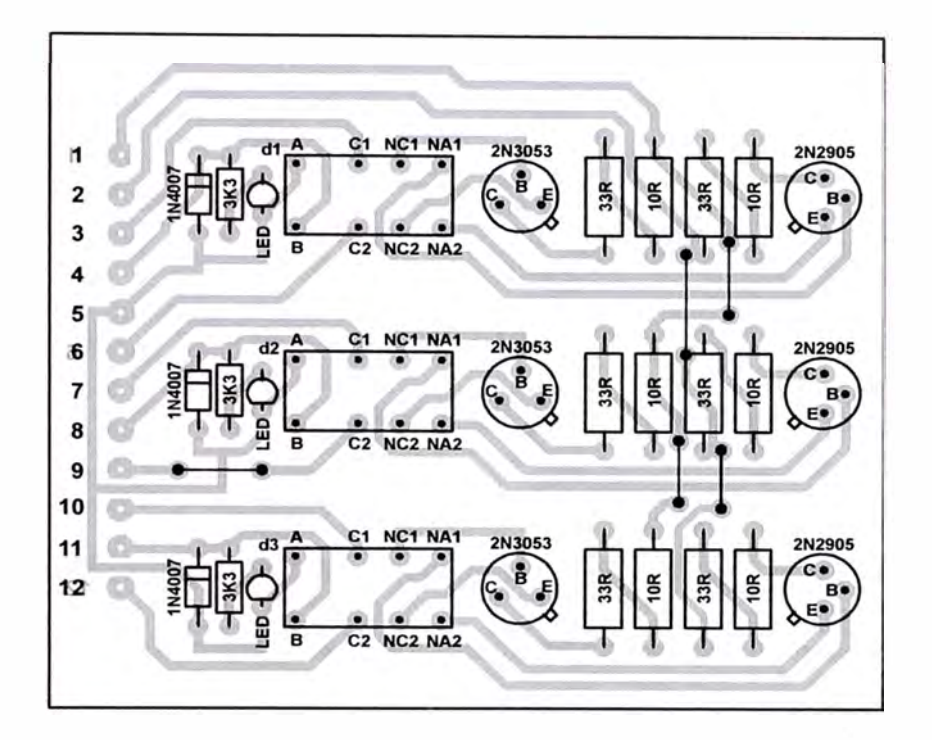

Figura 4.16: Circuito impreso de interface analógica

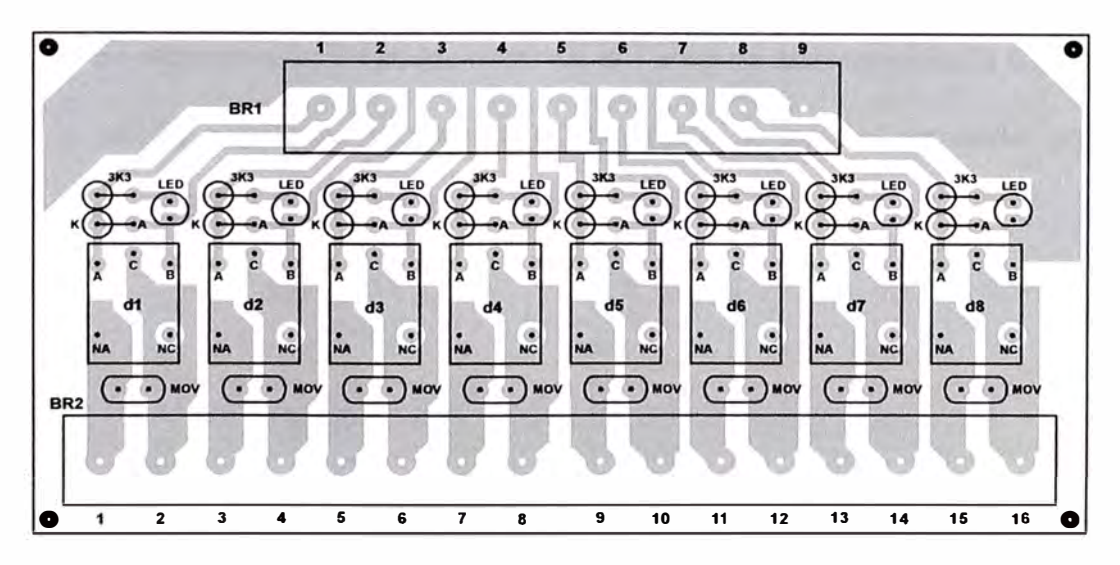

Figura 4.17: Circuito impreso de interface discreta

# **CAPITULO V INSTALACIÓN Y PUESTA EN MARCHA**

Para la instalación de los equipos electrónicos es tener el manual respectivo del fabricante y que la instalación sea realizada por personas con conocimientos para realizar dicho trabajo, cumpliendo con las normas de seguridad, regulaciones, códigos y normas aplicables. A continuación se describen algunas de las recomendaciones más usuales. La figura 5.1 muestra al PLC del tipo modular el cual es el objeto de éste capítulo. Se puede observar la fuente de alimentación, la CPU, las entradas y salidas (análogas o discretas), los cuales se pueden expandir según demande la aplicación, el riel DIN de montaje, etc.

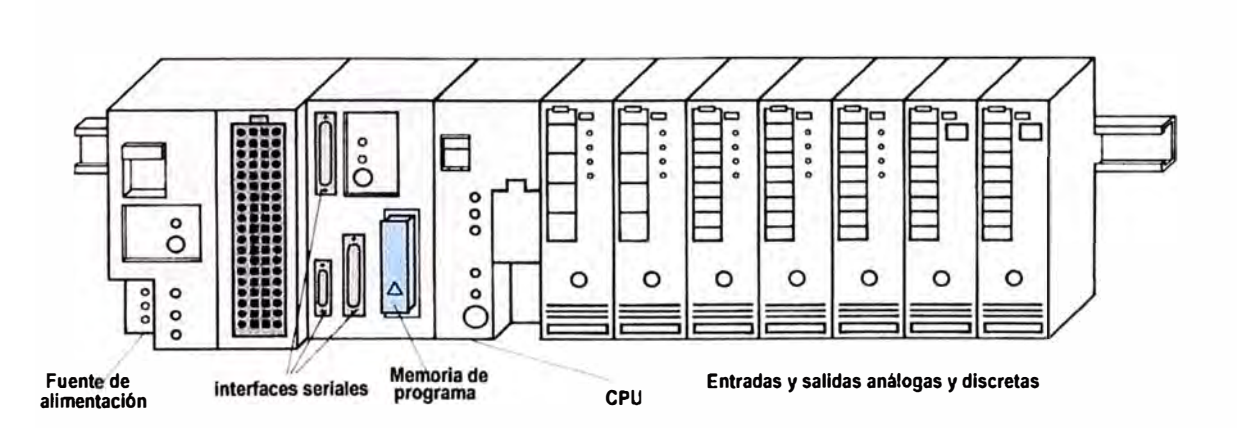

Figura 5.1: Partes de un PLC modular

### **5.1. Criterios de Instalación**

El entorno donde se sitúe el PLC debe cumplir con las condiciones ambientales siguientes (ver Anexo IV):

- 1. Evitar cambios bruscos de temperatura y que ésta descienda por debajo de 5 <sup>º</sup>C puesto que el aire se puede condensar y aparecer las gotas de rocío.
- 2. Ausencia de vibraciones, golpes, etc. En caso contrario, consulte con el proveedor para disponer del PLC con consideraciones mecánicas especiales.
- 3. Evitar exposición directa a los rayos solares o lámparas caloríficas intensas, así como temperaturas que sobrepasen los 60<sup>º</sup>C aproximadamente.
- 4. No situarlos en ambientes en donde la humedad relativa se encuentre debajo del 20% o encima del 90%. En caso de mucha humedad, se cuenta con bolsas de sílica gel.
- 5. Ambiente exento de gases inflamables, por seguridad.
- 6. Ausencia de polvo y ambientes salinos.
- 7. Evitar situarlos cerca de líneas de alta tensión.

La figura 5.2 presenta al PLC y el medio ambiente que lo rodea. Debido a que el trabajo se va a desarrollar en el ambiente industrial, se debe considerar los sellos de condiciones de servicio como por ejemplo los estándares NEMA (Asociación Nacional de Fabricantes de Equipos Eléctricos de EE.UU.), la compatibilidad electromagnética (EMC), etc.

/

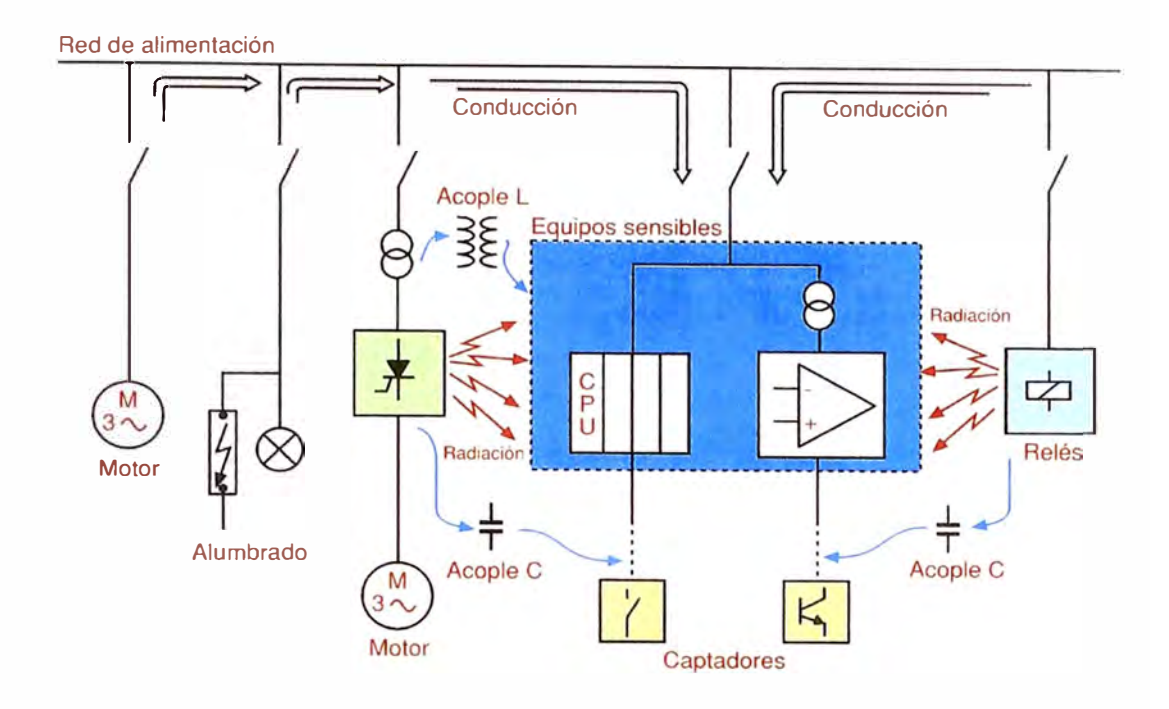

Figura 5.2: Medio ambiente de trabajo del PLC

El espacio donde van instalados los PLC normalmente son al interior de tableros eléctricos y se deben respetar las recomendaciones del fabricante en cuanto a la ventilación. En la figura 5.3 se muestran varios tipos de ventilación, de acuerdo al medio en donde van a ser instalados: demasiada temperatura, humedad, polvo, etc. Por ejemplo el armario cerrado (a) es de convección propia y la evacuación del calor se realiza a través de las paredes pues la potencia de disipación es muy pequeña y generalmente en la parte superior del armario se concentra todo el calor. En (b), se tiene un armario de ventilación forzada por medio de un ventilador que evita la concentración de calor en un punto y mejora su distribución a través de las paredes. En ( c) se muestra un armario de circulación forzada a través de un intercambiador de calor. En (d) y (e) se tienen armarios abiertos de convección tipo chimenea y ventilación forzada.

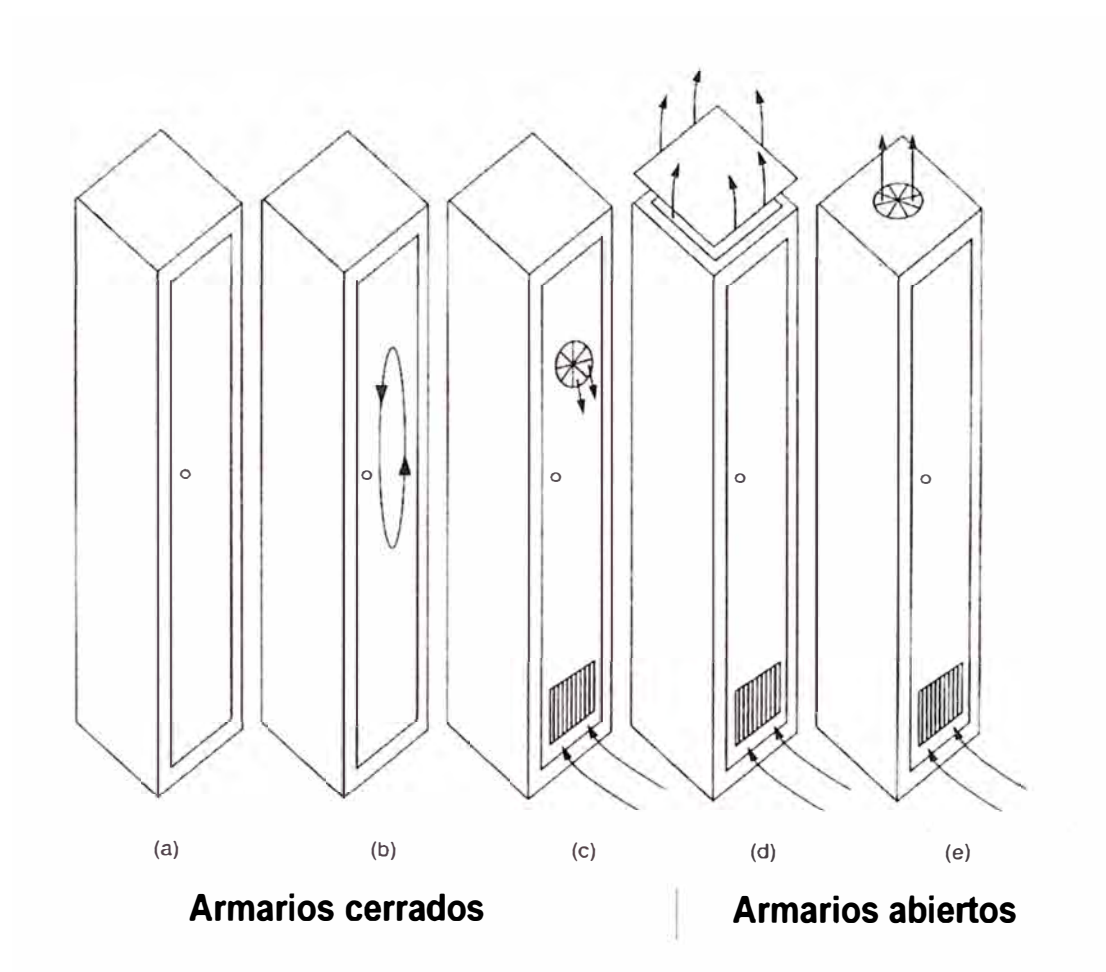

Figura 5.3: Tipos de ventilación en los armarios con PLCs

Se deben tener las siguientes consideraciones al instalar los elementos al interior del armario:

- 1. Los elementos productores de calor deben instalarse en la parte superior para facilitar la disipación del calor. Ejemplo pueden ser la fuente de alimentación.
- 2. Los relés, contactores, etc., son generadores de campos electromagnéticos sobre todo si sus cargas respectivas son inductivas. Por lo tanto se deben usar filtros como varistores, diodos, RC, etc., para minimizar sus efectos. En la figura 5.6 se pueden ver dichas protecciones Dl (diodo) para bobina de relé en VDC y V1 (varistor) para bobina de relé en VAC.
- 3. Alejar los transformadores del PLC.
- 4. Los cableados de señales analógicas de control deben estar alejados de los de fuerza y además deben ser apantallados. Dicha pantalla debe conectarse a la masa del tablero. Ver figura 5.5 para mejor entendimiento.

La figura 5.4 presenta un modelo de instalación en donde:

- a) es la unión conductora entre el armario y el bastidor,
- b) armazón del armario,
- c) bastidor con superficies conductoras,
- d) uniones conductoras,
- e) conexión del conductor de protección y de la fuente o del transformador de mando,
- f) unión a masa,
- g) unión a masa para conductores del mismo potencial,
- h) unión a masa para cables apantallados,
- i) aparatos de ampliación,
- j) interruptores de protección,
- k) alimentación de corriente para la periferia,
- l) interruptor de protección y horneras para los circuitos externos,
- m) fijación de los conductores y conexión del apantallado de cables,
- n) enchufe con toma de tierra para programador, etc.

/

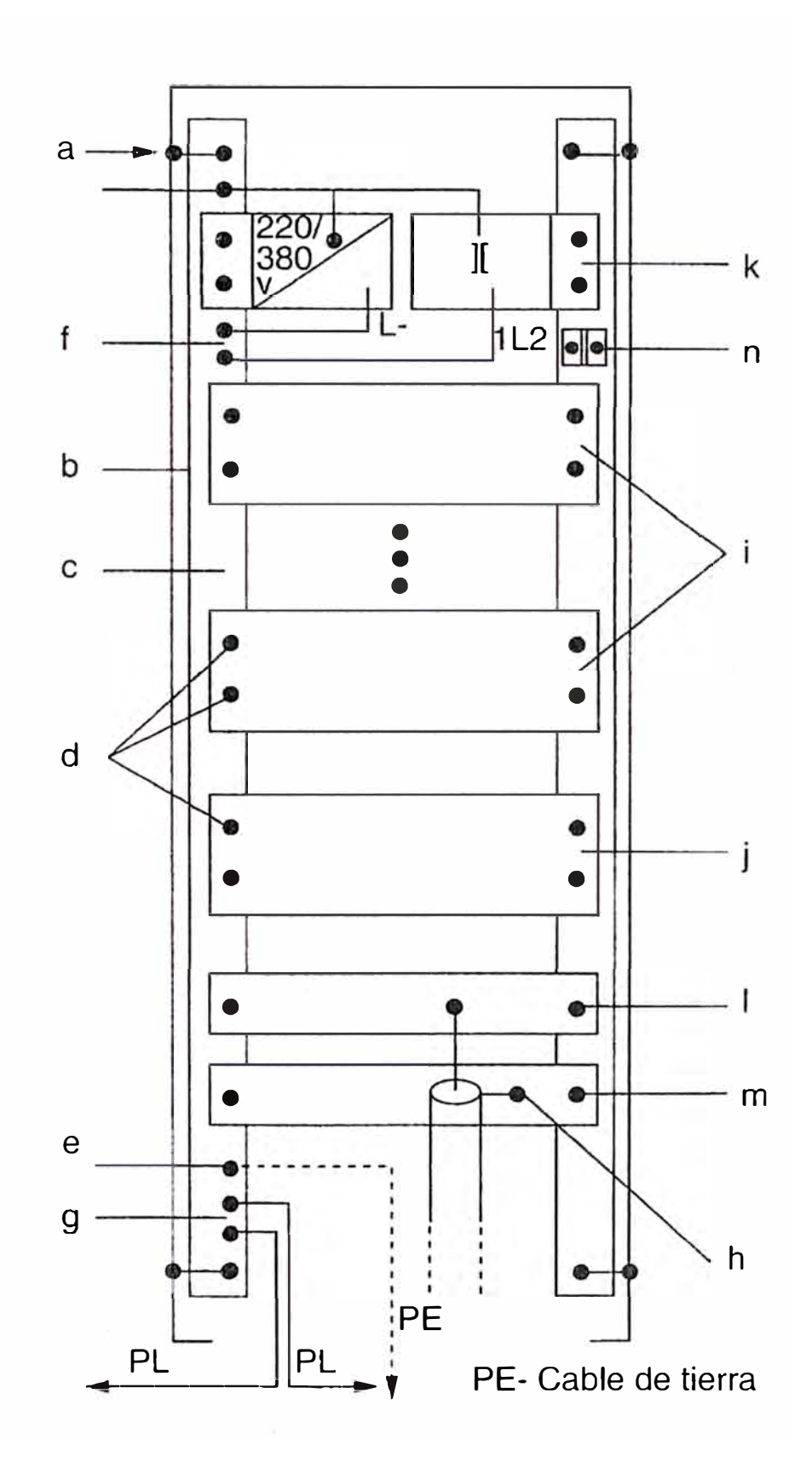

Figura 5.4: Disposición general de los aparatos al interior del armario

### **5.2. Procedimiento Puesta a Tierra**

En la figura 5.5 se observa que la mayoría de PLCs tienen dispositivos de conexión para que se puedan engrapar sobre rieles DIN, dichos rieles DIN normalmente van conectadas a la masa del tablero, y a su vez la fuente de alimentación también tiene su punto de tierra a dicha posición. Todas las entradas y salidas análogas son instaladas por medio de un cable apantallado cuya parte metálica debe ir, uno de sus extremos a masa, para evitar que las radiaciones de fuentes externas se acoplen a la pequeña señal.

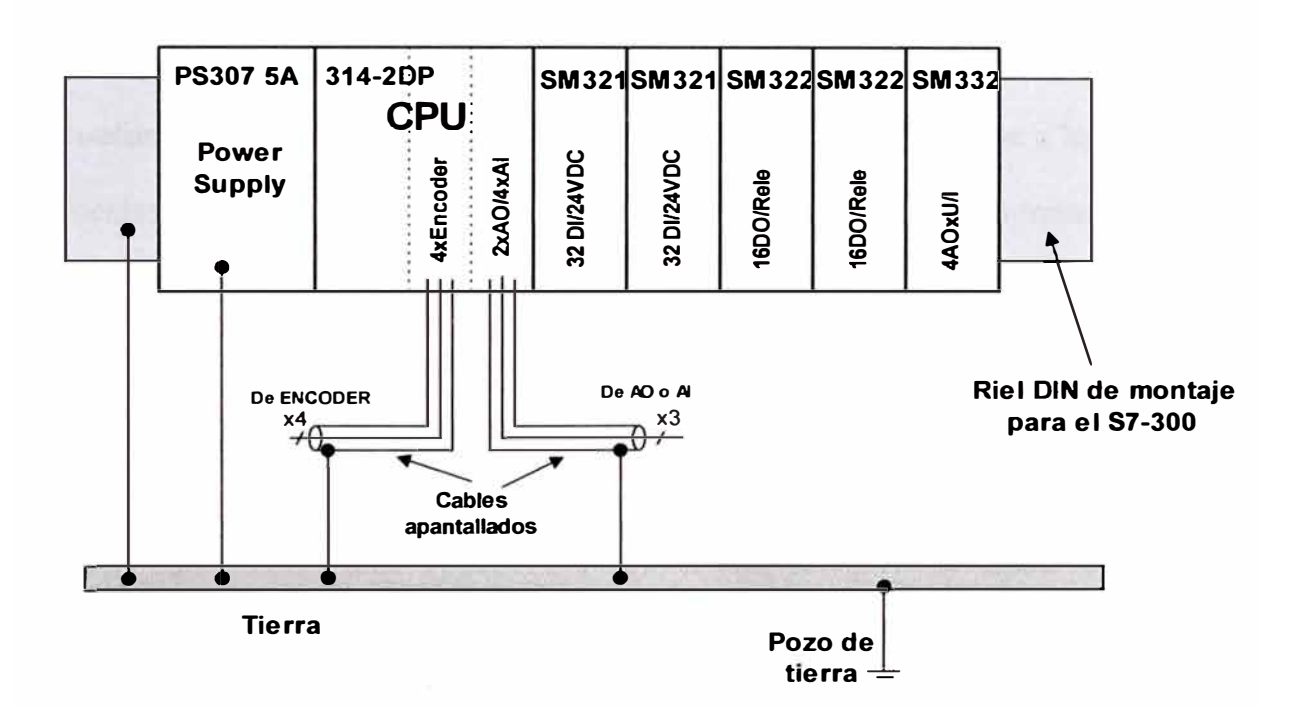

Figura 5.5: Conexiones de tierra del PLC

### **Reglas de puesta a tierra y cableado**

La puesta a tierra y el cableado de todos los equipos eléctricos es importante para garantizar el funcionamiento óptimo del sistema y para aumentar la protección contra interferencias en la aplicación y en el PLC. A continuación tenemos algunas recomendaciones de los fabricantes:

#### **Requisitos previos**

Antes de poner a tierra o cablear cualquier aparato eléctrico, vigile que se haya desconectado la alimentación del mismo. Verifique también que se haya desconectado la alimentación de todos los equipos conectados.

Al cablear un PLC y los equipos conectados es necesario respetar todos los reglamentos, códigos y normas eléctricas vinculantes. Monte y utilice el equipo conforme a todas las normas nacionales y locales vigentes. Diríjase a las autoridades locales para informarse acerca de qué reglamentos, códigos o normas rigen en el lugar de montaje.

# **Precaución 1**

Si intenta montar o cablear el PLC y/o los equipos conectados a los mismos estando conectada la alimentación, puede producirse un choque eléctrico o fallos en los equipos. Si antes del montaje o desmontaje no se ha desconectado por completo la alimentación eléctrica del PLC y de los equipos conectados a las mismas, ello podría causar la muerte o heridas graves al personal, y/o daños materiales.

Respete siempre las medidas de seguridad necesarias y vigile que la alimentación eléctrica del PLC y de los equipos conectados se haya desconectado antes del montaje o desmontaje.

/

Considere siempre los aspectos de seguridad al configurar la puesta a tierra y el cableado del sistema de automatización PLC. Los aparatos electrónicos, tales como el S7-300, pueden fallar y causar un funcionamiento inesperado de los equipos conectados que se están controlando o vigilando. Por este motivo, es recomendable que prevea medidas de seguridad independientes del S7-300 para evitar lesiones personales y/o daños al equipo.

# **Precaución 2**

Un funcionamiento anormal de los equipos de control puede causar un funcionamiento inesperado del equipo controlado, lo que podría ocasionar la muerte o lesiones graves al personal, y/o daños al equipo.

Prevea dispositivos de parada de emergencia, dispositivos electromecánicos de mayor jerarquía, enclavamientos y otras medidas redundantes de seguridad que sean independientes del S7-300. La figura 5.6 muestra el enclavamiento de la fuente de alimentación al PLC, los enclavamientos de entradas S1 y s2 para que ambas no puedan activar al mismo tiempo a las entradas E0 y El, salidas con carga de relé en VDC protegidas con diodo D1, salidas con carga de relé YAC (si fuera el caso) protegidas con varistor Vl, salidas con enclavamiento para que ambas no puedan activar al mismo tiempo a los relés K5 y K6. Mencionaremos que los enclavamientos normalmente se realizan por software en el programa ladder del PLC, con lo cual se pueden retirar los enclavamientos mecánicos mostrados; pero si se requiere de una doble seguridad, muy bien se pueden utilizar éstos.

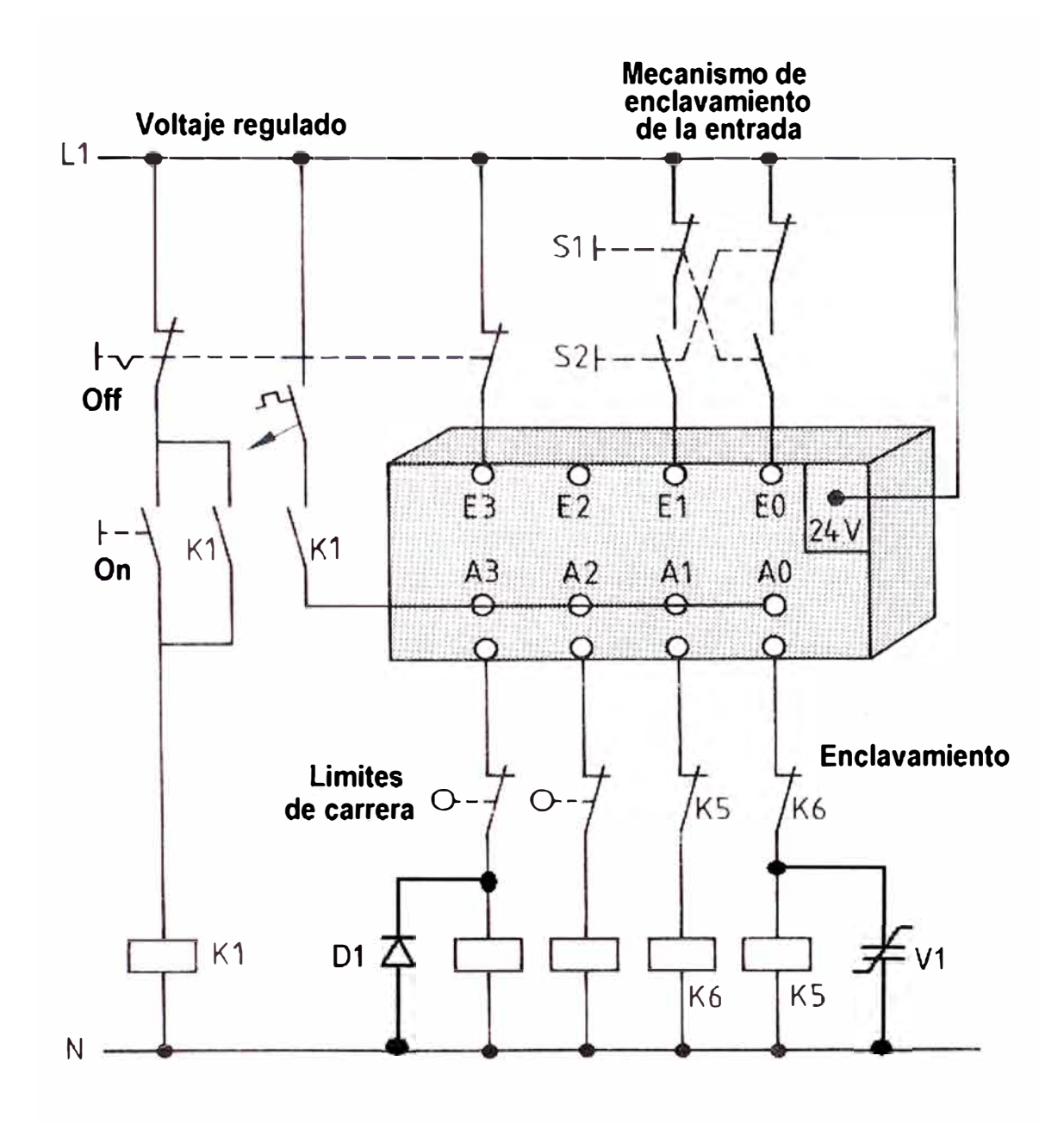

Figura 5.6: Circuitos externos de protección al PLC

# **Reglas de aislamiento**

El aislamiento de la alimentación e.a. del S7-300 y de las E/S a los circuitos e.a. es de 1500 V e.a. Estos aislamientos han sido comprobados y aprobados, ofreciendo una separación segura entre el conductor e.a. y los circuitos de baja tensión.

/
Todos los circuitos de baja tensión conectados a un S7-300 (por ejemplo, la fuente de 24 V) deben ser alimentados por una fuente aprobada que proporcione un aislamiento seguro del conductor e.a. y de otros circuitos de alta tensión. Estas fuentes incorporan un aislamiento doble conforme a lo definido en las normas internacionales de seguridad eléctrica, teniendo salidas clasificadas como SELV, PELV, clase 2 o tensión limitada (según la norma en cuestión).

#### **Precaución 3**

La utilización de fuentes de alimentación no aisladas o con aislamiento simple para abastecer los circuitos de baja tensión de un conductor e.a., pueden causar tensiones peligrosas en circuitos considerados no peligrosos ( seguros al tacto), tales como los circuitos de comunicación y el cableado de sensores de baja tensión.

Las altas tensiones inesperadas podrían ocasionar la muerte o lesiones graves al personal, y/o daños al equipo. Utilice sólo convertidores de alta a baja tensión aprobados como fuentes de circuitos de tensión limitada seguros al tacto.

Una vez más, se debe tener muy en cuenta la información del fabricante para dicho tipo de instalación.

#### **5.3. Criterios para la Puesta en Marcha. Seguridad.**

Luego de la instalación del PLC en el tablero de control, la parte compleja en el caso de actualización de equipos es determinar cuáles conexiones de los elementos antiguos deben ser retirados, pues de lo contrario puede haber conexiones en cortocircuito al momento de la puesta en marcha. En esta etapa deben trabajar en conjunto, el equipo de instalación del tablero, el operario de la máquina y el ingeniero programador del PLC.

Es muy común que al inicio de toda instalación, existan fallas precoces y por lo tanto se debe esperar que se asienten todos los elementos; luego, se pasa por una etapa de máxima producción y eficiencia con de fallas mínimas. Al finalizar el tiempo útil de vida del equipo, nuevamente se incrementaran las fallas. En la figura 5. 7 se describe la situación explicada.

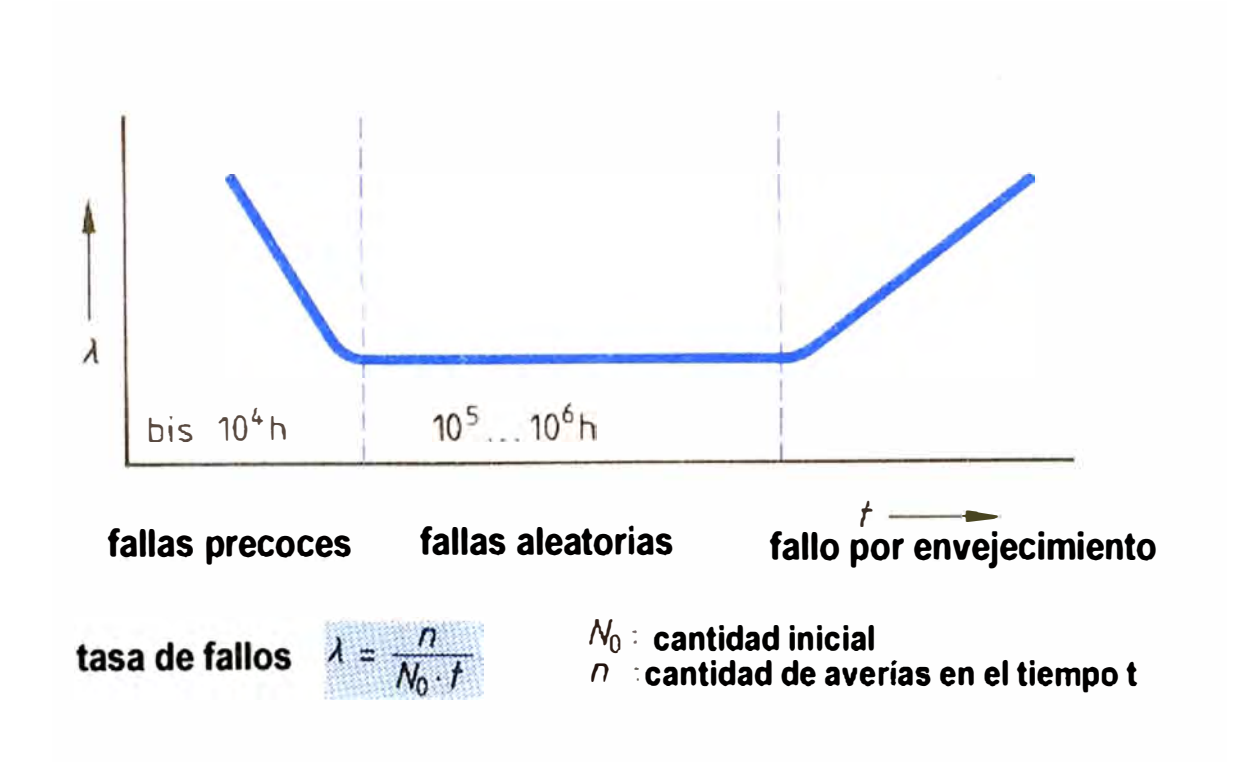

Figura 5.7: Diagrama de eventos de fallas en función del tiempo de vida del equipo

Generalmente el tiempo útil de vida es mucho menor en los elementos de fabricación electro-mecánica y por lo tanto se espera que las fallas provengan de

estos elementos, tales como contactos desgastados, bobinas recalentadas, pérdida de aislamiento de servo-válvulas, etc. La figura 5.8 representa esta situación, dando a entender que la etapa de control es la menos propensa a fallar. Obviamente esto ocurre con los equipos de marca en donde sus criterios de fabricación son muy exigentes, al contrario de PLC de marcas desconocidas que no proporcionan dichas garantías.

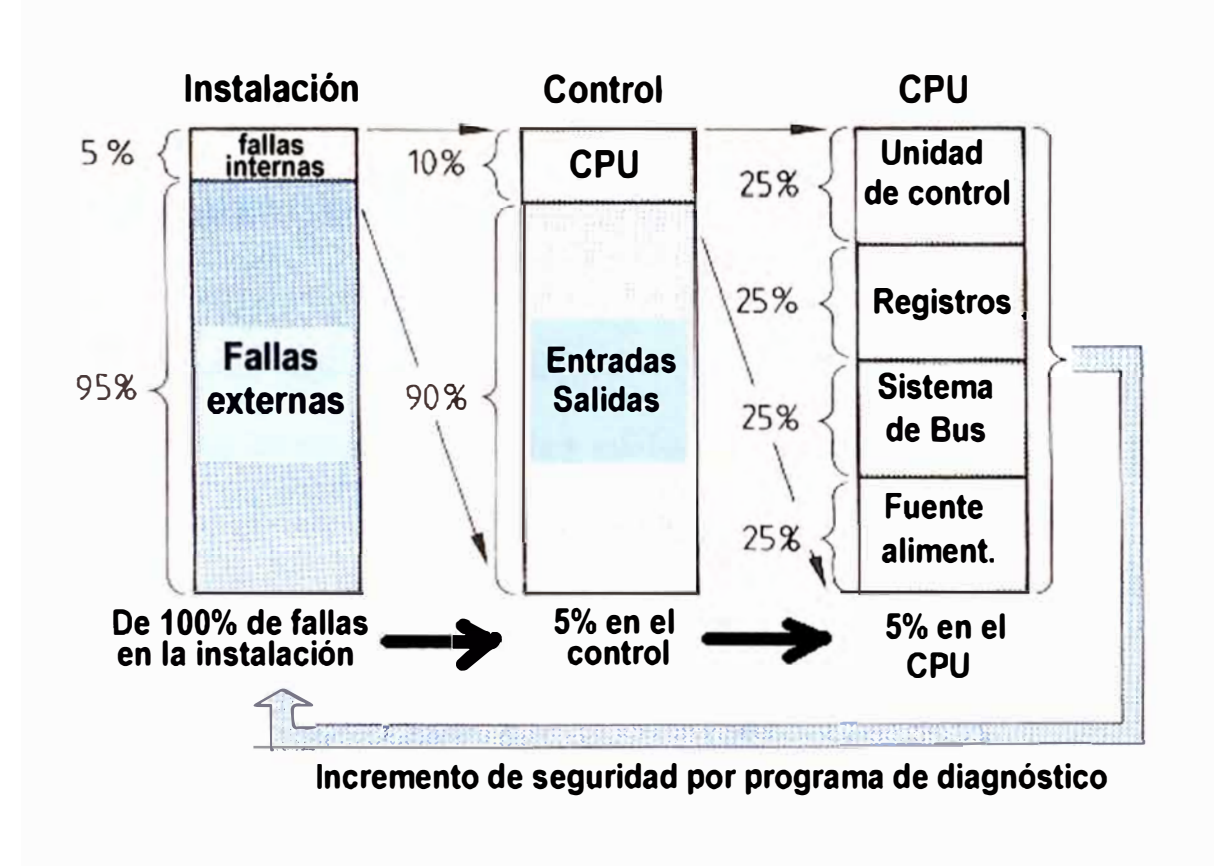

Figura 5.8: Porcentaje de fallas en un sistema de control

Al momento de la puesta en marcha, se debe tener un procedimiento de apagado de emergencia del cual debe estar enterado todo el personal. En nuestro caso, al poner en marcha el tomo TOS HULIN luego de la actualización, debemos estar seguros de lo siguiente:

#### **5.3.1 Elementos externos al PLC**

- l. El sistema Ward-Leonard haya sido revisado por el personal de mantenimiento de la empresa,
- 2. El sistema de fuerza hidráulica se encuentre trabajando correctamente,
- 3. Los contactores de fuerza hayan recibido mantenimiento,
- 4. Los enclavamientos mecánicos, pulsadores, lámparas, etc., pertenecientes al panel operador, hayan sido revisados.

#### **5.3.2 Parte PLC**

En un ambiente de trabajo controlado, se debe:

- 1. Observar el comportamiento del PLC ante las entradas desde el panel operador dadas por el usuario,
- 2. Anotar las señales de entrada y salidas (leds indicadores), para cada maniobra del operario y las correspondientes respuestas del torno,
- 3. Consultar con el operario si con el control del PLC se consigue el comportamiento adecuado del torno; en caso contrario se debe efectuar algunos ajustes del programa ladder, correcciones de cableado, cambios de relés, etc.,

Las pruebas de puesta en marcha se realizan con la presencia de todas las partes involucradas, es decir: eléctrico, mecánico y electrónico. Cada una de las cuales debe tener sus respectivas capacidades de parada de emergencia ante cualquier eventualidad que puedan detectar respecto de sus especialidades.

#### **5.4. Protocolos de pruebas de funcionamiento.**

Se debe tener hojas de protocolo de funcionamiento da cada una de las maniobras realizadas normalmente por el operario, como por ejemplo:

- 1. Arranque/Parada.
- 2. Maniobras de puesta de la pieza sobre la mesa y mordazas hidráulicas.
- 3. Giro de la mesa. Velocidades I, 11 y 111.
- 4. Avance eje X (modos manual y automático a diversos ajustes).
- 5. Avance eje Z (modos manual y automático a diversos ajustes).
- 6. Avance eje Lateral (modos manual y automático a diversos ajustes).
- 7. Control del copiador.
- 8. Pruebas de fines de carrera de parte mecánica.
- 9. Pruebas de seguridad de elementos del Tablero Eléctrico (guarda-motores, parada de emergencia, etc.).

Cada una de las hojas de protocolos deben estar firmadas con la aceptación del operano para así dejar constancia del buen funcionamiento del sistema implementado.

Como última prueba, se deben efectuar maquinados sobre algunas piezas que permitan hacer los últimos ajustes al controlador de seguimiento diseñado en el PLC. Dicho resultado debe también figurar en una hoja de protocolo.

A continuación en las tablas 5.1 a 5.9, se presentan ejemplos de algunas hojas de protocolos utilizadas durante la presente puesta en marcha del tomo TOS HULIN.

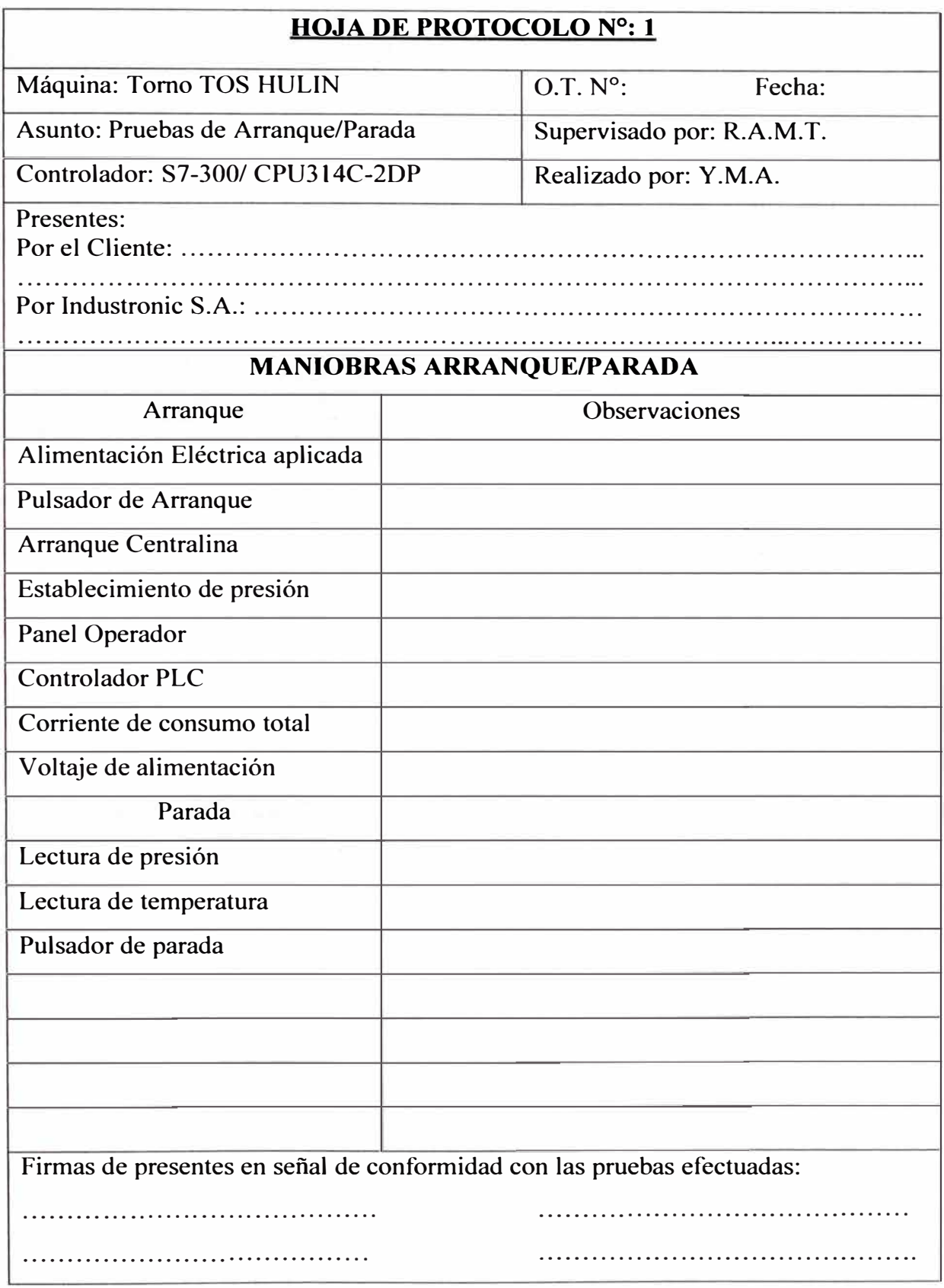

#### TABLA N<sup>º</sup> 5.l: Hoja de protocolo de Arranque/Parada

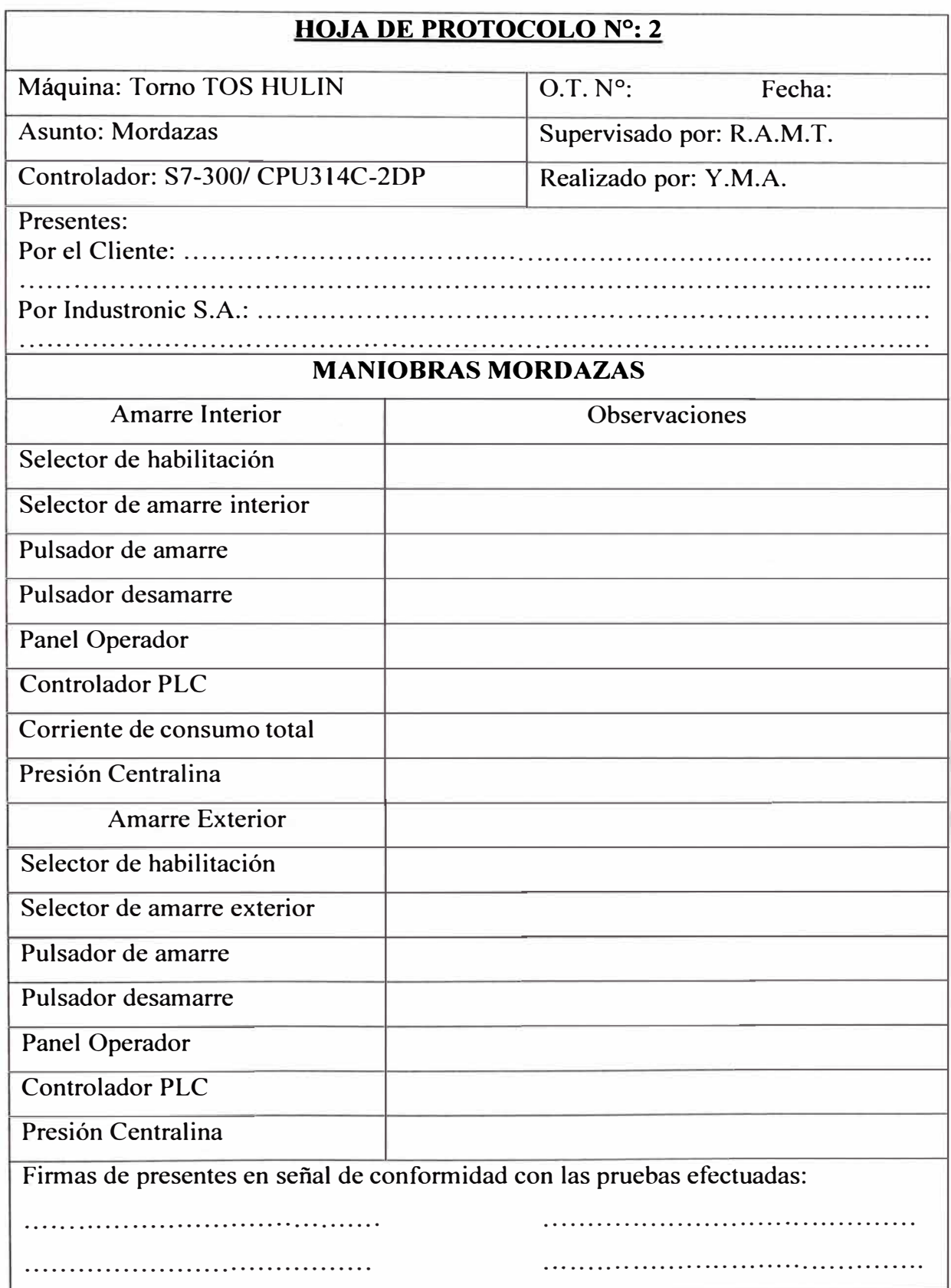

TABLA N º 5.2: Hoja de protocolo de las Mordazas

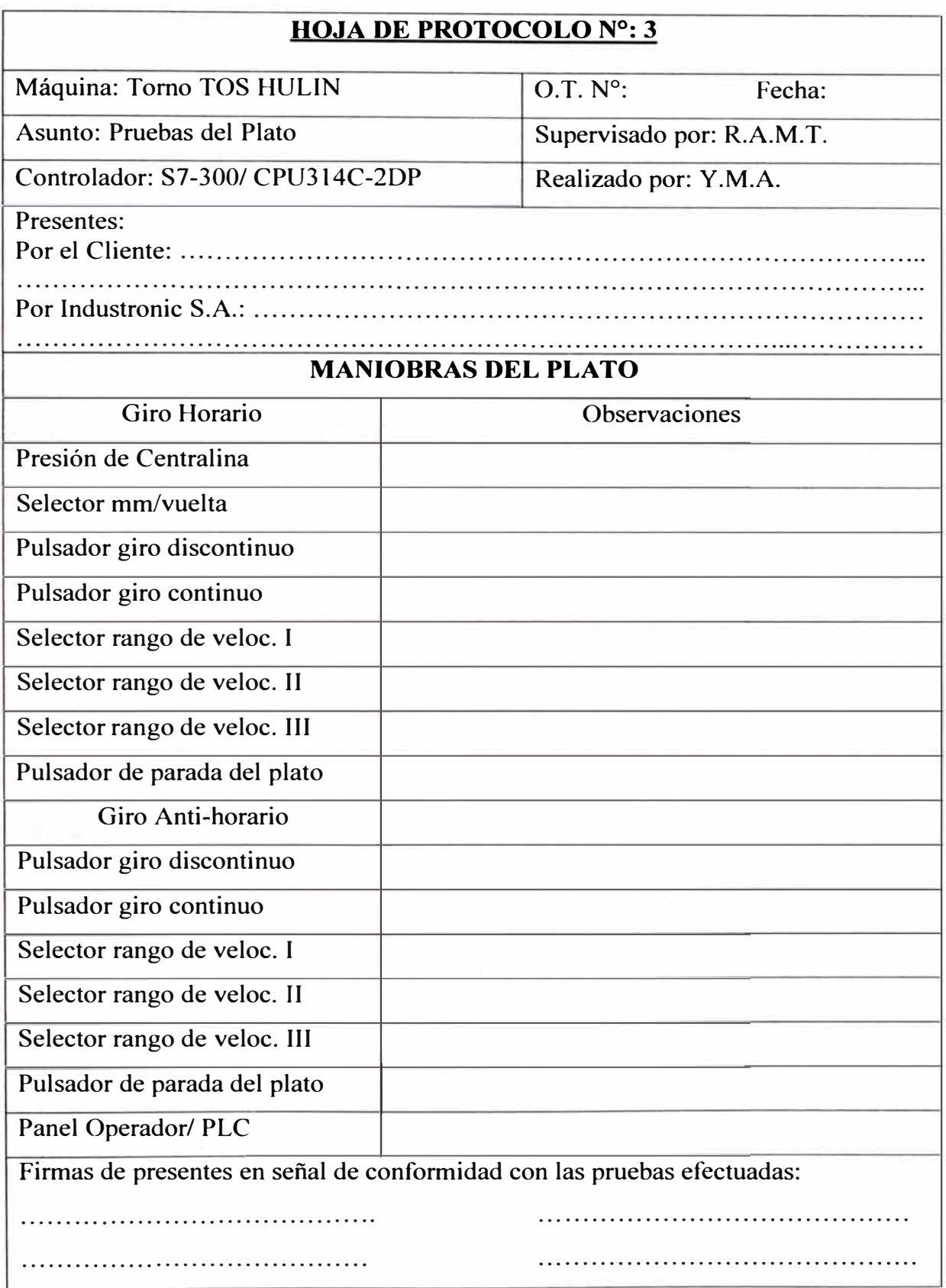

TABLA N<sup>º</sup> 5.3: Hoja de protocolo de Giro del Plato

TABLA N<sup>º</sup> 5.4: Hoja de protocolo de Avance eje X

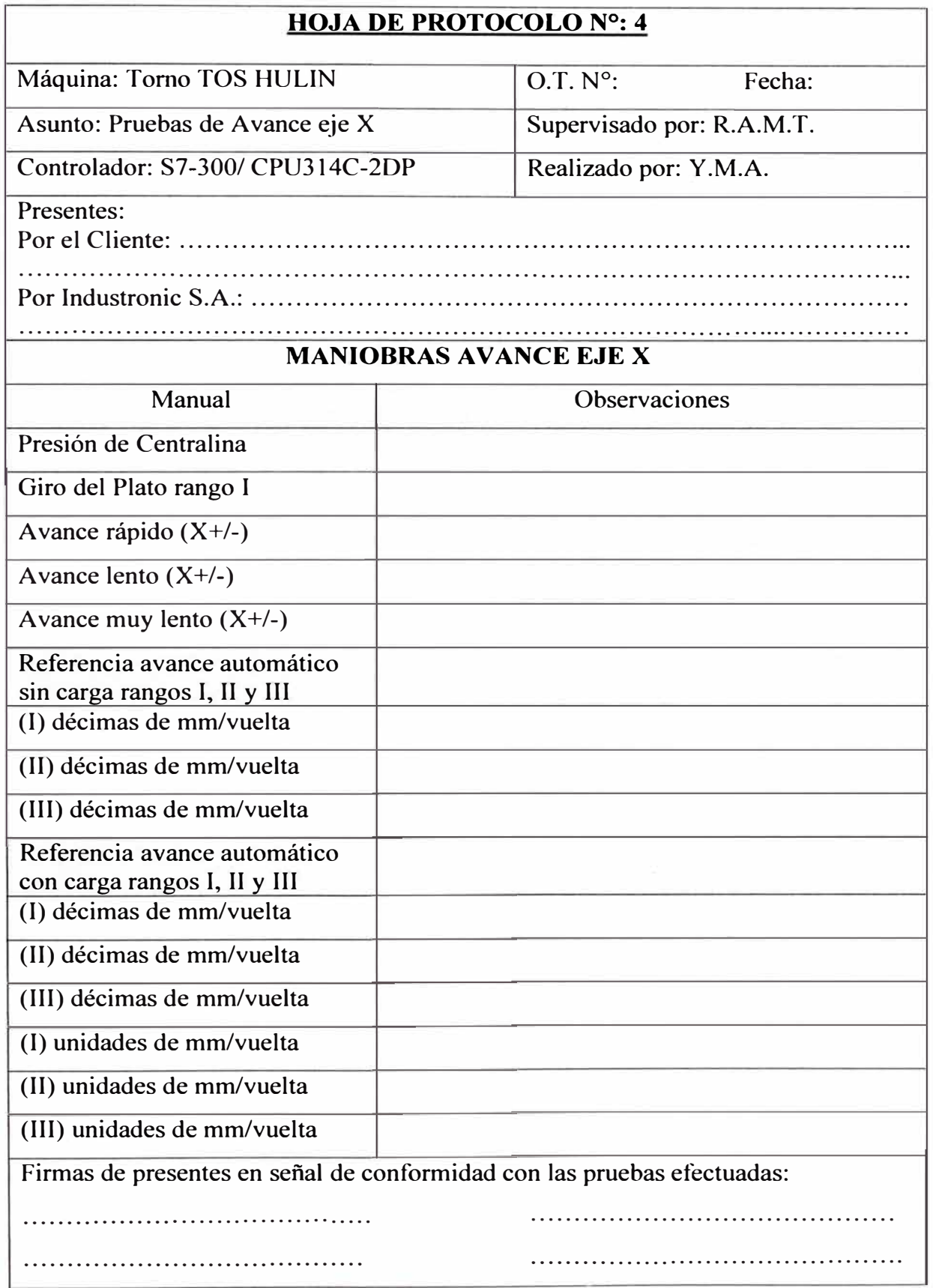

TABLA N º 5.5: Hoja de protocolo de Avance eje Z

• �- 1

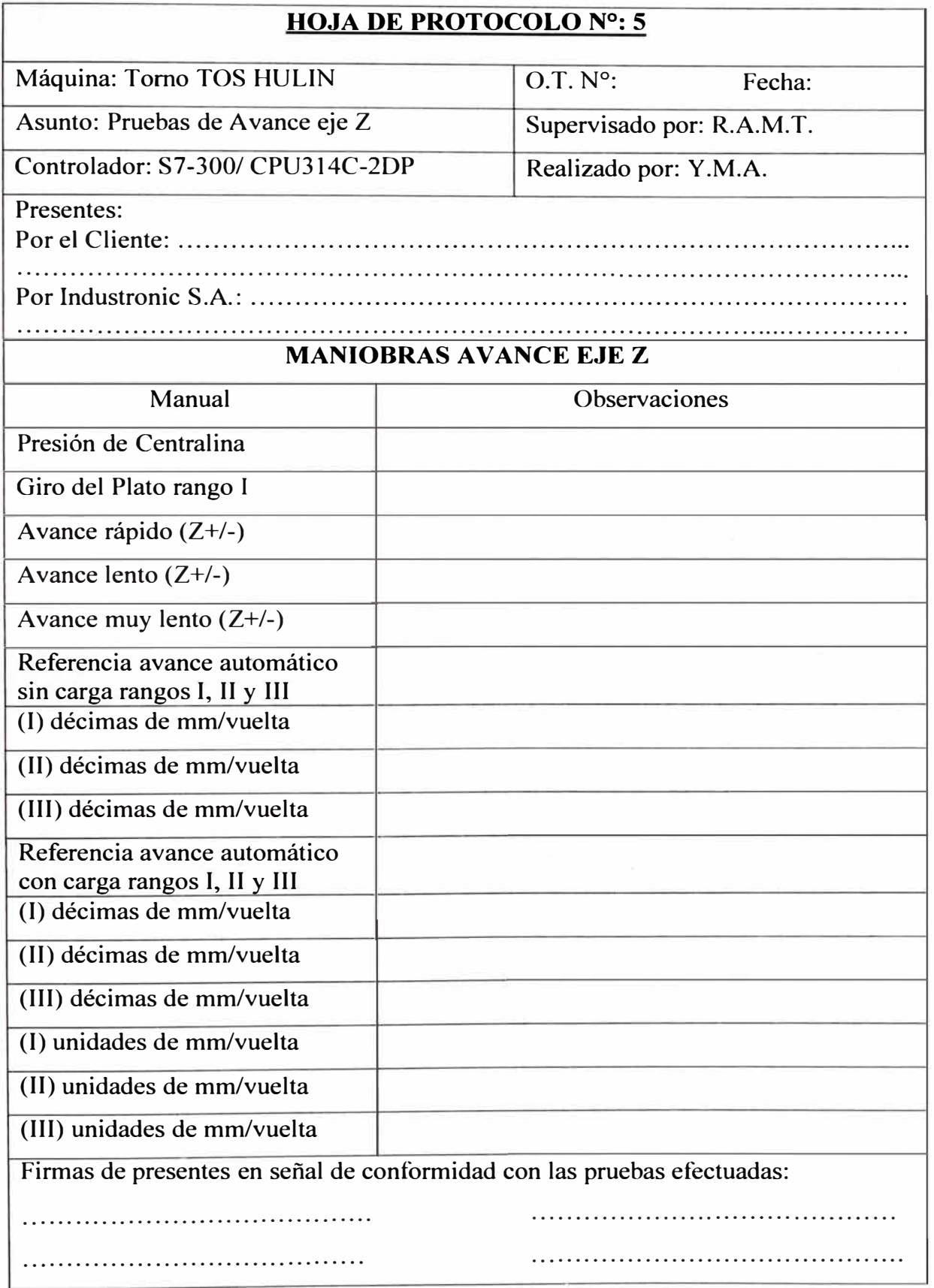

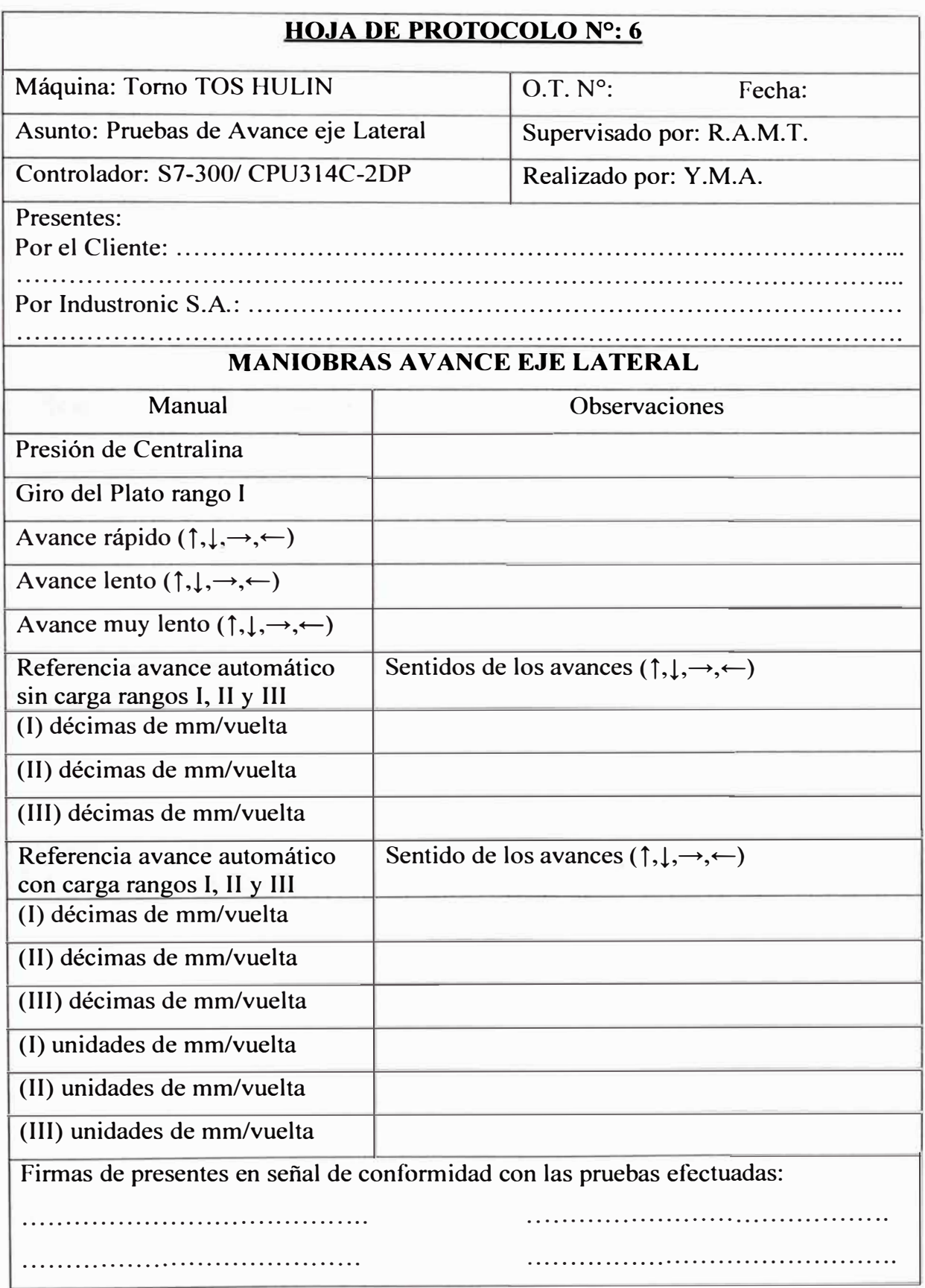

<sup>T</sup> ABLA N<sup>º</sup> 5.6: Hoja de protocolo de Avance eje Lateral

TABLA N<sup>º</sup> 5.7: Hoja de protocolo del Copiador

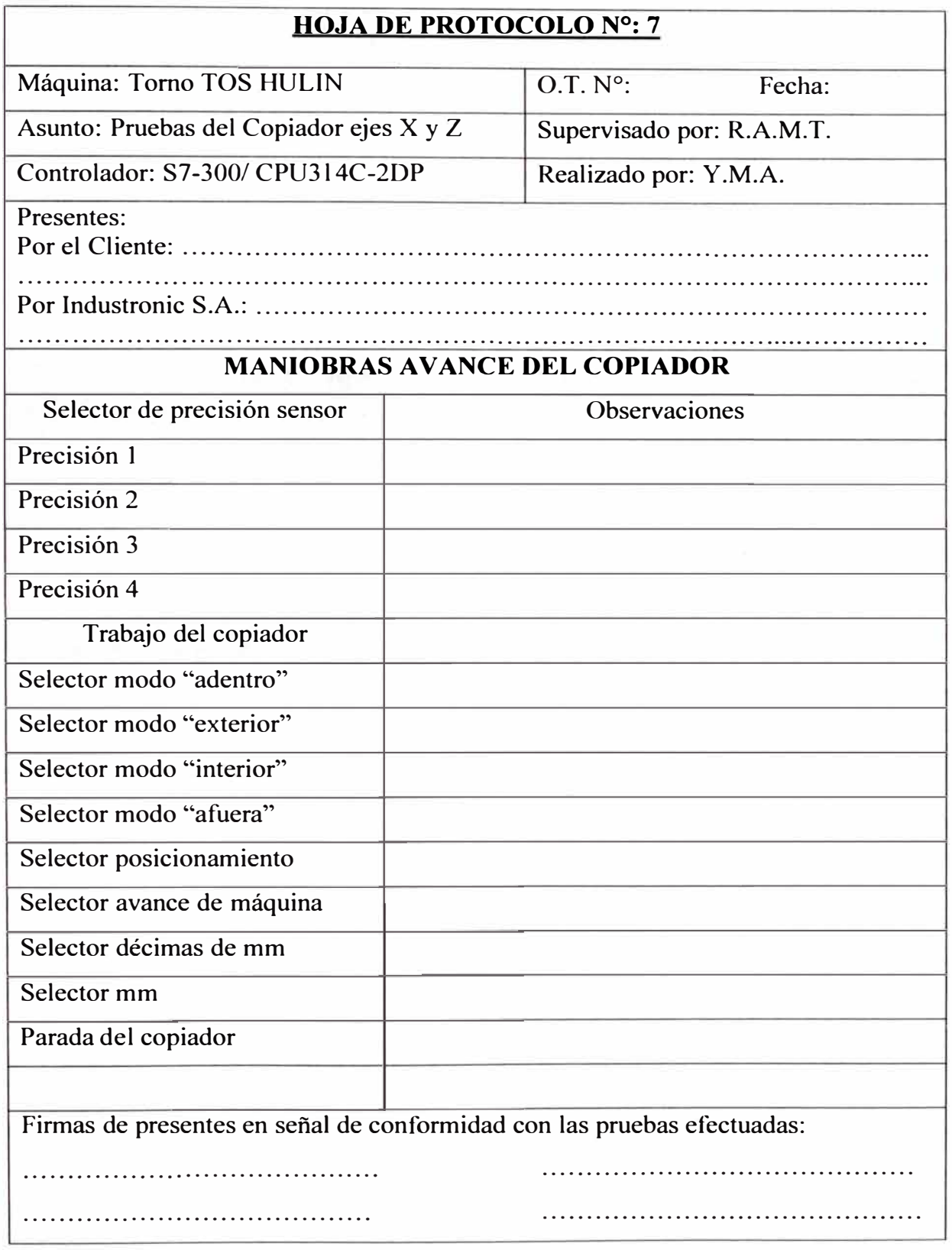

TABLA N<sup>º</sup> 5.8: Hoja de protocolo de Límites de carrera

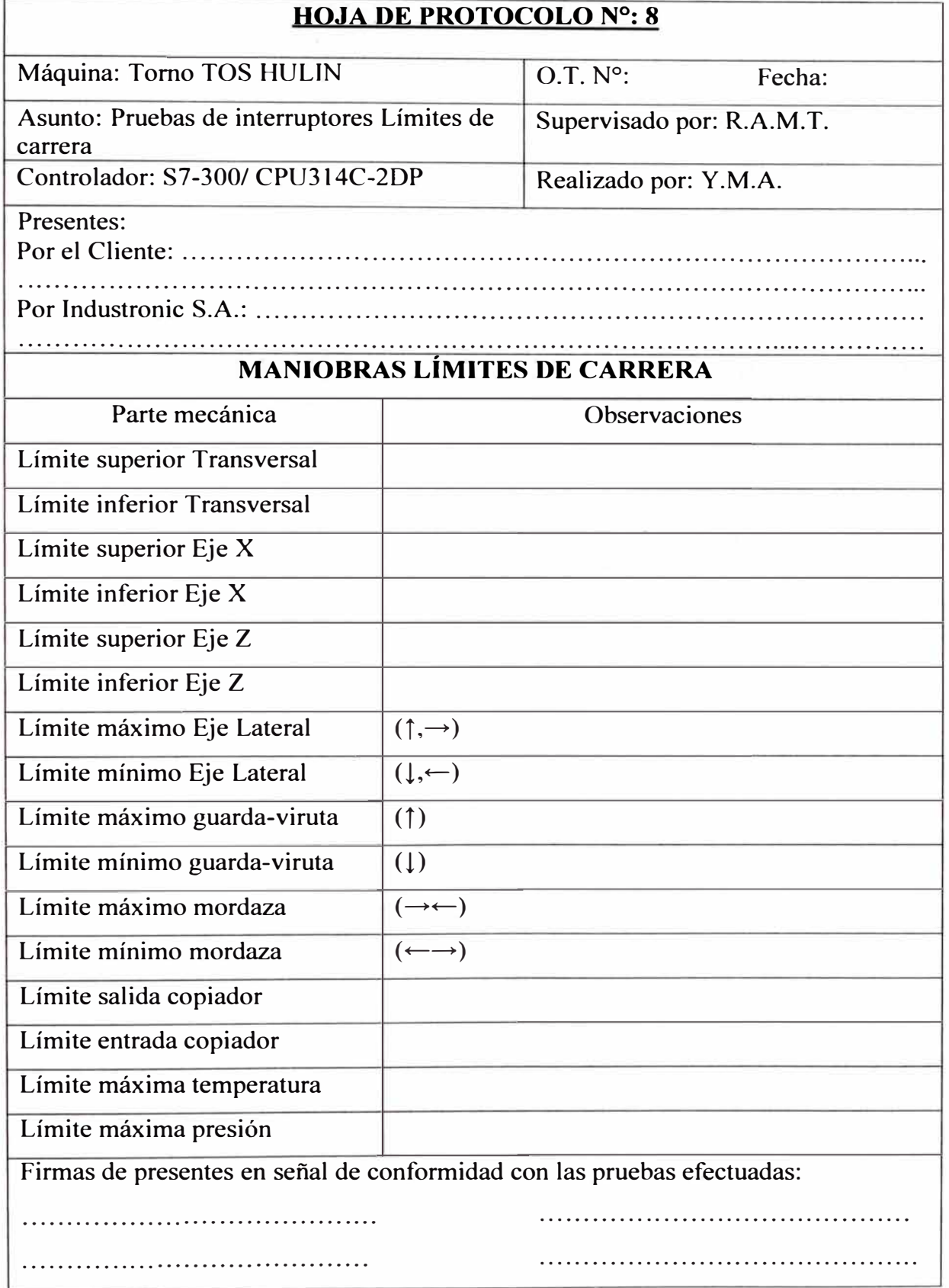

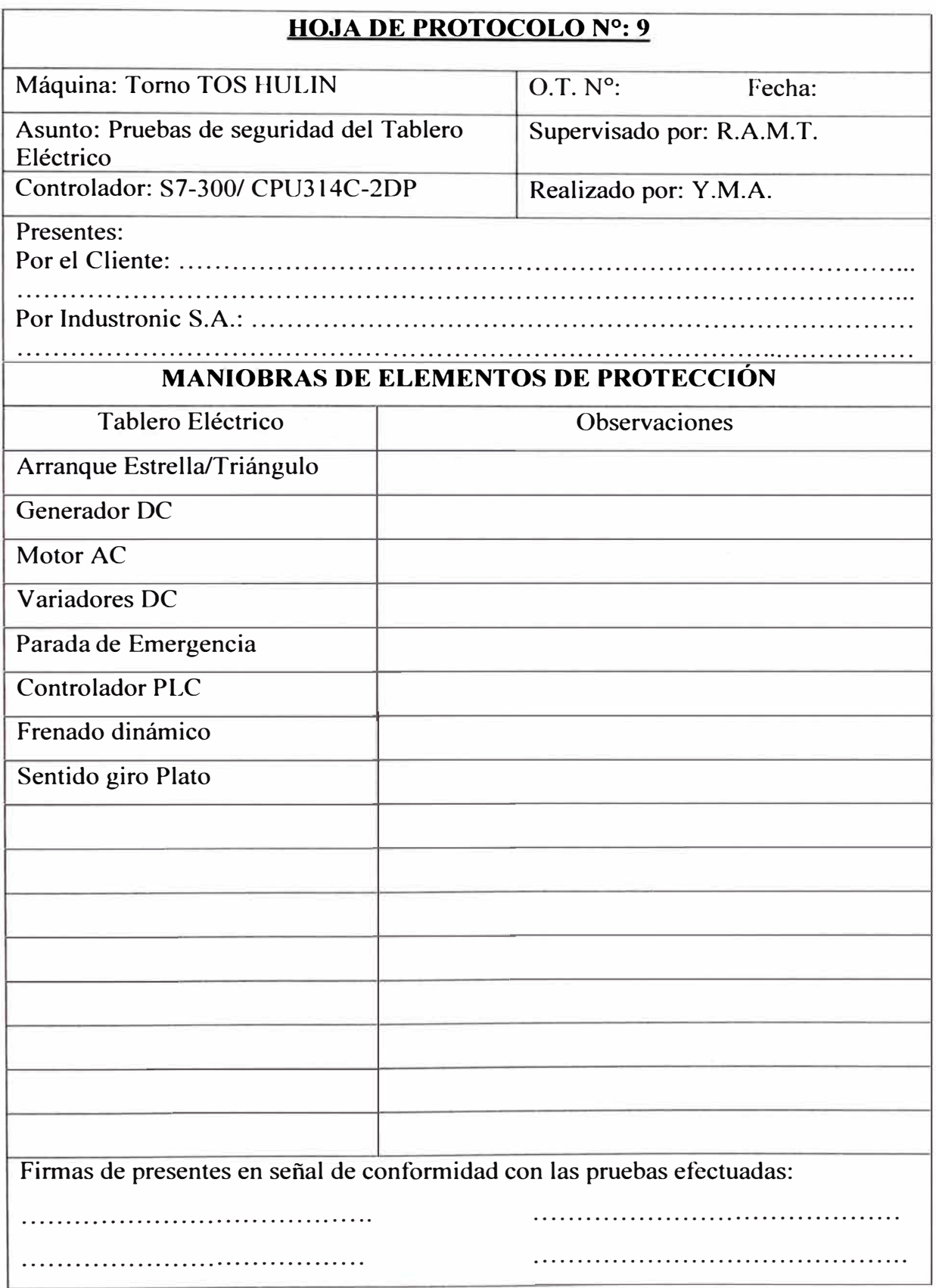

TABLA N º 5.9: Hoja de protocolo de seguridad Tablero Eléctrico

#### **CAPITULO VI**

#### **ANÁLISIS DE LAS SEÑALES DE CONTROL**

La señal de la variable manipulada del sistema de control se adquiere mediante un osciloscopio digital instalado en la salida analógica del PLC, según se puede ver en la figura 6.1. También se distingue el trabajo de los avances en el modo "Manual" o "Automático", según la posición del selector correspondiente. El modo "Manual" es usado por el operario para posicionar la aguja de corte sobre la pieza a mecanizar. El modo "Automático" es utilizado para maquinar la pieza mediante un avance seleccionado (mm/vuelta del plato) de acuerdo a su dureza.

El avance de cada eje es detectado por el ENCODER respectivo, en el cual al contar la cantidad de pulsos se determina los mm/s recorridos. El ENCODER de la mesa de giro nos informa sobre sus vueltas/s. Ambas señales se dividen mediante el programa del PLC para darnos el avance medido en unidades de mm/vuelta.

El valor de referencia puede ser proporcionado por un potenciómetro analógico (modo "Auto") o mediante pulsadores (modo "Manual"). En ambos casos el control se encuentra en lazo cerrado.

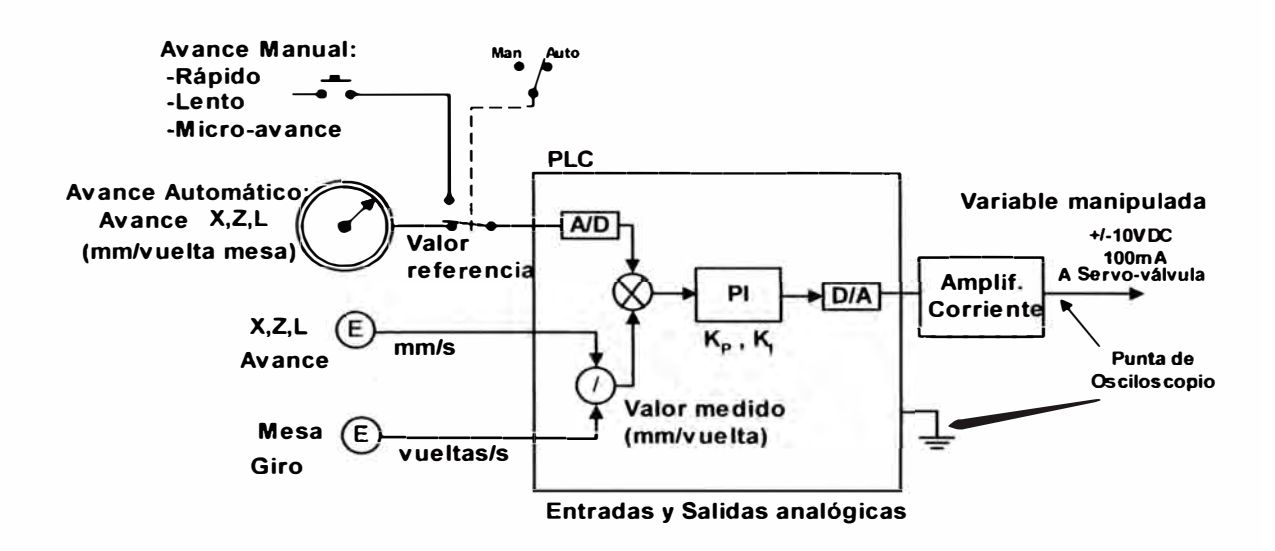

Figura 6.1: Disposición de punto de medida del Osciloscopio

#### **6.1. Toma de señales mediante osciloscopio**

La figura 6.2 muestra la respuesta del control de avance en el eje Lateral ante una entrada tipo escalón. Observamos la cantidad de ruido presente y que el tiempo de estabilización es de 6 segundos aproximadamente para unos determinados valores  $K_P$  y  $K_1$  del controlador. Por lo tanto falta "sintonizar su controlador".

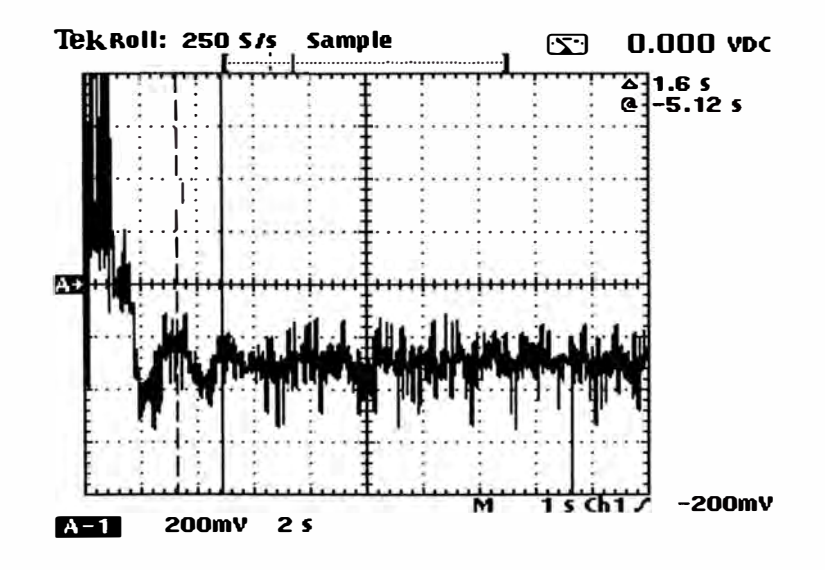

Figura 6.2: Respuesta eje Lateral ante señal escalón de entrada

Las figuras 6.3 y 6.4 corresponden a los avances de los ejes Z y X luego de haber sido "sintonizados". La referencia se encuentra en modo "manual" con avance rápido. Observamos que el tiempo de estabilidad es de 1 s aproximadamente para cada eje.

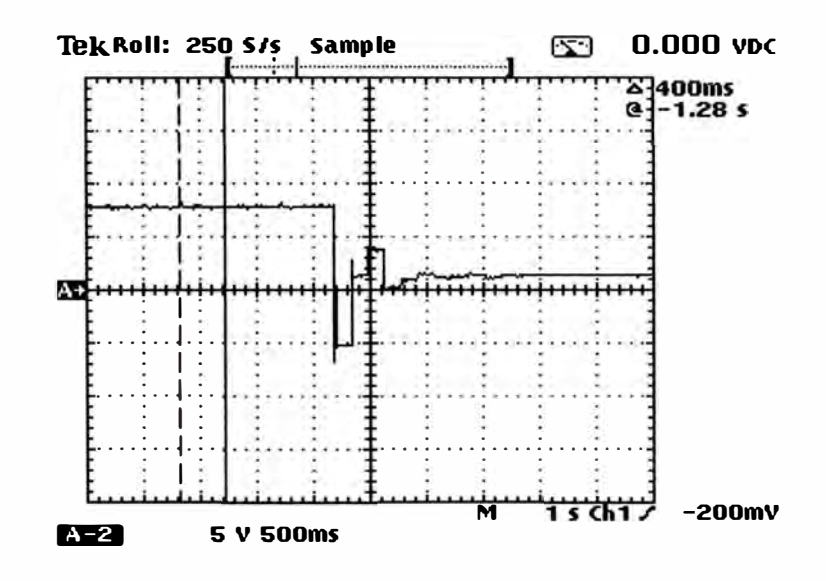

Figura 6.3: Respuesta eje Z ante señal escalón de entrada

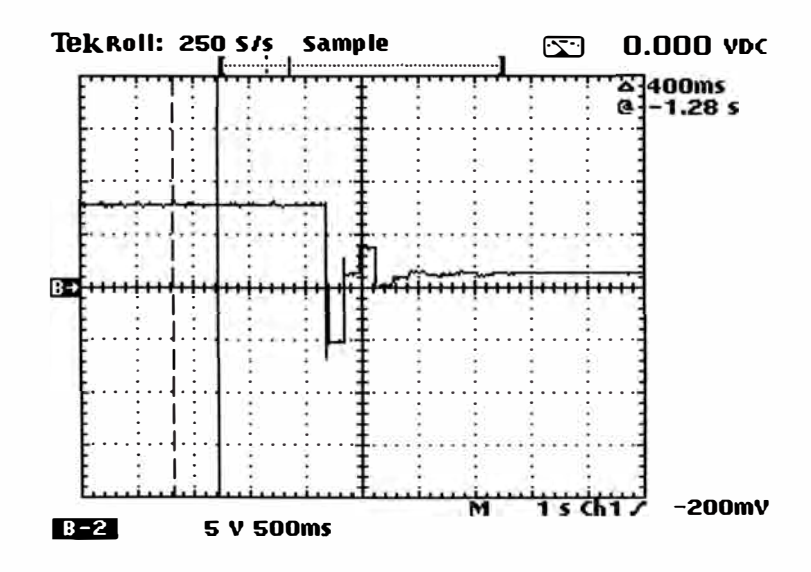

Figura 6.4: Respuesta eje X ante señal escalón de entrada

La figura 6.5 muestra la respuesta ante una señal escalón del avance del eje Lateral. Se observa que el ruido sólo ocurre durante el cambio de sentido del avance del eje.

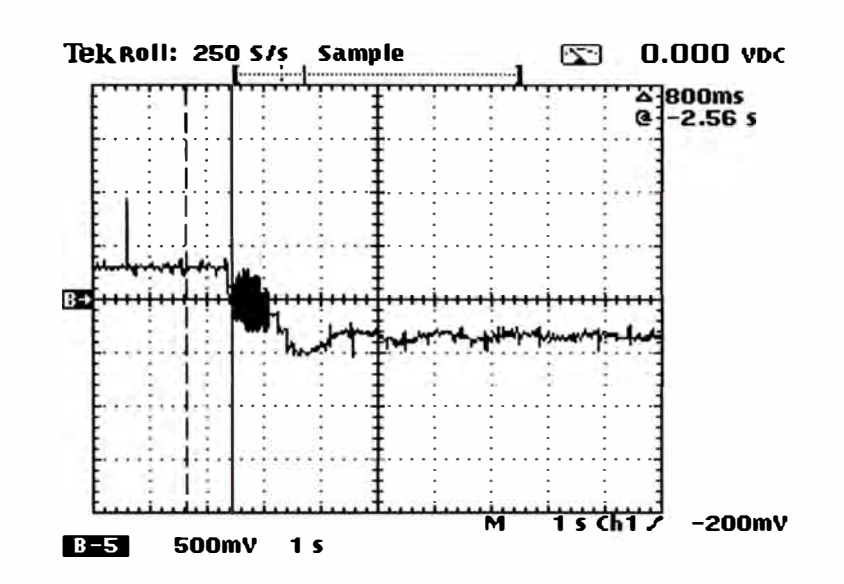

Figura 6.5: Respuesta del avance eje Lateral con cable apantallado

#### **6.2. Análisis de las señales tomadas**

La figura 6.6, representa la respuesta de la variable manipulada ante una señal de referencia del tipo escalón. Se nota que el tiempo de estabilización es de 0,7 s aproximadamente con un sobre impulso despreciable, siendo dicho valor el óptimo conseguido para un determinado valor de  $K_P$  y  $K_I$  del controlador PI.

Luego de los ajustes de ganancia se logró igual respuesta para los ejes X y Z. Se observa que en cada controlador difieren los valores de  $K_P$  y  $K_I$  dependiendo del estado de la servo-válvula, la masa inercial de los ejes, etc.

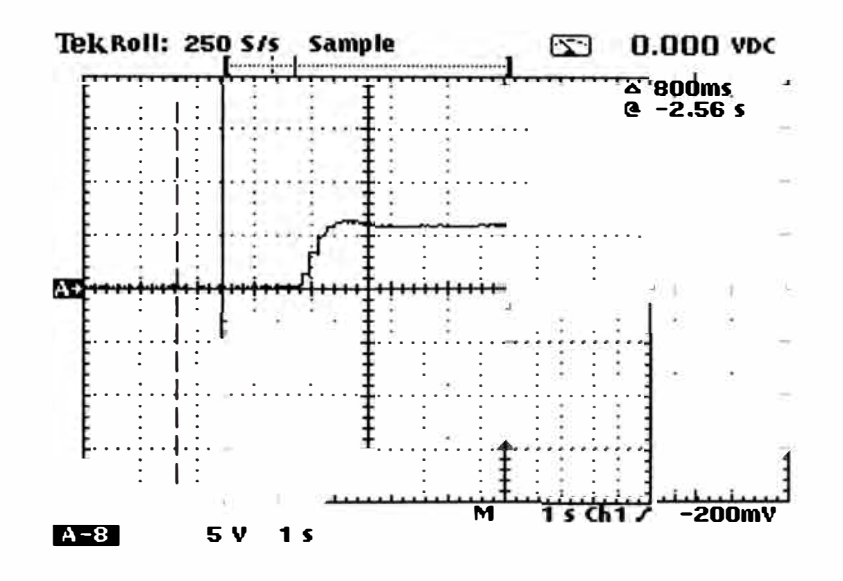

Figura 6.6: Respuesta del avance eje Z correctamente sintonizado

#### **6.3. Ajustes de control del PLC. Precisión.**

Para ajustar las ganancias de cada controlador se han elaborado las siguientes Tablas N<sup>º</sup>6. l, 6.2 y 6.3 para cada eje que nos permiten determinar mediante el "método del tanteo" los valores adecuados de K<sub>P</sub> y K<sub>1</sub>.

| Ajustes de ganancia controlador eje $X (+ / -)$ |         |         |                      |  |
|-------------------------------------------------|---------|---------|----------------------|--|
| Prueba N°                                       | $K_{P}$ | $K_{1}$ | Testado estacionario |  |
|                                                 |         |         |                      |  |
| $\overline{2}$                                  |         |         |                      |  |
| $\mathbf{3}$                                    |         |         |                      |  |
| $\overline{4}$                                  |         |         |                      |  |
| 5                                               |         |         |                      |  |
| 6                                               |         |         |                      |  |
| $\mathbf{z}$                                    |         |         |                      |  |
| 8                                               |         |         |                      |  |

Tabla N<sup>º</sup>6.1: Ajuste de ganancias eje X

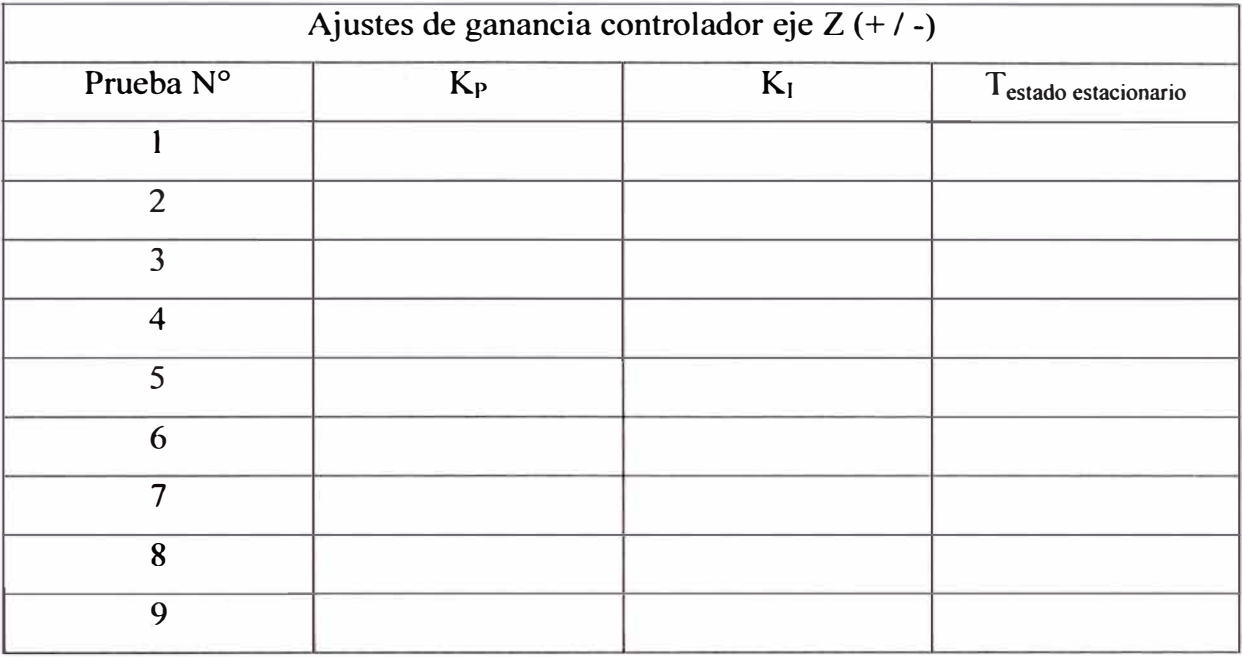

Tabla N<sup>º</sup>6.2: Ajuste de ganancias eje Z

Tabla N<sup>º</sup>6.3: Ajuste de ganancias eje Lateral

| Ajustes de ganancia controlador eje Lateral (↑,↓,→,←) |         |         |                                  |  |
|-------------------------------------------------------|---------|---------|----------------------------------|--|
| Prueba N°                                             | $K_{P}$ | $K_{l}$ | $T_{\text{estado estacionario}}$ |  |
|                                                       |         |         |                                  |  |
| $\overline{2}$                                        |         |         |                                  |  |
| 3                                                     |         |         |                                  |  |
| $\overline{4}$                                        |         |         |                                  |  |
| 5                                                     |         |         |                                  |  |
| 6                                                     |         |         |                                  |  |
| 7                                                     |         |         |                                  |  |
| 8                                                     |         |         |                                  |  |
| 9                                                     |         |         |                                  |  |

## **CAPITULO VII EVALUACIÓN DE COSTOS**

La evaluación de costos es vista a nivel de gerencia de la empresa propietaria del torno. Obviamente se ha debido haber efectuado dicha evaluación de costos (ver Anexo X) antes de autorizar el trabajo de actualización de la etapa de control. Gracias a la colaboración del jefe de programación de trabajo de las máquinas herramientas, se tienen los siguientes datos mostrados a continuación. Como ejemplo se da la siguiente planificación realizada para el torno TOS HULIN:

#### **Planificación semanal del trabajo Torno TOS**

- 1. Mecanizado de 10 piezas (c/u de 500kg, 700x500x600 mm)
- 2. Tiempo de entrega acordado con el Cliente: 5 días
- 3. Tiempo de entrega planificado: 4 días
- 4. Turnos de Trabajo por día: 02
- 5. Cantidad de Operarios: 02 (tiempo completo)
- 6. Resultados: Extensión de los días de entrega por fallas en la máquina.

#### **7.1. Costos del mantenimiento antes del reemplazo**

Esta información es manejada por el jefe de mantenimiento de la planta. Según datos recibidos, el Tomo TOS ha estado con el problema de poca disponibilidad y eficacia.

#### **Reporte mensual del Torno TOS HULIN (25 días laborables)**

Paradas por fallas en etapa eléctrica: 10% Paradas por fallas mecánicas: 5% Paradas por fallas control electrónico: 85%

#### **Detalles de fallas:**

#### **Etapa Eléctrica**

Limpieza y/o cambio de carbones sistema Ward-Leonard

Contactor de arranque Estrella-Triángulo

Personal que solucionó: Mantenimiento Eléctrico

Costos: Ninguno

Tiempo empleado: 8 horas

#### **Etapa Mecánica**

Falso Contacto de válvula hidráulica

Personal que solucionó: Mantenimiento Mecánico

Tiempo empleado: 1 hora

Costos: Ninguno

#### **Etapa Electrónica**

Falla de funcionamiento de tarjetas de control desplazamiento eje Z. Fallas de Taco-generador de giro del Plato. Fallas de descalibración de avance ejes X y Z. Personal que solucionó: Empresa proveedora Tiempo empleado: 3 días Costos: US\$700 dólares.

#### **7.2. Costos del mantenimiento luego del reemplazo**

Conjuntamente con personal de mantenimiento de la planta, se debe hacer un análisis de los tiempos de parada, la confiabilidad y disponibilidad de la máquina luego de aplicado el nuevo sistema. Como en todo nuevo sistema de control que se aplique a una maquinaria, se debe esperar los tiempos de asentamiento de la misma (ver capítulo 5, figura 5.7). Además como las tarjetas electrónicas analógicas del sistema de control antiguo, han sido reemplazadas por el PLC; la confiabilidad de dicho equipo es mucho mejor.

#### **Fallas del PLC**

#### **Durante la puesta en marcha**

Programación: Ninguna

Entradas discretas: Ninguna

Salidas discretas: Ninguna

Cambios de polaridad salida analógica de control: Falla de un amplificador Sintonía PI del controlador de desplazamiento: 02 días para sintonizar

#### **Durante el funcionamiento**

Se espera realizar algunos desajustes en cuanto a la sintonía de los avances de los ejes, debido al aceite frío durante la marcha de la máquina. Conjuntamente con el operario de la máquina, se han ido realizando ajustes de la velocidad de avance de cada eje.

La implementación del nuevo sistema es transparente para el operano, ahorrándose tiempo de capacitación. Para el personal de mantenimiento si es necesario capacitar sobre la nueva tecnología aplicada, además de proporcionarles la información técnica asociada.

#### **7.3. Análisis Costo-Beneficio.**

Es el estudio sobre el tiempo de retorno de la inversión efectuada.

#### **Inversión**

Costo de aplicar nuevo sistema de control con PLC: US\$12 000 dólares Costo mantenimiento eléctrico: Ninguno Costo mantenimiento mecánico: US\$750 dólares Pérdida por parada de la máquina (30 días): US\$4 000 dólares Entonces la inversión ha sido: US\$16 750 dólares

#### **Retorno de la Inversión ROi**

Promedio ahorros de mantenimiento electrónico mensual: US\$350

Promedio mensual de ahorros por parada de máquina: US\$500

Total Ahorros: US\$850 dólares mensuales

Luego la inversión retornara en:

$$
ROI = \frac{US\$16\,750}{US\$850} = 19 \text{meses}
$$

Los beneficios serán los siguientes:

- 1. Planificación de los tiempos de entrega
- 2. Cumplimiento de los tiempos de entrega
- 3. Mantenimiento mínimo (sólo partes eléctricas y mecánicas)
- 4. Tiempos de parada planificadas para mantenimiento
- 5. Tiempos de parada por fallos mínimo
- 6. Mejora en la Confiabilidad y Productividad
- 7. Mejora en la calidad de los trabajos

#### **CONCLUSIONES**

1. En la página 13, figura 1.7 se presenta el diagrama de bloques de una máquina herramienta con control automático y entre sus líneas se expone que la diferencia en hardware entre una máquina herramienta convencional y otra CNC son: el CNC propiamente dicho, el PLC, etc (ver Anexos V, VI y IX). Debemos concluir que la tendencia actual en el proceso de control de máquinas herramientas es la de dotar a los PLC modulares cada vez con mayor potencia (sobre todo en la velocidad de procesamiento y subrutinas de posicionamiento), las cuales le permitan efectuar un gran número de aplicaciones que anteriormente sólo eran posibles hacerlas con el CNC. Entre estas tenemos los trabajos "Punto-Punto" y "Para-Axial" (ver Capítulo I, figuras 1.12, l. 13 ). Para aplicaciones en donde se requieran control "Continuo" ( ver Capítulo I, figura 1.14 ), aún el CNC es el utilizado.

2 En este informe, se concluye que en lugar de utilizar un controlador especialmente dedicado al posicionamiento de máquinas herramientas, como vendría a ser un equipo CNC; hemos reemplazado al anticuado sistema de control por otro

equipo electrónico computarizado denominado PLC, el cual satisface las necesidades y objetivos de la directiva 1 (ver Capítulo IV, página 1).

3. La conclusión de poder usar el PLC como controlador para efectuar el presente trabajo se debe a lo afirmado en el Capítulo IV, página 70, en donde se identifica a la variable de proceso a controlar que en esta aplicación es la variable "desplazamiento", la cual es lenta y tiene aproximadamente de 1 segundo de periodo, sobre todo en máquinas herramientas de gran tamaño y movidas por fuerza hidráulica.

4. Se concluye que para efectuar trabajos de actualización en Máquinas Herramientas en el sector metal-mecánico de nuestro país, se debe hacer el estudio respectivo para poder seleccionar entre CNC o PLC y de dicho modo tener alternativas de costos razonables que permitan al empresario decidirse por invertir en reemplazar la antigua tecnología que continúan usando, ganando así los beneficios de calidad y confiabilidad propios de los modernos equipos.

5. Concluimos que, hace tiempo que el PLC ha dejado de reemplazar solamente la lógica de relés, pues en la actualidad debido al gran adelanto en microelectrónica y nuevos tipos de arquitectura de procesadores, se pueden efectuar complejos cálculos matemáticos a gran velocidad. Como consecuencia lógica, estamos demostrando que, si el proceso a controlar es lento, se puede utilizar al PLC para reemplazar a controladores continuos de posicionamiento, con las ventajas obvias de la nueva tecnolpgía.

6. Sobre el Panel Operador del Capítulo 11, figura 2.6, cabe mencionar que el proyecto a futuro del presente trabajo es su reemplazo por un Panel HMI del tipo "Touch Screen" en el cual el operario podrá visualizar todas las funciones de la máquina en formato digital por medio de múltiples pantallas, siendo la supervisión más precisa y confiable (ver Anexo VII).

7. Las últimas máquinas herramientas que actualmente importan nuestros empresanos del sector manufactura son de fabricación China y cuentan con las siguientes partes principales:

Panel Operador tipo "touch screen", con el cual el usuario tiene capacidad de acceder a los parámetros del programa en el PLC para seleccionar el tipo de trabajo a efectuar; además de supervisar el trabajo del mismo.

"micro-PLC", de pequeño tamaño, bajo costo pero de gran capacidad de memoria sobre todo debido al avance de la microelectrónica.

"Variador de Frecuencia", de bajo costo, tipo vectorial con gran respuesta dinámica.

Etapa de fuerza neumática, utilizado para manejo de las válvulas que realizan el trabajo de manipulación de las piezas.

En suma, la tecnología se desarrolla con gran rapidez y cada vez a menores costos, permitiendo al especialista poder desarrollar proyectos de automatización más complejos y de mayor valor agregado.

8. Actualmente en el mercado de CNCs, también se observa una gran tendencia a ofrecer equipos CNC de bajo costo (actuadores eléctricos y en lazo abierto, en el

Anexo V), los cuales bordean la suma de US\$5 000.00. Por lo tanto, se concluye que habrá más sorpresas en este rubro y sobre todo luego de la firma de los Tratados de Libre Comercio y como consecuencia de esto la libre competencia a nivel mundial, impulsará a nuestro sector de manufactura de pequeña escala a la necesidad de mejorar la calidad de sus productos para ganar competitividad. Es por esto que los trabajos de actualización de las máquinas herramientas se verán incrementadas y se concluye que es necesario preparar especialistas en dicha área.

## **ANEXOI**

Información sobre Fabricante TOS HULTN

La empresa TOSHULIN, a.s. pertenece al grupo de los mejores fabricantes de tomos verticales del mundo. Una parte considerable de la producción está destinada para los mercados estables de los países desarrollados. Las máquinas de TOSHULIN, son conocidas en 58 países, la empresa contínuamente aumenta la producción, cifra de negocios, ganancia y extiende su posición en el mercado mundial.

La tradición de la empresa inicia el 23/10/1949 cuando colocaron las bases de la nueva empresa de maquinarias en la ciudad de Hulín en la república Checa. En 1950 inicia la producción de motores de tracción dinamos para ferrocarriles para la empresa n.p MEZ Freñstat.

En 1951 la empresa fue unificada a la empresa ZPS/Gottwaldov/. En ese mismo año se cambió el programa de producción e inició la producción de tomos verticales, cepilladora de cantos y cepilladoras medianas.

En 1954 - 1958 la empresa Toshulín pasa a ser una empresa estatal independiente ZPS Hulín /ZPS Hulín,n.p/ y se extiende el programa de producción de máquinas para el proceso de la madera como taladros, moldes hidráulicos, fresas portales y especiales.

En el periodo de 1959-1968 la empresa vuelve al mando de ZPS Hulín. En 1959 se fabrica el primer torno vertical con avance continuo, control NC rectangular y de copia. La empresa Hulín es una de las primeras del mundo en la fabricación de máquinas con mando NC rectangular. A inicio del año 1969 la empresa Toshulín fue normalizada como empresa estatal independiente /TOS Hulín, n.p/ En 1974 se realizan las pruebas exitosas de los tornos verticales con cambio automático de herramientas.

Desde el año 1980 la empresa pertenece al grupo de fábricas técnicas de Praga y se dedica a la fábrica de tornos verticales de control CNC, trabajo automático para el labrado de ruedas para ferrocarriles, copiadoras y fresas lineales además también tornos verticales CNC escolares. En 1989 se funda la empresa estatal TOS Hulín /TOS Hulín,s.p./

Los productos principales del programa de producción siguen siendo tornos verticales, líneas especiales de labrado principalmente para la industria automovilística. Una fecha importante es el 1/7/1996 cuando la empresa TOS Hulín, s.p. fue privatizada. La nueva empresa TOSHULIN, s.r.o adquirió todos los derechos y deberes de la empresa estatal TOS Hulín. El último cambio fue la decisión del plenario sobre la transformación de la empresa TOSHULIN,s.r.o. a Sociedad Anónima.

Desde el 1/1/1998 la empresa está suscrita en el registro de comercio como TOSHULIN, a.s., las acciones no son de libre comercialización. El capital básico de la empresa es de 50 Millones de Coronas.

Entre los años 1951-2000 se han fabricado más de 11,000 máquinas exportadas a 58 países del mundo.

Lo básico de cada torno vertical es el bastidor y el montante. Sólo las máquinas de tamaño 25-30 cuentan con dos montantes. El bastidor sirve para montar el plato de agarre en el cual se pone la pieza trabajada para sujetar la caja de cambio. El plato de agarre es ejecutado por un motor AC, la pieza trabajada se sujeta con ayuda de un auto-centrante de 4 mordazas. El montante es para sostener el travesaño.

En el travesaño va sujetado el soporte en el cual se encuentra el barrón y en un extremo de éste se encuentra la herramienta de labrar. Todos los tornos verticales cuentan con el cambio automático de herramientas, control CNC, motor moderno AC de la empresa Siemens, Fanuc, Bosch y otros.

Las máquinas se entregan en la forma para labrar y como centro de mecanizado, con tres ejes y un motor para las herramientas de rotación. Las máquinas cuentan con una cubierta de protección. Otra posibilidad sería el uso de cubiertas ecológicas de protección que durante el enfriamiento intensivo permita la ventilación de aerosoles perjudicantes y reduce el ruido.

A continuación, datos técnicos de un torno vertical TOS HULIN de igual modelo que la máquina materia del informe:

1. Modelo de máquina **SK 12**

- 2. Productor Tos
- 3. Año de fabricación 1973
- 4. Dimensión de trabajo / fuerza 710mm, 1250mm
- 5. País Neslovice u Brna, CZ
- 6. Diámetro de plato 1 180 mm
- 7. Diámetro máx. de la pieza a trabajar 1250 mm
- 8. Altura máx. de la pieza 710 mm
- 9. Diámetro máx. de torneado superficial 1250 mm
- 1 O. Diámetro máx. de torneado frontal 1350 mm
- 11. Potencia del motor principal 45 kW
- 12. Dimensiones (1 x a x h): 2360 x 3860 x 4260 mm
- 13. Peso de la máquina 18.300 kg

# **ANEXOII**

- 2.1 Datos de Guía de diseño de ENCODER
- 2.2 Catálogo de ENCODER

## **Encoder Design Guide**

### **Incremental Encoders**

The incremental encoder creates a series of square waves. The number of square waves can be made to correspond to the mechanical increment required. For example, to divide a shaft revolution into 1000 parts, an encoder could be selected to supply 1000 square wave cycles per revolution. By using a counter to count those cycles we could tell how far the shaft rotated. 100 counts would equal 36 degrees, 150 counts 54 degrees, etc. The number of cycles per revolution is limitad by physical line spacing and quality of light transmission.

We provide incremental resolutions up to 288,000 counts per tum through a combination of direct read on the code disc and various multiplication techniques (see count multiplication on next page).

Generally, incremental encoders provide more resolution at a lower cost than their absoluta encoder cousins. They also have a simpler interface because they have fewer output lines. Typically, an incremental encoder would have 4 lines: 2 quadrature (A & B) signals, and power and ground lines.

A 12 bit absolute encoder, by contrast, would require 12 output wires plus a power and ground line.

> Call 1-800-ENCODER and ask *for "Applications Assistance"*

# **Optical Encoder**

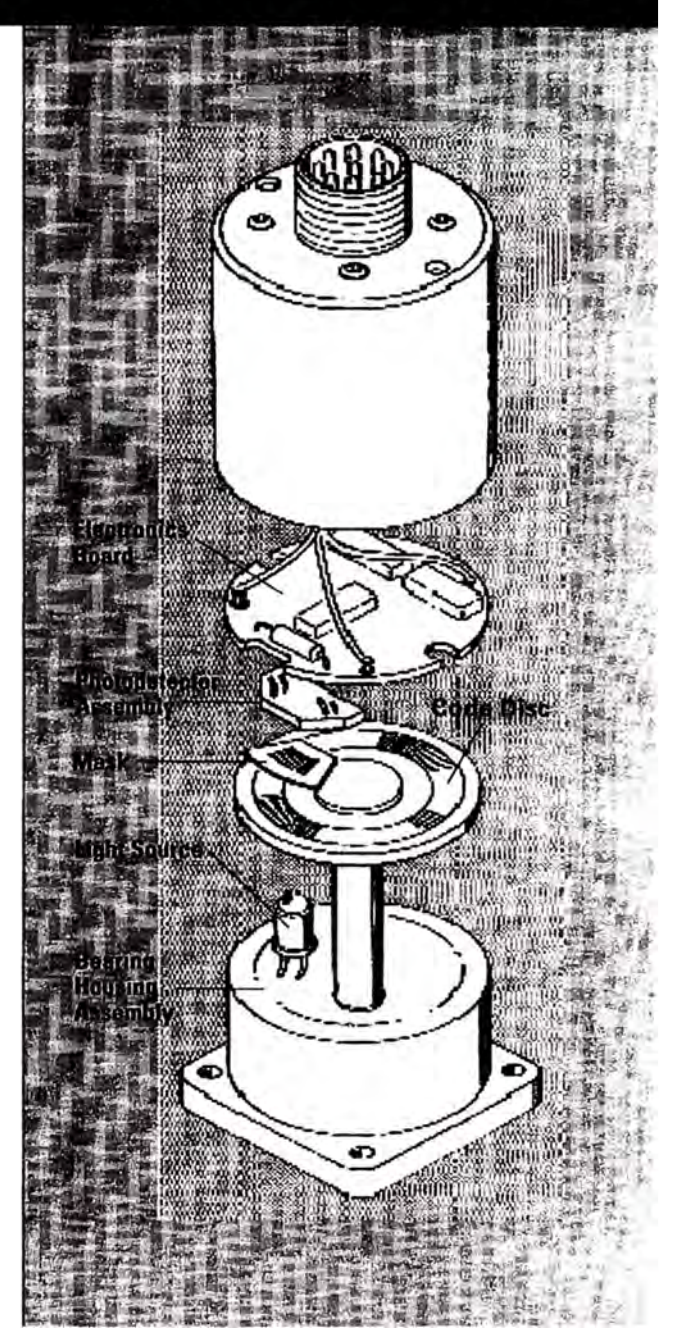
# Design and Operation

## **Absolute Encoders**

An absolute encoder provides a "whole word" output with a unique code pattern representing each position. This code is derived from independent tracks on the encoder disc corresponding to individual photodetectors. The output from these detectors would then be HI or LO depending on the code disc pattern for that particular position.

Absolute encoders are used in applications where a device is inactive for long periods of time or moves at a slow rate, such as flood gate control, telescopes, cranes, valves, etc.

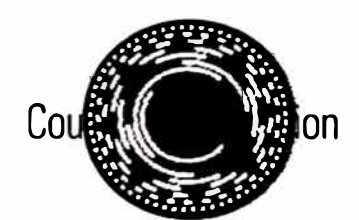

**8 Bit Absolute Disc** 

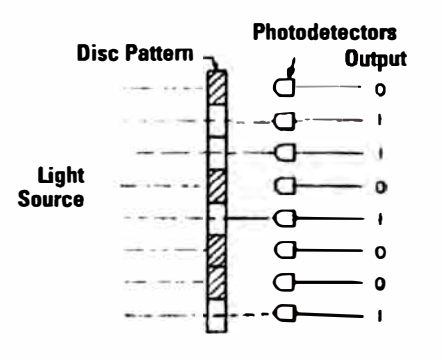

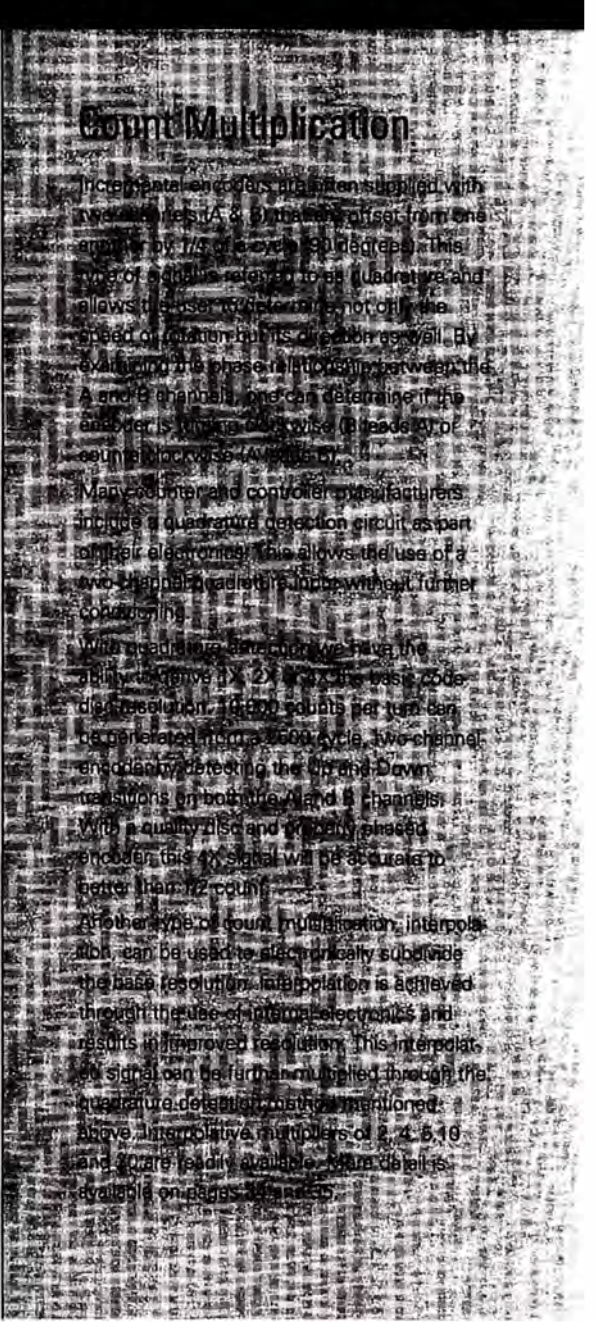

## **Typical Applications**

## **Measuring Wheel**

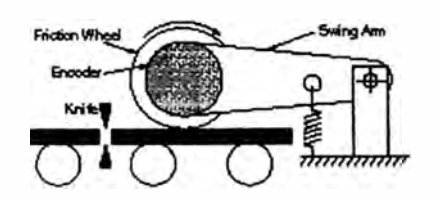

#### Purpose

To measure distance travelled for a cut-to-length operation

#### Parameters

Speed of Travel: 25 feet per minute Measuring Wheel Circumference:12 inches Desired Resolution: 0.005 inches Uni-directional measurement only Manufacturing plant environment, very dusty 50 foot electrical cable run to controller lntegrate to programmable controller 12V power supply available Resolution Required = 12/0.005 = 2400 cycles per turn Output Frequency = 25 rpm x 2400/60 = 1 OOOHz

#### Encoder Specifications

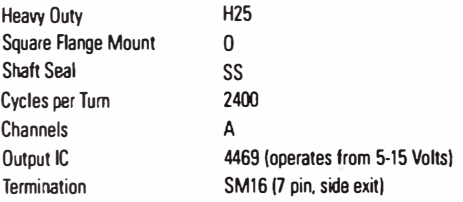

Model Number H25D-SS-2400-A-4469-SM16

## **Linear Position with N/C Display**

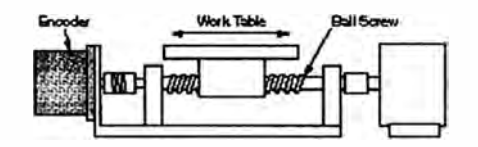

#### Purpose To encode the position of a work table through a ball screw

#### **Parameters**

Rotational Speed: 500 RPM Pitch: 1/4 Total travel: 20 inches Desired resolution: 0.0005 inches 20 foot cable run to counter Oil mist environment Overtravel protection required 5V power supply available Resolution required **=** Pitch/resolution **=** (0.25/0.0005) **=** 500 cycles per turn Output Frequency = 500 X 500 / 60 = 4167 Hz

#### Encoder Specifications

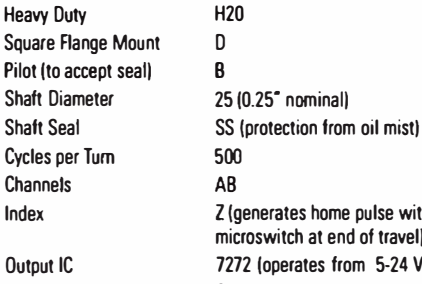

Outp **Termination** Input Voltage

ome pulse with end of travel) from 5-24 Volts) SM16 (7 pin. side exit) 5-24V

Model Number H200B-25-SS-500-ABZ-7272-SM16-24V

## **Belt or Conveyor**

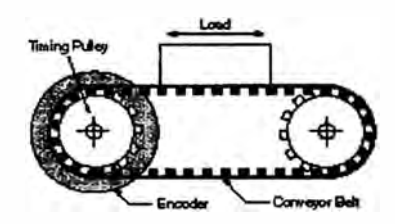

#### Purpose

To determine relativa position, direction and speed of travel in a bi-directional conveyor belt

#### **Parameters**

Conveyor Speed: 100 feet per minute maximum Desired resolution: 0.002 inches Diameter of Conveyor belt drum: 4 inches Manufacturing plant: Oust and dirt 100 foot cable run to controller Programmable controller with high speed counter module requiring 12 volt differential line drivers. 12 V power supply available Orum speed = (12 in/ft)(feet/min)/(PI X Oiam) =  $(12 \times 100) / (Pi \times 4) = 95.5$  RPM Resolution required =  $(4 \times$  PIV(0.002) = 6283 cycles per tum Use the T5 interpolate feature: 6283/5=1256.6 base resolution, use 1257 Output Frequency =  $6285 \times 95.5 / 60 = 10,004$  Hz

#### Encoder Specifications

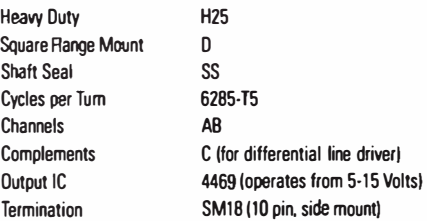

### Model Number

H250-SS-6285-T5-ABC-4469-SM18

## Encoder Design Guide

## **Linear Actuator**

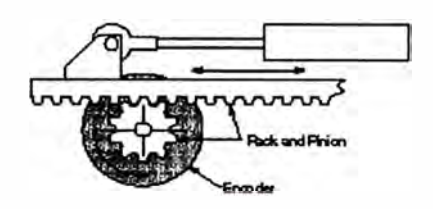

#### Purpose

To encode the position and velocity of a rack and pinion

#### Parameters

40 Tooth  $1/20$  pitch = 2 inches per tum 20 inch stroke Maximum linear velocity  $= 10$  inches per second 0.0002 inch resolution Oil spray 10 foot cable length 24 V power supply available Resolution required  $= 2$  inches per tum/0.0002 inches  $= 10,000$ cycles per tum Use 2500 base cycles per tum with T4 interpolate for 10,000 cycles per tum Output Frequency = 10,000 cycles per turn  $X$  10 inches/sec  $X$  1  $t$ urn/2inches $=$  50,000 Hz

#### Encoder Specifications

Heavy Outy **H25** Square Flange Mount 0 Cycles per Tum 10.0<br>Channels AB Channels<br>Output IC

Shaft Seal SS (protection from oil mist)<br>Cycles per Turn 10 000-T4 Output IC 7272 (operates 5-24 Volts)<br>
Termination SCS120 (side exit with cabl SCS120 (side exit with cable seal, 120 inches long-uses shielded/

jacketed cable)

Model Number H250-SS-1O,OOO-T4-AB-7272-SCS120

## **Encoders and Extreme Environments**

### **Encoder Ouality**

Industrial Encoders are available for use over a wide range of environmental conditions. A large variety of designs allows the user to customize an encoder to his requirements. This also allows the specifying engineer to select only the options needed without incurring unnecessary additional costs.

There are a number of factors that must be considerad to ensure reliable. consistent encoder operation in industrial applications. In particular, the encoder must have a high degree of mechanical and electrical stability. In order to achieve this stability the encoder must have a solid foundation. The encoder disc, shaft and bearings must be of the highest quality to assure the ultimate accuracy of the device.

The encoder disc interrupts the light as the encoder shaft is rotated, and it is the code pattem etthed on the disc whith is primarily responsible for the accuracy of the electrical signa! generated by the encoder. Should the disc pattem be inaccurate, the resulting signa! will reflect that inaccuracy.

BEi has developed sorne of the most sophisticated, accurate divided circle machines in the world. These machines are capable of accuracies in the sub are secood range. Originally intended for the military and aerospace industries. this quality is autornatically incorporated into the industrial products.

The shaft and bearings maintain accurate rotation of the disc and help to eliminate such errors as wobble and eccentricity which would be translated into position errors. The encoder disc must be carefully rnounted to avoid eccentricity as the pattem is read. Such eccentriti· ty can cause inaccuracies in the encoder output that will not be apparent to the user during electrical testing but will cause false position information

In arder to eliminate eccentricity errors, BEi has developed electronic centering fixtures capable of centering accuracies up to 40 millionths of an inch.

When selecting an optical encoder for the industrial environment. the following areas may be considered:

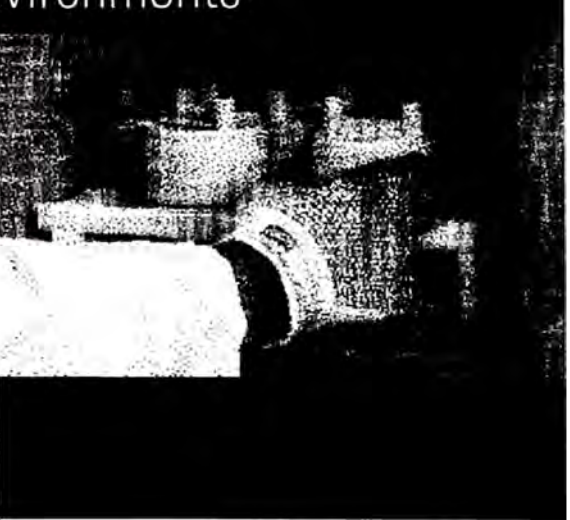

### **Heavy Loads**

In applications utilizing gears or drive belts. excessive radial {sidel loading on the shaft can shorten bearing life. Therefore, encoders should be specified in accordance with the anticipated side loading. Typical maximum loads for industrial encoders are 5. 40. and 100 lbs. Ultra heavy duty encoders are available to withstand heavier loads as well as shocks of up to 200g's.

### **Corrosive or Washdown**

Aluminum encoder housings with a chemical film coating {ex: lridite or Alodine) finish are sufficient for most applications. However, if the encoder is interided fer operation in a corrosive envirorvnent. a hard anodize finish with a dichromate seal should be considerad. For food or medical grade applications where a washdown may occur. an electroless nickel coating may be raquired.

### **Temperature Extremes**

The temperature specification of the selected encoder must be consistent with the application. Zero to 70 degrees Celsius is the standard operating temperatura on BEJ's industrial encoders. Extended temperature testing from -55 to +105 degrees Celsius is available.

## Encoder Design Guide

## **Hazardous Environments**

Your application may require a special certification, such as explosion proof. Testing for this certification determines that if certain flammable gases infiltrate the encoder housing and are ignited by the internal electronics, the resulting flame or explosion is not able to escape from the housing and ignite the surrounding atmosphere. Specially designed encoders are available that meet the appropriate specification (NEMA Class 1, Group D, Division 1, and NEMA Class 2, Group E, F, & G. Division 1). Intrinsically safe encoders are also available (see pages 46-47).

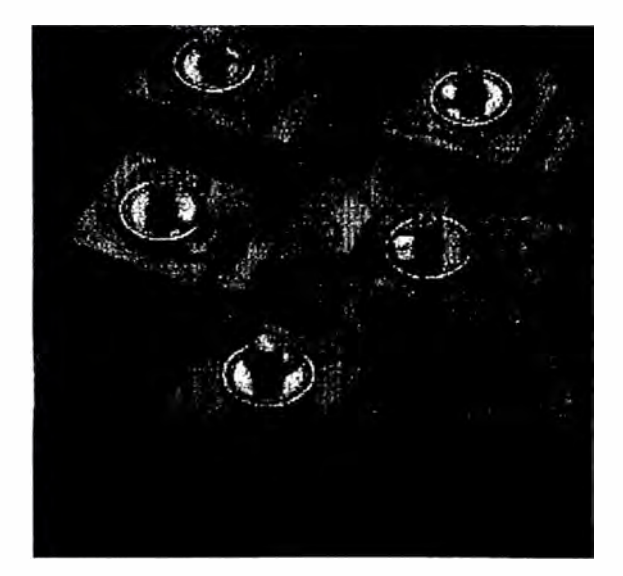

## Wet or Dirty Environments

If your application requires operation in a liquid or dusty environment, the encoder must be selected accordingly. Adequate sealing is a "must" to ensure against contamination from liquids or dust particularly through the shaft/bearing assembly. Contaminants that infiltrate the shaft bearing can rapidly degrade encoder performance they may also work their way to the encoder interior where they can

disrupt the optical components or damage the circuit board. A shaft seal is recommended in general, and must be used in applications where liquids are present. If liquid exposure is expected, the user should request a leak test.

### **Electrically Noisy Environments**

The increasing use of controllers and microprocessors has resulted in industrial environments that are rich in a variety of electrical signals that can create Electromagnetic Interference (EMI). Some protection can be afforded by the use of shielded cable, especially in conjunction with the use of twisted pair conductors. When this type of cable is used with an encoder, its complements, and a differential line receiver, a significant improvement in noise immunity can be realized.

### SPECIAL NOTES

### Installation

Even with the appropriate package, shaft, bearings, and disc, the user must exercise care to avoid undue shock and abuse. In particular, the bearings or code disc can be damaged if the encoder is dropped or a pulley is hammered on the shaft. The typical shock and vibration specification for an industrial encoder is a 50g shock for 11 msec. as well as a vibration of 20g's from 2 to 2000 Hz.

## **Mechanical Protection**

To adequately protect the optical and electronic components from exposure to the environment, encoder case thickness should be consistent with the seventy of expected abuse. In applications where the housing may be struck by tools or debris, a cast housing or protective shroud should be considered

> Call 1-800-ENCODER and ask for "Applications Assistance"

#### 2.2 Catálogo de ENCODER

#### Incremental Shaft Encoders Type RI 32 **Economy Types** Replacement for type RIS and RI31 The economical encoder for small appliances High efficiency by means of ball bearing B. Small torque Application e.g. - laboratory equipment - training equipment - crimping machines - tampon printing machines - miniature grinding machines  $-12 - 32 - 32$ Went Report May **NUMBER OF PULSES** 5 / 10 / 20 / 25 / 30 / 50 / 60 / 100 / 120 / 128 / 200 / 250 / 256 / 288 / 300 / 360 / 400 / 500 / 512 / 600 / 720 / 900 / 1,000 / 1,024 / 1,250 / 1,500 Other numbers of pulses available on request **TECHNICAL DATA** Shaft diameter  $5mm/6mm$ Solute: max\_shaft load 5 mm / 6 mm<br>Absolute: max\_shaft load radiel 30 N (6.5 lbs), axial 15 N (3.3 lbs) mechanical Absolute maximum speed max. 6,000 RPM Torque:  $$0.05$  Ncm Protection class (EN 60529) Housing IP 50, bearings IP 40  $-10$ ... +60 °C Operating temperature  $-25...+85^{\circ}C$ Storage temperature Vibration proof (IEC 68-2-6) 100 m/s<sup>2</sup> (10 ... 2,000 Hz) Shock resistance (IEC 68-2-27) 1,000 m/s2 (6 ms) 1.5 m cable axial/radial  $\nu$ **Type of connection** Material Housing: plastic; Flange: aluminium Flange Round flange Weight ca. 50 g **Bearing life** 2.4 x 109 revolutions (typ.) at 35% of full rated shaft load 2.4 x 108 revolutions (typ.) at 75% of full rated shaft load **Service Ap** 2.4 x 107 revolutions (typ.) at 100% of full rated shaft load Alle Chamberla For example 10,000 h at 4,000 RPM with a 2 lb radial load **TECHNICAL DATA** <sup>11</sup> Other cable length on request electrical General design as per DIN VDE 0160, protection class III, contamination level 2, overvoltage class II Supply voltage with push-pull (D): 5VDC ± 10%  $<sup>1</sup>$ </sup> with push-pull (K): 5VDC <sup>1</sup>/<sub>2</sub> 10% oder 10 ... 30VDC <sup>1</sup> Power consumption 40 mA (5VDC), 60 mA (10VDC), 30 mA (24VDC) Standardpush-pull (K, D). A, B, N, Alarm Output versions<sup>2</sup> <sup>13</sup> Pole protection <sup>2)</sup> Output description and technical data see section "Output".

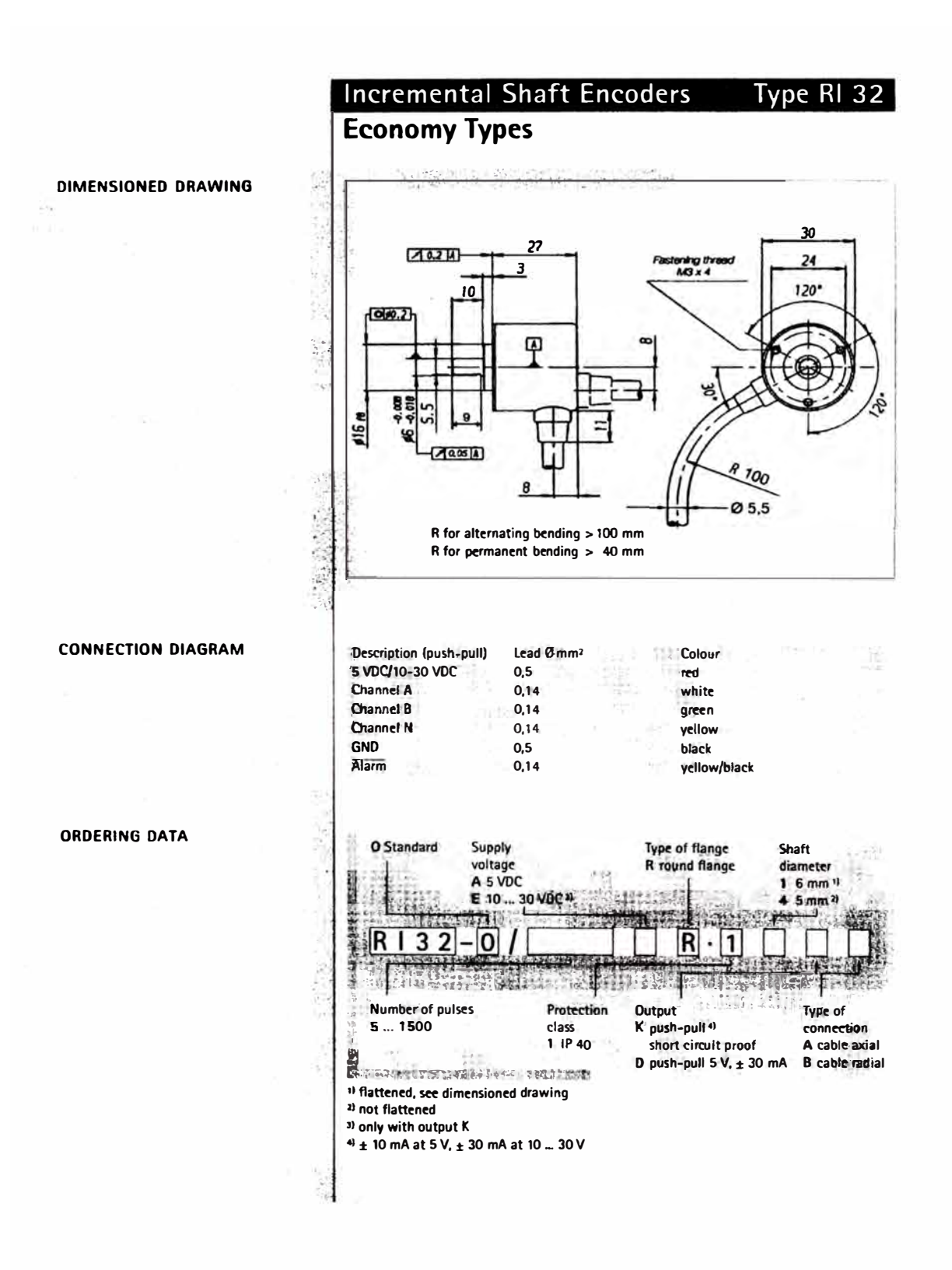

## **ANEXOIII**

Datos de sensores de posición

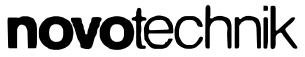

Siedle Group

#### **Precision Sensor,** Non-Contacting

FTI 10 Series

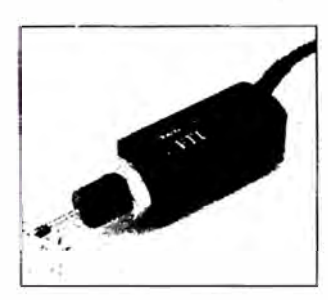

#### Special features

. non-contacting technology provides ultra-long life . high precision with linearity

of up to 0.1%

· reliable signal transmission through standardized current output

· robust due to completely

encapsulated housing · temperature-resistant precision due to supplementary requlating winding

· complete electrical interchangeability

탈분

 $\alpha^{\mu\nu}$  $\omega$  .

- 7

FTI inductive precision sensors transform short linear travel paths into analog electrical signals using a differential transformer with a movable core.

The core is located on a gauging pin which is pressed against the measured object by an integrated spring. The sensor is supplied with 24 VDC from which an Integrated oscillator generates an AC voltage to feed the differential transformer.

The secondary transformer voltages are rectified in a built-in dernodulator. The oscillator and demodulator are designed using hybrid technology. The output current is strictly proportional to the displacement of the core and therefore to the measured path.

Standardized output signals and absolute linearity up to  $0.2\%$  (on request up to  $0.1\%$ ) guarantee a highly accurate measurement value and complete electrical interchangeability.

The precision sensor is available in protection class IP 50, optionally IP 67, and due to its completely encapsulated housing and temperaturecompensating properties of its control-loop coll, it can be used under rough environmental operating conditions.

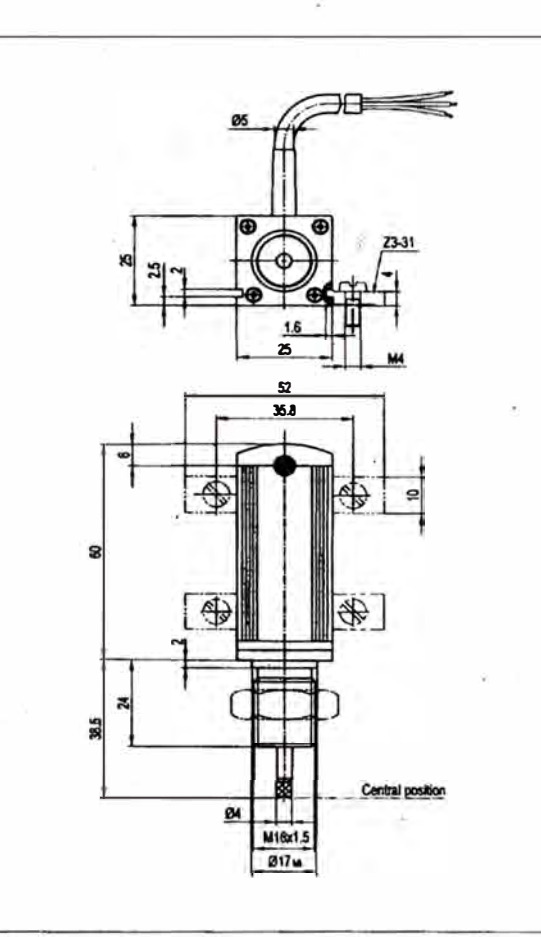

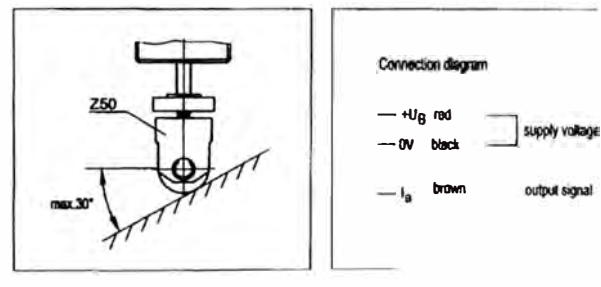

Novotechnik U.S., Inc.<br>155 Northboro Road Southborough, MA 01772

Phone: 508-485-2244 Friend: 508-485-2430<br>Fax: 508-485-2430<br>Ernail: info@ruvotechnik.com

Recommended accessories

4 fixing clamps Z 3-31,

Gauge roller Z 50

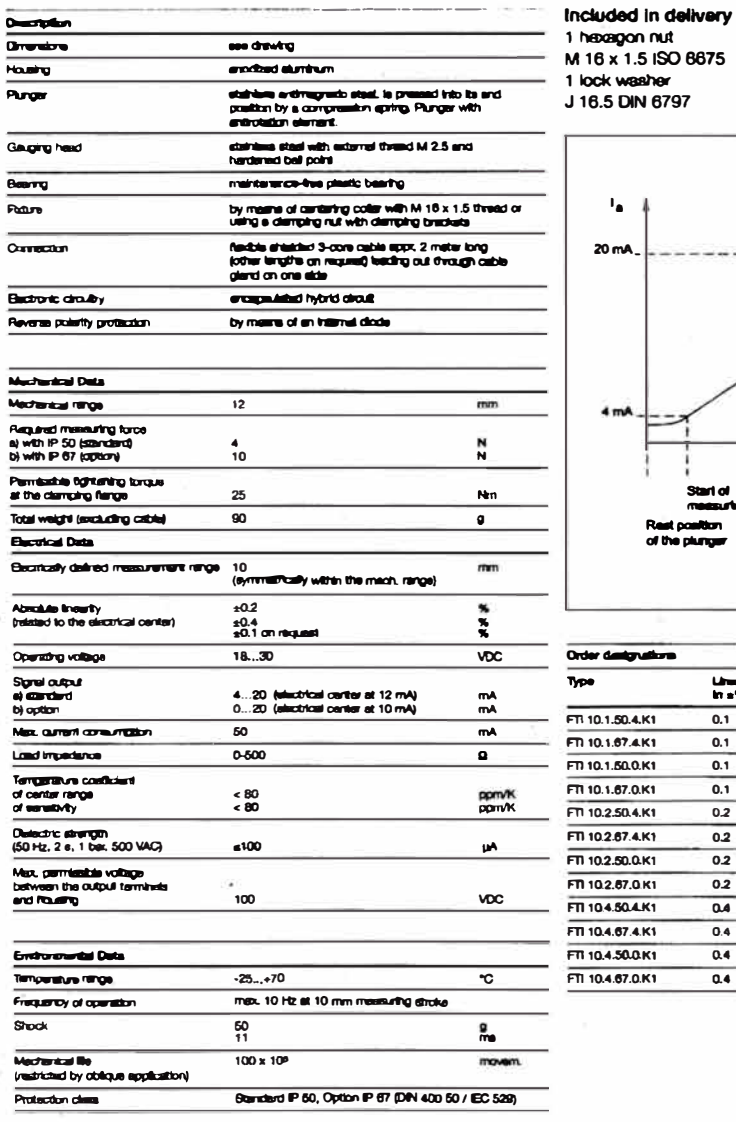

 $\frac{1}{4}$ 

 $\sigma_{\rm{B}}$ 

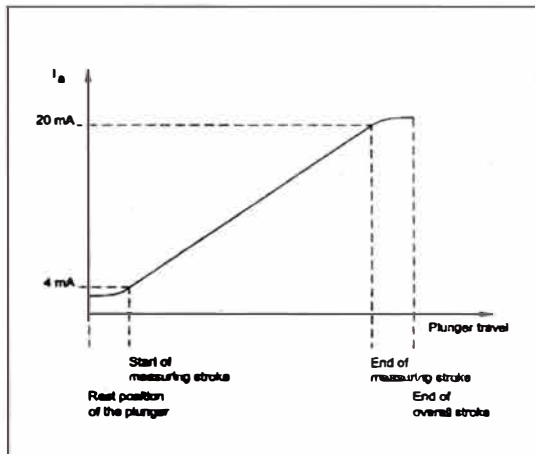

à)

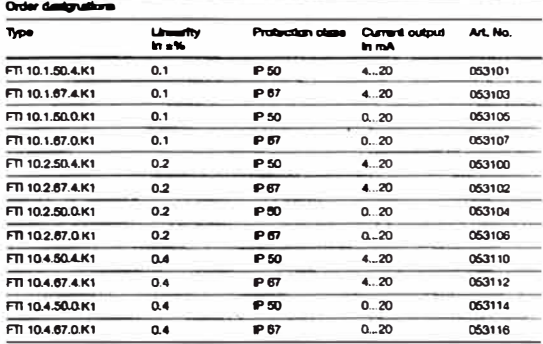

Subject to changes O November 2004 Novotechnik U.S., Inc. All rights reserved.

## **ANEXOIV**

- 4.1 Datos PLC ALLEN-BRADLEY
- 4.2 Datos PLC SlEMENS
- 4.3 Información de PLC S7-300

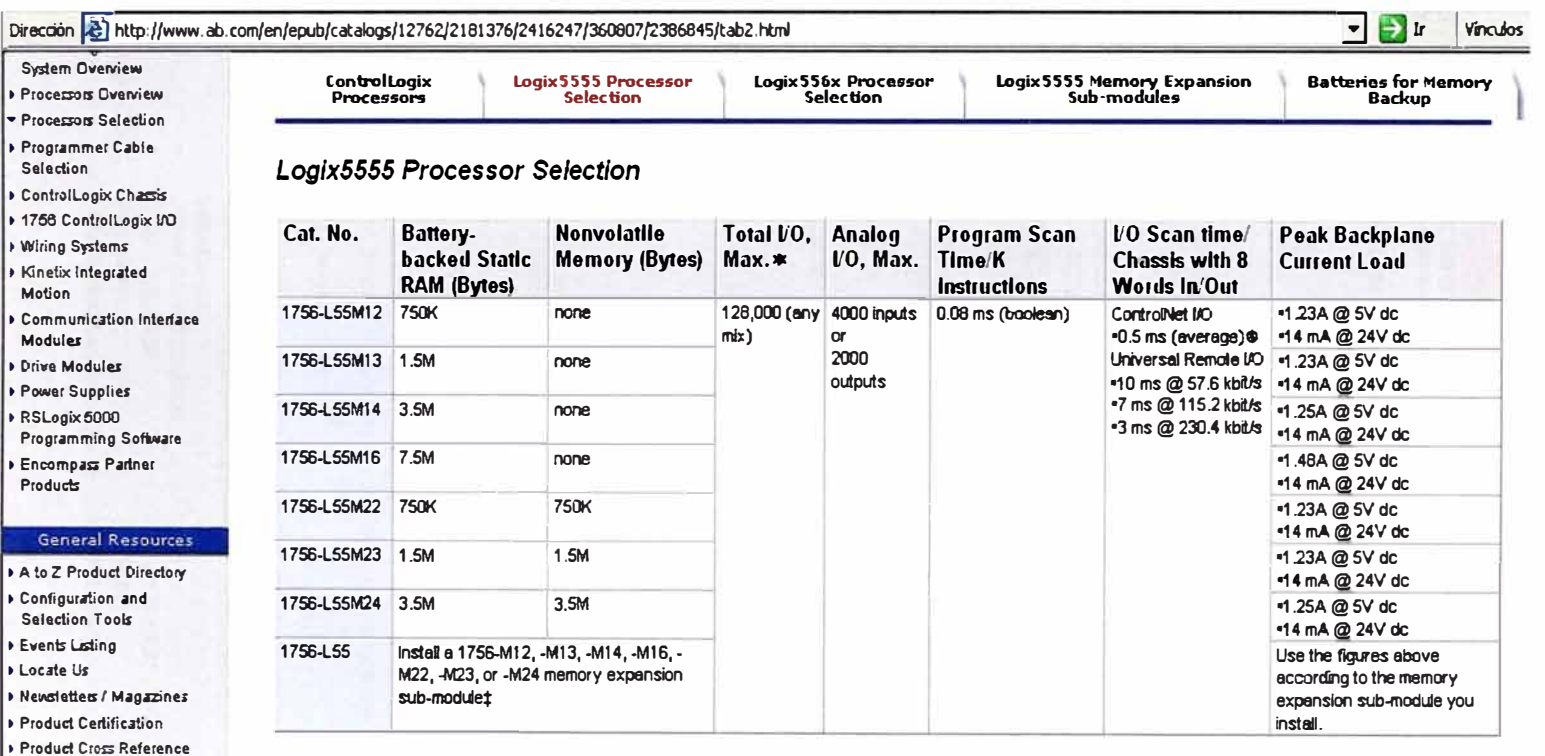

\* The total number of I/O evaileble for your system includes local I/O, ControlNet I/O, end Universal Remote I/O combined. This number does not include DeviceNet I/O. The maximum number of I/O is only possible for specific configurations of module types and networks. The actual limit on the number of I/O depends upon your specific configuration of module types end networks.

Any mix - means that any number of the I/O can be inputs and any number can be outputs, with no placement restrictions.

Publications Library

® Vith several I/O chassis connected to the processor across a ControlNet link, the average I/O scentime per I/O chassis (with 8 input words and 8 output words) is 0.5 ms. However the minimum time for e complete ControlNet I/O scan (network update time) is 2 ms. Therefore, the minimum time for an individual I/O chassis to be updated ecross the network is 2 ms. Also, this 2 ms is only one element of the total I/O update time.

# You must install a Logix5555 memory sub-module before using the 1756-L55 processor. A Logix5555 processor will not work without a memory sub-module installed.

 $48$ 

## 4.2 Datos PLC Siemens

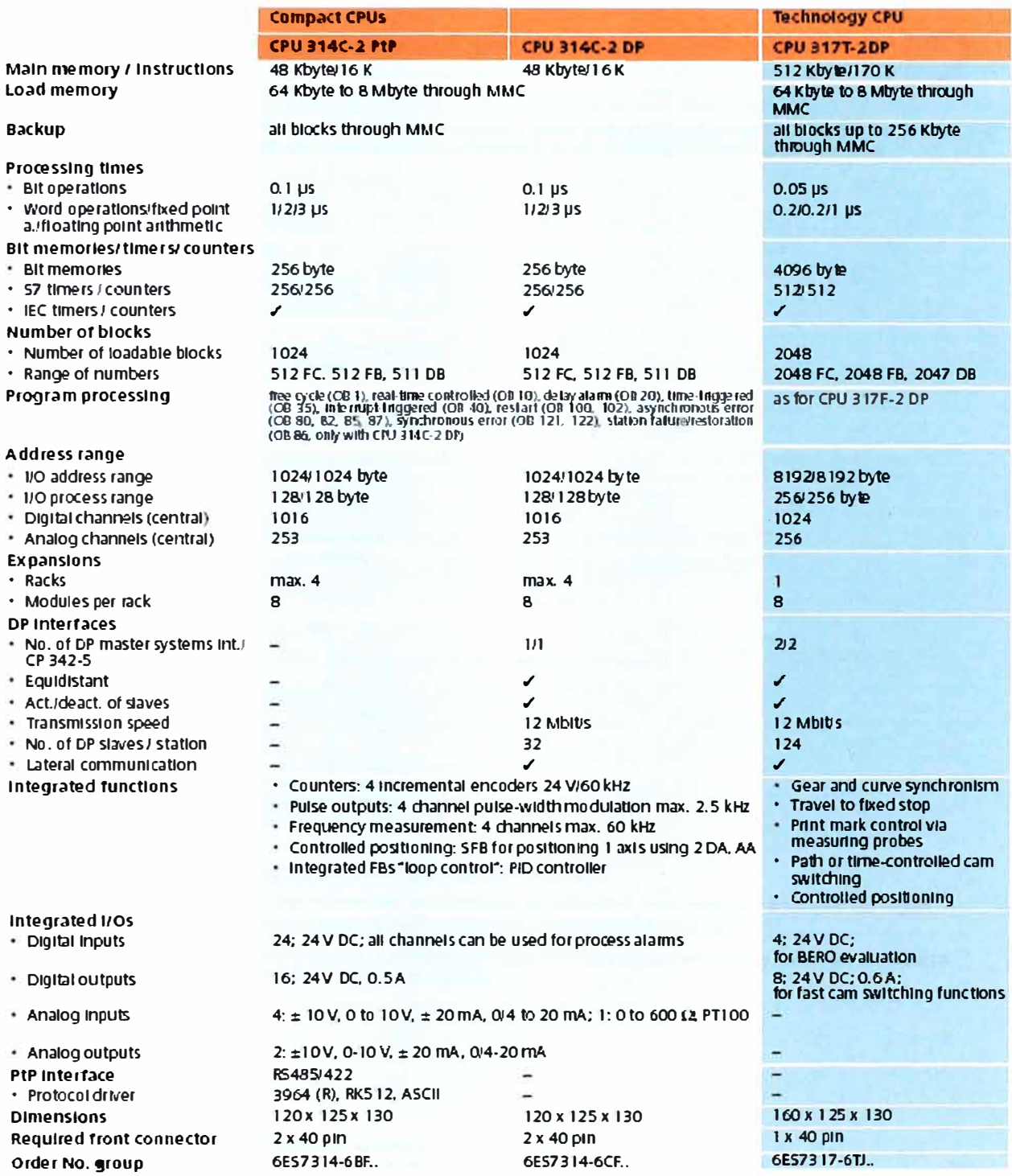

## **Pasos a seguir en la instalación 2**

**En primer lugar se indican los pasos a seguir para instalar el sistema. A continuación se describen las reglas básicas generales** *y* **cómo modificar un sistema ya existente.** 

#### **Procedimiento de instalación**

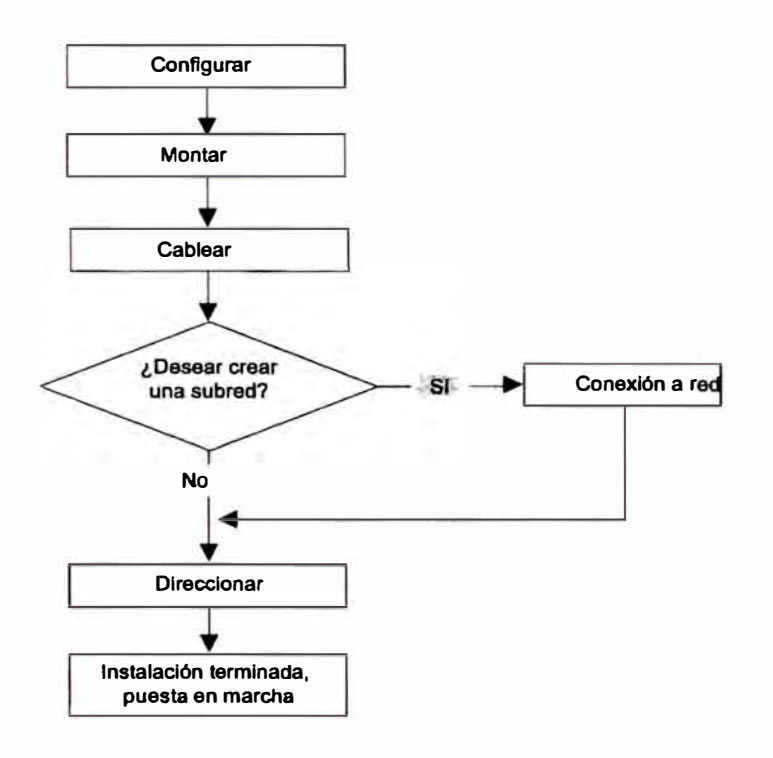

**Reglas básicas para el funcionamiento correcto del sistema S7** 

**Debido a las numerosas posibilidades de aplicación, se mencionan aquf sólo las reglas básicas para la configuración eléctrica** *y* **la disposición mecánica.** 

**Para garantizar que el sistema SIMATIC S7 funcione correctamente, deberán observarse como mínimo, estas reglas básicas.** 

S7-300, CPU 31xC y CPU 31x: Configuradón e instalación **Instrucciones de servicio, Edición 08/2004, A5E00105494-05 1998 en 2019 en 2019 en 2019 en 2019** 

*Compommtes dsl S7-300* 

#### *3.2 SlnópUco ds los prlnclpales componsntBS de un S7-300*

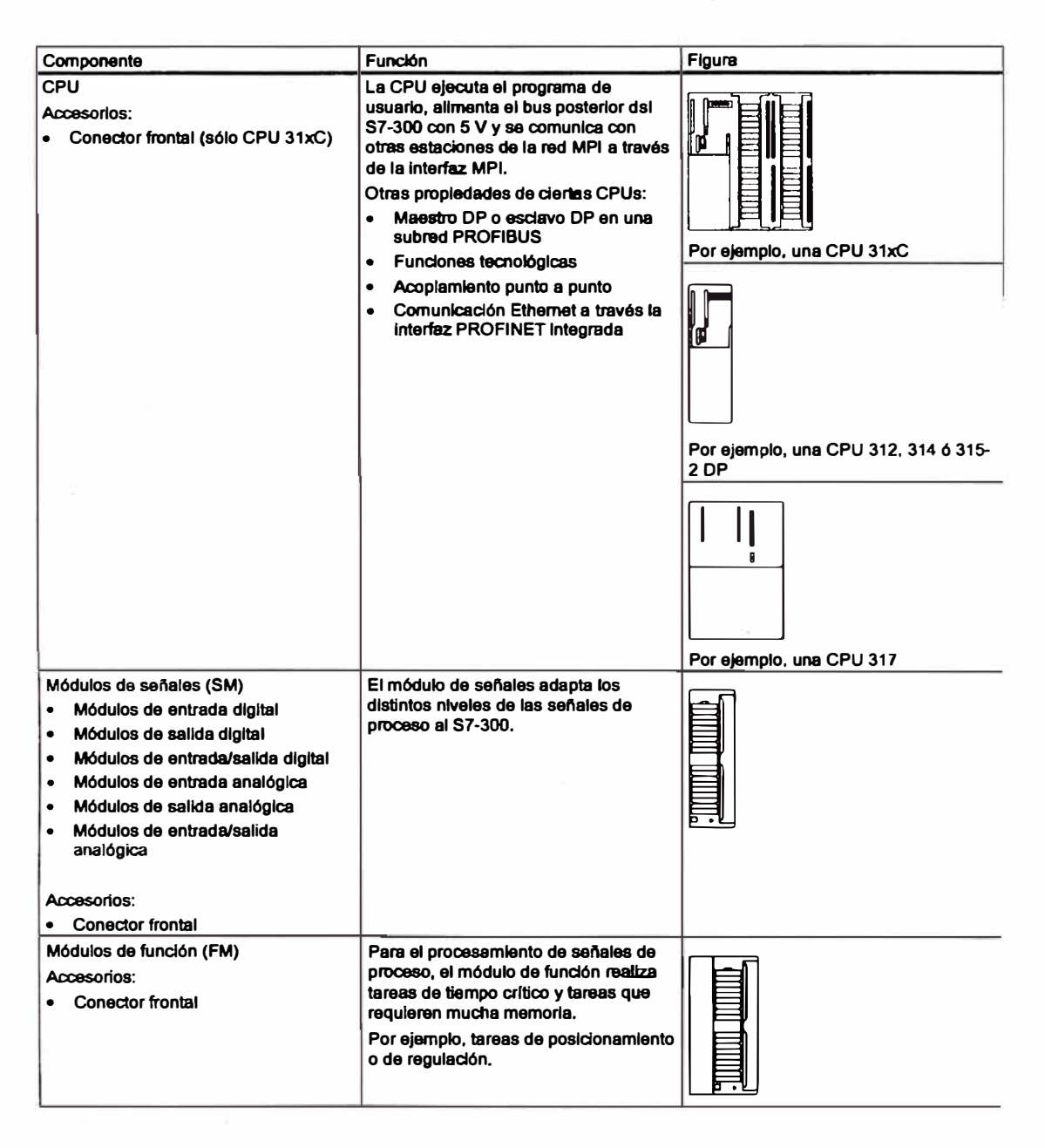

**S7-300, CPU 31xC y CPU 31x: COnflguraclón e Instalación lnstrucdones de sefVlclo, Edición 0&'2004. A!IE00105484-05** 

#### Mensaje de diagnóstico **a través** del diodo SF

Los módulos digitales diagnosticables señalizan anomalías a través de su diodo SF (LED de **error general). El diodo SF luce tan pronto como et módulo digital active un mensaje de diagnóstico, y se apaga tras haberse eliminado todas las anomallas.** 

**El LED "SF" luce también en caso de fallos externos (cortocircuito de la alimentación de**  sensores), independendientemente del estado de la CPU (con RED CON.).

#### **Mensajes de diagnóstico y procesamiento de alarmas en los módulos digitales**

**Los mensajes de diagnóstico, asl como las causas y remedios posibles y la descripción de las alarmas previstas, aparecen en el apartado especifico de cada módulo.** 

#### 3.5 **Módulo de entradas digitales SM** 321; DI 32 **x** DC 24 V; **(6ES7321-1 BLOO-OAAO)**

#### **Referencia del módulo "estándar''**

**6ES7321-1BL00-OM0** 

#### **Referencia del "Módulo SIPLUS S7-300"**

**6AG 1321-1 BL00-2M0** 

#### **Propiedades**

**El módulo SM 321; DI 32 x OC 24 V se distingue por las propiedades siguientes:** 

- **32 entradas, separadas galvénicamente en grupos de 16**
- **Tensión nominal de entrada 24 V e.e.**
- **Adecuado para conmutadores y detectores de proximidad (BERO) a 2/3/4 hilos**

152

**Sistema de automatización S7-300Datos de los módulos A5E00105507-03 3-13** 

#### *Módulos digitales*

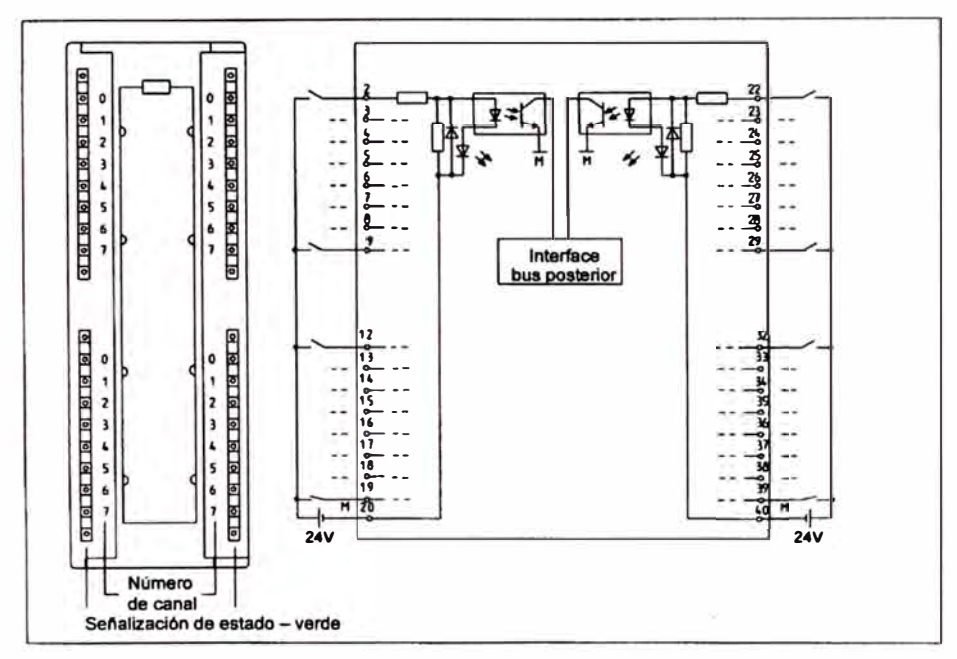

#### **Esquema de conexiones y de principio del módulo SM 321; DI 32 x OC 24 V**

**Figura 3-1 Vista y esquema de principio del SM 321; 0132 x OC 24V** 

#### **Asignación de conexiones del módulo SM 321; DI 32 x OC 24 V**

**La figura siguiente muestra la asignación de los canales respecto a las direcciones.** 

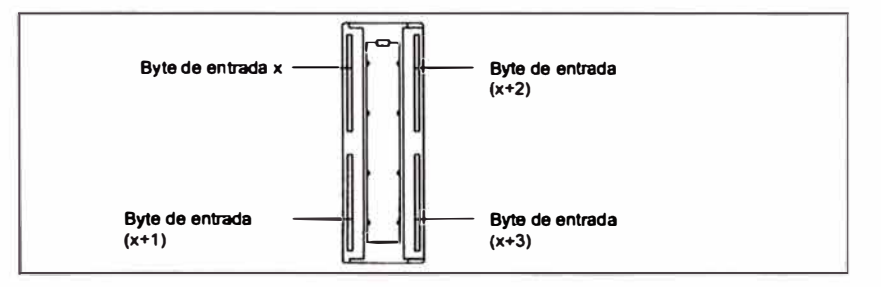

**Figura 3-2 Asignación de conexiones del SM 321; DI 32 x OC 24 V** 

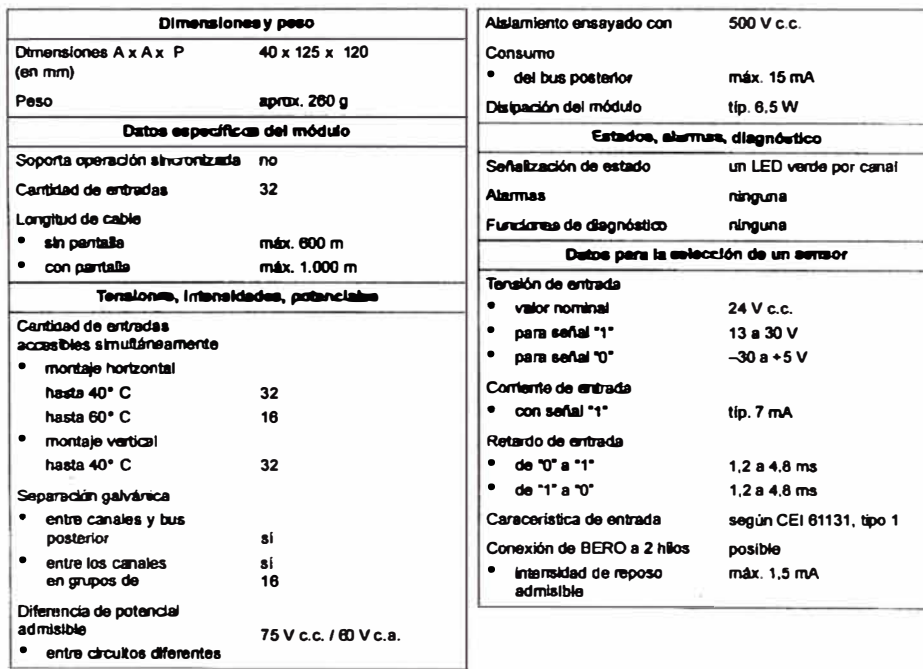

#### Datos técnicos del módulo SM 321; DI 32 x DC 24 V

Sistema de automatización S7-300Datos de los módulos<br>A5E00105507-03

and the property of the contract of

*Módulos digitales* 

#### 3.16 **Módulo de salidas digitales SM** 322; **DO 32 x DC 24 V/ 0,5 A (6ES7322-1 BL00-OAAO)**

#### **Referencia**

**6ES7322-1 BLOO-OAA0** 

#### **Propiedades**

**El módulo SM 322; DO 32 x DC 24 V/0,5 A se distingue por las propiedades siguientes:** 

- **32 salidas, separadas galvénlcamente en grupos de 8**
- **Intensidad de salida 0,5 A**
- **Tensión nominal de carga 24 V e.e.**
- **Adecuado para electroválvulas, contactores de e.e. y lámparas de senalización**

#### **Operación del módulo con contadores ripldos**

**En caso de utilizar este módulo en combinación con contadores rápidos, debe tenerse en cuenta la observación siguiente:** 

#### **Nota**

**Por razones técnicas, al conectar la tensión de alimentación de 24 V a través de un contacto mecánico las salidas del módulo SM 322; DO 32 x DC 24 V/0,5 A llevan aplicada senal ·1· durante aprox. 50 µs.** 

**Sistema de au1omat1Zaci6n S7-3000atos de los módulos A5E00105507-03** 

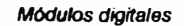

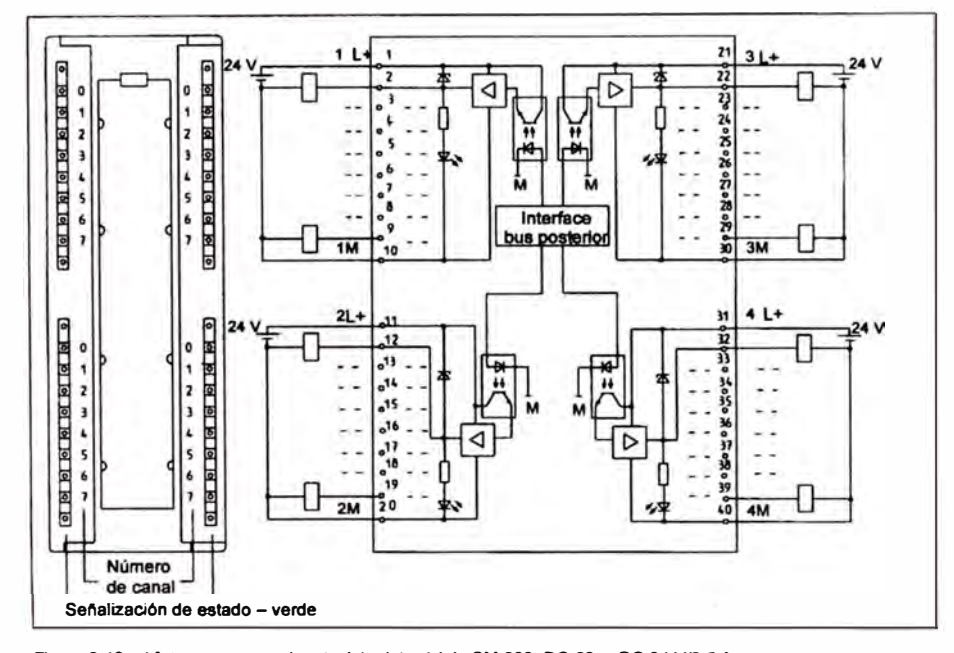

**Esquema de conexiones y de principio del módulo SM 322¡ DO 32 x DC 24 V/ 0,5 A** 

**Figura 3-16 Vista y esquema de principio del módulo SM 322; DO 32 x OC 24 V/0,5 A** 

#### **Asignación de conexiones**

**La figura siguiente muestra la asignación de los canales respecto a las direcciones.** 

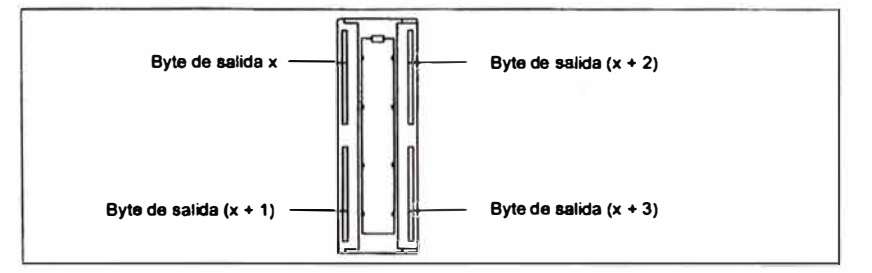

**Figura 3-17 Asignación de conexiones del módulo SM 322; DO 32 x DC 24 V** 

**Sistema de automatización S7 -3000atoa de los módulos A5E0010��7--03 3-47** 

#### *Módulos digital6s*

#### **Datos técnicos del módulo SM 322; DO 32 x DC 24 V/ 0,5 A**

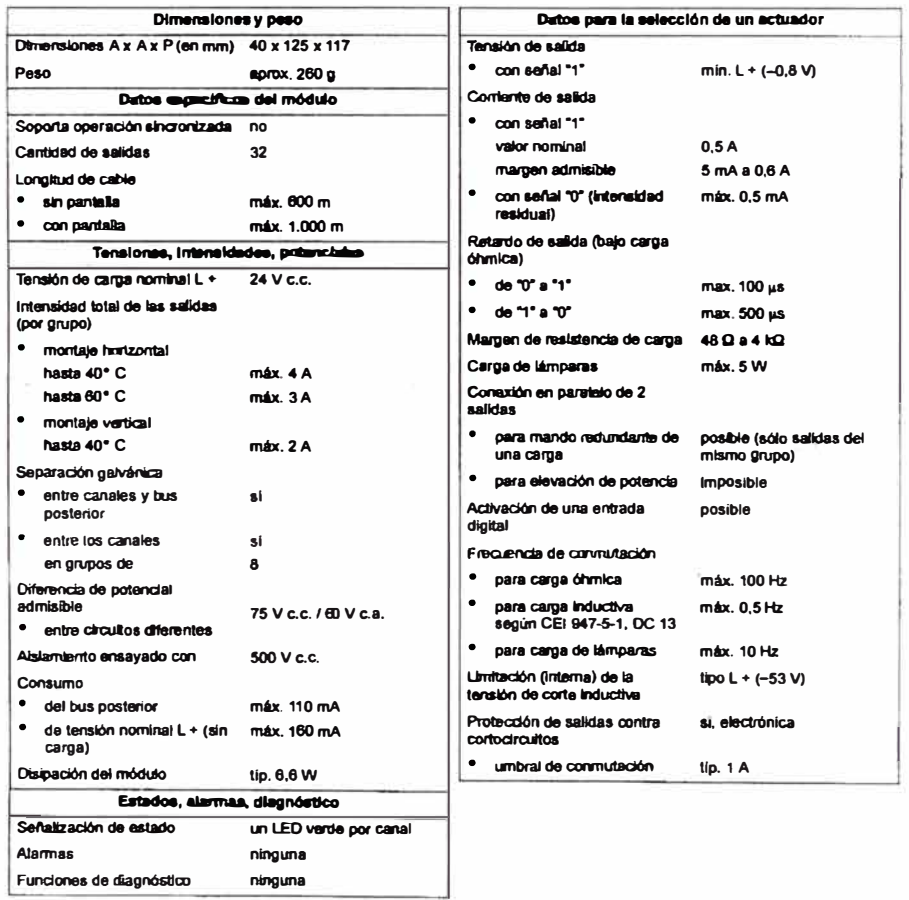

**Sl\$tema de automattzad6n S7-300Datos de los módulos A5E00105507-0 3** 

### 4.28 Módulo de salidas analógicas SM 332; AO 4 x 12 Bit (6ES7332-5HD01-0AB0)

#### **Referencia**

**6ES7332-5HD01-0ABO** 

#### **Propiedades**

**El módulo de salidas analógicas SM 332; AO 4 x 12 Bit presenta las propiedades siguientes:** 

- **4 canales de salida**
- **• Selección de las salidas por cada canal di8Cl'ecionalmente como**
	- **- Salida de tensión**
	- **- Salida de intensidad**
- **• Resolución 12 bita**
- **• DlagnOstlco parametrizable**
- **• Alarma de dlagnOstlco parametrizable**
- **• Salida de valores sustitutivos pararnetrlzable**
- **• Con separación galvénlca respecto a la conexión del bus posterior** *y* **a la tensión de carga**

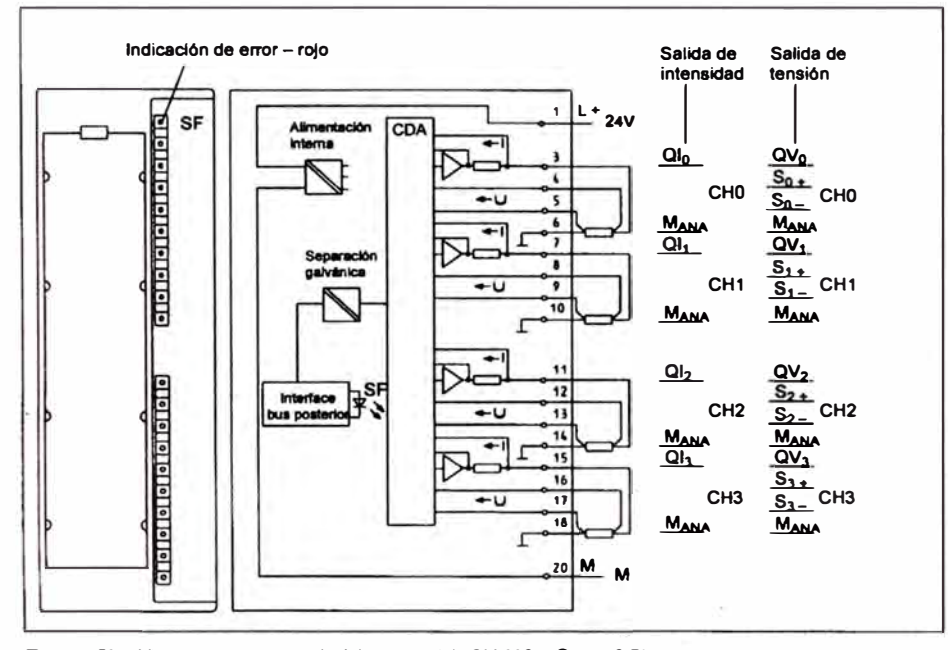

#### Esquema de conexiones y de principio del módulo SM 332; AO 4 x 12 Bit

Figura 4-53 Vista y esquema de principio del módulo SM 332; AO 4 x 12 Bit

#### *Módulos analógicos*

#### Datos técnicos del módulo SM 332; AO 4 x 12 Bit

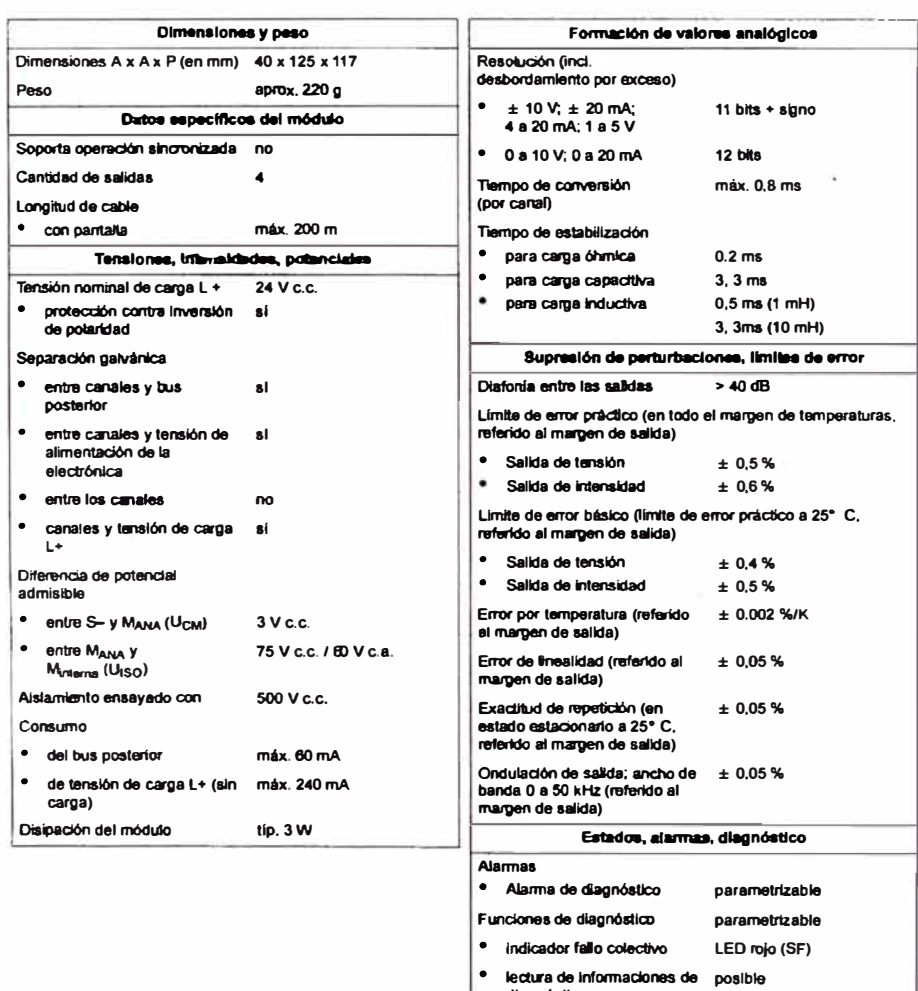

**Sistema de automatización S7-300Dat0S de los módulos A5E00105507-03** 

**e** lectura de informaciones de posible<br>diagnóstico

**Intercalación valores al, parametnzable • uati1utlvos** 

*Módulos analógicos* 

| Datos para la estección de un actuador                                                |                                                      | Limite de destrucción por                                                                          |                                                                        |
|---------------------------------------------------------------------------------------|------------------------------------------------------|----------------------------------------------------------------------------------------------------|------------------------------------------------------------------------|
| Márgenes de salida<br>(valores nominales)<br>Tensión                                  | $+10V$<br>0a10V                                      | tensiones/intensidades<br>aplicadas desde el exterior<br>tensión en las salidas<br>respecto a MANA | máx. 18 V perman.;<br>75 V durante máx. 1 s (rel.<br>puls Jpausa 1:20) |
| Intensidad<br>٠                                                                       | 185V<br>$+20 \text{ mA}$<br>0.820mA<br>$4$ a $20$ mA | Intensidad<br>Conazión de actuadores                                                               | máx. 50 mA c.c.                                                        |
| Resistancia de cama (en el<br>margen nominal de salida)                               |                                                      | para salida de terción<br>conexión a 4 hãos<br>(cable de medición)                                 | posible                                                                |
| salidas de tensión<br>٠<br>carga <b>Capacit</b> iva                                   | $min. 1 k\Omega$<br>máx. 1 µF                        | para salida de intersidad<br>- comaxión a 2 hillos                                                 | posible                                                                |
| salidas de interesidad<br>٠<br>para U <sub>CM</sub> <1 V<br>-<br>carga inductiva<br>- | máx. 500 Q<br>máx. 600 W<br>máx. 10 mH               |                                                                                                    |                                                                        |
| Salida de tensión                                                                     |                                                      |                                                                                                    |                                                                        |
| protección contra<br>contectrazitos                                                   | sí.<br>máx. 25 mA                                    |                                                                                                    |                                                                        |
| comente de cortocircuito                                                              |                                                      |                                                                                                    |                                                                        |
| Salida de intersidad                                                                  |                                                      |                                                                                                    |                                                                        |
| tensión en vacio<br>٠                                                                 | máx. 18 V                                            |                                                                                                    |                                                                        |

#### 4.28.1 Puesta en servicio del módulo SM 332; AO 4 x 12 Bit

#### **Nota**

AI cortar o aplicar la tensión nominal de carga (L+), en las salidas pueden presentarse **valores Intermedios erróneos durante unos 10 ms.** 

#### **Parámetro**

**La manera de parametrizar los módulos analógicos en general se describe en el apartado 4.7.** 

**La relación de los parámetros ajustables, asl como los valores predeterminados, aparece en la tabla 4-42, página 4-41.** 

*Módulos analógicos* 

#### Asignación **de** los **parámetros a** los **canales**

Es posible parametrizar por separado cada uno de los canales de salida del módulo SM 332; AO 4 x 12 Bit. Así puede Ud. adjudicar parámetros propios para cada canal de **salida.** 

Durante la parametrización desde el programa de aplicación utilizando SFC se asignan **parámetros a grupos de canales.** A tal **efecto, cada canal de salida del módulo**  SM 332; AO 4 x 12 Bit corresponde a un grupo de canales; es decir, p.ej. canal de salida o **= grupo de canales** o.

#### **Nota**

**Si Ud. modifica márgenes de salida durante el funcionamiento del módulo SM 332; AO 4 x 12 Bit, pueden presentarse a la salida valores intennedlos erróneos.** 

#### **Diagnóstico**

**Los mensajes** de **diagnóstico agrupados en el parámetro "Diagnóstico general" se especifican en la tabla 4-47, página 4-69.** 

#### **4.28.2 M6rgenea de sallda del módulo SM 332; AO 4 x 12 Bit**

#### **Cableado de las salidas analógicas**

Es posible cablear las salidas como salida de tensión o de intensidad, o bien desactivarias. **El cableado** de **las salidas se efectúa mediante** el **parámetro "Tipo** de **salida" en** *STEP 7.* 

#### **Canales** no **cableados**

**Para que los canales de salida no cableados del módulo SM 332; AO 4 x 12 Bit pennanezcan sin tensión, debe Ud. ajustar el parámetro "Tipo de salida" a "desactivado"** *y* **dejar abierta la conexión.** 

*Módulos analógicos* 

#### **Márgenes de salida**

**Los márgenes de salida para las salidas de tensión y de intensidad se parametrizan en**  *STEP7.* 

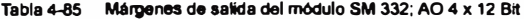

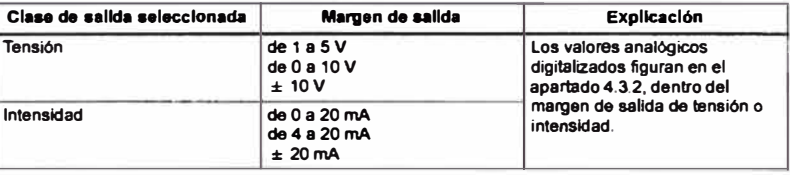

#### **Preajuate**

**El módulo está ejuatado por defecto al tipo de salida "Tensión" y al margen de salida • ± 1 O V". Es posible utilizar este tipo de salida y este margen de salida sin necesidad de**  reparametrizar el módulo SM 332; AO 4 x 12 Bit mediante *STEP* 7.

#### **Detección de rotura de hilo**

**En el módulo SM 332; AO 4 x 12 Bit sólo se prevé la detección de rotura de hilo para las salidas de intensidad.** 

#### **Detección de cortocircuito**

**En el módulo SM 332; AO 4 x 12 Bit sólo se prevé la detección de cortocircuito para las salidas de tensión.** 

#### **Valores auatltutlvoa**

**Con la CPU en el modo STOP, es posible paramelrizar el módulo SM 332; AO 4 x 12 Bit como sigue: Salidas sin corriente y sin tensión, conservar el último valor o intercalar valores sustitutivos. Si se intercalan valores sustitutivos, los mismos deben hallarse dentro del margen de salida.** 

#### **Peculiaridad en loa valorea auatltutlvoa para loa márgenes de salida 1 a 5 V y 4 a 20 mA**

Para los márgenes de salida 1 a 5 V y 4 a 20 mA rige la peculiaridad siguiente:

**Ud. debe ajustar el valor sustitutivo E500H para que la salida quede sin corriente o sin tensión (vea las tablas 4-35 y 4-37 en las paginas 4-25 y 4-26).** 

## **ANEXO V**

Catálogo de CNC Siemens

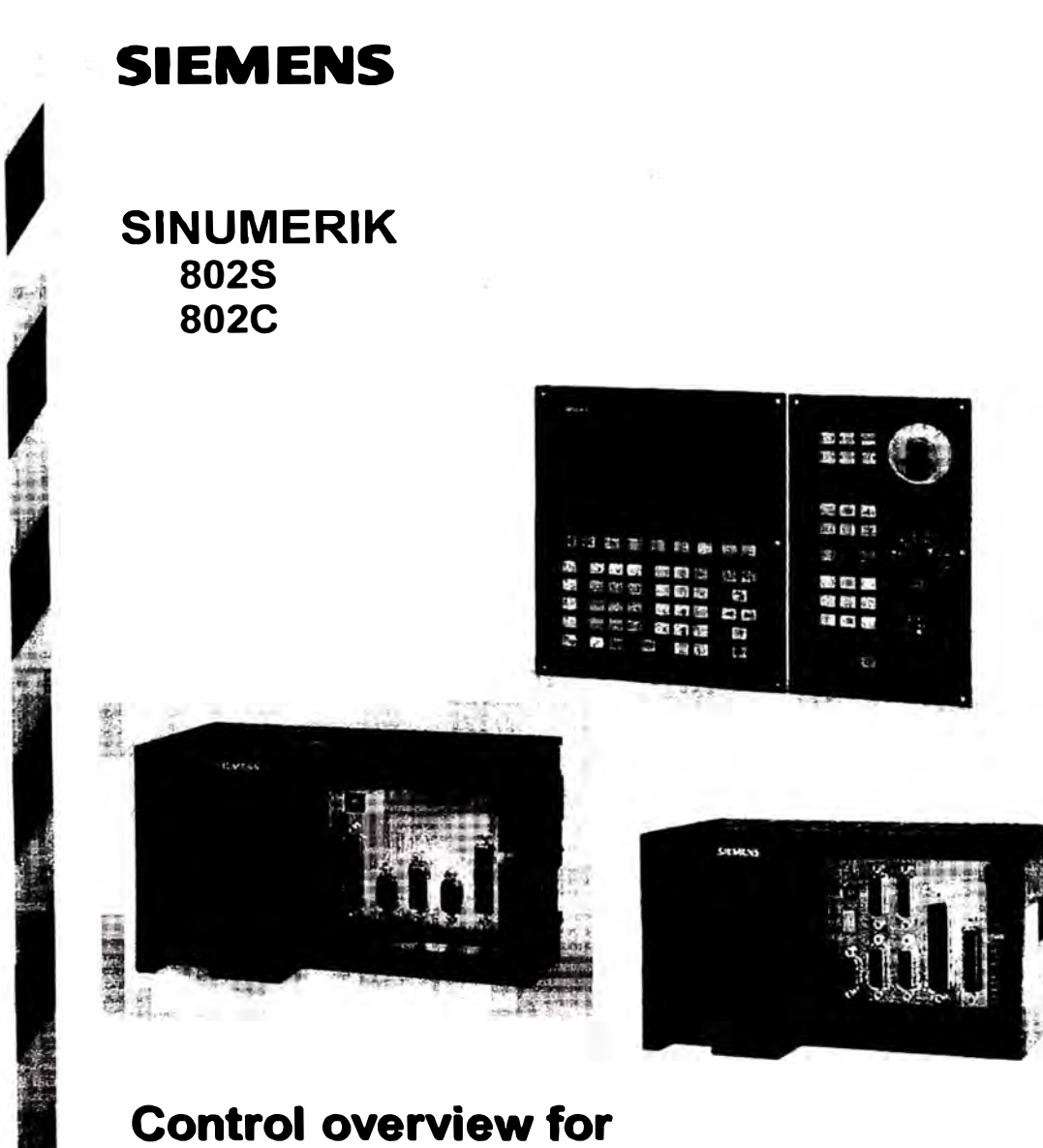

## machine tools Sales personnel

Turning and milling technology

#### **General Inf**

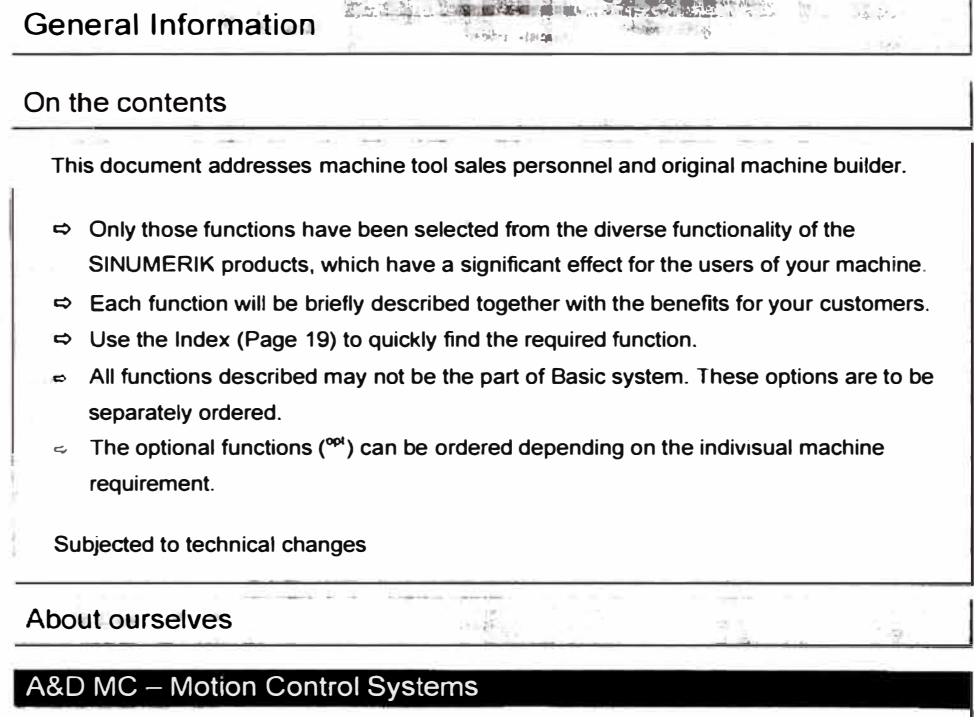

We offer a complete spectrum of "State of Art" products for Automation and Drive requirement for various Machines. This product spectrum meets the requirements of Tool-room machines, Robots, Assembly machines, Transfer lines, Presses, Cranes, Production machines for Wood, Glass and Ceramic industries, Packaging industries, Printing industries and Plastic industries.

Our head office is located at Erlangen, Germany. World over we operate with a strong work force of 2000 experienced and technically qualified personnel and with an annual turnover of approx. 2 Billion DM.

We have manufacturing units at Bad Neustadt, Cavenago (Italy) and Nanjing (China), besides the unit at Erlangen.

Technology of the future: We strongly believe that, It requires investment of time. knowledge and money to bring you the advanced and the best technology. In order to achieve the same, in Motion Control group we put in approx. 110 Million DM for research and development work.

Stand: August 2000

G Siemens AG 2000, All rights reserved

#### System overvieww

System overview

#### SINUMERIK 802S

**The complete stand-alone NC-System for Turning and Milling Machines** 

- **Q Complete CNC System inclusive of machina control panel**
- **Q Stepper motors with advanced Microstep technology**
- **q 3 Axes and 1 Spindle**
- **Q 1 Machining channel and 1 Mode group**
- **Q NC-lnterpreter for DIN and high-level language**
- **Q DIN Programming with graphical support**
- **� Technology Functions for Turing and Milling (selectable)**
- $\Rightarrow$  Teach-In <sup>Ort</sup> Programming and execution from external device V 24 (DNC) possible

THE R. P. LEWIS

 $\mathbb{R}$  .

- **W You will find additional infonnation in Catalog NC60 2000/2001**
- **© Cost effectiveness through less complicated stepper motor technology**
- **© Advanced Microstep technology for higher degree of control**
- **© Flexible usage with versatile CNC functionality**
- **© Space saving due to the compact type of construction**

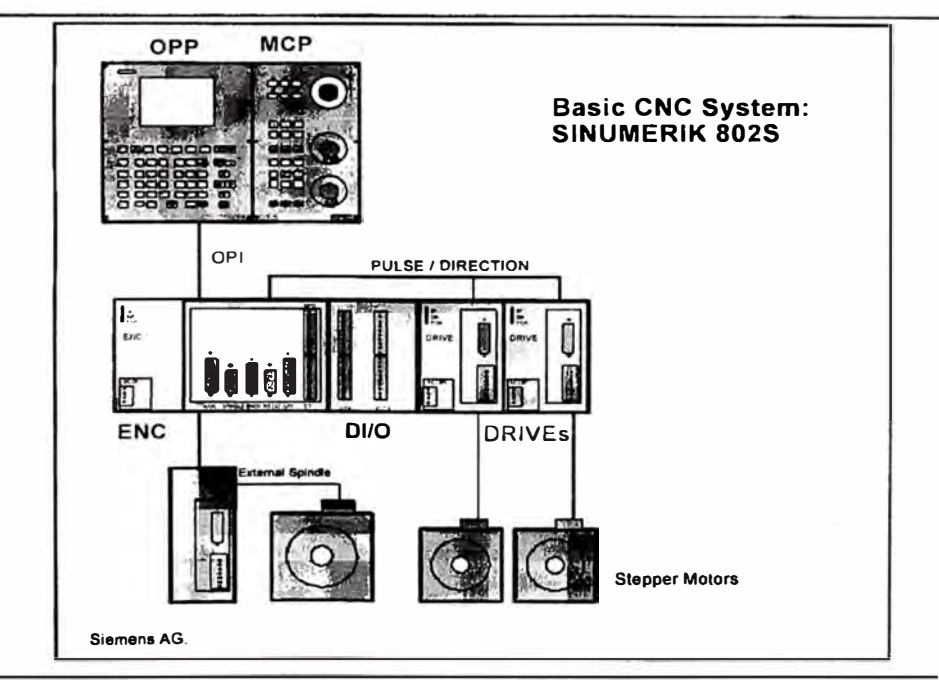

**Page4 C Siemens AG 2000, Ali rights reservad Stand: August 2000** 

System overview

#### SINUMERIK 802C

**The complete stand-alone NC-System for Tuming. Milling. Trainer and Retrofit Machines** 

- $\Rightarrow$  Analog speed setpoint interface with  $\div$  10 V
- **e:, Modular concept for drive controllers and power modules**
- **e:, 3 Axes and 1 Spindle**
- **e:, 1 Machining channel and 1 Mode group**
- **e:, NC-lnterpreter for DIN and high-level language**
- **e:, DIN Programming with graphical support**
- **e:> Technology Functions for Turing and Milling (selectable)**
- **e:> Teach-ln Opl Programming and execution from externa! device V 24 (DNC) possible**
- **W You will find additional information in Catalog NC60 2000/2001**
- **© High Dynamic through analog Servo drive technology**
- **© Flexible usage with versatile CNC functionality**
- **© Space saving due to the compact type of construction**
- **� Flexible usage through modular concept**
- **© Suites best for Retrofit and upgradation of conventional machines.**

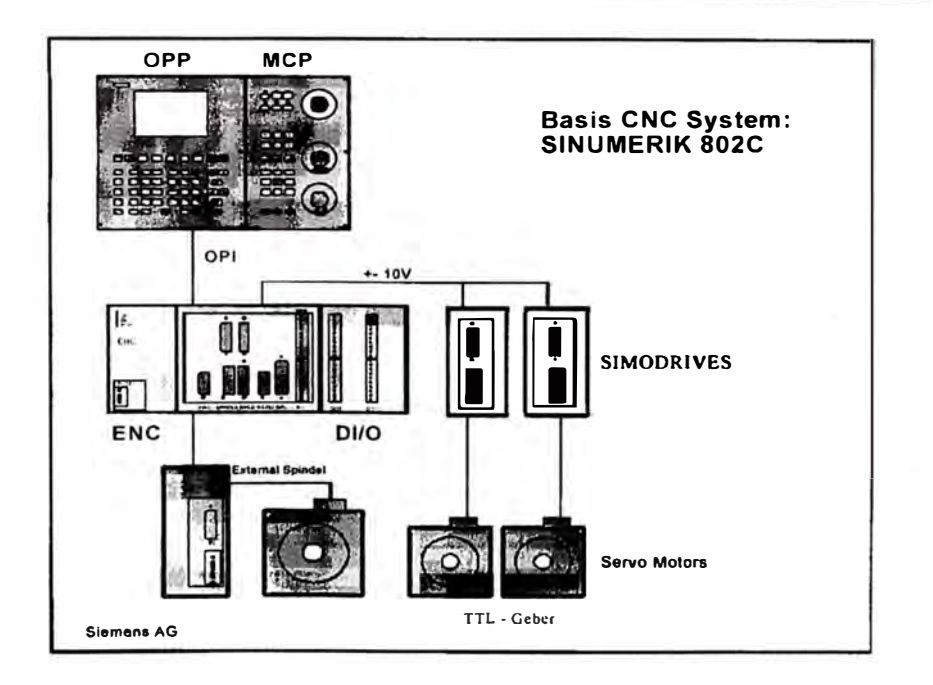

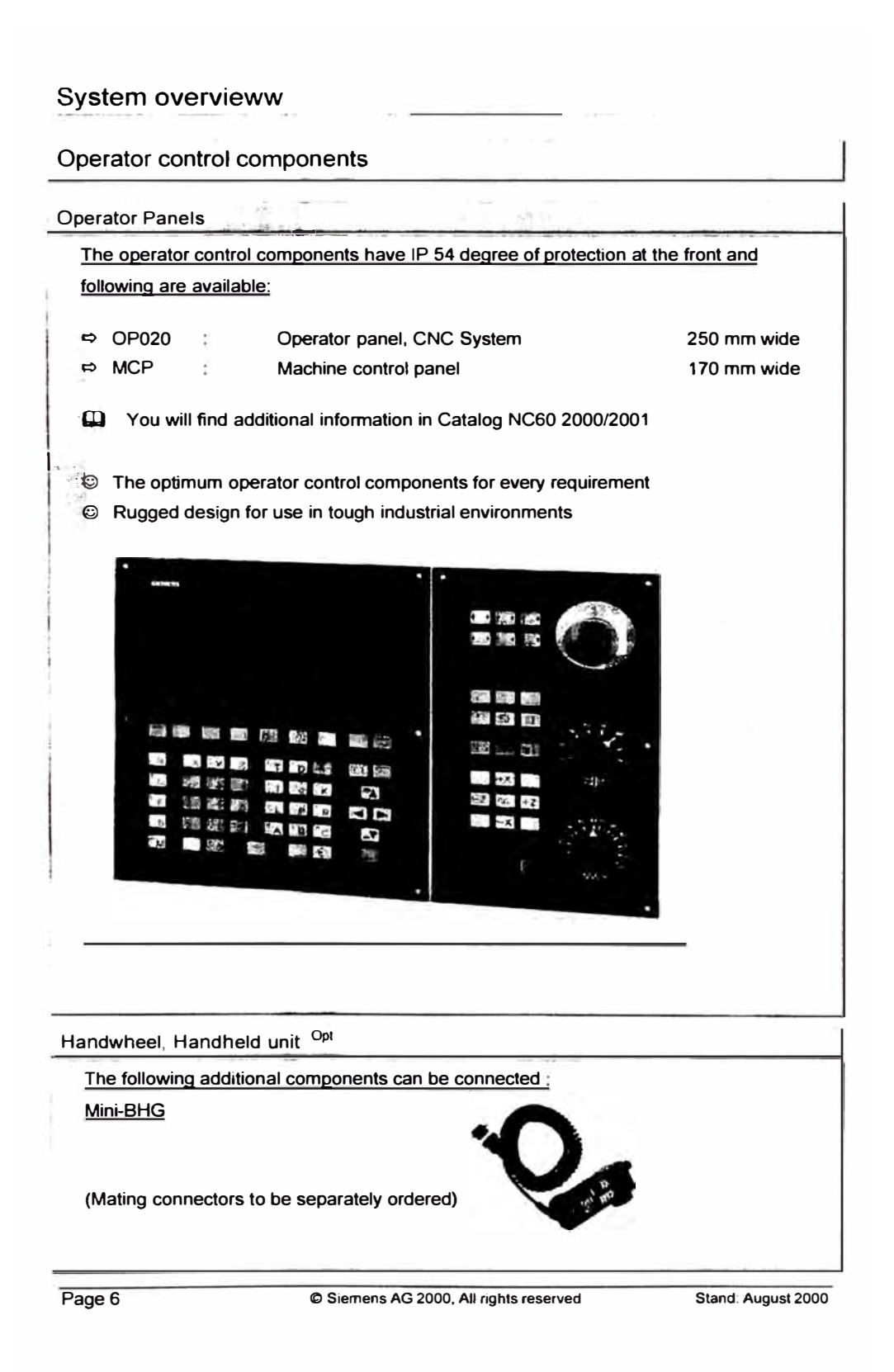

System overview

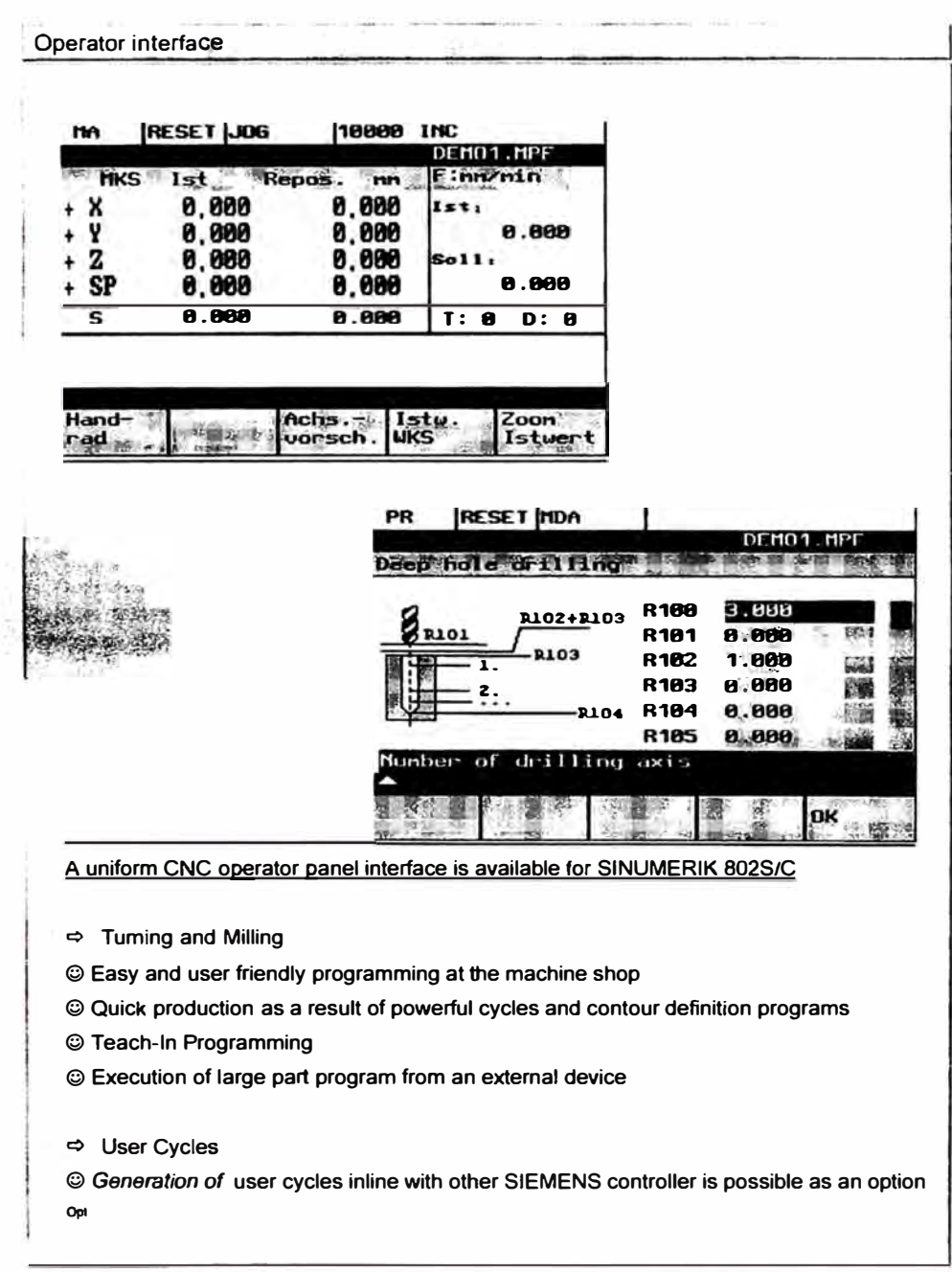

**Stand: August 2000 <b>C** Siemens AG 2000, All rights reserved **Page 7** 

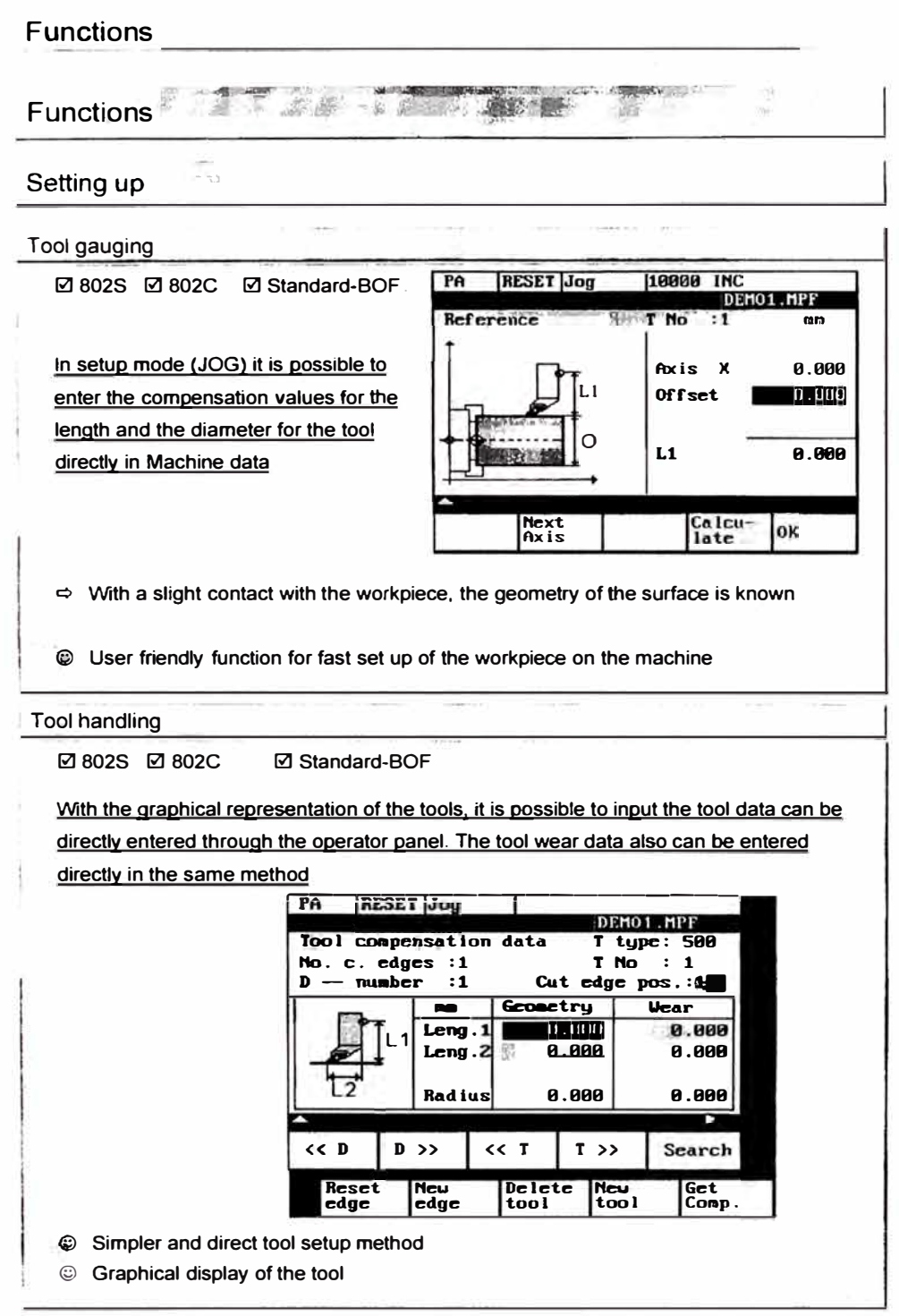

 $Page 8$ 

Siemens AG 2000, All rights reserved

Stand: August 2000

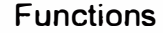

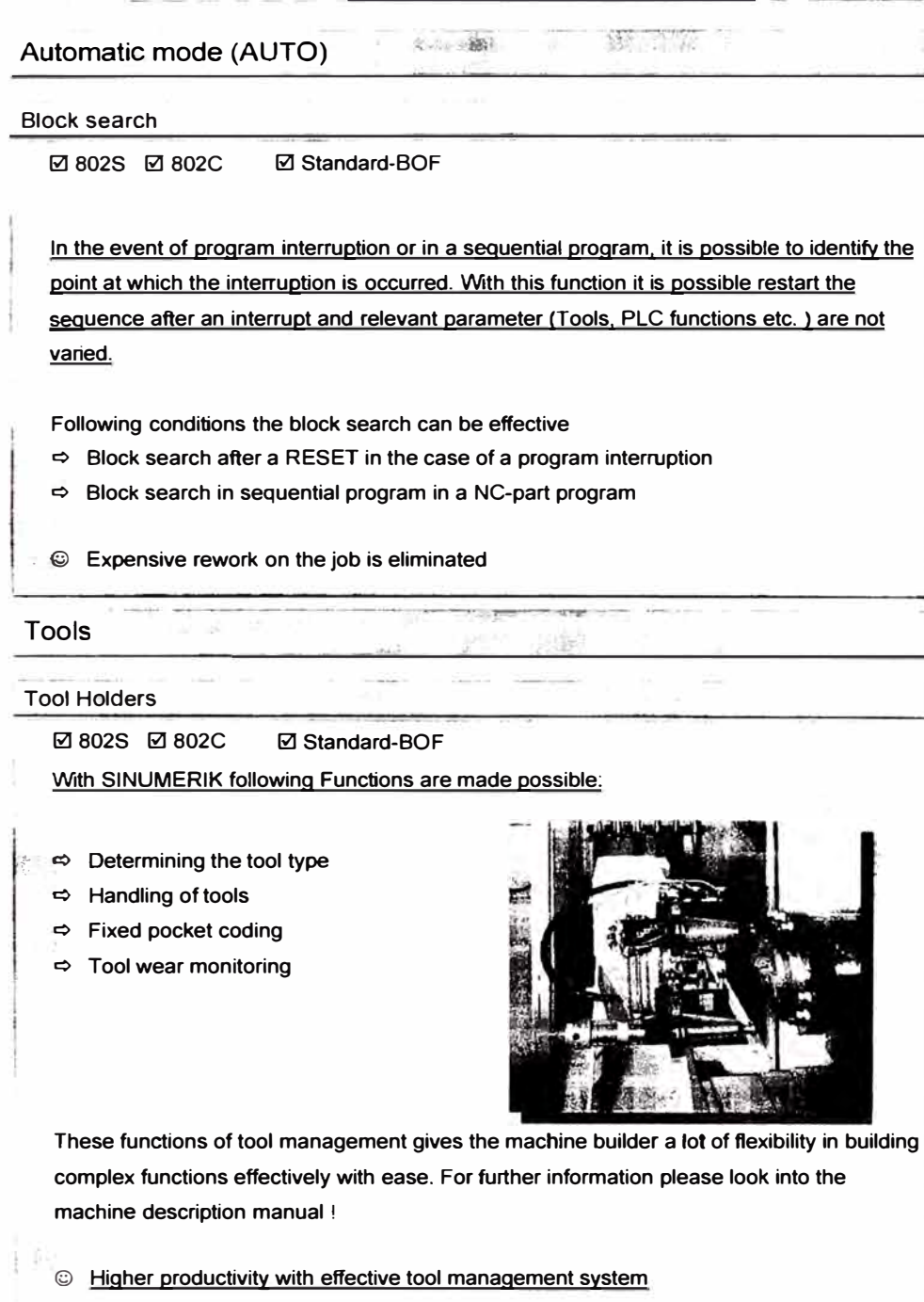

**Stand: August 2000 C Slemens AG 2000, All rights reserved Page 9**
# **Functions**   $\frac{1}{\log n}$  .  $\frac{1}{\log n}$ Velocity control LookAhead **0 802S 0 802C 0 Standard-BOF Wrth the »Look Ahead« function, it is possible to »Look ahead« by a number of traversing blocks (1 block with 802S/C) to achieve the optimum machining velocity. For tangential block transitions, the axis is accelearted and braked beyond the block limits, so that there are no sudden velocity changes. F Progranvned G64 with Look Ahead**  G64 without Look Ahead G60 **N1 N2 N3 N4 N5 N5 @ Shorter machining time as a result of optimum velocity control**  Cutter compensation , Cutting edges **0 802S 0 802C 0 Standard-BOF For each cutter (tool) it is possible to define a comensation for ist geometry/wear. (Standard max. 7) © Component accuracy is maintained even after several cuts. Service** Color  $\mathcal{L}=\mathcal{L}+\mathcal{L}$  $\approx$   $\approx$ Data processing 33 Bl0ck change time **Typical block change time for a part program with SINUMERIK 802 S/C E.g. Block change time approx. 17 ms**  *The above time is measured under following conditions*  <\$ *Typical machine with 3 Geometrical axes q 802SIC-SW-Stand 3.0 e) Part program with G01 blocks*

**Page 10 6 Constraint Constraint Constraint Constraint Constraint Constraint Constraint Construction Constraint Construction Construction Construction Construction Construction Construction Construction Construction Constr** 

**© Shorter machining time as a result of faster block change** 

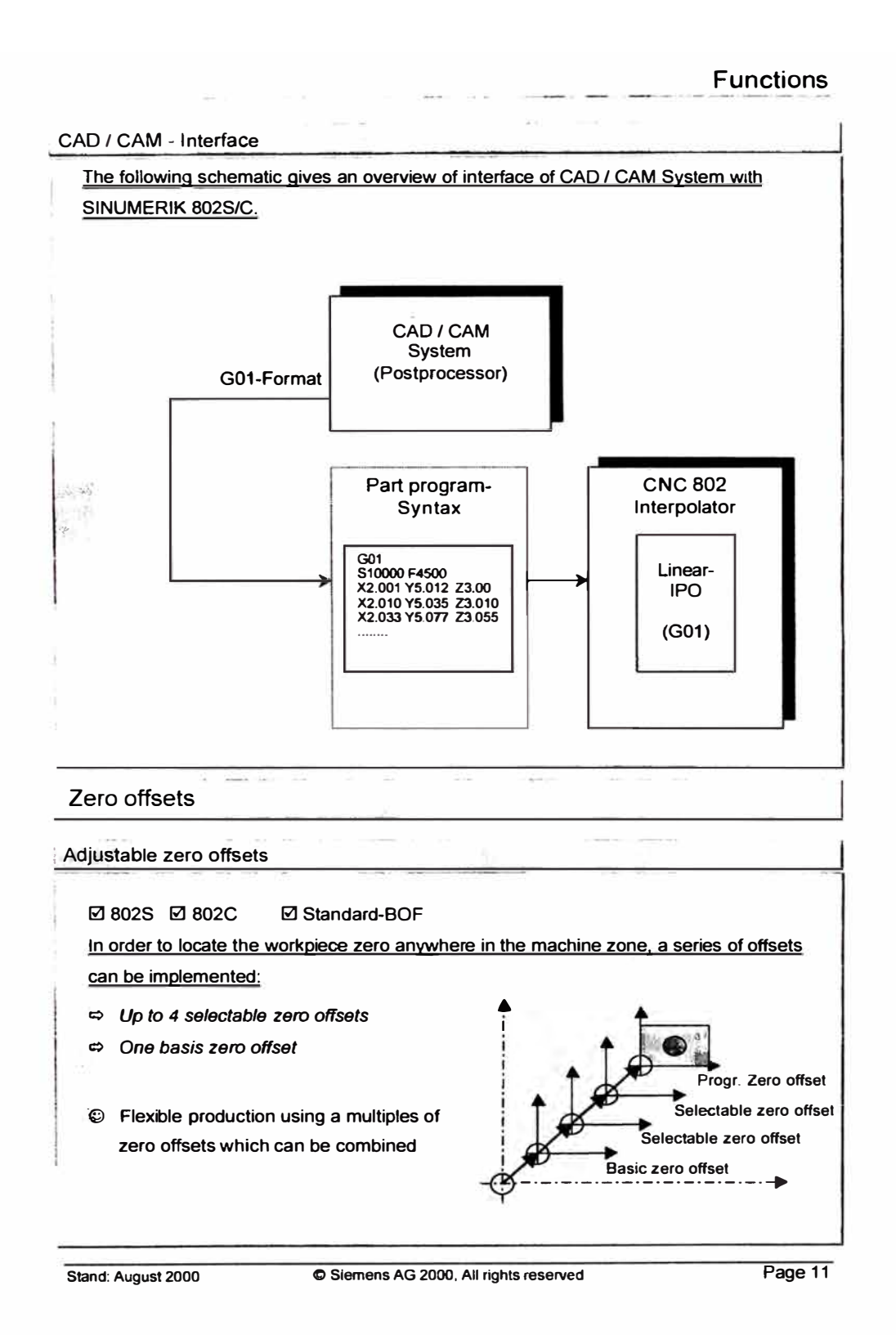

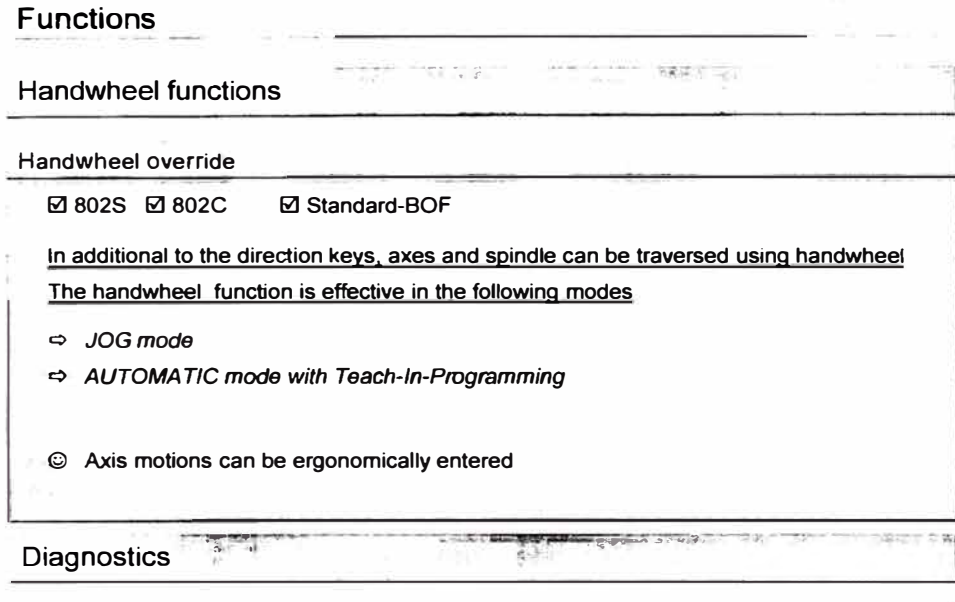

**Online diagnostic instructions** 

**0 802S 0 802C 0 Standard-BOF** 

**Detailed information on the cause of errors and how they can be resolved is displayed by pressing the SK key on the operator panel** 

**© Short down time using fast information retrieval** 

**. ·© Manuals need not have to be archived** 

**Documentation on CD-ROM** Opt

**0 802S 0 802C 0 Standard-BOF** 

**In addtion to the hard copy. you receive the complete user and manufacturer documentation on CD-ROM** 

- **· 9 Fast information access using search functions**
- **-� .1© Manuals need not have to be archived**

*Prerequisite : PC with CD-ROM drive* 

**Page 12 C** Siemens AG 2000, All rights reserved Stand: August 2000

# **Programming**

vale relieve the

Programming

### Program generation

**Selection of programming tools** 

**NC Part programs can be generated using various tools which are built into the system for a faster and powerful programming** 

**The Contract of Contract of Contract of Contract of Contract of Contract of Contract of Contract of Contract of Contract of Contract of Contract of Contract of Contract of Contract of Contract of Contract of Contract of C** 

.\* ,.,., **<>** *t¼* 

### **ASCII-Editor in Standard**

**In ASCII-Editor it is possible to create and edit a part program directly on the system utilising the whole set of functionality built into the system. The programming tools like Program helps, free contour defining, cycles and Teach-ln functions makes the programming simpler. The extemal CAD/CAM-System generated programs and the part programs through extemal devices (DNC) can be transferred into the system easily and**  further edit in the system.

**Programs can be generated without having any NC programming knowledge** 

### **ASCII-Editor / G-Code-Editor**

**0 802S 0 802C 0 Standard-BOF** 

### **Direct Editing of CNC Part program**

**Following functions are possible with ASCII- / G-Code-Editor** 

- **Q Functions for .Cut", .Copy" and .lnsert" blocks**
- **Q Functions for .Search" and .Replace" text**
- **Q Parameterisation of the cycles via graphic input masks**
- **Q Direct dimension programming**
- **Q Teach-ln with Handwheel (DRF) function**
- **Q Usage of Pocket calculator function for simple arithmetic**
- **Q Editing of a part program and saving it under different name**

**@ Universal for simple up to complex requirements** 

**Stand: August 2000 e Siemens AG 2000. Ali rights reserved Page 13** 

# Programming

Program manager

**Program and file names** 

**li:1802S @ 802C @ Standard-BOF** 

**Programs and workpieces can be uniguely identified by assigning file names with up to 8 alphanumerical characters** 

wing the control

 $+1$ 

- **© Better ordering of the program and workpieces**
- **© Better data accessibility**
- **. @ Higher productivity through faster data retrieval**

**CNC user memory** 

**The following CNC memory is available to save the part programs and other user data:** 

**802S/ 802C max. 256 kbyte** 

**"'@ Ali of the relevant user data are immediately available** 

### Programming languague

التقنية.  $\frac{1}{2}$  ,  $\frac{1}{2}$ R **DIN 66025 0 802S 0 802C 0 Standard-BOF NC blocks and words of DIN 66 025 can be programmed**  l.· **� ,.© Known syntax can still be used** �:\$':@ **Existing DIN 66025 Programs can directly used High level language 0 802S 0 802C 0 Standard-BOF High level language elements can be programmed to supplement DIN 66025 DIN 66025 DIN 66025 + © Transparent Program High level language (z.B. Goto) @ Flexible by direct reading system variables Symbolic designation Simpllfles generatlon** 

**Page 14 C** Siemens AG 2000. All rights reserved Stand: August 2000

# **ANEXO VI**

Catálogo de CNC FAGOR

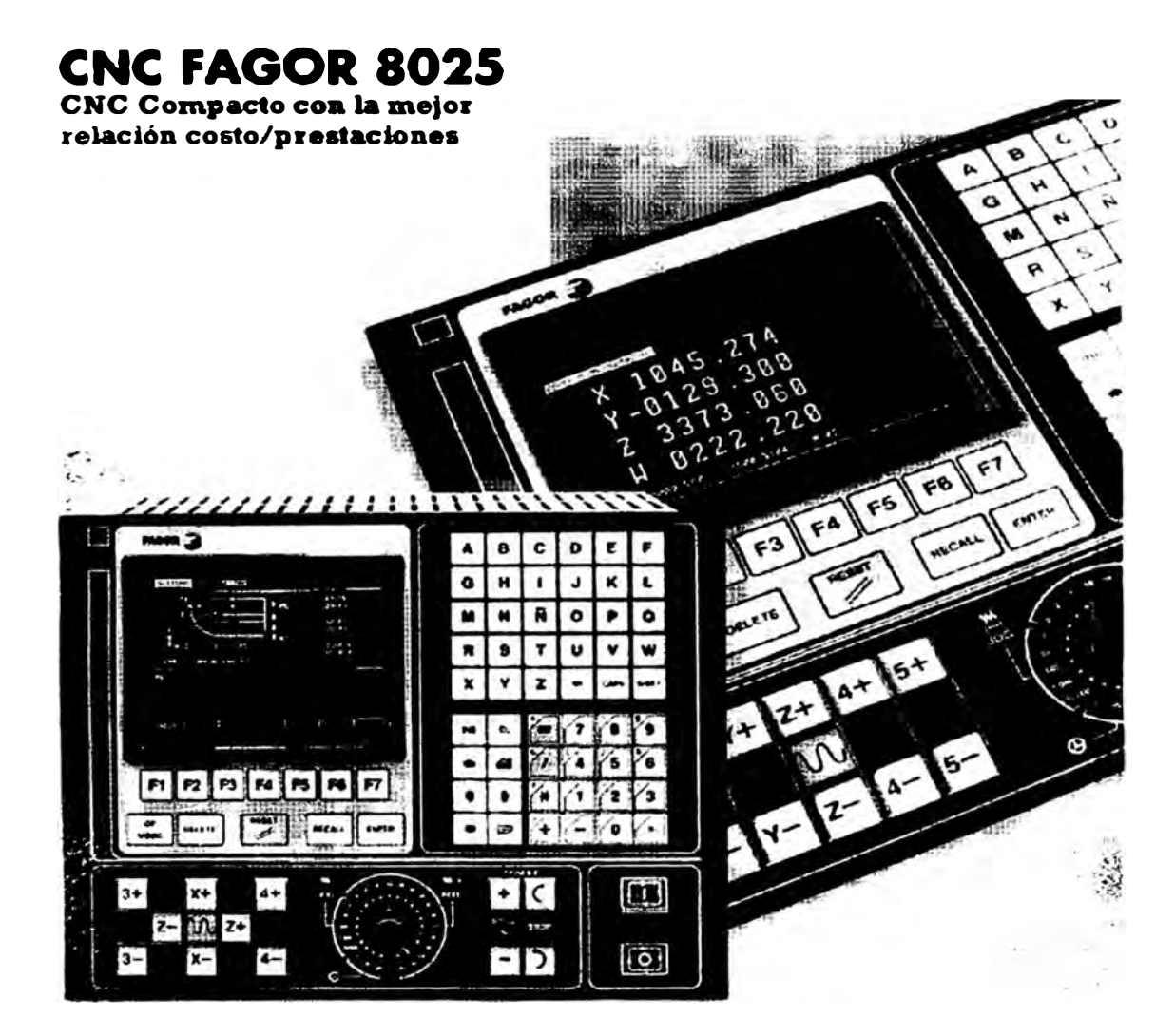

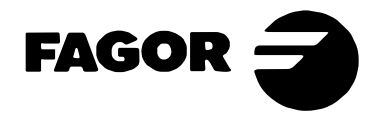

# **CNC FAGOR 8025**

El CNC Fagor 8025 es un CNC compacto diseñado para el control de todo tipo de máquinasherramienta de 1 a 5 ejes (Fresadoras y Centros de Mecanizado, Tornos y Centros de Torneado, aplicaciones generales -rectificadoras, líneas láser, etc.) con una óptima relación costo/prestaciones.

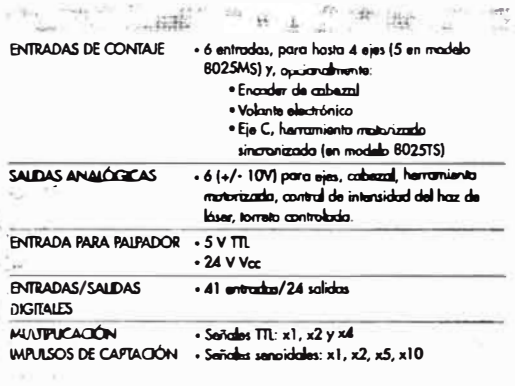

#### $rac{1}{2}$ b.  $\mathbf{d}$ Ĥ  $\blacksquare$ ú  $\mathbf{k}$ Ł 43 .  $\overline{\phantom{a}}$  $\overline{R}$  $\circ$  $\mathbf{o}$  $\ddot{\circ}$ P æ. ۰ŗ.  $\blacksquare$  $\mathbf{r}$  $\cdot$ ٠.  $\blacksquare$  $\overline{\mathbf{x}}$  $\overline{\mathbf{v}}$ , ٠ F P5 F6  $\cdot$  $\overline{\phantom{a}}$ ì. H.  $4 + 5 +$  $\overline{+}$  $\overline{C}$ w 74  $\overline{\omega}$ k. 5

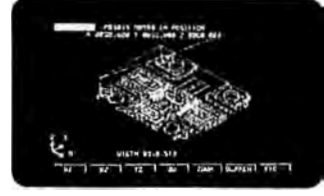

### Configuración:

El CNC Fogor 8025 integra, en un solo módulo, los<br>siguientes elementos:

- Unidod Central de control, con opción de AUTOMATA<br>|NTEGRADO.
- e Monitor/Teclado/Panel de Mando para visualizar la<br>información y operar en el CNC. Consta de:
	- Monitor de 8° Monocromo.
	- Teclado Alfanumérico Completo.
- Teclas de Función Soft-Keys.
- Panel de Mando integrado.

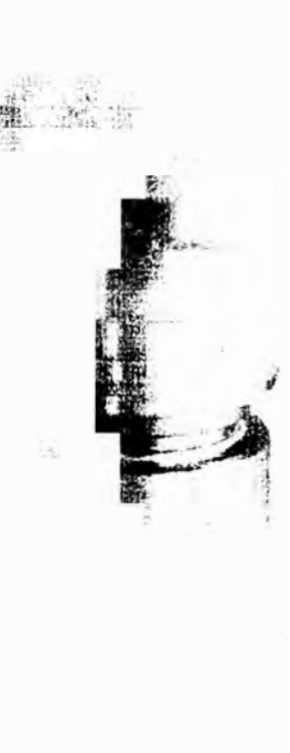

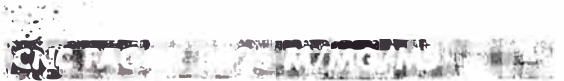

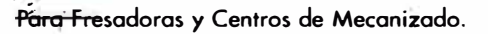

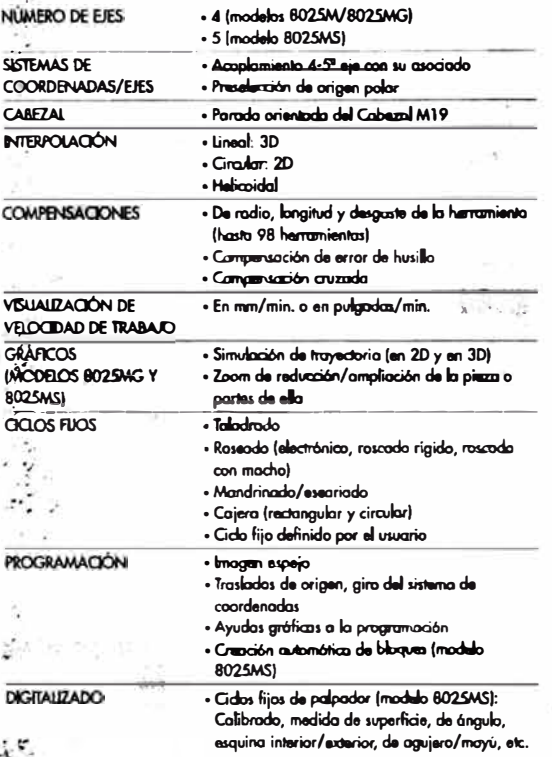

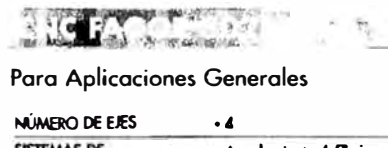

**REGIST** 

中央 琊

**Contractor** 

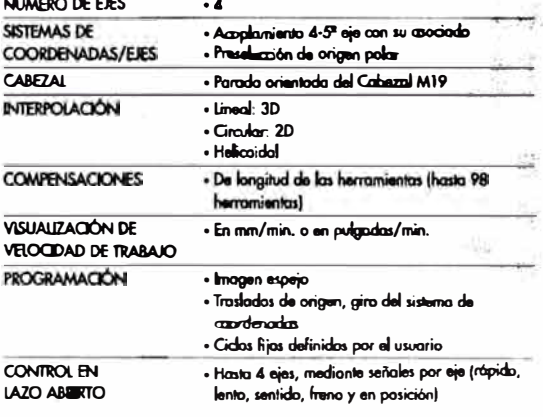

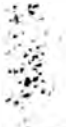

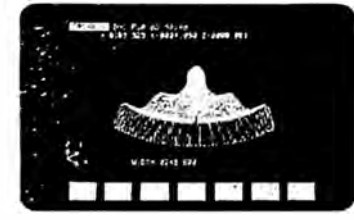

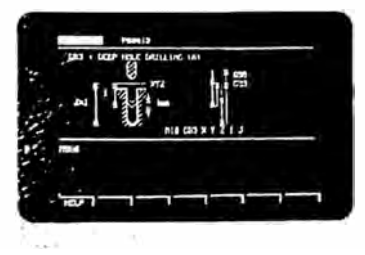

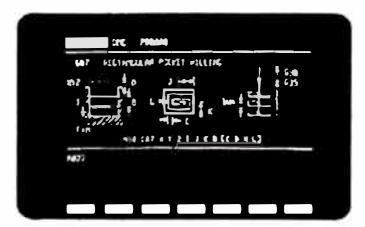

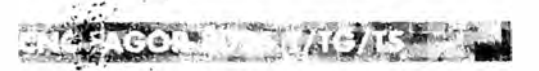

# Para Tórnos y Centros de Torneado.

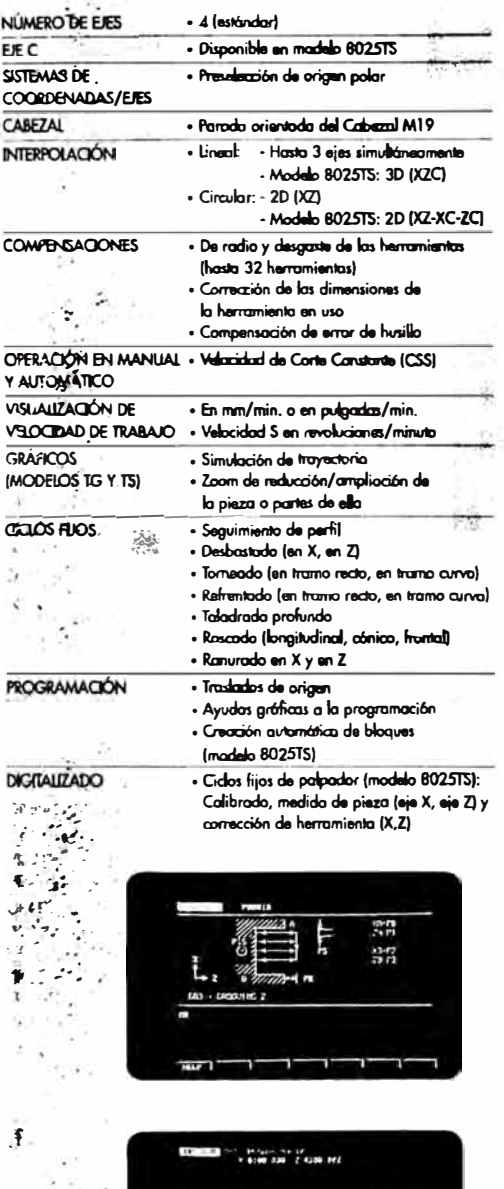

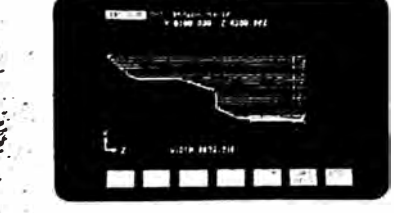

ż

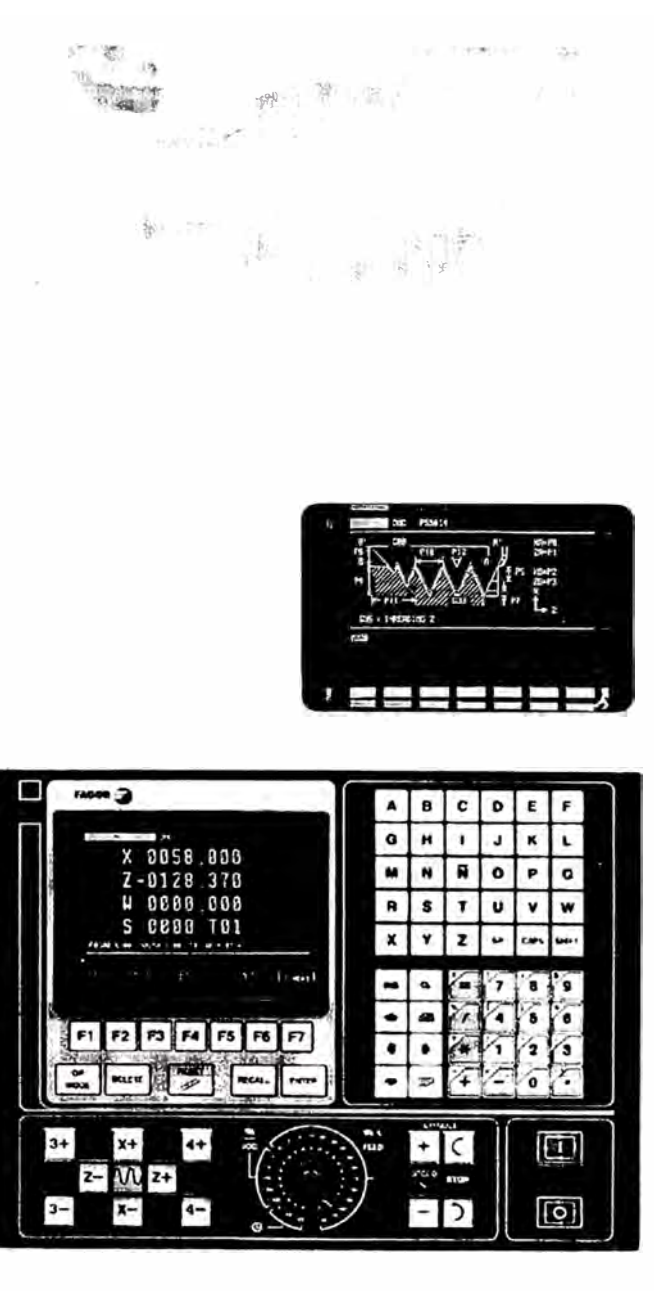

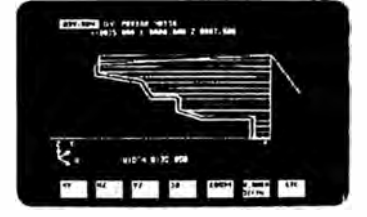

182

# **Descripción Técnica**

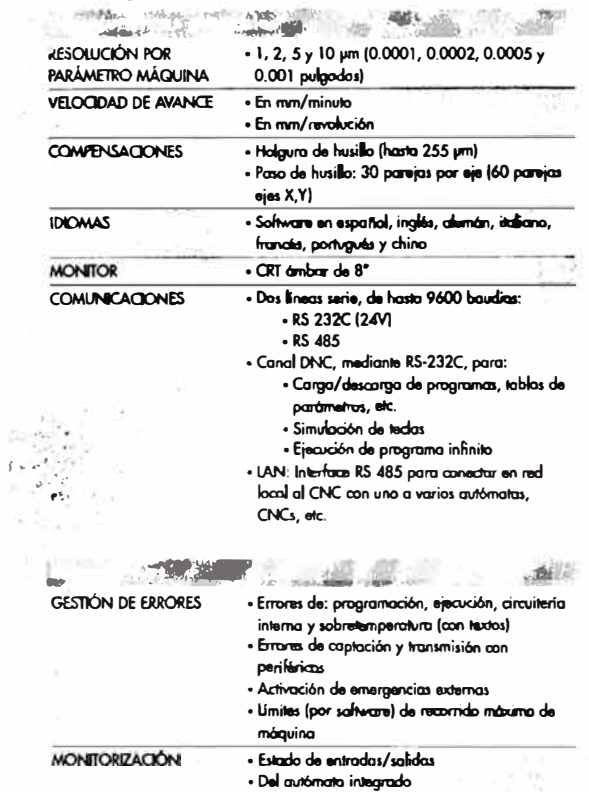

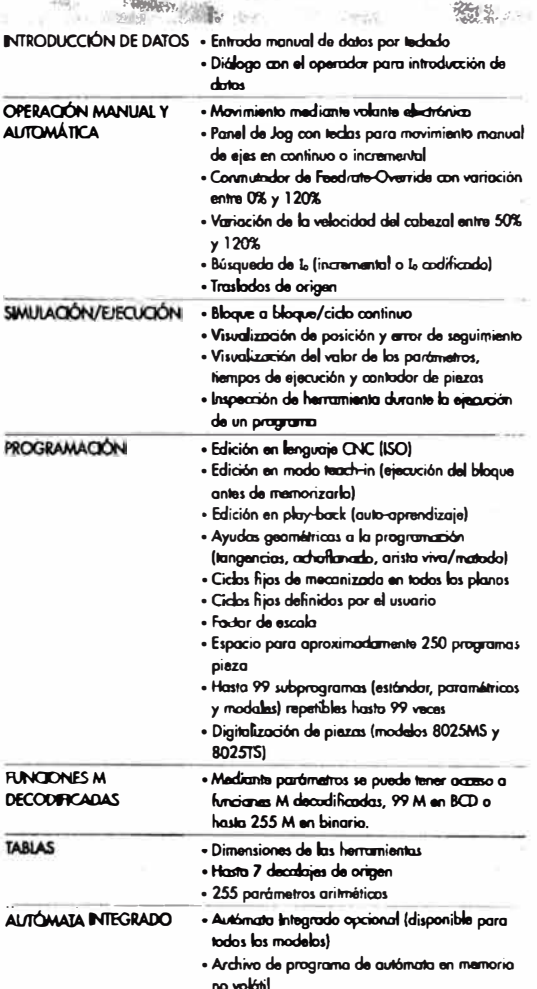

J.

Dimensiones en mm (pulgadas)

 $\mathcal{E}(\cdot)$ 

غزي  $\bar{\omega}$ 

 $\tilde{\kappa}$ 

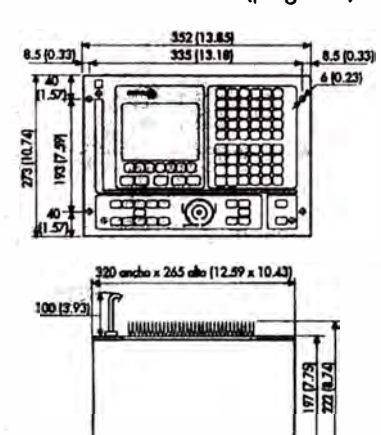

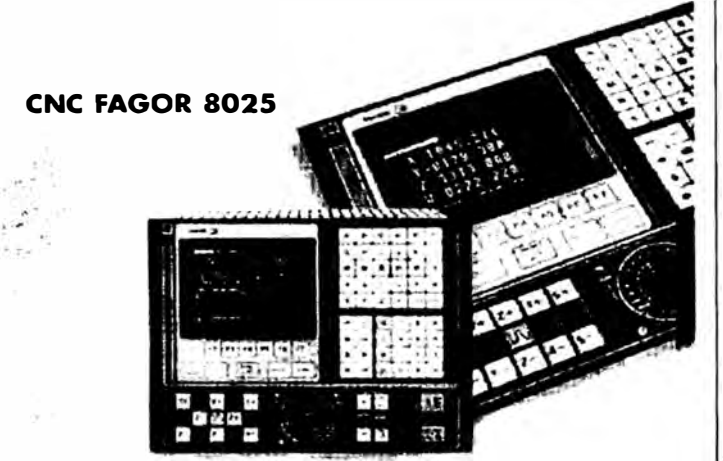

### **Con Soluciones Completas**

para la Automatización y Control de su Máquina-Herramienta. Fogor Automotion ofrece una amplia aferta de accionamientos (motor+regulador)

odaptodas a los requerimientos específicos de su máquina.

Estos accionamientas, junto con las CNCs Fagor 8025, forman una oferta de poquete completo y ajustado a los requerimientos tecnológicos de la Máquina Herramiento

actual.

### Sistema Digital de **Accionamientos FAGOR**

to fomilia de Reguladores Digitales Fagor estó complementada con un amplio abanico de motores sincronos AC Brushless y motores asincranas.

- · Sistema de regulación totalmente digital · Servomotores Brushless AC para Ejes: Desde 0,63 Nm hasta 50 Nm
- Concrete AC de Inducción para Cabezal:<br>Concrete 2,2 Kw hasta 30 Kw (S1)

 $\mathbf{V}_\mathrm{a}$ 

Sistema de Accionamientos de Corriente Continua Fagor

- Un sistemo de regulación en corriente continua, compacto y rentable:
- «Servo-accionamientos Fagar de c.c.: Regulador compacto, con fuente de colimentación incorporada.

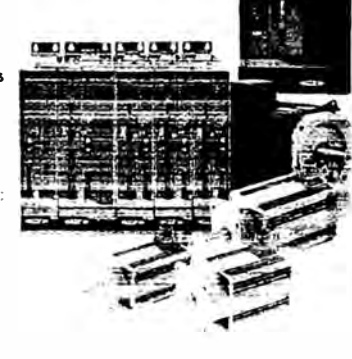

19, 1991

«Motores Fagor de c.c. {DCM): para aplicaciones que requieran entre 1 Nm y 12 Nm, ofreciendo<br>un alto par y fácil control, con

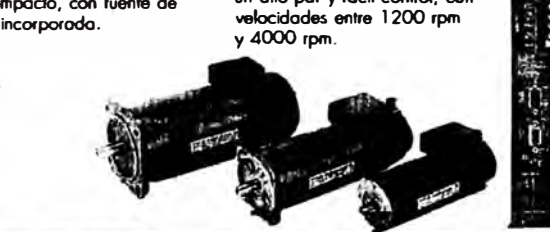

fogur no m oblico de los posibles ero Fagor Automation S.Coop.<br>5° San Andrés s/n, Apdo. 144<br>E-20300 Arrasais-Mondragón, Spain<br>Tel. 34-943 71 92 00<br>Par 34-943 71 92 00<br>Par 34-943 79 17 12 E-mail: info@fagorauto mation.es www.fagorautomation.mcc.es

Pagor Automation, Catahurya (Barcalona-Spain)<br>Tal. 34-93 474 43 75 - Fax 34-93 474 43 27

**.<br>Pagur İndasü'lesimmedi: GanhH (Göppingun-Garmany)**<br>Tel. 49-716120040 - Fax 49-716113327

**Pagor Italia S.R.L. (Milano-Italy)**<br>Tal. 39-0295301290 - Fax 39-0295301298

**Pagor Antomation Ltda Brazilian (Leça da Palme**<br>Tel. 351-2-9968865 - Fax 351-2-9960719 LPO)

**Fagor Astomation U.K. Led. (West Midlands-U.K.)**<br>Tel. 44-1384-572550 - Fax 44-1384-572025

**Pagox Antoniation Buisse S.A. r.l. (Rem.**<br>Tel. 41-329631863 - Fax 41-329631864

**Fagur Automation Bywinnes (Clermont Parrand-France)**<br>'Tal. 33-473277916 - Fax 33-473280638

**Pagor Autumation (Asia) Ltd. (Hong Eong)**<br>Tel. 852-23891663 - Fax 852-23895086

**Fagor Antomation (Asia) Ltd., Twn Branch (H.E.) (Taiwan)**<br>Tel. 686-4-3271262 - Fax 686-4-3271263

**Fagor Antomation (S) Pre. Ltd. (Singapore)**<br>Tel 65-8417345 - Fax 65-8417348

Berjing Pager Antomation Equipment Co., IAd.<br>Office and Bervice Centre (China)<br>Tel. 86-10-64641951 - Fax 66-10-64641954

**Beijing Pagus Antomation Equipment Ltd.**<br>Nanjing Office (China)<br>Tel. 86-25-3328259 - Fax 86-25-3328260

**Seijing Pagor Automation Equipment Co. Ltd.**<br>Guangzhou **Rep. Office (China)**<br>Tal. 86-20-86553124 - Fax 86-20-86553124

**Pagor Antomation Korea, Ltd. (Serral-Kore**<br>Tel. 82-2-38652923 - Fax 82-2-36852925

Pagor Antoniation do Brazil Com. | mp. Exp. Ltda. (Brazil)<br>Tel. 55-11-51841414 - Fax 55-11-51819898

**Pagor Antoniation Corp.** (Chicago-OSA)<br>Tel. 1-847-9811500 - Fax 1-847-9811311

Pager Aummaden West Coast (CA-USA)<br>Tal. 1-714-9579885 - Fax 1-714-9579892

**Pagur Automation East Coast (New Jersey-USA)**<br>Tul. 1-973-7733525 - Fax 1-973-7733526

Pagor Automatics Ontario (Missimauga-Ca)<br>Thi. 1-905-6707448 - Fax 1-905-6707449 da)

**Pagor Antomation Quabec (Montreal-Ca.**<br>Tel. 1-450-2270588 - Fax 1-450-2276132

Fagor Automatian está acreditado por<br>el Certificado de Empresa ISO 9001 y el<br>Cartificado CE para todos sua productos

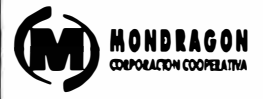

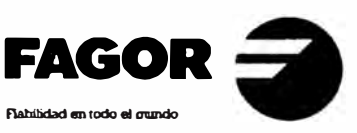

# **ANEXO VII**

Catálogo de Panel Operador

# Automation

### About Us | Newsroom | Investors | Careers | Products | Services & Solutions | Support | Shop | BL | es | Artil

# **43** Allen-Bradley

# **PanelView 'e' Operator Terminals**

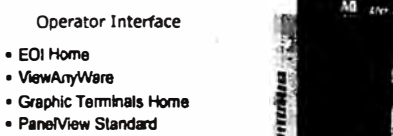

**Features Include:** 

**Enhanced Alarming** 

**Enhanced Communications** 

**Expandable Application Memory** 

Rear Photo Quality Image Imports • Data Trending and Expressions

- · PanelView Standard
- « PaneMew'e'

 $\bullet$  FOI Home

· ViewAnyWare

· PanelView Plus

#### **General Resources**

- . A to Z Product Directory
- . Configuration and
- Selection Tools · Events Listing
- # Locate Us
- IE Newsletters / Magazines
- · Product Certification
- · Product Cross Reference
- **& Publications Library**

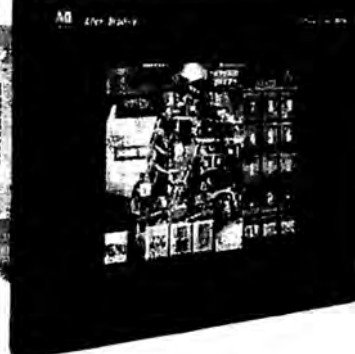

PanelView 1400e CRT graphic terminals offer optimum color VGA or SVGA pixel graphics and high-performance advantages. The PanelView 1000e offers the same high performance advantages in a compact flat panel VGA package. Data Highway Plus, Remote I/O and ControlNet options are available for communication with Allen-Bradley ControlLogix, PLC-5 and SLC 500 controllers. Both the PanelView 1000e and 1400e terminals are available in touch screen or keypad, and are designed to satisfy the most demanding process control applications.

> Moving from PanelView 1200 to PanelView 1000e or PanelView 1400e? Here's migration information.

**How to Purchase** 

Sign In | Become a Member [?]

Search

<sup>en</sup>in'ny ma

#### Find your local sales office LUS/Canadian Distributors Request Sales Assistance

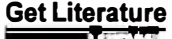

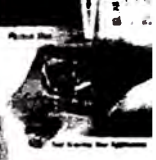

Subscribe to The VIEW Literature Library

**Related Products** VersaView Computers & Monitors **NRSView Enterprise Series** RSView Machine Edition 3.0 RSView Supervisory Edition 3.0 RSView32

Additional savings are available when you migrate/upgrade your PanelView 1200 with the Allen-Bradley Step Forward program.

For additional information on PanelView 'e' operator terminals (including Specifications), see PanelView 1000e and 1400e Terminals and Software in the Rockwell Automation Allen-Bradley Automation Systems Catalog.

#### **PanelView Plus Specifications**

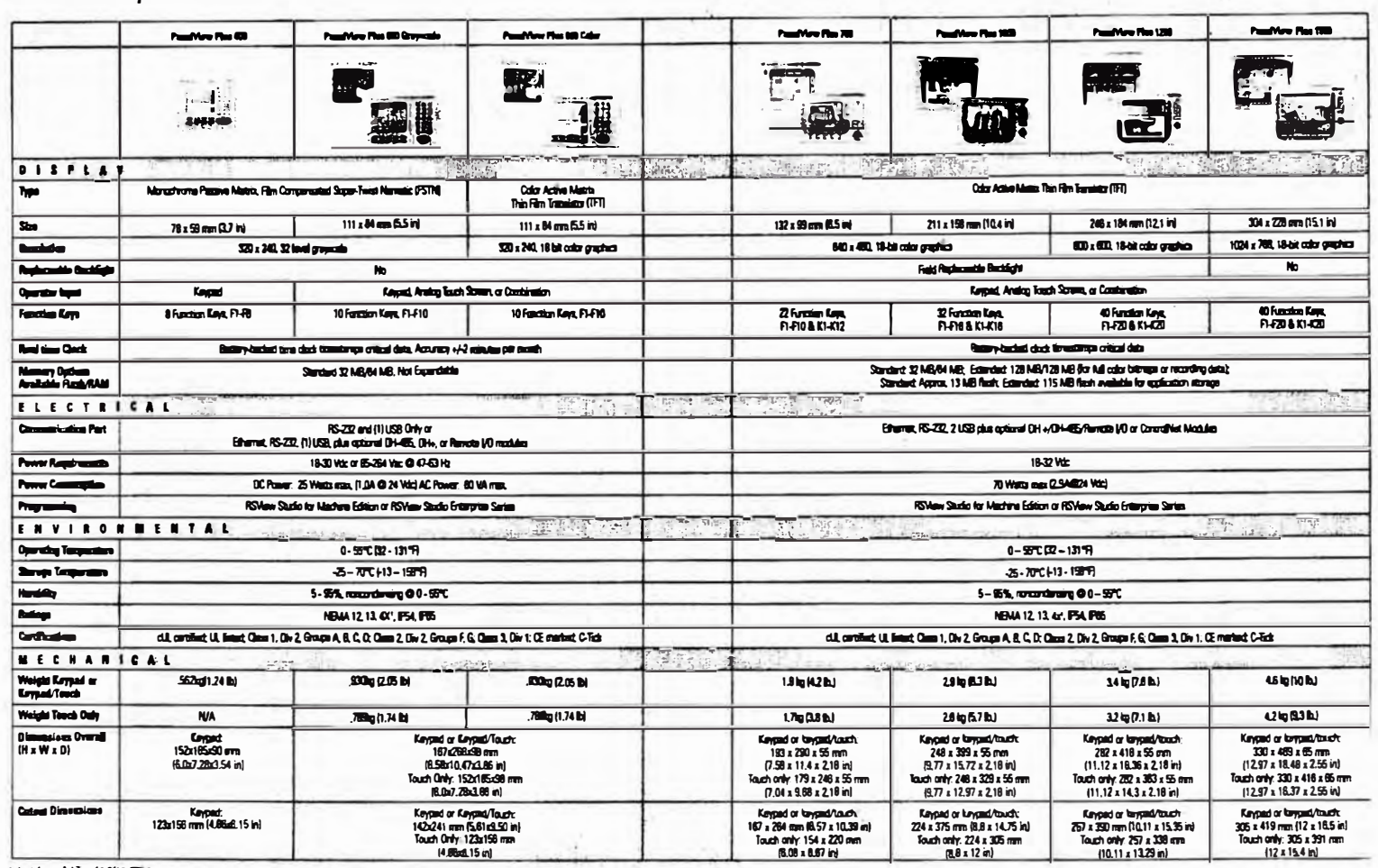

معا وسينها ا

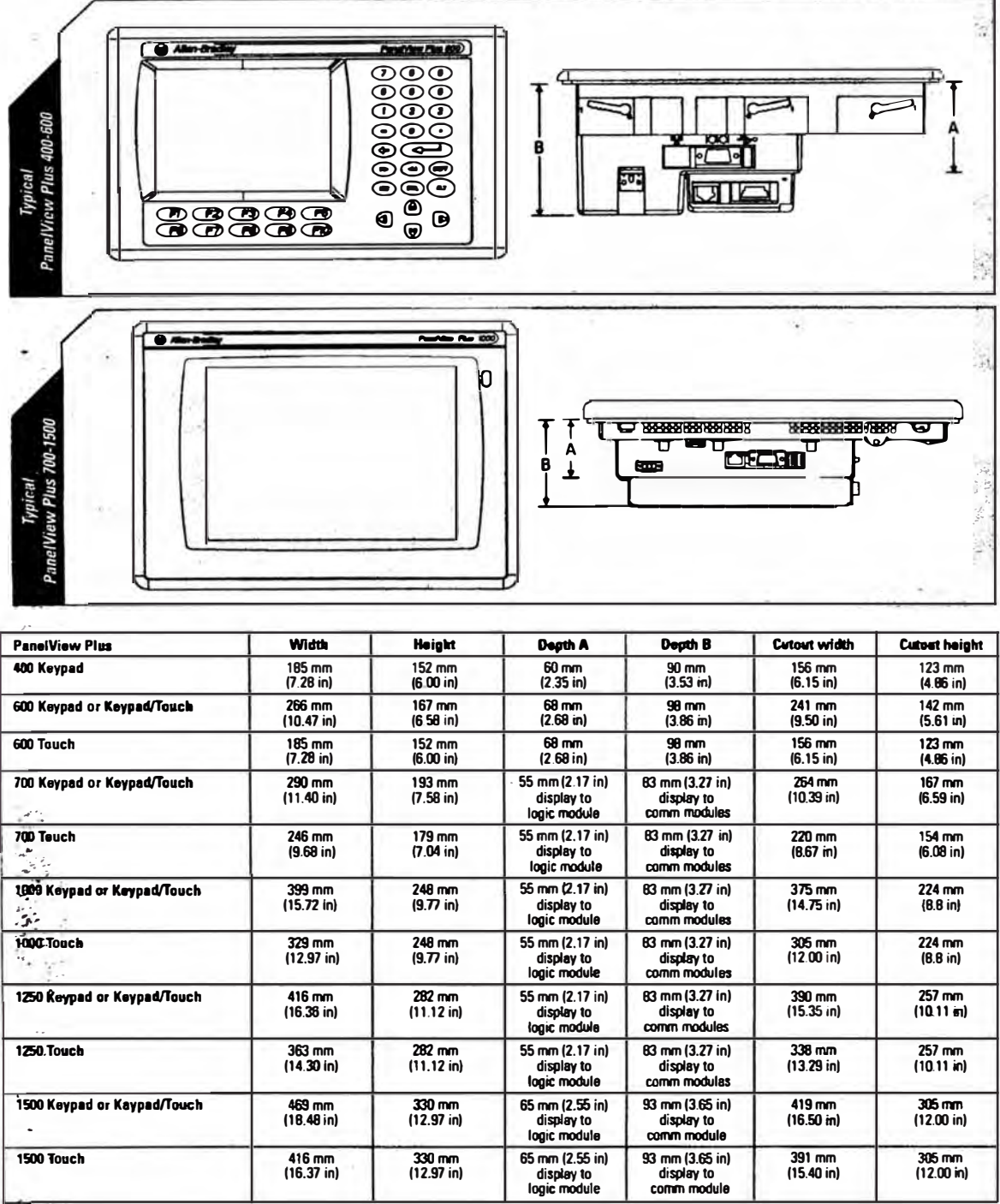

# **PanelView Plus Dimensions**

 $\frac{1}{2}$ 

# **ANEXO VIII**

Instalación Hidráulica

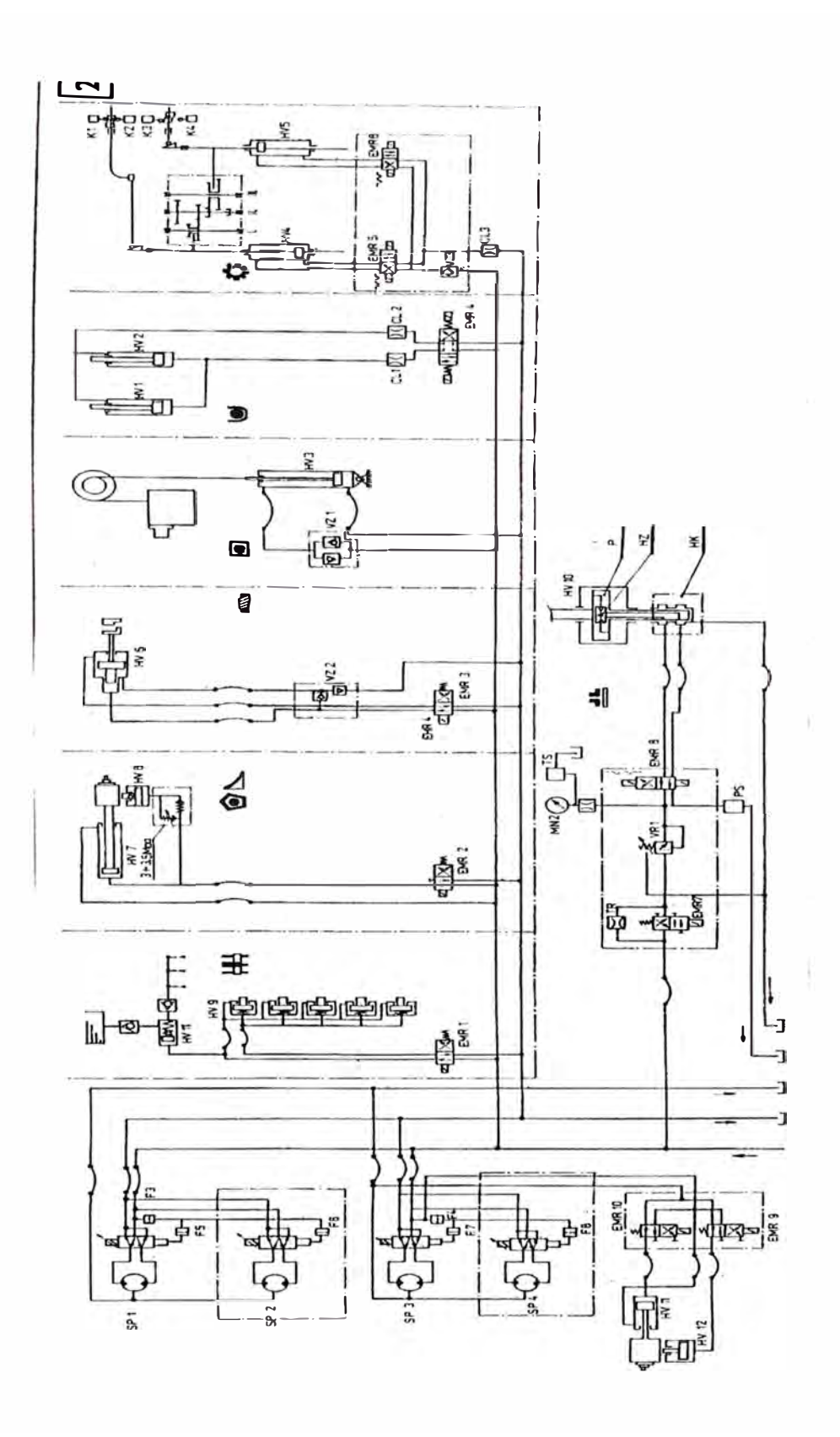

# **ANEXO IX**

Instalación CNC FAGOR

# *]* • *CONFIGURACION DEL CNC*

# Atención:

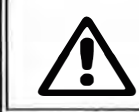

*J:\..* **El CNC está preparado para su uso en Ambientes Industriales, concretamente � en tomos. Permite controlar los movimientos y accionamientos de la máquina.** 

### *1.1 CNC 8025*

**El control numérico CNC 8025 es un módulo cerrado y compacto que dispone en su parte frontal de:** 

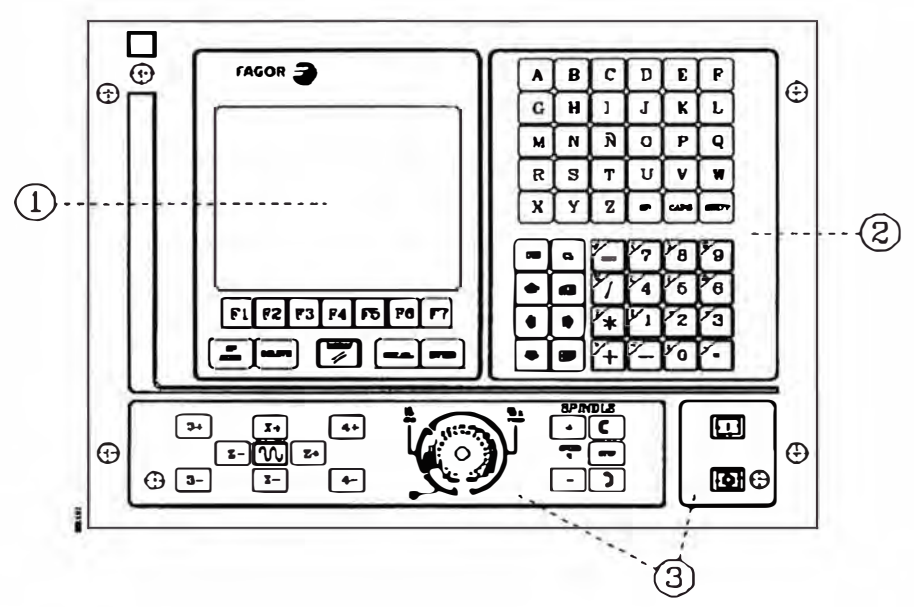

- **l. Un Monitor o Pantalla CRT de 8" monocromo fósforo ámbar, que se utiliza para mostrar la información requerida del sistema.**
- **2. Un teclado que permite la comunicación con el CNC, pudiéndose solicitar información instrucciones. mediante comandos o bien alterar el estado del CNC mediante la generación de nuevas**
- **3. Un panel de mando que contiene las teclas necesarias para trabajar en Modo Manual y los pulsadores de Marcha/Parada del ciclo.**

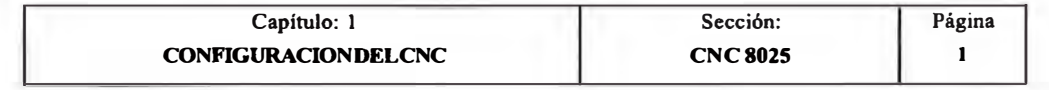

# *1.1.J DIMENSIONES E INSTALACION DEL CNC 8025*

**El control numérico CNC 8025, ubicado normalmente en la botonera de la máquina dispone de 4 orificios de amarre. Las dimensiones mínimas del habitáculo que se debe utilizar para** 

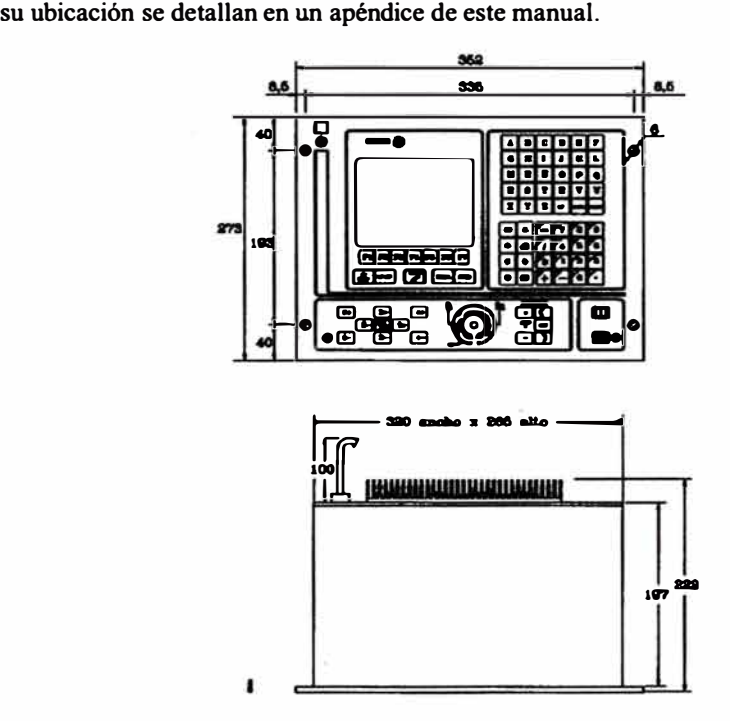

**En el momento de su instalación se debe dejar suficiente espacio para poder abrir el PANEL FRONTAL, y permitir de este modo futuras manipulaciones en su interior.** 

**Para poder abrirlo se deben soltar los 4 tornillos tipo allen situados junto a los orificios de amarre del CNC.** 

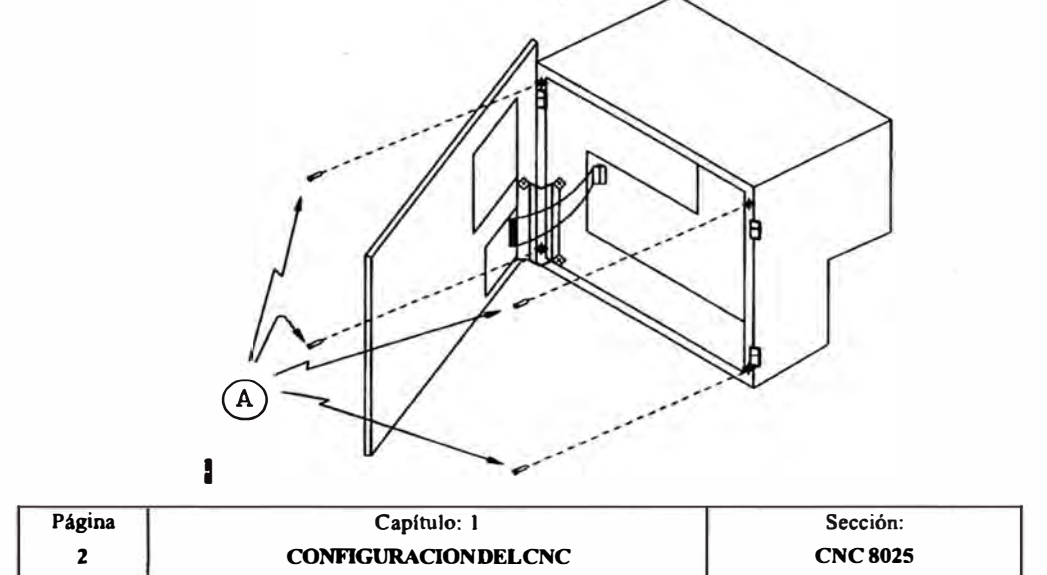

# *1.2 CNC 8030*

**El control numérico CNC 8030 está formado por 3 Módulos independientes interconexionados entre si. Estos módulos que pueden ser ubicados en diferentes emplazamientos de la máquina son los siguientes:** 

- **- UNIDAD CENTRAL**
- **- MONITOR/TECLADO**
- **- PANEL DE MANDO**

**El módulo PANEL DE MANDO se interconexiona con el módulo MONITOR/TECLADO mediante el cable de unión que se suministra junto con dicho módulo.** 

**Estos dos módulos estarán situados uno junto al otro y deberán ser interconexionados con el módulo UNIDAD CENTRAL, que podrá ocupar un emplazamiento diferente de la máquina, mediante los dos cables de unión que se suministran para ello. Estos dos cables de unión, que pueden tener una longitud de hasta 25 m. se denominan:** 

- **- Cable de unión de las señales de vídeo.**
- **- Cable de unión de las señales del teclado.**

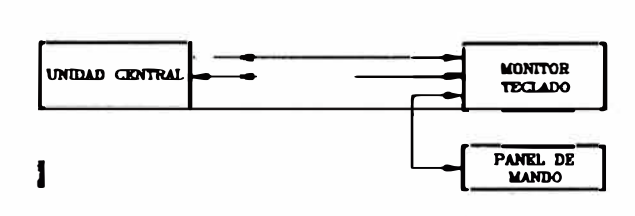

**La UNIDAD CENTRAL dispone de 2 conectores que permiten conexionar dicho módulo con el módulo MONITOR/fECLADO, mediante los cables de unión de las señales de video y de las señales del teclado.** 

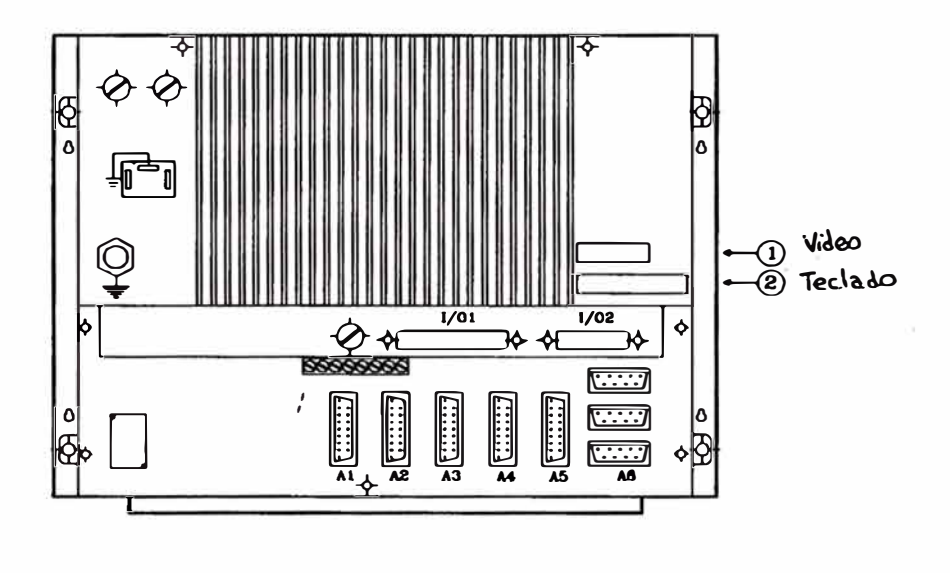

- i
- **1.- Conector tipo SUB-O (hembra) de 15 terminales para la conexión del cable de unión de las señales de video.**
- **2.- Conector tipo SUB-O (hembra) de 25 terminales para la conexión del cable de las señales del teclado.**

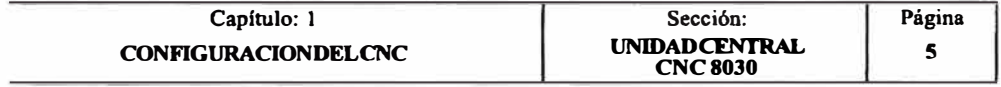

## *1.2.3 PANEL DE MANDO DEL CNC8030*

**Este módulo conectado al MONITOR/TECLADO mediante cable plano, contiene los mandos para trabajar en Modo Manual (teclas JOG, avance rápido, conmutador M.F.O., teclas de manejo del cabezal), los pulsadores de Marcha/Parada del ciclo, así como un pulsador de Emergencia o el Volante Electrónico ( opcional).** 

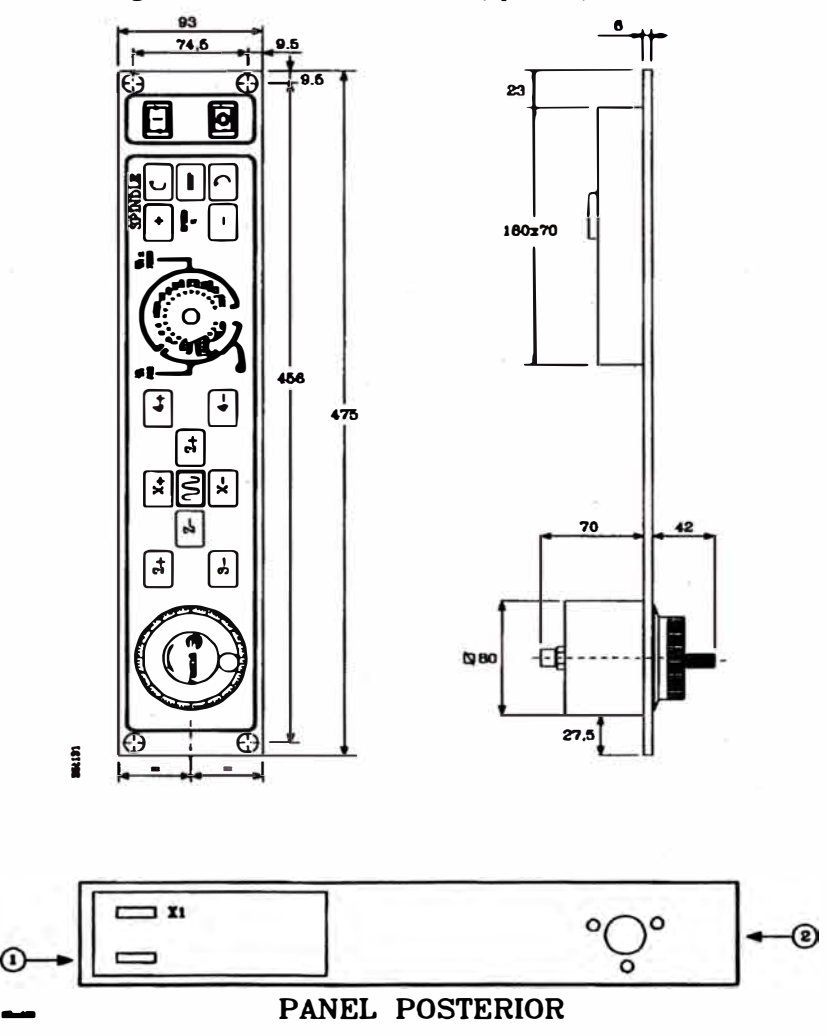

**XI Conector tipo SUB-O (hembra) de 15 terminales para la conexión del PANEL DE MANDO con el MONITOR TECLADO.** 

**EStá explicado en el apartado correspondiente al MONITOR/TECLADO.** 

**· 1.- Sin función.**

**2.- Conexión opcional del pulsador de emergencia o del Volante Electrónico.**

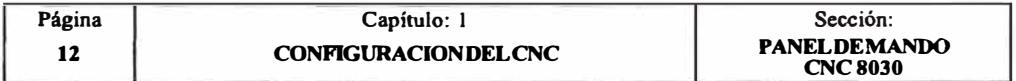

### *1.3 CONECTORES Y CONEXIONADO DEL SISTEMA CNC 8025/30*

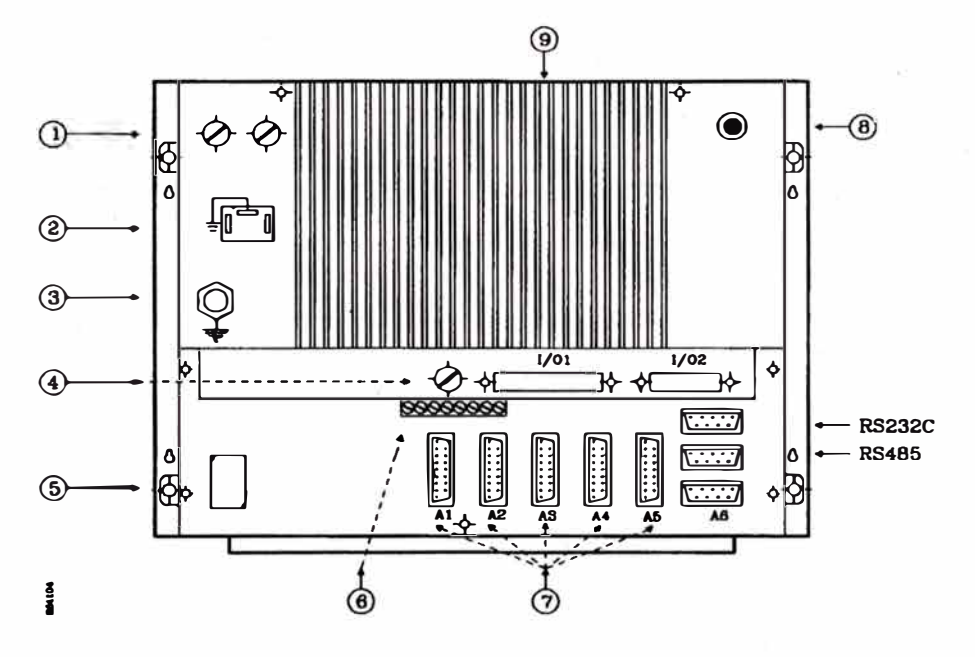

- **Al Conector tipo SUB-O (hembra) de 1S terminales para la conexión del sistema de captación del eje X. Admite señal senoidal.**
- **Al Conector tipo SUB-O (hembra) de 1S terminales para la conexión del sistema de captación de la herramienta sincronizada o del 4 ° eje. Admite señal senoidal.**
- **A3 Conector tipo SUB-O (hembra) de 1S terminales para la conexión del sistema de captación del eje Z. Admite señal senoidal.**
- **A4 Conector tipo SUB-O (hembra) de 1S terminales para la conexión del sistema de captación del eje C o del 3 <sup>º</sup>eje. Admite señal senoidal.**
- **AS Conector tipo SUB-O (hembra) de 1S terminales para la conexión del sistema de captación del encoder del cabezal. No admite señal senoidal.**
- **A6 Conector tipo SUB-O (hembra) de 9 terminales para la conexión de la herramienta sincronizada o del volante electrónico y de un palpador de medida. No admite señal senoidal.**
- **RS48S Conector tipo SUB-O (hembra) de 9 terminales para la conexión de la línea serie RS485.**
- **RS232C Conector tipo SUB-O (hembra) de 9 terminales para la conexión de la línea serie RS232C.**
- **1/01 Conector tipo SUB-O (hembra) de 37 terminales para la conexión al armario eléctrico de 10 entradas digitales, 16 salidas digitales y 4 salidas analógicas de tensión de mando de los reguladores (rango ±10 V.).**

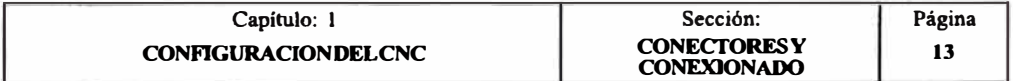

- **1/02 Conector tipo SUB-O {hembra) de** 25 **terminales** para la conexión al armario eléctrico de 16 salidas digitales **y** 2 salidas analógicas de tensión de mando de los reguladores (rango  $\pm 10 \text{ V}$ .).
- **1- Fusibles de red.** Lleva 2 fusibles rápidos (F), uno por cada línea de red, de 3, **l** 5Amp./ 250V para protección de la entrada de red.
- **2- Conector de conexión a red.** Sirve para alimentar el CNC, conectándolo al transformador y a tierra.
- **3- Roma de tierra.** En ella se debe realizar la conexión general de tierras de la máquina. Es de métrica 6.
- 4- **Fusible.** Fusible rápido **(F)** de 3, **l** 5Amp./250V para protección de la circuitería interna de las entradas y salidas del CNC.
- 5- **Pila de litio.** Mantiene la información de la memoria RAM cuando desaparece la alimentación del sistema.
- **6- Potenciómetros de ajuste de las salidas analógicas.** Para uso exclusivo del Servicio de Asistencia Técnica.
- 7- **10 Microconmutadores.** Se dispone de 2 microconmutadores bajo cada uno de los conectores de entrada de captación (Al ... A5), y permiten personalizar el CNC de acuerdo con el tipo de señales de captación empleado.
- **8 Mando de ajuste del brillo** de la pantalla del MONITOR.
- **9 Refrigerador.**

### **Atención:**

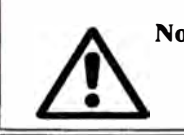

**No manipular los conectores con el aparato conectado a la red eléctrica**  Antes de manipular los conectores ( entradas/salidas, captación, etc) cerciorarse que el aparato no se encuentra conectado a la red eléctrica.

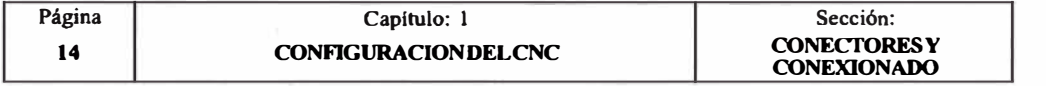

**Cada parte componente del conjunto máquina-herramienta CNC, debe ser conectada a tierra a través de los puntos principales establecidos. Estos serán convenientemente fijados a un punto próximo a la máquina-herramienta y correctamente conectados a la tierra general.** 

**Cuando sea necesario establecer un segundo punto de tierra, es aconsejable unir ambos puntos con cable de sección no inferior a 8 mm**<sup>2</sup> •

**Se debe comprobar que entre el punto central de la carcasa de cada conector y la toma de tierra debe haber menos de l Ohmio medido con un polímetro.** 

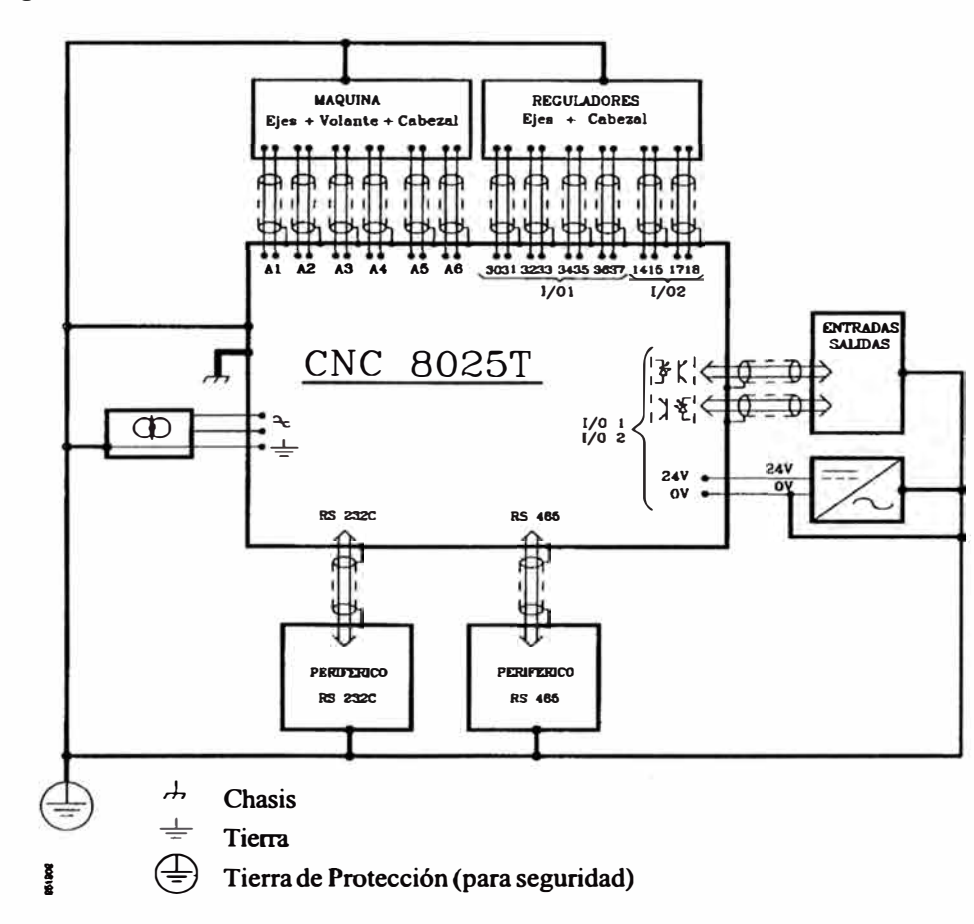

### **Diagrama de conexionado de tierras**

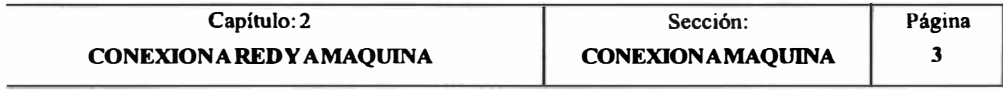

# *4.5 PARAMETROS MAQUINA RELACIONADOS CON LOS AVANCES*

El avance de los ejes se programa mediante la letra "F" y su valor depende de las unidades de trabajo seleccionadas, nim o pulgadas, y del tipo de avance seleccionado, G94 o G95.

Programac en milím

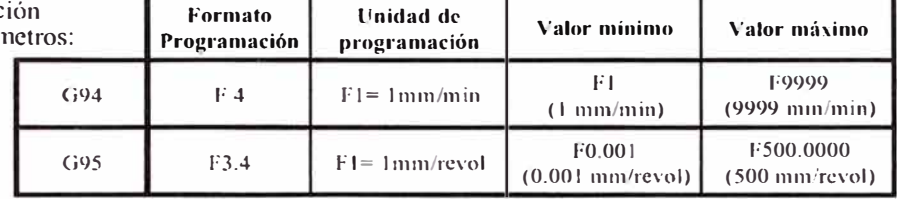

Program

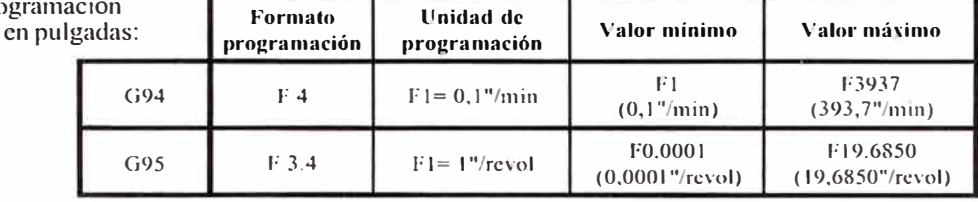

Cuando se trabaja en pulgadas y con ejes rotativos aconsejamos personalizar el parámetro máquina P618(2) con el valor" 1" para que las unidades de programación, en G94, estén en grados/minuto

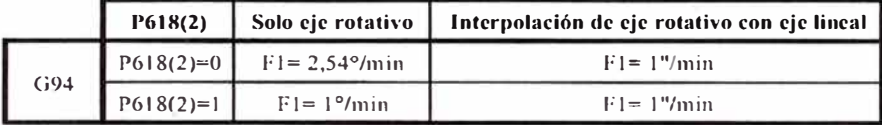

A continuación se detalla éste y otros parámetros relacionados con el avance de los ejes.

### **P618(2) Avance de los ejes rotativos en grados/minuto**

Este parámetro se utiliza cuando se trabaja en pulgadas. Indica si el avance de los ejes rotativos es interpretado por el CNC como grados/minuto o como 2.54 grados/minuto.

O= Las unidades del avance de los ejes se expresan en 2.54 grados/minuto. 1 = Las unidades del avance de los ejes se expresan en grados/minuto.

### **PlJ0,P310,P210,P4J0 Máximo avance programable en el eje X, Z, 3<sup>º</sup> , 4<sup>º</sup>**

Define la máxima velocidad de avance (F) que se puede programar.

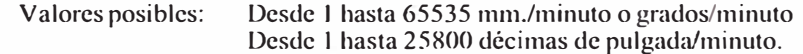

# **PJ J 1, P311, P21** I, **P411 Avance para los posicionamientos rápidos del eje X, Z,3° ,4<sup>º</sup>**

Define el avance que se aplicará en los posicionamientos rápidos.

Valores posibles: Desde I hasta 65535 mm./minuto o grados/minuto Desde I hasta 25800 décimas de pulgada/minuto.

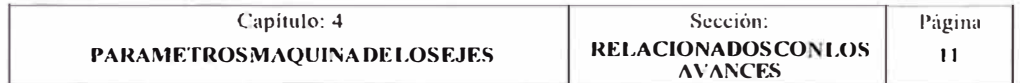

### **P609(7) Resolución de 0,0001 millmetros (0,00001 pulgadas)**

**Se debe utilizar únicamente cuando se desea una resolución de los ejes de 0,0001 mm (0,00001 pulgadas).** 

**Valores posibles:** 

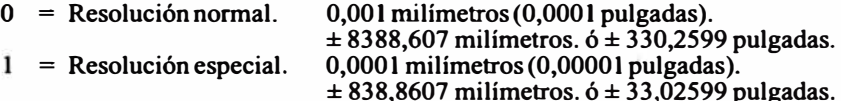

**Si se selecciona una resolución de 0,0001 mm (0,00001 pulgadas), se debe tener en cuenta lo siguiente:** 

- **• El formato de programación y visualización de las cotas de los ejes es ±3.4 en mm o ±2.5 en pulgadas.**
- **\* El mínimo desplazamiento posible de cada eje es de ±0,0001 mm (±0,00001 pulgadas), y el máximo posible es de ±838,8607 mm (±33,02599 pulgadas).**
- **\* El formato utilizado en los diferentes campos de las tablas de herramientas es:**
	- **R, L ±2.4 en mm o± 1.5 en pulgadas. El valor mínimo asignable es de ±0,0001 mm (±0,00001 pulgadas), y el máximo es de ±99,9999 mm (±3,93699 pulgadas).**
	- **1, K**  $\pm$ 1.4 en mm o  $\pm$ 0.5 en pulgadas. El valor mínimo asignable es de  $\pm$ 0,0001 **mm (±0,00001 pulgadas), y el máximo es de ±3,2766 mm (±0,12900 pulgadas).**
- **\* Los parámetros "PI 03, P203, P303, P403" indican la resolución de cada uno de los ejes, y se expresarán en diezmilésimas de milímetro o en cienmilésimas de pulgada.**
	- **l = la resolución es de 0,000 I mm, 0,0000 l pulgadas.**
	- **2 = la resolución es de 0,0002 mm, 0,00002 pulgadas.**
	- **5 = la resolución es de 0,0005 mm, 0,00005 pulgadas.**
	- **l O= la resolución es de 0,00 l O mm, 0,0001 O pulgadas.**
- **• El calculo de las ganancias Kl, K2 y Feed Forward se realizará teniendo en cuenta que el error de seguimiento está expresado en diezmilésimas de rnilimetro o en cienmilésimas de pulgada.**

**El máximo error de seguimiento permisible es de 3.2 mm.**

**Es decir, que las ganacias Kl y K2 (parámetros PI 14, P314, PI 16, P316) hay que expresarlas en "mV/0,000l mm" (mV/0,00001 pulgadas).**

Los parámetros "P115, P215, P315, P415" indicanel valor del punto de discontinuidad **de la ganancia proporcional de cada uno de los ejes y se expresarán endiezmilésimas de milímetro o en cienmilésimas de pulgada.**

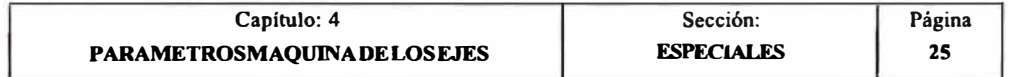

**• Los parámetros "P109, P209, P309, P409" (holgura de husillo) y "PI 18, P218, P3 l 8, P4 l 8" (banda de muerte) estarán expresados en diezmilésimas de milímetro o en cienmilésimas de pulgada.**

**Pll8= 100 Asigna una banda de muerte al eje X de 0.0100mm.** 

**• Los parámetros "P112, P212, P312, P412, P807, P808, P809, P810" (avance de búsqueda de referencia máquina) ,, se expresarán en diezmilésimas de milímetro/ minuto o en cienmilésimas de pulgada/minuto.**

P112 = 10000 Asigna un avance de 1m/min.

Ejemplos de calculo de resolución con P609(7)=1:

### Ejemplo 1: Resolución en "mm" con encoder de señales cuadradas

**Se desea obtener una resolución de 0,0001 mm mediante un encoder de señales cuadradas colocado en el eje X cuyo paso de husillo es de 5 mm.** 

**Teniendo en cuenta que el factor de multiplicación que aplica el CNC puede ser x2 o x4, se necesitará, en cada uno de los casos, de un encoder que disponga de los siguientes impulsos por vuelta:** 

**Para factor de multiplicación x4:** 

N° impulsos = 
$$
\frac{\text{paso husillo}}{\text{Factor multiplication x Resolución}} = \frac{5 \text{ mm}}{4 \times 0.0001 \text{ mm}} = 12500 \text{ imp/vuelta}
$$
  
P103=1 P602(3)=0 P106=N P602(6)=0

**Para factor de multiplicación x2:** 

$$
N^o \text{ impulses} = \frac{\text{paso husillo}}{\text{Factor multiplicación x Resolución}} = \frac{5 \text{ mm}}{2 \times 0,0001 \text{ mm}} = 25000 \text{ imp/wuelta}
$$
  
 
$$
P103 = 1 \text{ P602}(3) = 0 \text{ P106=N P602}(6) = 1
$$

#### *Ejemplo 2: Resolución en "mpulgadas" con encoder de señales cuadradas*

**Se desea obtener una resolución de 0,00001 pulgadas mediante un encoder de señales cuadradas colocado en el eje X con un husillo de 4 vueltas por pulgada (0,25 pulgadas/vuelta).** 

**Teniendo en cuenta que el factor de multiplicación que aplica el CNC puede ser x2 o x4, se necesitará, en cada uno de los casos, de un encoder que disponga de los siguientes impulsos por vuelta:** 

**Para factor de multiplicación x4:** 

**paso husillo N" impulsos <sup>=</sup> Factor multiplicación x Resolución 0,25 ----= 6250 imp/vuelta 4 X 0,00001 Pl0 3= 1 P602(3)=1 Pl0 6=N P602(6)=0** 

**Para factor de multiplicación x2:** 

**paso husillo N<sup>º</sup>impulsos <sup>=</sup> Factor multiplicación x Resolución 0,25 ---- = 12500 imp/vuelta 2 x 0,00001** 

**Pl0 3= 1 P602(3)=1 Pl0 6=N P602(6)=1** 

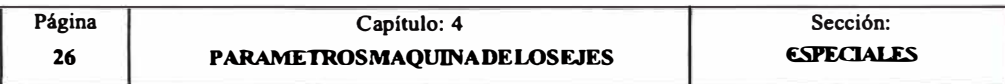

# *6.4.2 AJUSTE DE LAS GANANCIAS*

**En cada uno de los ejes será necesario realizar el ajuste de las ganancias al objeto de conseguir la respuesta óptima del sistema para los desplazamientos programados.** 

**Para realizarun ajuste crítico de los ejes es aconsejable utilizar un osciloscopio, observando las señales de la tacodinamo. La siguiente figura muestra la forma óptima de esta señal (parte izquierda) y las inestabilidades en el arranque y en la frenada que se deben de evitar.** 

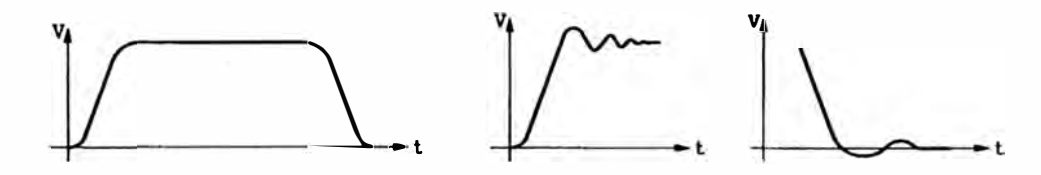

**El CNC dispone de una serie de parámetros que permiten ajustar los distintos tipos de Ganancia de cada eje. Estos parámetros son:** 

GANANCIA PROPORCIONAL K1.

**Se define mediante los parámetros PI 14, P214, P314, P414.** 

**GANANCIA PROPORCIONAL K2.** 

**Se define mediante los parámetros PI 16, P216, P316, P416.** 

**Valor del PUNTO DE DISCONTINUIDAD.** 

Se define mediante los parámetros P115, P215, P315, P415.

**GANANCIA FEED-FORW ARD o ganancia proporcional a la velocidad de avance.** 

Se define mediante los parámetros P720, P722, P721, P723.

**Los parámetros correspondientes a la ganancia proporcional Kl y K2, y el punto de discontinuidad permiten ajustar la Ganancia Proporcional del eje.** 

**El parámetro correspondiente a la Ganancia Feed-Forward o ganancia proporcional a la velocidad de avance, se utilizará cuando se disponga de control de aceleración/deceleración en el eje correspondiente.** 

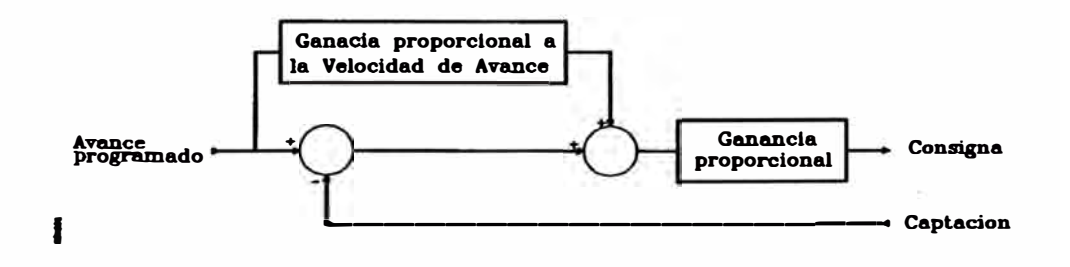

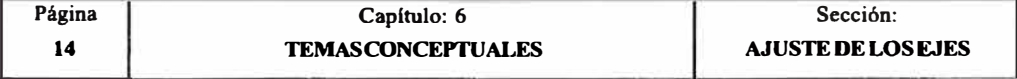

### *6.4.3 AJUSTE DE LA GANANCIA PROPORCIONAL*

**La consigna suministrada por el CNC para gobernar un eje estará en todo momento en función del error de seguimiento, diferencia entre la posición teórica y real, de dicho eje.** 

**Consigna = Ganancia proporcional "K" x Error de seguimiento** 

**En las fases de arranque y frenada el error de seguimiento del eje es muy pequeño, siendo necesario un valor grande de K (ganancia) para que el eje responda adecuadamente.** 

**Por el contrario, una vez alcanzado el avance programado del eje, el error de seguimiento se mantiene prácticamente constante, siendo necesario aplicar un valor pequeño de K (ganancia) para que el sistema se mantenga estable.** 

**Así pues, el CNC FAGOR 8025 dispone de dos ganancias proporcionales Kl y K2, que permiten realizar un mejor ajuste del sistema, así como de un parámetro denominado Punto de Discontinuidad que define la zona en que actúa cada uno de ellos.** 

**El CNC aplica la ganancia proporcional Kl siempre que el error de seguimiento del eje sea inferior al definido en el parámetro correspondiente al punto de discontinuidad.** 

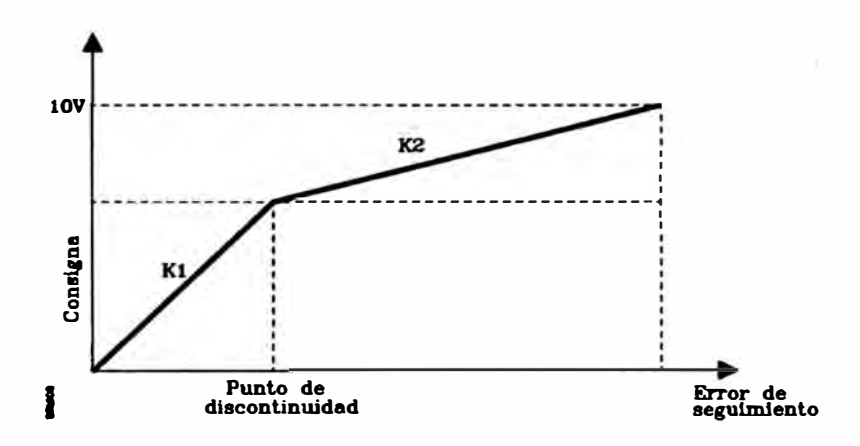

**Cuando el error del seguimiento del eje supera el valor definido en el parámetro correspondiente al punto de discontinuidad, el CNC aplicará la ganancia proporcional K l para dicho valor y la ganancia proporcional K2 para el error de seguimiento restante.** 

**Consigna= (Kl x Ep) + [K2 x (Error de seguimiento- Ep)]** 

**Donde "Ep" es el valor definido en el parámetro correspondiente al punto de discontinuidad y estará definhlo en micras.** 

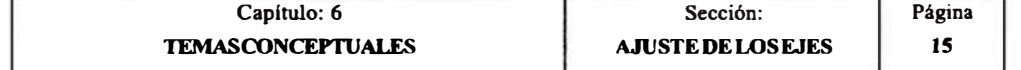

# *6.5 SISTEMAS DE REFERENCIA*

# *6.5.1 PUNTOS DE REFERENCIA*

**Una máquina dirigida por control numérico, necesita tener definidos los siguientes puntos de origen y de referencia:** 

**Cero máquina o punto de origen de la máquina. Es fijado por el constructor como el origen del sistema de coordenadas de la máquina.** 

**Cero pieza o punto de origen de la pieza. Es el punto de origen que se fija para la programación de las medidas de la pieza, puede ser elegido libremente por el programador y su referencia con el cero máquina se fija mediante el decalaje de origen.** 

**Punto de referencia. Es un punto de la máquina fijado por el fabricante.** 

- **• Cuando el sistema de captación dispone de lo codificado, este punto se utiliza únicamente cuando el eje dispone de compensación de error de husillo. El error de husillo en el punto de referencia máquina debe ser O.**
- **• Cuando el sistema de captación no dispone de lo codificado el CNC, además de utilizar es te punto en la compensación de error de husillo, realiza la sincronización del sistema en este punto, en lugar de desplazarse hasta el origen de la máquina.**

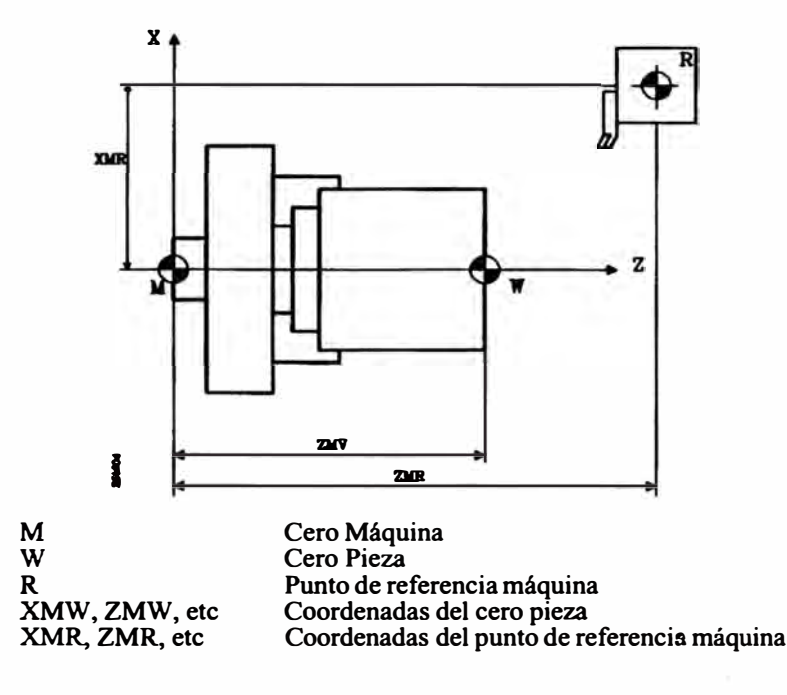

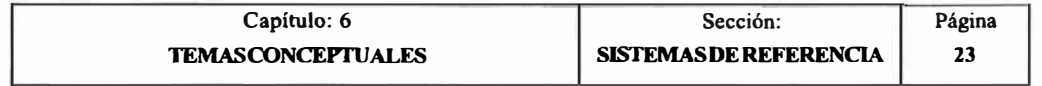

# **CARACTERISTICAS TECNICAS DEL CNC**

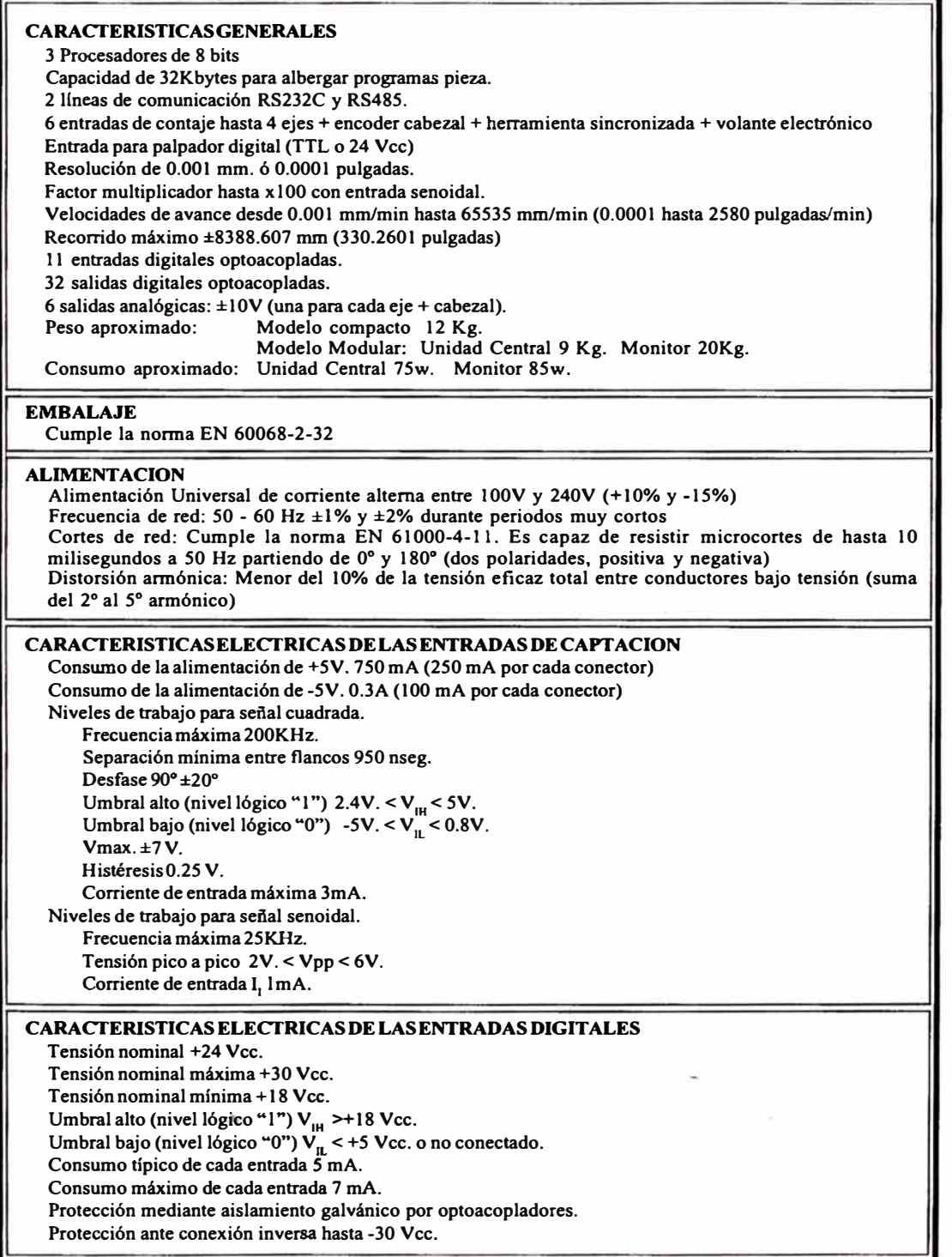

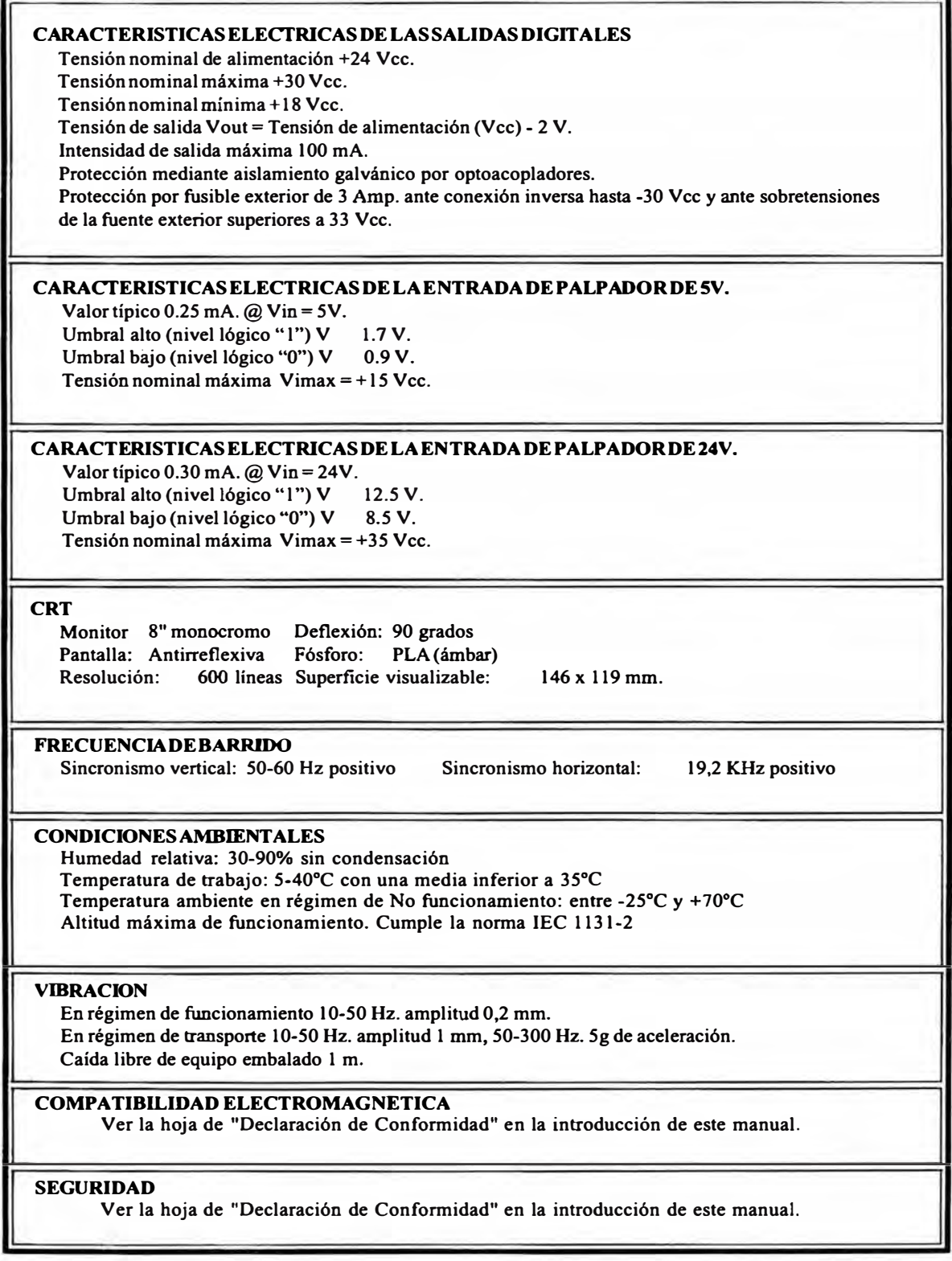

### **GRADODEPROTECCION**

**Unidad central: IP2X Partes accesibles en el interior de la envolvente: lPlX** 

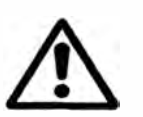

*E/fabricante de la máquina debe cumplir la norma EN 60204-1, en lo que respecta a la protección contra choque eléctrico ante fallo de los contactos de entradas/salidas con alimentación exterior, cuando no se conecta este conector antes de dar fuerza a la fuente de alimentación.* 

*El acceso al interior del aparato está terminantemente prohibido a personal no autorizado.* 

### PILA

**Pila de litio de 3,5 V. Vida estimada 10 años. A partir del mensaje de batería descargada la información contenida en la memoria**  será retenida durante 10 días mas, estando apagado el CNC. Debiendo ser sustituida.

**Precaución, debido al riesgo de explosión o combustión:** 

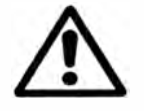

*No intentar recargar la pila. No exponerla a temperaturas superiores a 100* **ºC.**  *No cortocircuitar los homes.* 

### **Atención:**

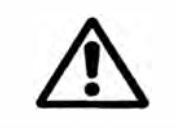

*Para evitar el excesivo calentamiento de la circuitería interna, las diversas ranuras de ventilación no deben estar obstruidas, siendo asimismo necesario instalar un sistema de ventilación que desaloje el aire caliente del armazón o pupitre que soporta el CNC.*
# **ANEXOX**

Retorno de la Inversión ROI

¿Cómo la implantación de un sistema de Recursos Humanos va a impactar a m1 organización?, e igualmente importante: ¿cuál es el valor en general para el negocio de dicha implantación? Las respuestas a estas preguntas son criticas en el esfuerzo de obtener la aprobación para el presupuesto del proyecto de implantación y también para evaluar y comparar efectivamente las diferentes opciones tecnológicas. Ustedes encontraran las respuestas más exactas realizando un estudio del Retomo a la Inversión (ROi- *Return of lnvestment,* por sus siglas en Ingles).

ROI es un estimado del beneficio financiero (el "retomo") sobre el dinero gastado  $(la "inversion")$  en una alternativa en particular – por ejemplo, la implantación de una solución tecnológica para Recursos Humanos. Para ayudamos a comprender cómo los cálculos del ROI podrían servirnos para la toma de decisiones se ve el siguiente ejemplo: Suponiendo que se tiene \$2 millones de soles para invertir en tecnologías de información. Existen 2 alternativas a considerar: el Proyecto 1 y el Proyecto 2, cada uno requiere una inversión de \$2 millones de soles. El Proyecto I traería un ahorro de \$300 mil soles el próximo año, y el Proyecto 2 ahorraría \$250 mil. Aunque las 2 opciones ofrecen un retomo a la inversión, el Proyecto l podría ser la mejor opción, por lo menos desde el punto de vista financiero.

Un estudio de Retomo a la Inversión en la mayoría de los casos consiste de tres principales etapas: determinar los beneficios, calcular los costos y resumir los resultados.

#### **Determinar los beneficios**

El primer paso en este proceso es determinar la rentabilidad o beneficios que el nuevo sistema va a traer. Los beneficios obtenidos pueden ser de 2 tipos: tangibles e intangibles.

Los beneficios tangibles son aquellos que están asociados con ahorros monetarios. Por ejemplo, el implantar un módulo de autoservicio *(self-service)* va a reducir el personal asignado al área de Recursos Humanos, lo que se traduce en ahorros de salarios. Investigaciones señalan que el autoservicio ha mostrado una reducción del 20% del personal de Recursos Humanos y 30% de reducción en el costo de cada transacción de Recursos Humanos. Este tipo de reducciones pueden ser fácilmente traducidas en pesos, basados en los costos actuales del área de Recursos Humanos de cada organización.

Por otro lado, los beneficios intangibles se refieren a aquellos que no se pueden poner en términos monetarios. Ejemplos de esto podrían ser: acceso a las mejores prácticas, mejora significativa en la calidad de los datos, flexibilidad del sistema, la habilidad de contratar a los mejores candidatos y cualquier otra cosa que agregue valor significativamente pero que no pueda ser medido en pesos. Aunque dificiles de cuantificar, los beneficios intangibles pueden ser significativos y tener bastante peso en un estudio del ROi. De hecho, una buena parte de los clientes reporta que han sido los beneficios intangibles los que han generado los mejores beneficios y tienen más peso en las mentes de los directivos en sus empresas.

## **Calculando los costos**

Una vez que se han determinado los potenciales beneficios es tiempo de calcular los ahorros asociados con cada beneficio tangible. El cálculo de esto es realmente sencillo: determinar el costo de los "viejos" procesos y compararlo con los costos del proceso nuevo y/o mejorado; la diferencia será el ahorro. Estos ahorros serán entonces multiplicados por el periodo de la rentabilidad. El periodo más comúnmente utilizado es 5 años, el cual es un número mínimo seguro en el cual se asume que cualquier sistema de manejo de Recursos Humanos permanecerá activo. (Para ver una lista de 125 de los beneficios tangibles e intangibles más comunes, visite el website http://www.peoplesoft.com/cgi-bin/roi/roi.pl/)

### **Resumiendo los resultados**

Una vez que los ahorros proyectados y los costos han sido analizados es tiempo de poner ambos datos juntos y calcular los números más relevantes del estudio del Retomo a la inversión (ROI). Los datos más relevantes que este estudio debe reflejar en una especie de hoja de cálculo son datos detallados de los costos y los ahorros, con totales para cada año del estudio. Las métricas claves como resultado de este estudio serían:

**Periodo del Retorno.-** es el tiempo que va a pasar antes de que los costos iniciales sean igualados con los ahorros financieros.

**Valor Presente Neto.-** en este cálculo todos los flujos de efectivo (costos y beneficios) a futuro son descontados (utilizando la tasa de descuento) para considerar el valor del dinero en el tiempo.

**Tasa Interna del Retorno.-** es definida como la tasa de descuento que hace que el valor presente neto de esos flujos de efectivo sean igual a cero.

**ROi** (Retum on Investment). Medición del Retomo de la Inversión. Determina la eficiencia con la que una empresa puede generar beneficios a partir de sus inversiones.

## **BIBLIOGRAFÍA**

[1] Ogata, Katsuhiko. "Sistemas de Control en Tiempo Discreto 2da edición". Ed. Pearson Educación, 1996.

[2] Ogata, Katsuhiko. "Dinámica de Sistemas". Ed. Prentice Hall Hispanoamericana, 1997.

[3] Msc Raúl Benites. "Control Avanzado". V Programa Actualización de Conocimientos. UNI-Perú. 2004.

[4] Gonzáles Núñez, Juan. "El Control Numérico en Maquinas Herramientas". Ed. CECSA, 1990.

[5] Electro-Hydraulic Closed Loop Control Systems Theory and Applications. BOSCH.

[6] MANUAL DE MECANICA INDUSTRIAL, TOMOS 111 y IV. Ed. Cultural, 1999.

[7] MANUAL DE INSTALACION DEL CNC 8025 T. Ed. Julio 1996. FAGOR.

[8] MANUAL DE OPERACIÓN Y PROGRAMACION DEL CNC SINUMERIK 802S/802C. Ed. 01/2002. SIEMENS.

[9] Festo Didactic, "Lexikon der Steurungstechnik", 1988

[10] Bibliothek des Technikers BDT, "Automatisierungstechnik in der Fertigung: Grundlagen, Komponenten und Systeme", Europa Lehrmittel-Deutchsland, 1999